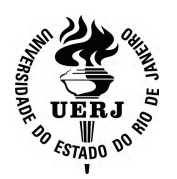

## **Universidade do Estado do Rio de Janeiro**

 Centro de Tecnologia e Ciências Escola Superior de Desenho Industrial

Fernando Alvarus de Oliveira

# **Geolocalização, redes sociais e dispositivos móveis: proposta de sistema gráfico**

Rio de Janeiro

Fernando Alvarus de Oliveira

**Geolocalização, redes sociais e dispositivos móveis: proposta de sistema gráfico**

> Dissertação apresentada como requisito parcial para a obtenção do título de Mestre ao Programa de Pós-graduação em Design da Escola Superior de Desenho Industrial da Universidade Estadual do Rio de Janeiro. Área de concentração: Design.

Orientador: Prof. Dr. André Soares Monat Coorientador: Prof. Dr. Guilherme Cunha Lima

**MAGIRATION** 

Rio de Janeiro 2013

CATALOGAÇÃO NA FONTE UERJ/REDE SIRIUS/BIBLIOTECA CTC/G

\_\_\_\_\_\_\_\_\_\_\_\_\_\_\_\_\_\_\_\_\_\_\_\_\_\_\_\_\_\_\_\_\_\_\_\_\_\_\_ \_\_\_\_\_\_\_\_\_\_\_\_\_\_\_\_\_\_\_\_

Assinatura

Orientador: Andre Soares Monat.

 Dissertação (Mestrado). Universidade do Estado do Rio de Janeiro, Escola Superior de Desenho Industrial.

Oliveira, Fernando Alvarus de. Geolocalização, redes sociais e dispositivos móveis : proposta de sistema gráfico / Fernando Alvarus de Oliveira. - 2013. 142 f. : il. O48

1. Design de informação - Teses. 2. Geolocalização - Teses. 3. Dispositivos móveis - Teses. 4. Sistema gráfico. I. Monat, André Soares. II. Universidade do Estado do Rio de Janeiro. Escola Superior de Desenho Industrial. III. Título.

Autorizo, apenas para fins acadêmicos e científicos, a reprodução total ou parcial desta dissertação, desde que citada a fonte.

CDU 744.42

Data

#### Fernando Alvarus de Oliveira

### **Geolocalização, redes sociais e dispositivos móveis: proposta de sistema gráfico**

Dissertação apresentada como requisito parcial para a obtenção do título de Mestre ao Programa de Pós-graduação em Design da Escola Superior de Desenho Industrial da Universidade Estadual do Rio de Janeiro. Área de concentração: Design.

Aprovado em 24 de setembro de 2013 Banca Examinadora:

> Prof. Dr. André Soares Monat (Orientador) Escola Superior de Desenho Industrial-UERJ

\_\_\_\_\_\_\_\_\_\_\_\_\_\_\_\_\_\_\_\_\_\_\_\_\_\_\_\_\_\_\_\_\_\_\_\_\_\_\_\_\_

\_\_\_\_\_\_\_\_\_\_\_\_\_\_\_\_\_\_\_\_\_\_\_\_\_\_\_\_\_\_\_\_\_\_\_\_\_\_\_\_\_

Prof. Dr. Guilherme Cunha Lima (Coorientador) Escola Superior de Desenho Industrial-UERJ

Profa. Dra. Edna Lúcia Cunha Lima Pontifícia Universidade Católica do Rio de Janeiro

\_\_\_\_\_\_\_\_\_\_\_\_\_\_\_\_\_\_\_\_\_\_\_\_\_\_\_\_\_\_\_\_\_\_\_\_\_\_\_\_\_

\_\_\_\_\_\_\_\_\_\_\_\_\_\_\_\_\_\_\_\_\_\_\_\_\_\_\_\_\_\_\_\_\_\_\_\_\_\_\_\_\_\_

Prof. Fernando Reiszel Pereira Universidade Federal do Rio de Janeiro

> Rio de Janeiro 2013

#### **AGRADECIMENTOS**

À Simone, porque esteve sempre do meu lado e que sempre se interessou apenas em me ver feliz, me apoiando incondicionalmente mesmo nas vezes em que o desânimo quase venceu a vontade de continuar

 Aos meus filhos, Filipe, Rafael e Rodrigo, por me aturarem esse tempo todo

Ao professor André Monat, pelas ideias, pela generosidade e por acreditar no trabalho e ter sempre uma palavra de estímulo

Ao professor Guilherme Cunha Lima, por ter me acolhido e aceitado trabalhar comigo com o bonde já em movimento

À professora Edna Cunha Lima, pela simpatia, pelos bons conselhos e pelo interesse em ajudar sempre

Ao professor Fernando Reiszel, por ter aceitado participar deste trabalho e pelas análises pertinentes e corretas

À professora Denise Filippo, pela paciência de ter lido este texto e pelo cuidado com que fez isso, fazendo várias observações importantes

Aos professores Lucy Niemeyer, Sydney Fernandes de Freitas, Wandyr Hagge Siqueira e Jorge Lucio de Campos, por terem me ensinado e, com isso, me ajudado a ser uma pessoa (eu espero) melhor

 Aos colegas e amigos que fiz durante o curso: conseguimos!!

#### **RESUMO**

OLIVEIRA, Fernando Alvarus de. *Geolocalização, redes sociais e dispositivos móveis: proposta de sistema gráfico. 2013.* 142 fls. Dissertação (Mestrado em design) – Escola Superior de Desenho Industrial, Universidade Estadual do Rio de Janeiro, Rio de Janeiro, 2013.

A geolocalização, os dispositivos móveis cada vez mais sofisticados e eficientes e a disponibilidade instantânea de mapas de todos os lugares do mundo, permitiram o desenvolvimento de novos aplicativos, os chamados serviços baseados em geolocalização; além disso, as redes sociais online têm se consagrado como ferramentas de relações entre pessoas. A combinação destas tecnologias levou ao surgimento de programas como o Foursquare, que alcançou a marca dos 30 milhões de usuários em 2013, quatro anos depois de seu lançamento, o que mostra a importância deste tipo de aplicativo; através do estudo destes aplicativos, observa-se a valorização da vizinhança como fator de afinidade social. Da análise dos elementos de *wayfinding,* depreende-se que a cidade incorpora marcos com valor emocional. Ao final, é proposto um sistema gráfico que torne visíveis estas referências emocionais.

**Palavras-chave:** Gelocalização. Dispositivos móveis. Orientação. Redes sociais *online*. Sistema gráfico.

### **ABSTRACT**

OLIVEIRA, Fernando Alvarus de. *Geolocation, social networks and mobile devices: proposition of a graphic system*. 2013. 142 fls. Dissertação (Mestrado em design) – Escola Superior de Desenho Industrial, Universidade Estadual do Rio de Janeiro, Rio de Janeiro, 2013.

Geolocation, mobile devices increasingly sophisticated and efficient and instantaneous availability of maps from all over the world, allowed the development of new applications, the so-called geolocation based services, in addition, online social networks have been established as tools for relation between people. The combination of these technologies has led to the emergence of programs like Foursquare, which reached 30 million users in 2013, four years after its release, which shows the importance of this type of application; through the research of those applications, there is the appreciation of the neighborhood as a factor of social affinity. From the analysis of the wayfinding is implicit that the city incorporates marks with emotional value. A graphical system is proposed to turn visible these emotional references.

**Keywords:** Geolocation. Mobile devices. Orientation. Online social networks. Graphic system.

## **LISTA DE ILUSTRAÇÕES**

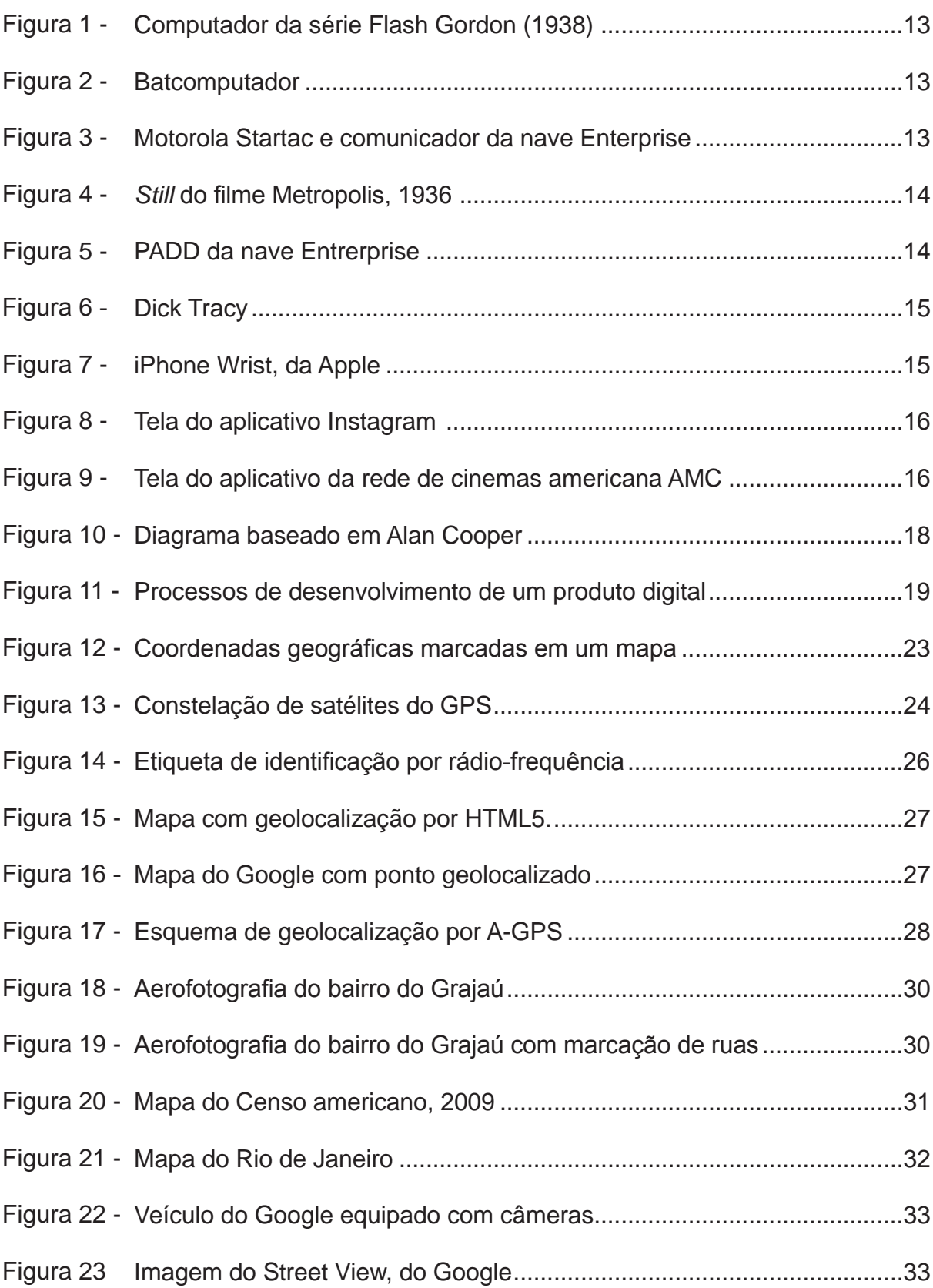

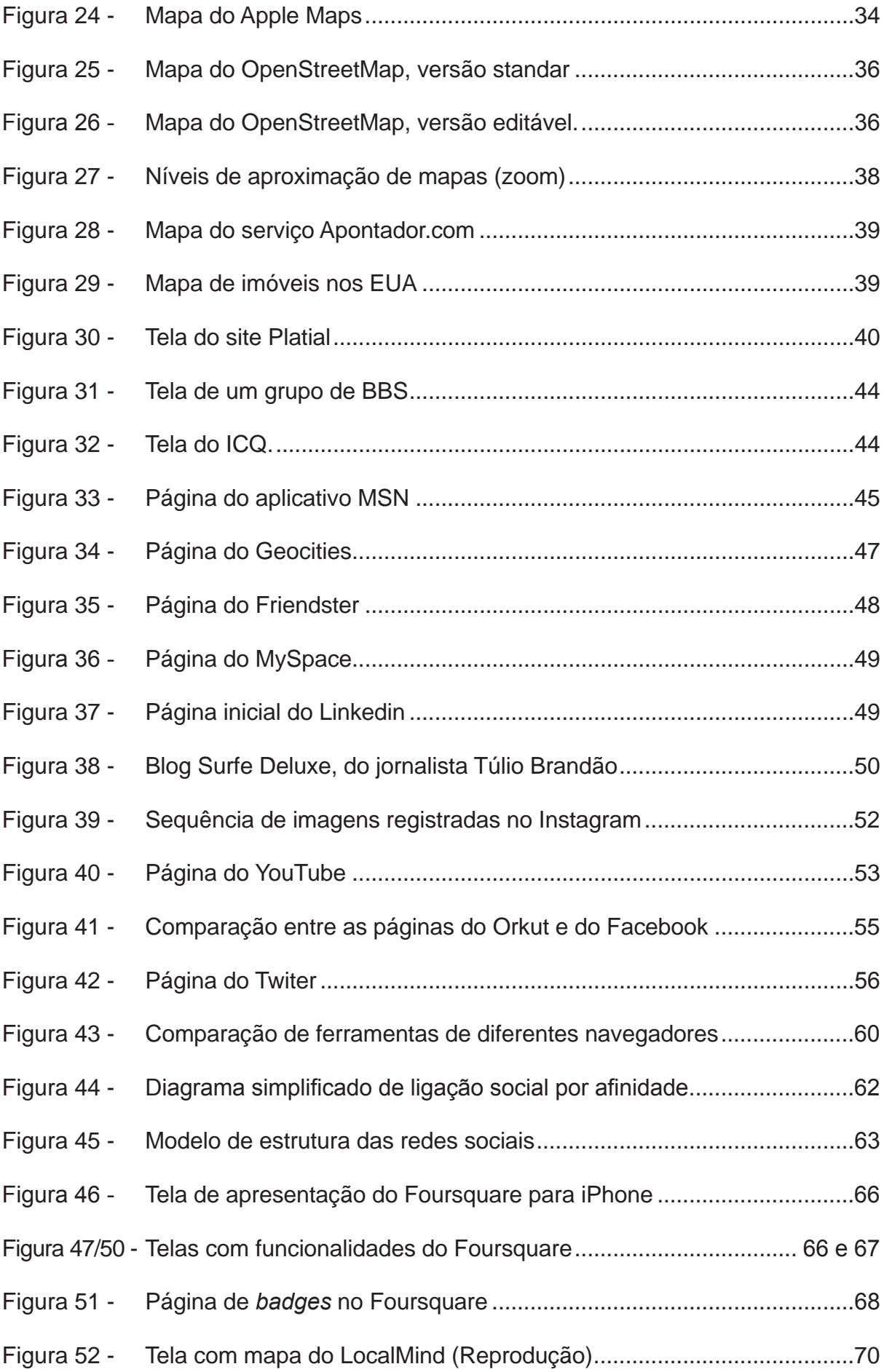

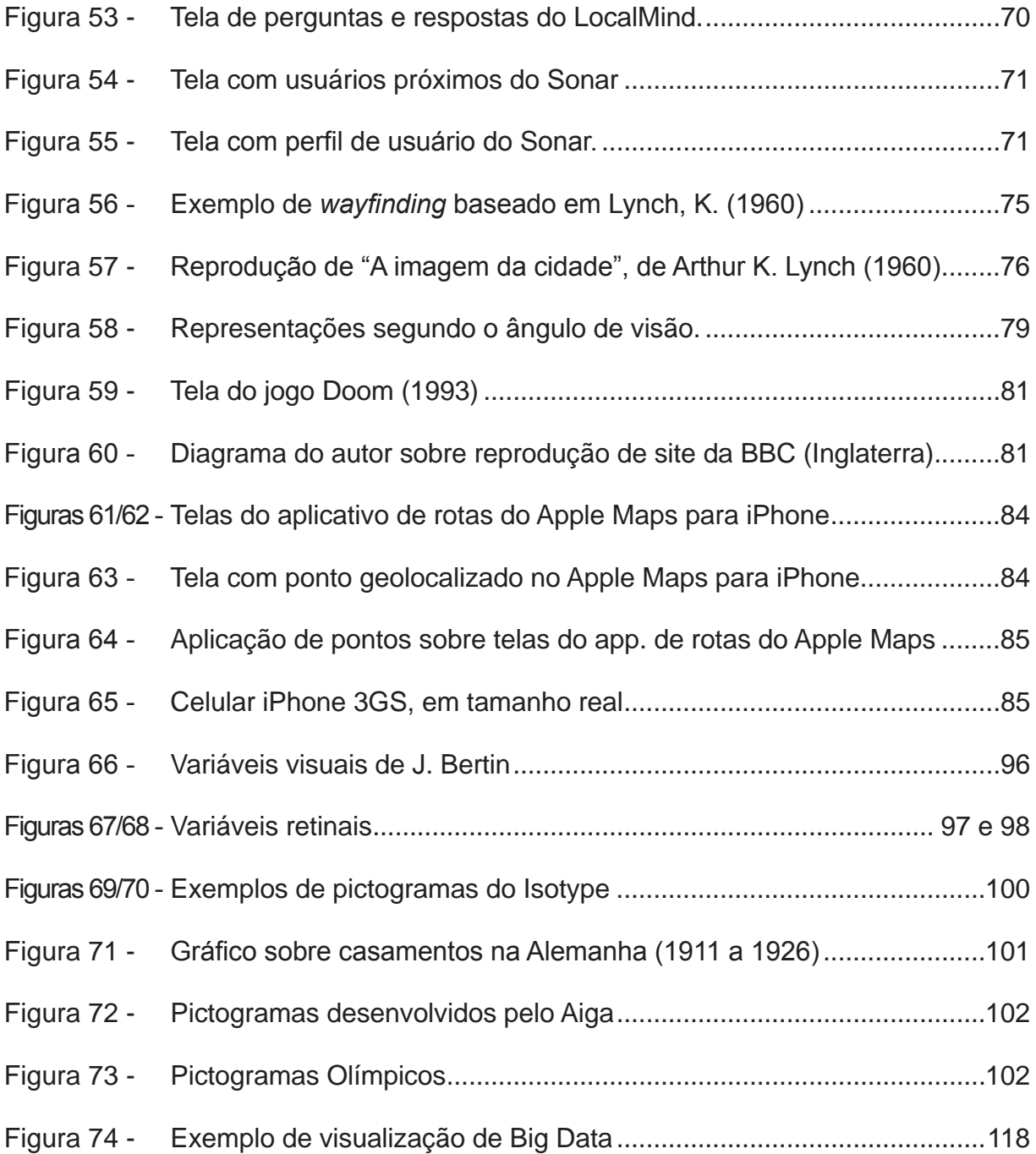

## **SUMÁRIO**

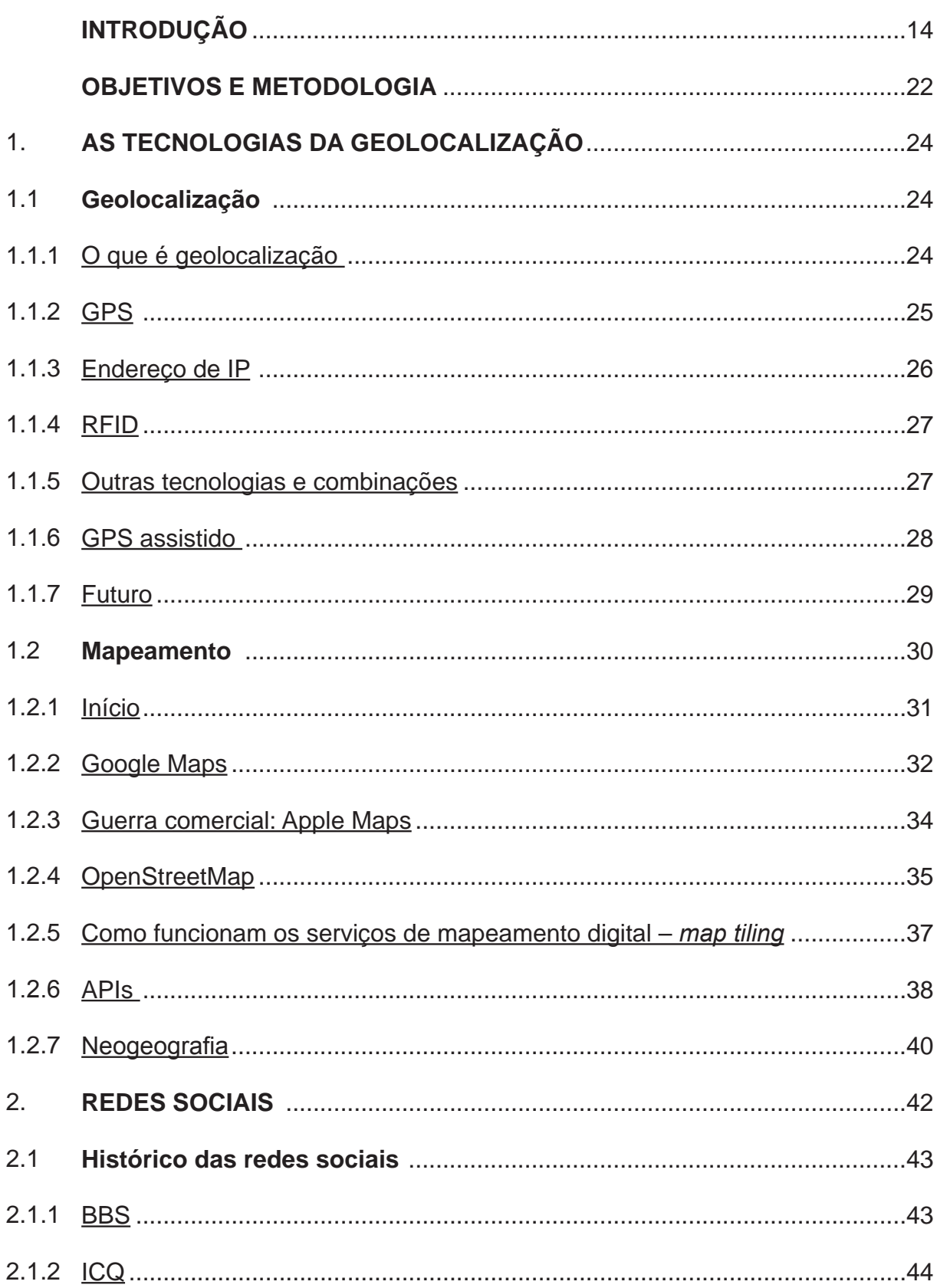

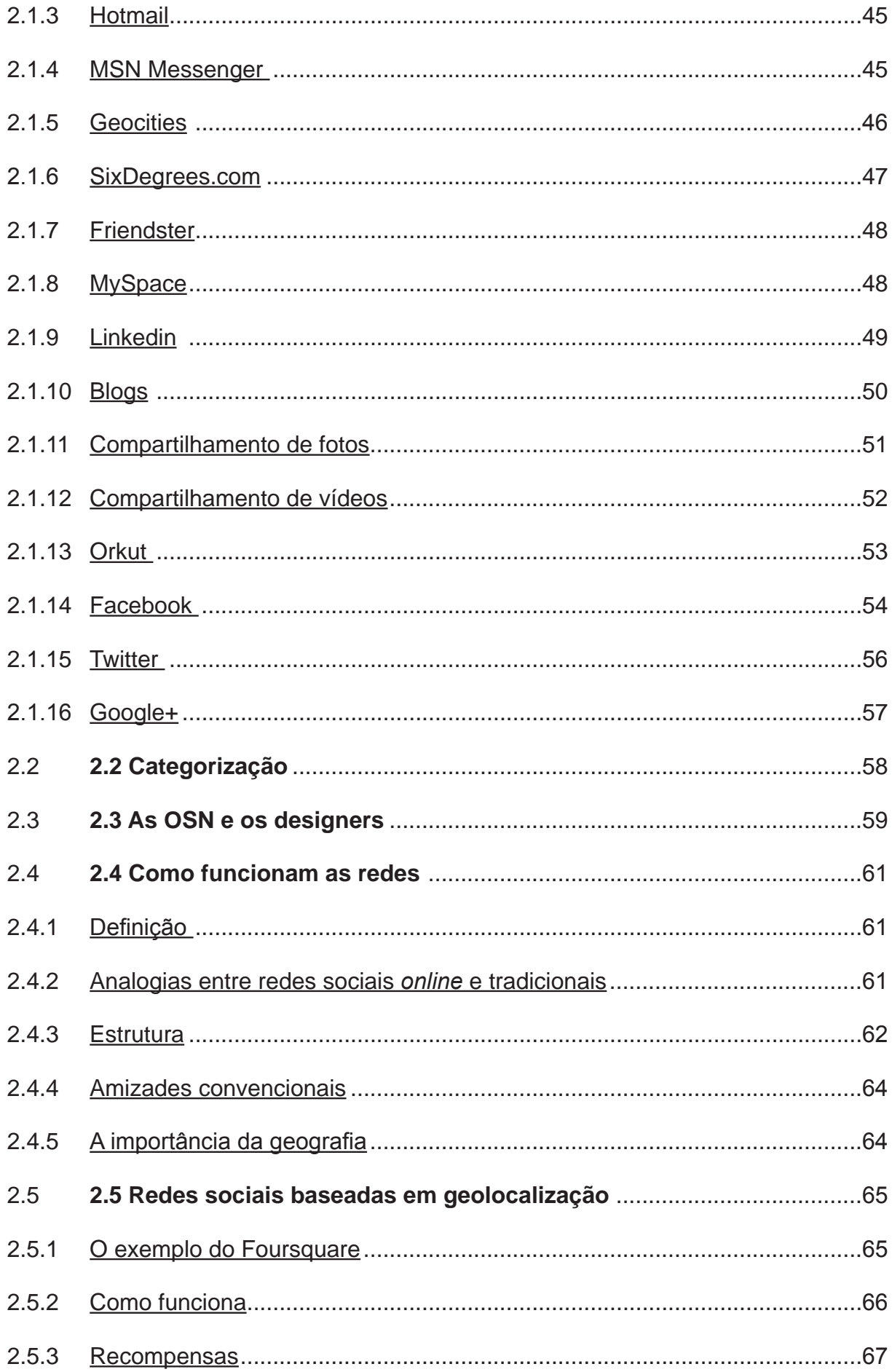

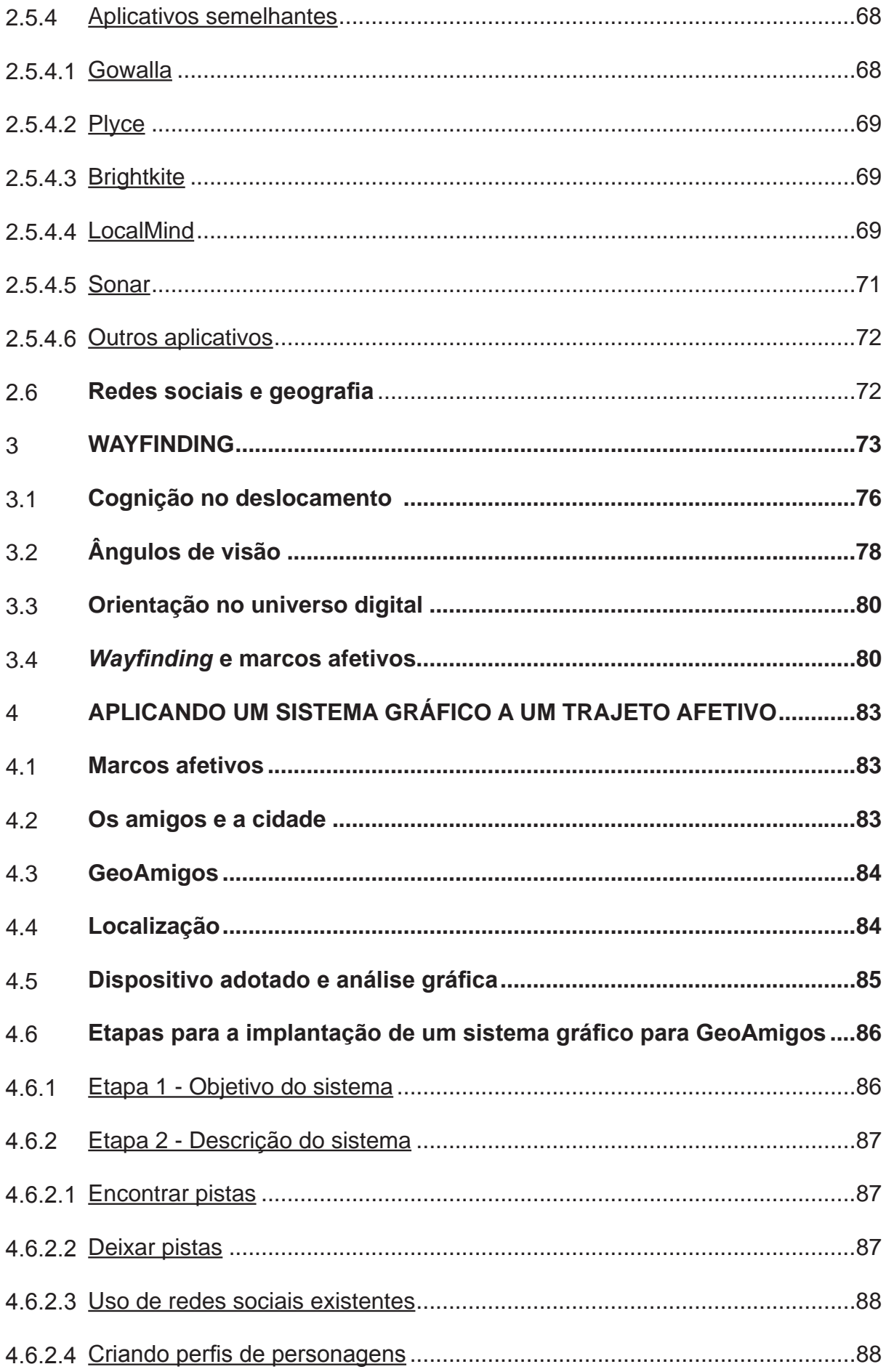

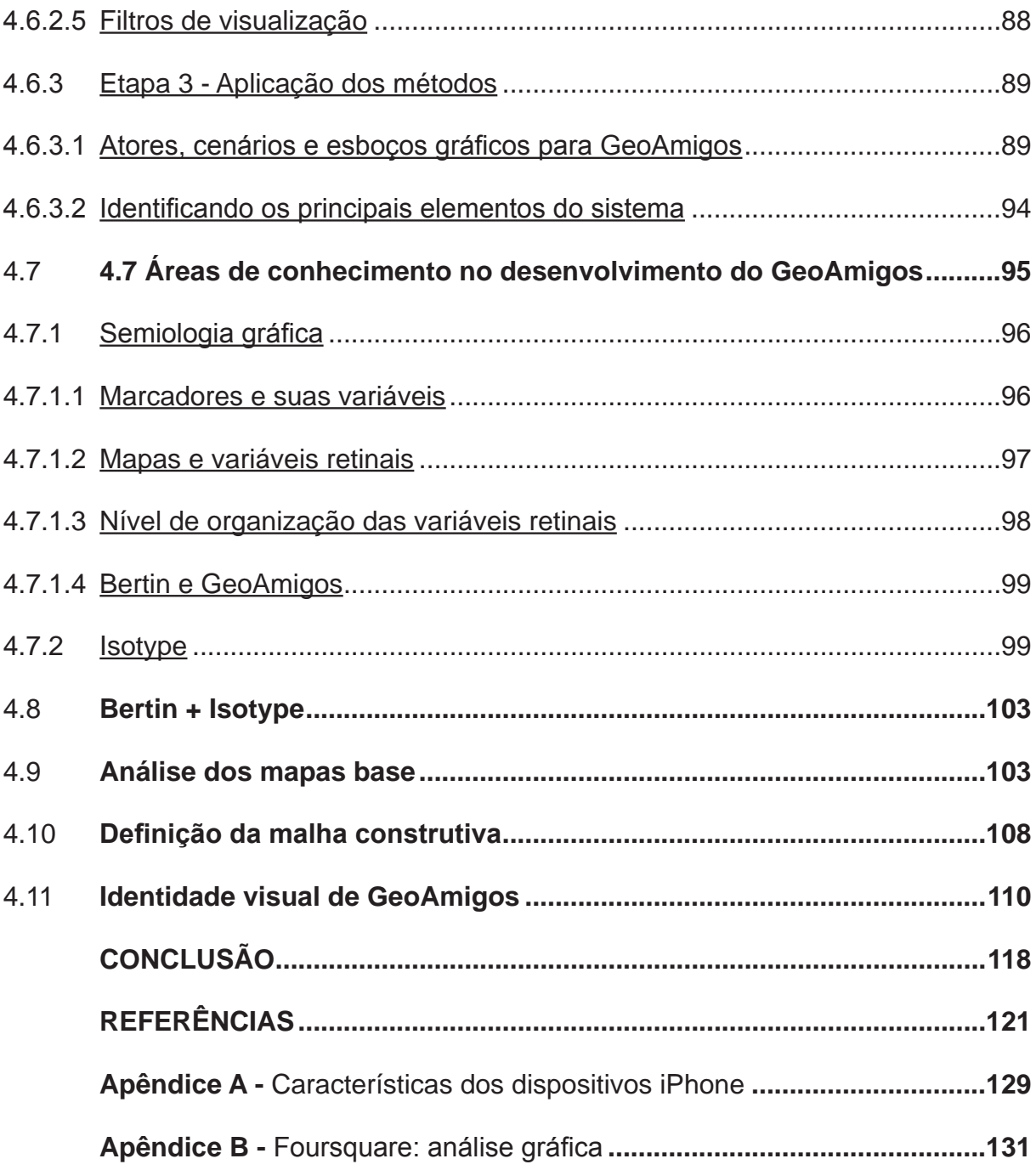

#### **INTRODUÇÃO**

Ao longo do tempo, a referência para modernidade tecnológica tem sido os computadores. Desde os primeiros filmes da série cinematográfica "Flash Gordon" (1938), passando pelos episódios semanais de "Batman" (1966), até chegar ao Hal 9000 do clássico "2001, uma odisseia no espaço" (1968), os computa-

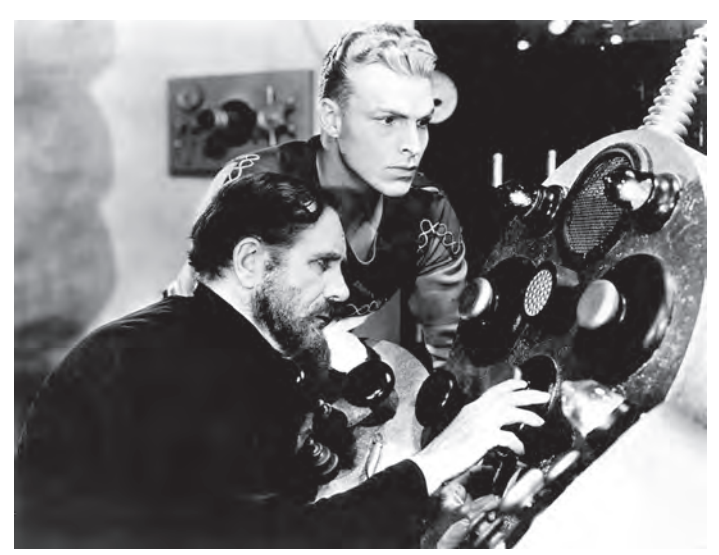

Figura 1. Computador da série Flash Gordon

Fonte: www.doctormacro.com

dores eram imaginados como máquinas capazes de responder a qualquer questão em segundos e sempre apareciam como o que de mais avançado havia (Figuras 1 e 2). Figurando igualmente na ficção, os aparatos de comunicação surgiam sendo usados em todos os lugares, sugerindo – talvez inspirando – o que é hoje conhecido como mobilidade. Desenhos animados e seriados da década de 1960, como "Jornada nas Estrelas" (1966), já imaginavam os dispositivos de comunicação móvel (figura 3). A possibilidade de acessar informações e se comunicar – com som e imagem – de qualquer lugar do mundo, consolida os cenários que antes pertenciam apenas à ficção científica.

Figura 2. Batcomputador

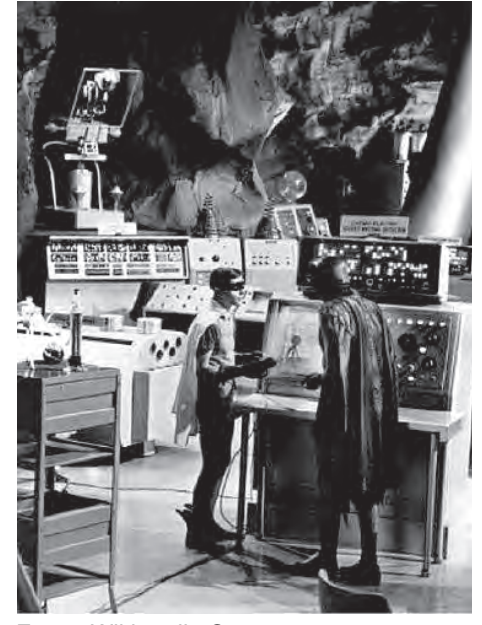

Fonte: Wikimedia Commons Fonte: Wikimedia Commons

Figura 3. Aparelho de telefone Motorola Startac, lançado no Brasil em 1996; e o comunicador dos tripulantes da nave Enterprise, do seriado Jornada nas Estrelas (1966)

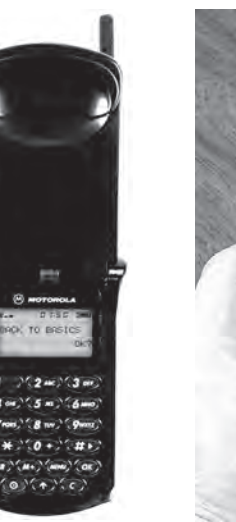

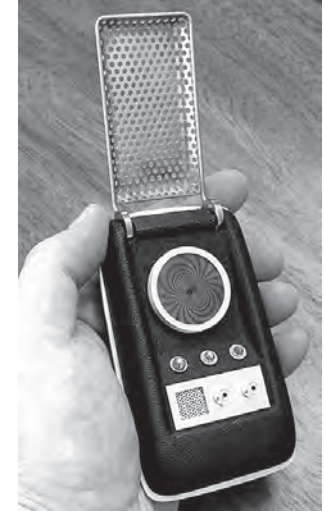

Figura 4. Cena do filme "Metropolis", do almão Fritz Lang (1927).

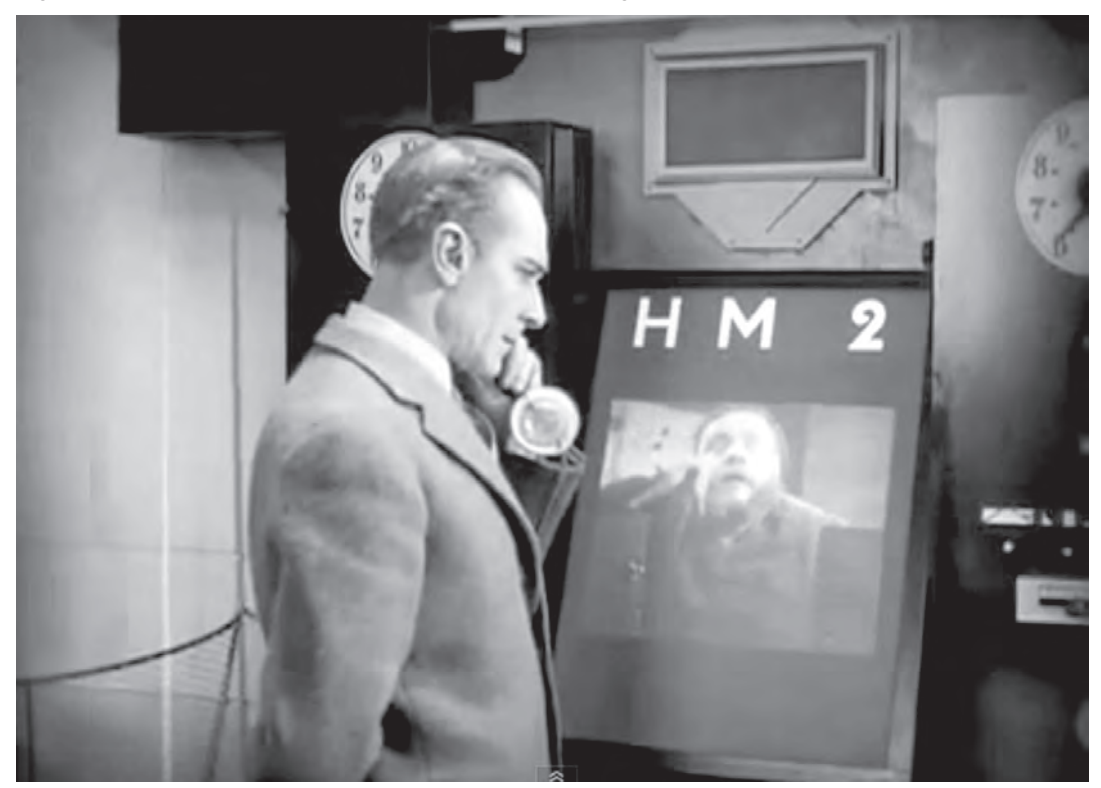

Fonte: Reprodução

A imaginação humana é o grande impulso para a criação dos aparatos tecnológicos que nos cercam hoje, e o desejo de se comunicar ou de compartilhar informações com outros é representado de modo recorrente desde há muito tempo. O filme Metropolis (1927), do alemão Fritz Lang, se passa em 2026, e nele pode ser visto um rudimentar

modelo de Skype, ferramenta de comunicação com imagem em tempo real (figura 4). Parece provável, que o iPad, da Apple, também tenha se inspirado no seriado "Jornada nas Estrelas" (figura 5). Sonho de consumo das crianças na década de 1940, o relógio do detetive Dick Tracy, das histórias em quadrinhos, ganha uma homenagem, outra vez da Apple, em um aparelho multifuncional de pulso (figuras 6 e 7) .

Figura 5. PADD (*personal access display device*) da nave *Entrerprise* ("Jornada nas Estrelas", 1966). O dispositivo era usado, entre outras coisas, para acessar informações sobre a nave e arquivos digitais.

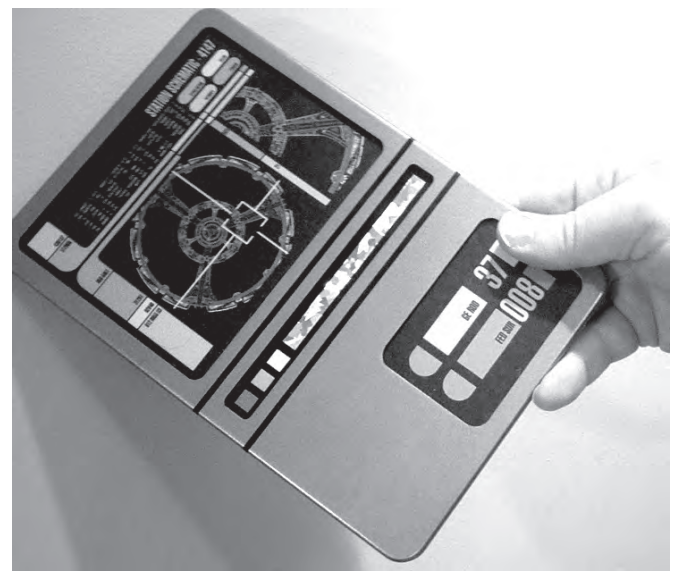

Fonte: Wikimedia Commons

Figuras 6 e 7. O personagem dos quadrinhos Dick Tracy e o iPhone Wrist, da Apple, com funções semelhantes às do iPhone. Segundo a revista semanal "The Week", inspiração declarada no modelo do detetive da ficção (The Week, fevereiro de 2013).

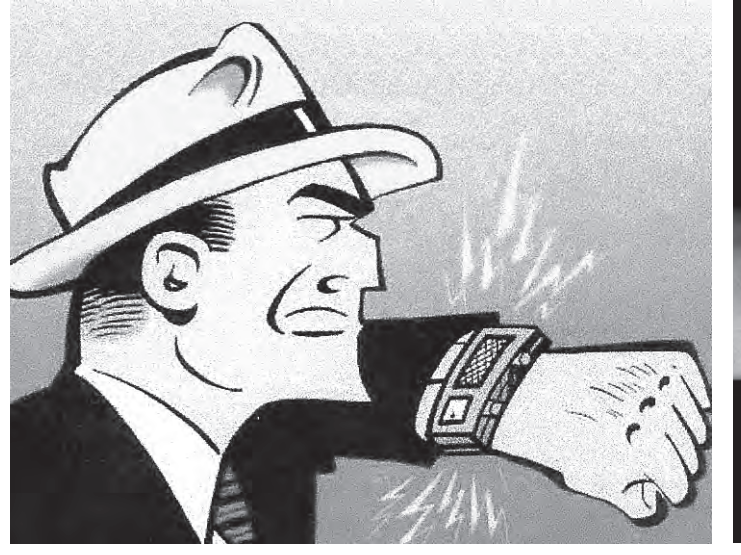

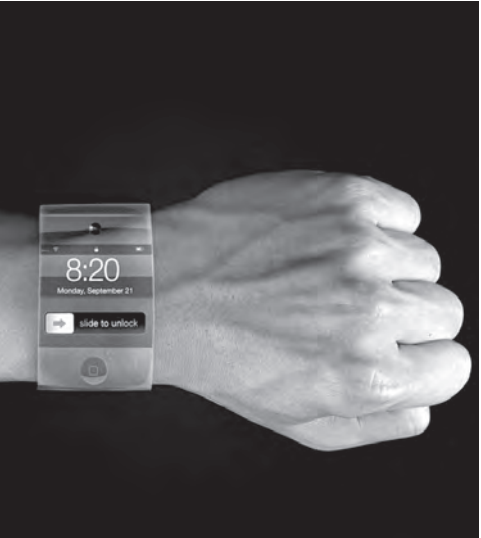

Fonte: The Old Time Radio Researchers Fonte: Apple

Somando-se à mobilidade, a possibilidade de localizar alguém em qualquer ponto da Terra, a geolocalização é uma das mais recentes conquistas tecnológicas do homem. O que pode parecer simples como conceito, demandou um enorme esforço técnico e se tornou possível graças ao aperfeiçoamento de ferramentas que andavam por trilhas diferentes e que se encontrariam por volta do início do século XXI. Esta convergência tecnológica vem guiando o desenvolvimento de ferramentas em diversas áreas da tecnologia. Com frequência crescente, diferentes grupos trabalham em tecnologias específicas e complexas; outros grupos irão combiná-las com o objetivo de uso. No caso da geolocalização móvel, o aperfeiçoamento de três ferramentas principais levou ao nível atual – dos dispositivos móveis, do mapeamento do planeta e dos sistemas de geolocalização.

Do ponto de vista do usuário, as novas ferramentas oferecem uma maneira diferente de se relacionar socialmente. Reforçando a tendência à convergência, as redes sociais têm sido constantemente associadas a aplicativos de geolocalização, realidade aumentada ou mesmo entre eles. Um exemplo é o programa Instagram que permite que, às fotos feitas com as câmeras de celulares, apliquem-se efeitos e, em seguida, que elas sejam enviadas a amigos usando uma ou mais redes sociais (figura 8). A rede de cinema NCM Media Networks, dos EUA, lançou um aplicativo em que os frequentadores de suas salas podem registrar-se ao entrar numa sessão e enviar

um aviso aos amigos de que estão lá, via Foursquare, Facebook ou Twitter, as redes sociais *online* mais populares (figura 9).

O Foursquare, detalhado mais adiante no capítulo das redes sociais baseadas em geolocalização, tem mais de 40 milhões de usuários (1), e nasceu da vontade de um dos seus fundadores de localizar antigos colegas, desempregados durante a crise das chamadas ".com", empresas ligadas à *web* (2). Ao juntar uma ideia simples com uma poderosa ferramenta, Dennis Crowley, fundador do Foursquare, iniciou uma nova onda de aplicativos que trazem a geografia ao centro das redes sociais. E as afinidades geográficas são muito mais determinantes nas relações interpessoais do que tem se acreditado depois do surgimento da internet. O que será mostrado mais à frente é que as ligações entre pessoas de países e línguas diferentes são minoria nas redes sociais *online*.

Outro fator importante é a disseminação da informação via telefonia móvel. Do 1,1 bilhão de usuários da maior rede social, o Facebook, 750 milhões acessam o site de algum dispositivo móvel (3). O Brasil já tem 73 milhões de frequentadores do Facebook, cerca de 25 milhões deles utilizando dispositivos móveis (4). Segundo a Pesquisa Nacional por Amostra de Domicílios

Figura 8. Tela do aplicativo Instagram com remissões para redes sociais.

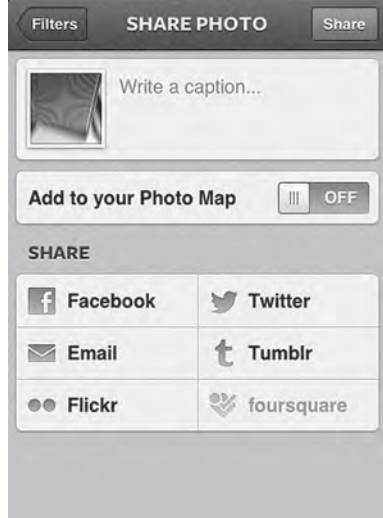

#### Fonte: Reprodução

Figura 9. Aplicativo da rede de cinemas AMC (EUA), permite que amigos saibam em que sala e que filme o usuário está assisitindo.

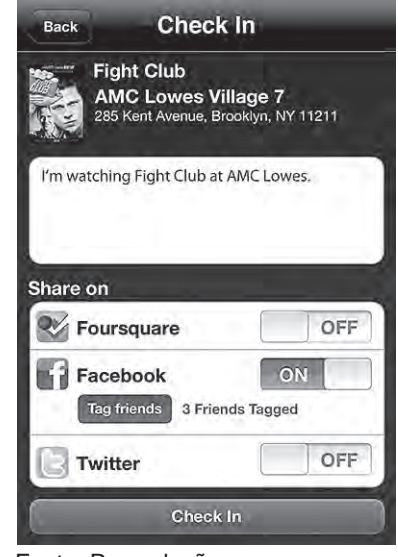

Fonte: Reprodução

(Pnad) de 2011 do IBGE, cerca de 70% da população tem telefone celular, contra 37,1% para os que têm acesso a internet via computador pessoal. Alguns especialistas já apostam no domínio da tecnologia de informação portátil em substituição aos computadores de mesa, precisamente por conta do acesso maior, mesmo entre a população de baixa renda (5).

Essa combinação de fatores – redes sociais, mobilidade e geolocalização –, junto à valorização da geografia como elemento de aproximação entre pessoas, permite imaginar uma cidade mapeada por referências emocionais. Com essas ferramentas disponíveis, lugares com significado especial para seus habitantes podem ser compartilhados, transformando a paisagem e o deslocamento por ruas e bairros em uma experiência renovada. A criação de um sistema gráfico que viabilize a visualização destas referências emocionais é a principal justificativa desta dissertação.

#### **E o papel dos designers?**

Diante de tantas mudanças, a presença do profissional de design torna-se imprescindível. Além de lidar com novos desafios projetuais – como telas menores – os designers têm a preparação necessária para construir as novas interfaces, baseadas nas necessidades e nas capacidades de quem usa estes dispositivos. Como será demosnstrado, em grande parte dos casos, no entanto, isso não tem acontecido.

As soluções gráficas e de uso para novas ferramentas têm sido dadas, quase invariavelmente, por profissionais de tecnologia. Segundo o americano Alan Cooper, conhecido pelo desenvolvimento de programas para computador com ênfase no usuário, desta tradição decorrem inúmeras distorções. Criador do método *Persona* para projeto de ferramentas computacionais, Cooper pergunta, em entrevista ao *site* UX Pioneers: "Por que existem tantos produtos digitais desconfortáveis e difíceis de usar?". Ele fala da ocasião em que ficou hipnotizado pela quantidade de luzes e botões num computador IBM e que, anos mais tarde, descobriria que eram desnecessários. Estavam lá justamente para impressionar as pessoas. Na avaliação de Cooper, um erro comum cometido por equipes que não contam com designers (6).

No livro "About Face 3", lançado em 2007, Alan Cooper tece considerações de como deve ser uma equipe – ou *grupo de trabalho* – para projetos de interação via computador. E, dentro destas equipes, o autor vê o papel do designer como fundamental, considerando que um produto digital com bom design "deve ajudar as pessoas a atingirem seus objetivos e ficarem satisfeitas ao fazê-lo" (Cooper et al, 2007). Ou, na adaptação da frase do escritor Antoine de Saint-Exupéry (no livro Airman's Odyssey) para o design: "O bom design é alcançado, não quando não há nada mais a acrescentar, mas quando não há nada mais a retirar".

Exemplos da presença de designers nos grupos de trabalho, os projetos de *sites*,

infográficos e aplicativos para a internet, têm se baseado num modelo de equipe que envolve, basicamente, três categorias de profissionais: editores de conteúdo, designers e analistas de sistemas (conhecidos como desenvolvedores). Profissionais de marketing apareceriam numa fase anterior, ligada a pesquisas de mercado.

Uma analogia entre arquitetos e engenheiros pode ser útil: enquanto o primeiro projeta espaços adequados para uso humano, pensando em iluminação, acessos e conforto, por exemplo (designer), o segundo é responsável pela viabilidade do projeto quanto à estrutura, material mais adequado e outros aspectos construtivos (desenvolvedor).

O jornal britânico "The Guardian" tem o *site* de notícias mais procurado do Reino Unido, com cerca de 4 milhões de visitas diárias (7). Nos projetos que envolvem algum tipo de interatividade, o Guardian utiliza o modelo de grupos de trabalho. Lideradas pelo tecnólogo e chefe de interatividade Alastair Dant, os grupo são compostos, invariavelmente, por um editor de conteúdo, que pesquisa o material e dá a forma final aos textos; um designer, que projeta a interatividade e a forma gráfica; e um desenvolvedor, que avalia e atua no projeto do ponto de vista tecnológico (8). No jornal O Globo, do Rio de Janeiro, o modelo se repete: tanto na versão para o *site* de notícias quanto para a da plataforma iPad, existem equipes formadas pelos três profissionais. Nos projetos mais complexos, podem estar na equipe mais de um representante de cada categoria (9). Claro que as fronteiras das atividades de cada um são mais tênues do que o modelo supõe, com interferências desejáveis entre eles.

No modelo proposto por Alan Cooper, para que um produto digital seja eficiente e atenda às necessidades dos usuários, é preciso que três preocupações sejam sobrepostas: forma, comportamento e conteúdo (figura 10). Em duas delas, figuram designers como solucionadores (Cooper et al, 2007) .

Cooper considera que é preciso incorporar o designer na equipe de projetos de interação no mesmo nível que o dos programadores (ou

Figura 10. Projeto digital: preocupações.

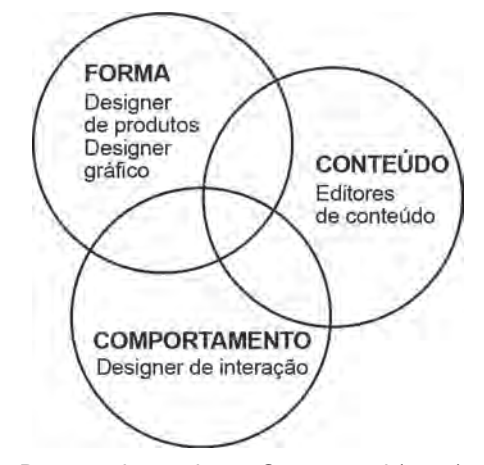

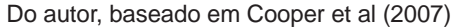

desenvolvedores), dos profissionais de marketing e dos editores de conteúdo. A

equipe de design, na visão de Cooper, é responsável pela satisfação dos usuários com o produto, e, por isso, deve ter a autoridade para decidir sobre sua aparência e sobre o que os usuários sentirão ao usá-lo. Os desenvolvedores são responsáveis pela implantação e a fabricação do produto, usando o que for necessário para que as definições criadas pela equipe de design possam ser atendidas. Embora a relação pareça natural, equipes de trabalho com um designer com voz igual à dos outros membros da equipe são uma conquista recente. Uma evolução, proposta por Cooper em "About face 3", mostra como mudou a formação destas equipes (figura 11).

#### Figura 11.

### A EVOLUÇÃO DO PROCESSO DE DESENVOLVIMENTO DE UM PRODUTO DIGITAL

O esquema abaixo foi adaptado do livro "About face 3: the essentials of interaction design", e mostra como o papel do designer foi se tornando central na construção de produtos digitais destinados a usuários, como programas. Os autores afirmam, no entanto, que a maioría do que se vê no mercado ainda estaria nos três primeiros estágios.

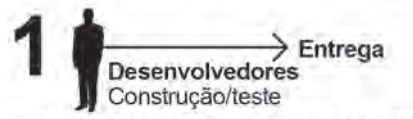

A iniciativa de construir, implantar e testar um novo produto, cabía inteiramente aos desenvolvedores, que tinham o conhecimento da tecnologia envolvida.

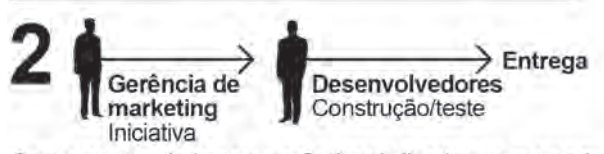

Com o passar do tempo, profissionais ligados ao mercado indentificavam oportunidades e passavam aos desenvolvedores os requisitos para um produto.

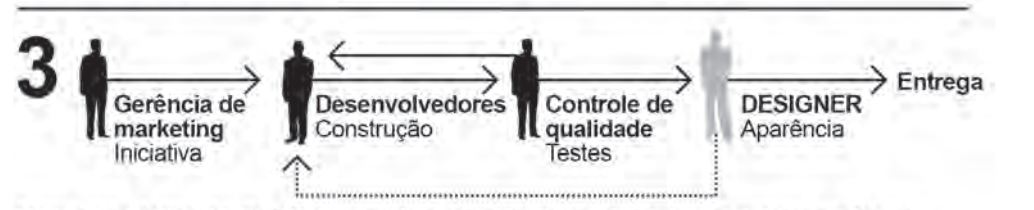

Com a popularização da interface gráfica nos aplicativos, designers passaram a integrar as equipes para criar ícones e outros elementos visuais, tarefa executada anteriormente pelos próprios desenvolvedores.

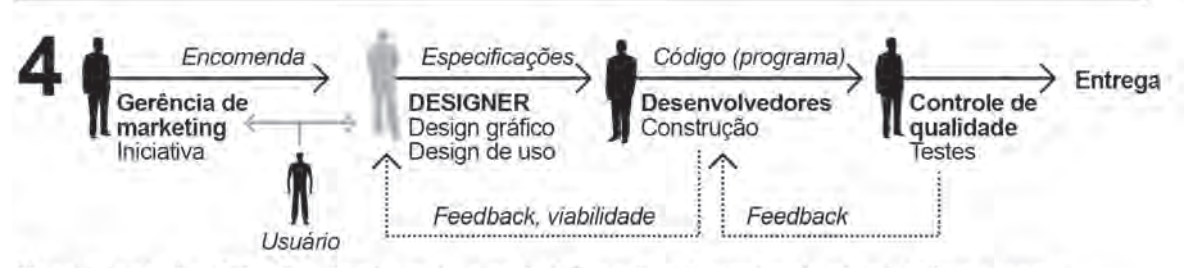

No estágio atual, a tônica é o planejamento, e as decisões sobre elementos visuais e interface passam necessariamente por uma equipe de designers.

Do autor, baseado em Cooper et al (2007)

Cooper prossegue com a convicção da necessidade dos designers: "A maioria dos produtos digitais, hoje, emerge do principado dos desenvolvedores como uma criatura emergindo de um tanque borbulhante. Os programadores (desenvolvedores), em vez de planejarem e executarem [os projetos] tendo em mente a satisfação das necessidades dos usuários, acabam criando soluções focadas na tecnologia que são difíceis de usar e controlar. (...) falham porque não incorporam humanidade em suas criações." Reduzir um produto que envolva interação a uma lista de requisitos tecnológicos não leva à combinação de fatores que transformam uma tecnologia complexa em algo utilizável.

Conhecer detalhadamente o funcionamento das redes sociais e sua relação com a geografia, enfatiza o foco que o designer deve ter nas pessoas e não na tecnologia nova, que deve funcionar como uma ferramenta para satisfazer necessidades. Este conhecimento fornece os instrumentos necessários para a atuação do profissional de design como mediador – visão que permeia os objetivos desta dissertação.

#### **OBJETIVOS E METODOLOGIA**

Reunir, num só documento, áreas de conhecimento que permitam ao designer projetar para ambientes computacionais que têm como eixo central a geolocalização, notadamente em dispositivos móveis. Pretende-se que o trabalho tenha importância para a compreensão deste tipo de aplicativo e de como as redes sociais podem influenciá-lo e ser influenciadas por ele. Parte-se da premissa que a participação de designers no desenvolvimento de grande parte destas ferramentas é pequeno ou nulo – consideração corroborada pelo texto de Alan Cooper, apresentado na introdução –, e por isso é fundamental a familiarização com o assunto. O conhecimento mais profundo das relações envolvidas nas redes sociais, dá ao designer poder de elaboração nos projetos com foco no comportamento dos usuários, criando interfaces com a consistência e a eficiência devidas.

#### **Metodologia**

#### **Proposta inicial**

Estudo do fenômeno dos aplicativos baseados em geolocalização, que, a partir do início da década de 2000, começaram a ganhar importância.

#### **Primeiros levantamentos**

A análise preliminar dos aplicativos direcionou a pesquisa às tecnologias envolvidas no processo de geolocalização, como o GPS; como desdobramento, a compreensão da tecnologia de mapas digitais tornou-se fundamental, determinando, inclusive, limites projetuais.

#### **Representação e orientação geográfica**

Como decorrência do estudo dos mapas digitais – a *representação* da localização de um ponto geograficamente –, o conhecimento de *wayfinding* foi incluído para que se compreendesse a mecânica dos processos de *orientação* durante um trajeto. O conceito de *marco*, elemento de apoio à orientação num ambiente, surgiu como uma das justificativas para a presente dissertação.

#### **Levantamento dos programas baseados em geolocalização**

Do inventário dos programas baseados em geolocalização, destacou-se o Foursqua-

re. Com grande popularidade entre os aplicativos para telefones celulares, a pesquisa revelou que o Foursquare, assim como seus pares, valoriza principalmente a relação do usuário com locais da cidade, colocando a proximidade geográfica como ponto fundamental da sua dinâmica.

### **A geografia no centro das relações sociais**

O passo seguinte foi procurar por textos que confirmassem este enfoque – a vizinhança como fator de afinidade e socialização. Um seção da presente dissertação é dedicada a este tema. Por extensão, o levantamento histórico das redes sociais ajudou a compreender o desenvolvimento destas relações quando intermediadas por sistemas de informação: o modo como essa intermediação se dá, sua estrutura, e que soluções gráficas evoluíram para facilitar estas tarefas.

#### **Marcos afetivos**

Do entendimento dos marcos como elemento principal no auxílio à orientação e da afinidade determinada pela geografia, foi proposto o conceito de *marcos afetivos,* definidos como pontos da cidade que têm ênfase emocional e estão vinculados a grupos de amigos.

### **Tornando visíveis os marcos afetivos**

O estudo evoluiu para o projeto de um sistema gráfico que viabilizasse a identificação dos marcos afetivos em mapas (a partir de um dispositivo móvel). Para tanto, foi preciso incorporar conhecimentos que auxiliassem no projeto de uso do sistema e no de sua programação visual. Como áreas de conhecimento pertinentes, foram incluídos:

- A combinação de dois métodos para projetos de aplicativos hipermídia: OOHDM (*Object-Oriented Hypermedia Design Method*) e UML (*Unified Modeling Language*) – modelo de Casos de Uso. Em ambos foi aplicada uma simplificação para que o enfoque se centrasse no interesse do design;

- Considerações de Jacques Bertin (Semiologia Gráfica, 1967) sobre a aplicação de informação em mapas; e conceitos do método Isotype (Otto Neurath, 1936) e de trabalhos atuais decorrentes, para o projeto de pictogramas.

#### **1 - AS TECNOLOGIAS DA GEOLOCALIZAÇÃO**

#### **1.1 Geolocalização**

Desde a liberação, em 2000, do sinal da rede de satélites GPS para uso civil com mais precisão (10), as aplicações da tecnologia de geolocalização têm crescido exponencialmente no mundo todo. Já naquele ano, a expectativa era que dobrasse o valor deste mercado, confirmando seu valor estratégico (11). Graças a esta iniciativa, setores importantes puderam desenvolver aplicações auxiliadas pela geolocalização. A importância da nova tecnologia para o contexto deste trabalho começa com sua chegada aos dispositivos móveis, ao abrir caminho para o surgimento de aplicativos que enfatizam a possibilidade de acompanhar os usuários em seu deslocamento por ruas, estradas, trilhas, e, em alguns casos, compartilhar estes trajetos com outras pessoas.

#### **1.1.1 O que é**

#### **geolocalização**

É a localização, por estimativa, de um ponto qualquer na superfície da Terra. Uma pessoa portando um dispositivo eletrônico pode ser localizada ou acompanhada enquanto se movimenta. Os dispositivos ativos, como são chamados, po-

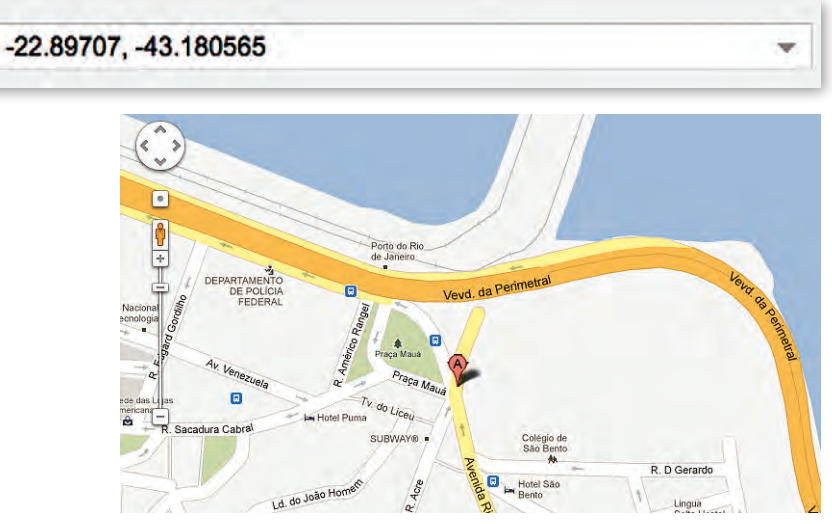

Figura 12. Ponto marcado em um mapa para as

coordenadas -22.89707 e -43.180565

Fonte: Google Maps

dem ser telefones celulares, aparelhos de GPS portáteis, tablets ou computadores, entre outros. O resultado obtido com a localização é codificado pelas coordenadas; ao resultado, associa-se um endereço com significado, como uma rua. Ao encontrar o código -22.89707, -43.180565, por exemplo, um interpretador (que pode ser um aplicativo de mapas) traduz o resultado como Avenida Rio Branco 1, Centro, Rio de Janeiro. Os números referem-se à latitude e à longitude, respectivamente (figura 12).

Nas últimas décadas, algumas tecnologias surgiram, e, embora seja costume se associar geolocalização com GPS, esta é apenas uma das formas de determinar um ponto qualquer. A seguir, são descritas as principais.

#### **1.1.2 GPS**

Em 1993, nos Estados Unidos, começa a entrar em operação o Sistema de Posicionamen-

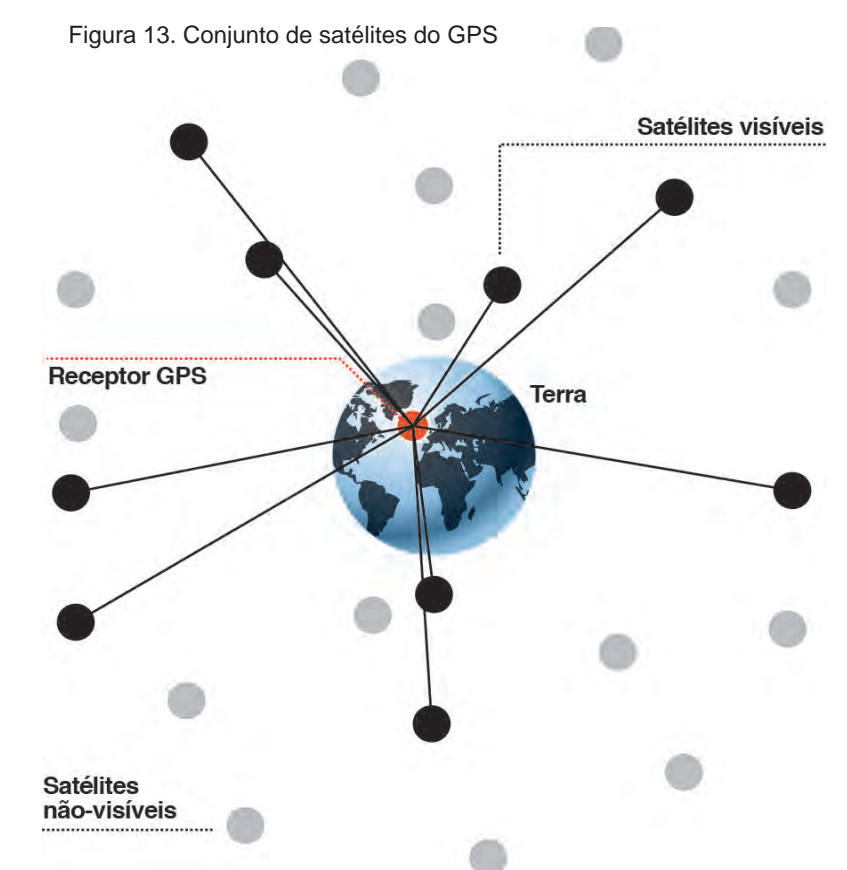

Do autor, baseado em wikipedia.com

to Global (*Global Positioning System*), ou GPS. Seu aparato consistia, à época, de uma constelação de 24 satélites e uma base de operações em terra, além de cinco estações de monitoramento (12). Através de um receptor GPS – aparelho que, quando ativado, fica visível aos satélites do sistema – determinam-se as coordenadas do local onde está o receptor. Atualmente são 30 satélites que funcionam em seis órbitas diferentes (figura 13). Para acompanhar um ponto determinado (que pode ser um celular), três satélites vão se alternando e um quarto é usado por redundância (o tipo de receptor pode aumentar este número). Nos primeiros anos de funcionamento, o governo dos EUA liberava o GPS para uso civil com erro de 100 metros por questões de segurança. Em 2000, o então presidente Bill Clinton liberaria o sinal pleno, cuja margem caiu para cerca de 10 metros. Segundo a Casa Branca, a liberação atenderia às demandas civil e comercial do uso da tecnologia. No que tange à segurança, outras formas de monitoramento substituiriam o GPS (10). Mas, mesmo com a liberação, o sistema está sujeito a falhas, porque precisa de boas condições meteorológicas para funcionar plenamente.

Serviços semelhantes começam a ser oferecidos na Europa e na Rússia. O sistema

Galileo, europeu, pretende colocar 30 satélites no espaço até 2019; em outubro de 2012, quatro deles já estavam em órbita. A precisão seria de três metros. Diferentemente do GPS americano, o Galileo já nasce aberto para uso civil. Segundo a Comissão Europeia, o projeto é estratégico para a região, já que o setor de navegação por satélite já representava 7% do PIB europeu em 2009. A estimativa, de acordo com a própria comissão, era um ganho de 90 bilhões de euros para a União Europeia nos primeiros 20 anos de operação do sistema (13).

Na Rússia, o sistema Glonass começou a ser projetado ainda na década de 1960. Responderia à necessidade de precisão na localização de alvos para os mísseis balísticos soviéticos. Apenas duas décadas mais tarde, os primeiros dos atuais 31 satélites (24 operacionais) seriam lançados e começariam a funcionar. Deixado de lado por alguns anos pelo alto custo de manutenção do sistema, o Glonass voltou a funcionar plenamente em outubro de 2011, cobrindo todo o planeta (14). Espalhados por três órbitas diferentes, os satélites do Glonass operam com precisão diferente para uso militar (10 metros) e uso civil (100 metros), como nos primeiros anos dos sistema americano. Alguns receptores de GPS no Ocidente utilizam o sinal do Glonass como complemento (15).

#### **1.1.3 Endereço de IP**

O Internet Protocol address (IP, na sigla em inglês), é o endereço atribuído a um dispositivo digital ligado à internet. Cada um deles tem um IP exclusivo, fornecendo uma espécie de identidade para cada aparato digital. Um endereço de IP é um número de 32 bits usualmente representado por séries de até três algarismos separadas por pontos, que podem variar de 0 a 255 – 63.250.185.240, por exemplo. Sem essa diferenciação, seria impossível enviar informações e dados para destinatários corretos pela internet. De acordo com a sequência numérica usada, pode-se determinar o continente, o país, a região e até a cidade daquele IP. Os conjuntos de números que formam os endereços são distribuídos para os diversos países, de acordo com a demanda de cada um (Taylor, J at al. 2012). O Brasil, por exemplo, recebeu a faixa que vai de 200.128.0.0 até 200.255.0.0, ou seja, todas as combinações numéricas dentro desta faixa correspondem a endereços de dispositivos eletrônicos no país, cerca de 8

milhões de endereços (16). Existem, no entanto, algumas exceções, como instituições acadêmicas, que receberam seus endereços antes de a regra ser criada.

Os endereços de IP podem ser estáticos ou dinâmicos. Os estáticos são aqueles que não mudam nunca e estão sempre ligados a um determinado dispositivo. Os dinâmicos são atribuídos sempre que um novo dispositivo entra na rede; cada vez que aquele dispositivo é desligado e religado, recebe um novo IP. Em ambos os casos, estático e dinâmico, os dispositivos são localizáveis apenas quando estão em funcionamento.

#### **1.1.4 RFID**

Do inglês *radio-frequency identification*, ou identificação por frequência de rádio. Pode ser definido como uma etiqueta – ou *tag* – de identidade, que transmite informações sobre objetos ou mesmo pessoas por ondas de rádio (Figura 14). Um telefone, por exemplo, dotado de RFID, pode ser localizado e identificado por esta etiqueta, que consiste num pequeno *chip* instalado dentro do equipamento. No *chip* podem ser armazenados 2Kb de informação, equivalentes a uma página de texto. Um conjunto de antenas capta os sinais emitidos pela etiqueta e os decodifica num sistema de computa-

Figura 14. Exemplo de etiqueta de identificação por rádiofrequência, mostrado aqui em tamanho real

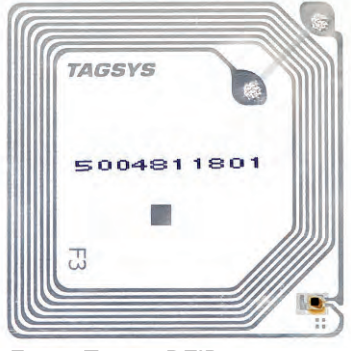

Fonte: Tagsys RFID

dor, tendo acesso, assim, as informações, além de estimar sua posição. As *tags* com RFID já tem sido usadas para rastrear movimentação de mercadorias, mas espera-se que se transformem num padrão. Segundo o RFID Journal, que divulga a tecnologia, a expectativa é que as etiquetas substituam os atuais códigos de barras (17).

#### **1.1.5 Outras tecnologias e combinações**

Redes sem fio, *bluetooth* e antenas de celulares estão entre as tecnologias que permitem rastrear e localizar um objeto. Atualmente, o padrão é a combinação de mais de uma tecnologia, diminuindo, assim, a margem de erro da localização.

Um exemplo pode ser observado no uso da linguagem HTML 5 combinada com geo-

localização: acessando a página <http://html5demos. com/geo>, e permitindo que se utilize a localização do dispositivo digital usado – um celular ou um computador de mesa –, ele é localizado em um mapa do Google (figura 15). Segundo o desenvolvedor do Geolocation API, usado na demonstração, ele não é um programa de geolocalização, mas, antes, combina tecnologias (citadas anteriormente) e infere a posição que se deseja saber. De modo semelhante, na página de abertura do Google Maps, basta clicar no ponto acima do boneco que simboliza o *Street View* e permitir que se use sua localização (figura 16).

Figuras 15 e 16. Geolocalização combinada com a linguagem HTML5

#### geolocation

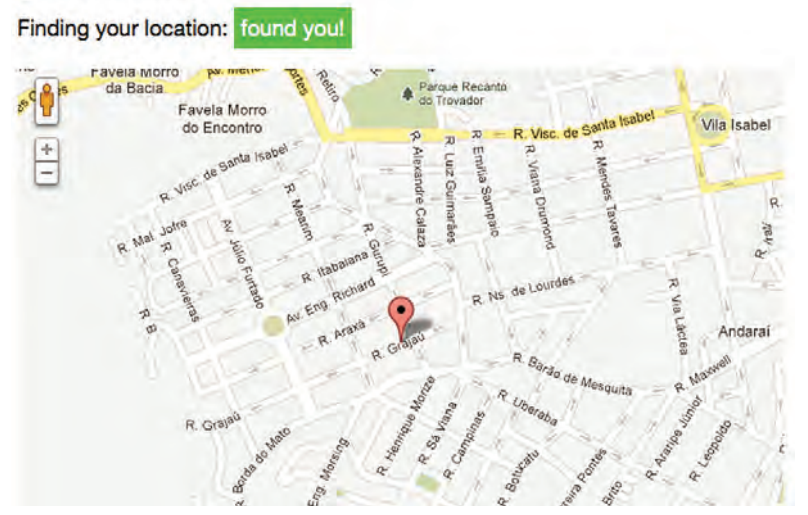

Fonte: The World Wide Web Consortium (W3C)

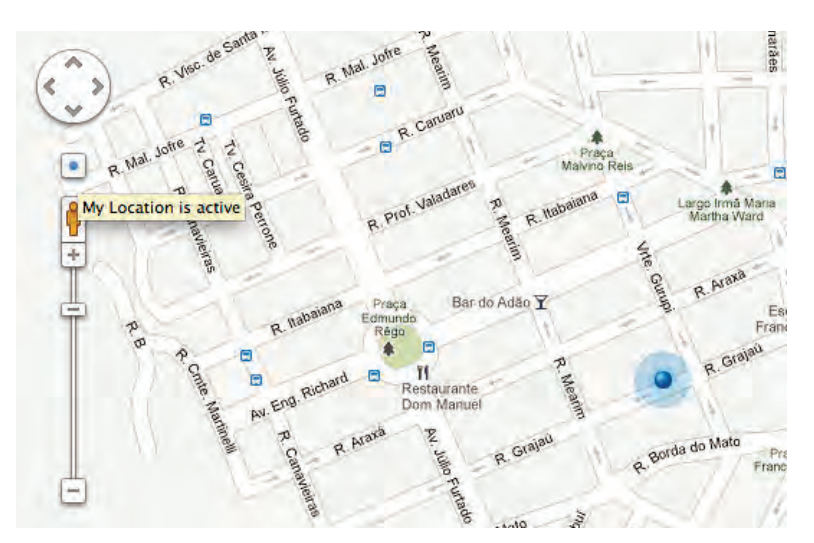

Fonte: Google Maps

#### **1.1.6 GPS assistido**

Também chamada de A-GPS (*assisted GPS*, em inglês), acrescenta ao GPS outras tecnologias que não apenas reforçam a precisão do sinal, mas também diminuem o tempo de resposta (figura 17). A rede sem fio dos telefones celulares e os receptores GPS dessa mesma rede, permitem antecipar a localização do sinal para o GPS e enviá-la para o dispositivo móvel, diminuindo a área de busca do satélite e o tempo para a confirmação da posição, que cai de minutos para segundos (Djuknic et al, 2001). O A-GPS aprimora as medições fornecidas pelos satélites do sistema GPS usando a

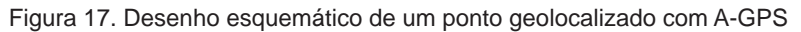

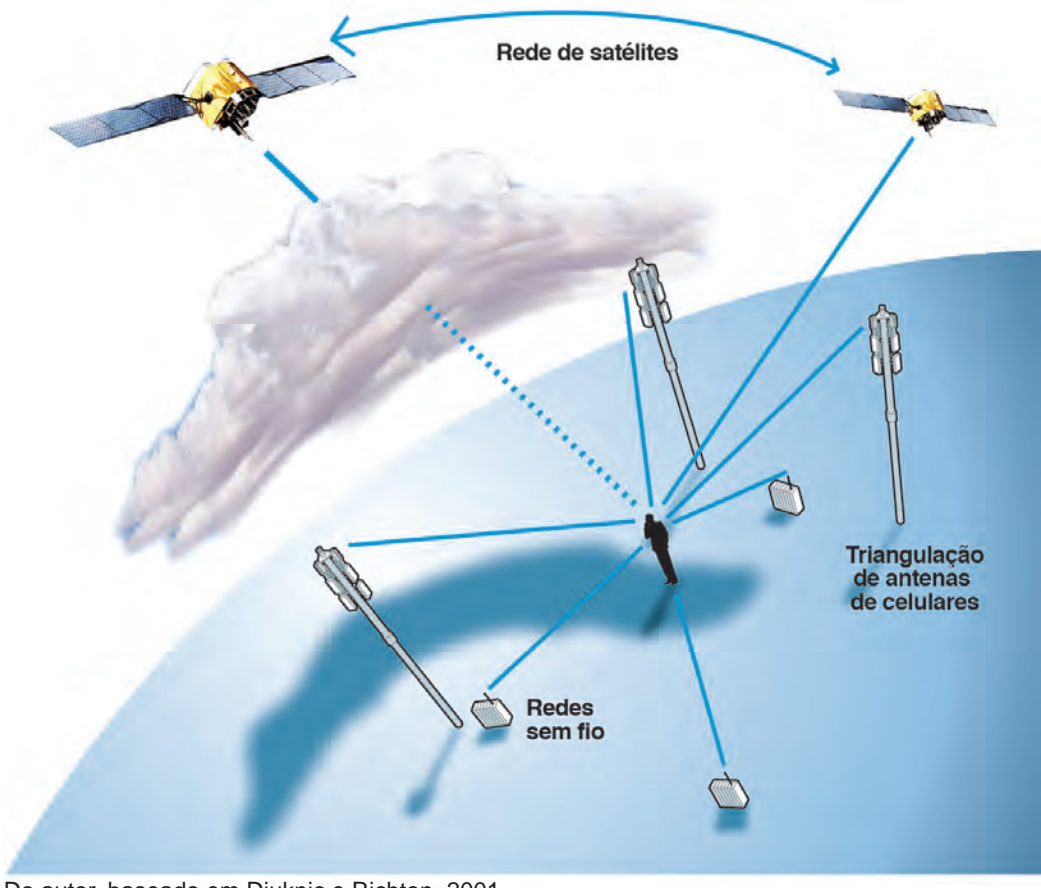

Do autor, baseado em Djuknic e Richton, 2001

infraestrutura de informação instalada em terra. O GPS assistido permite a localização mesmo em regiões onde o sinal do GPS tradicional é mais fraco e onde as condições meteorológicas são desfavoráveis naquele momento. No entanto, em regiões isoladas, muitas vezes o sistema GPS é o único disponível.

#### **1.1.7 Futuro**

Segundo reportagem do jornal britânico "The Guardian", espera-se que as tecnologias de geolocalização sejam usadas pela administração pública para atender com mais eficiência as demandas por transporte, atendimento médico ou mesmo para descobrir a concentração de crimes em determinada região. Do ponto de vista comercial, permitiria às empresas conhecer os hábitos de consumo por locais da cidade (18).

A expectativa é de que, com o aumento do número de satélites, do número de antenas de telefonia celular e das redes sem fio, problemas de velocidade e acuidade dos sinais sejam superados.

#### **1.2 Mapeamento**

Parte essencial dos serviços baseados em geolocalização, os mapas consultados corriqueiramente na internet ou nos telefones celulares, resultam de um processo de aprimoramento que vem acontecendo desde a chegada do computador ao nosso cotidiano. Chamados de *web mapping*, hoje os mapas *online* são alvo de disputa comercial intensa entre as gigantes Google e Apple (19), confirmando seu valor estratégico. No contexto desta dissertação, o mapeamento deve ser entendido como o aspecto *representativo* da informação geográfica, ou, como descrito na seção sobre geolocalização, a tradução visual de determinada situação geográfica. Essa noção pode ser melhor entendida quando aplicamos um par de coordenadas e recebe-

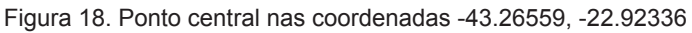

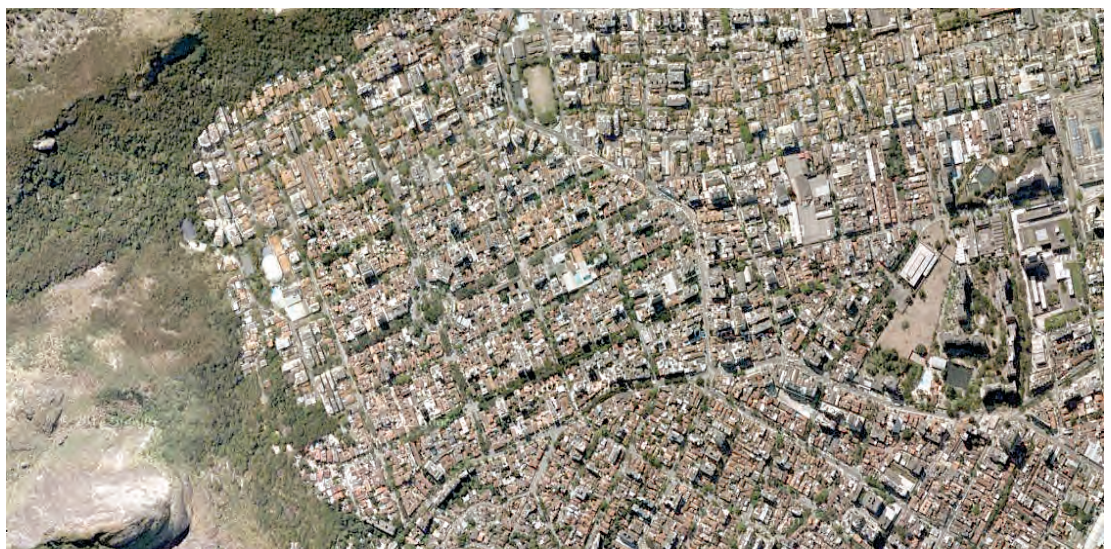

Figura 19. A mesma região da figura 18, mapeada

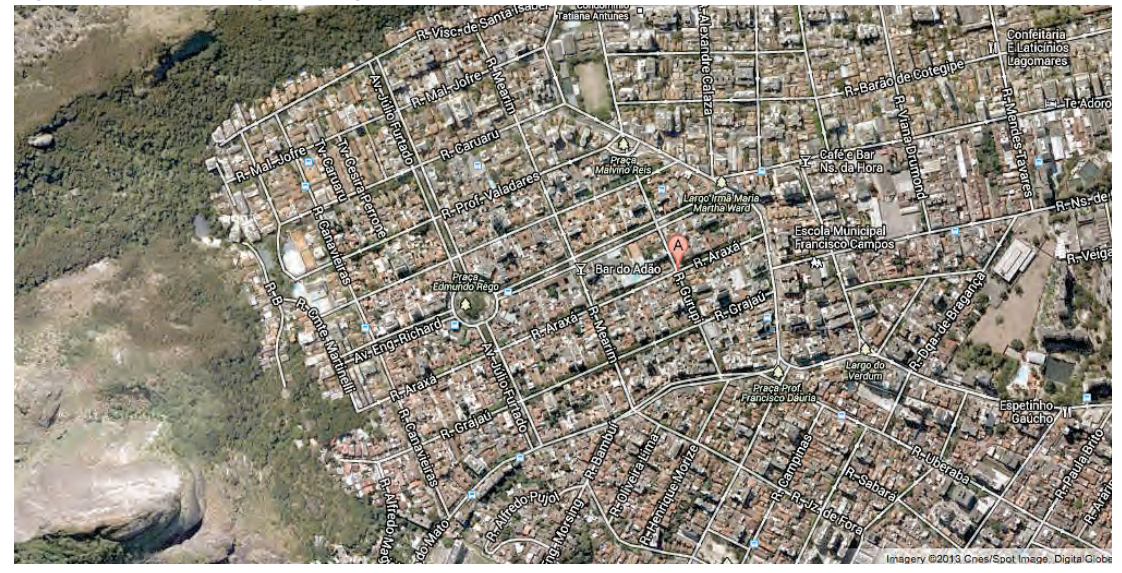

Fonte: Google Maps

mos a informação na forma de uma imagem de satélite, sem nenhum tipo de atribuição (figura 18). Quando as referências conhecidas são aplicadas sobre a imagem, ou quando ela é mapeada, a imagem passa a fazer sentido do ponto de vista de localização (figura 19); neste caso, um trecho do bairro do Grajaú, no Rio de Janeiro. GoogleMaps, Yahoo!Maps e Bing Maps, por exemplo, oferecem este tipo de serviço aos usuários.

Figura 20. Mapa do Censo americano com as divisões eleitorais e as respectivas listas de candidatos eleitos para o Congresso dos EUA em 2009. A base cartográfica é o sistema TIGER.

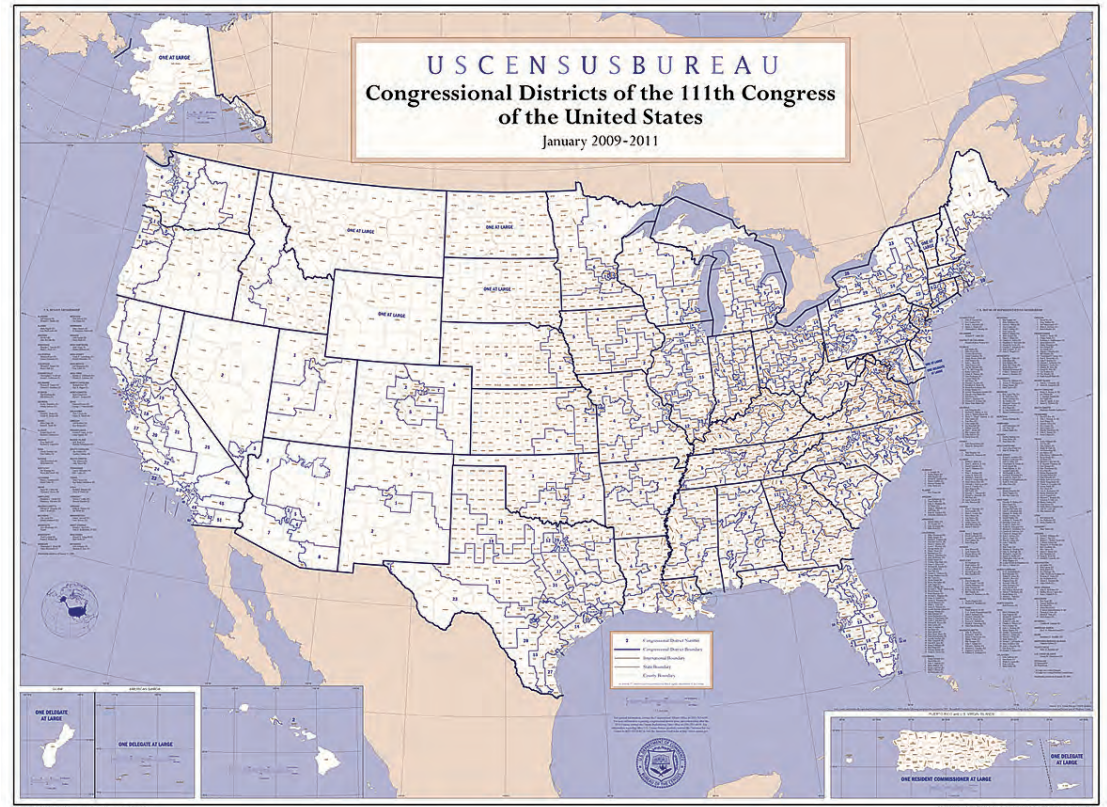

Fonte: U. S. Census Bureau

#### **1.2.1 Início**

O primeiro site com mapas acessível ao público, a partir de 1990, era operado pelo Censo dos EUA. O TIGER (*Topologically Integrated Geographic Encoding and Referencing system*) fazia parte de um banco de dados aberto que tornava disponíveis mapas de estradas e ruas dos EUA. A pesquisa por um endereço gerava um mapa que era exibido na tela. Posteriormente, no início do século XXI, através de um aplicativo GIS (*Geographic information system*), era possível sobrepor informações estatísticas aos mapas, permitindo análises georreferenciadas (figura 20). O serviço deixou de ser atualizado em 2004, voltando a ser oferecido em 2013 (20).

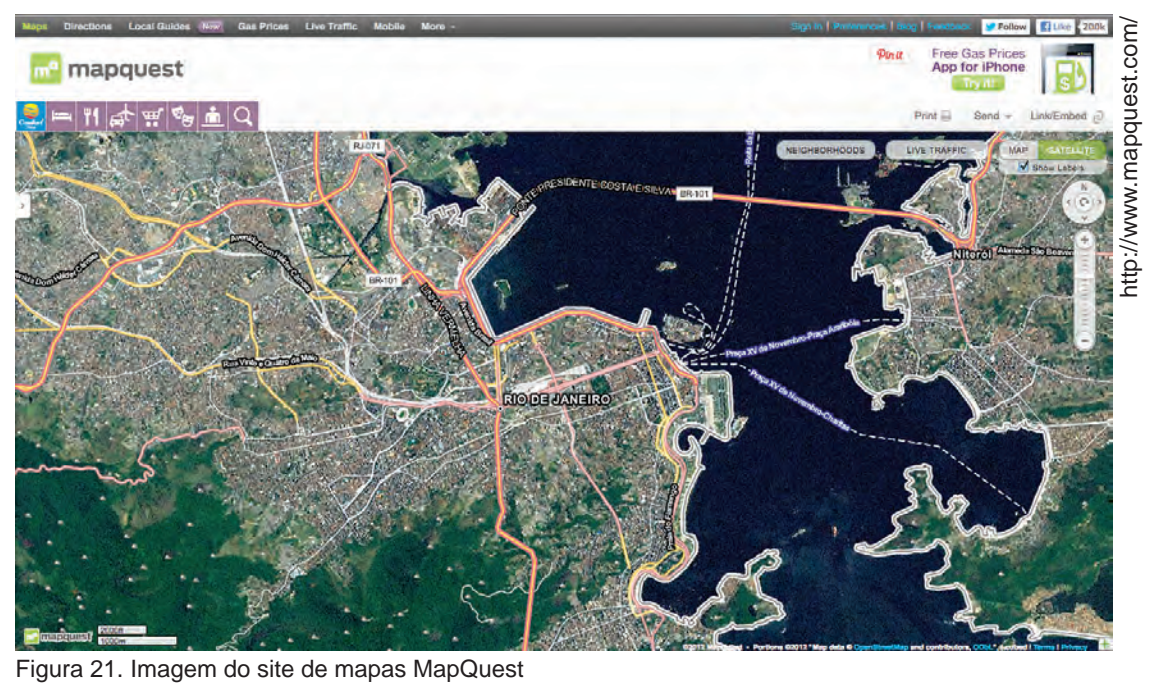

Em 1996, foi lançado o MapQuest, *web mapping service* comercial da internet. Desde 1967 a empresa atuava com cartografia, como parte da editora R.R. Donnelley & Sons, americana. Os mapas rodoviários produzidos eram dados a clientes de postos de gasolina gratuitamente. Em 1994, a divisão de cartografia tornou-se independente e recebeu o nome de GeoSystems Global Corporation; dois anos depois, o MapQuest era lançado na internet. À busca comum de endereço, foi acrescentada uma ferramenta que indicava rotas entre dois pontos. Também era possível filtrar buscas por estabelecimentos comerciais (21). Ainda em atividade (figura 21), o MapQuest tem 35 milhões de usuários mensais (22).

Os dados usados pela MapQuest para a elaboração dos mapas *online* são fornecidos pela Navteq, uma das maiores do mundo a desenvolver ferramentas para GIS, e que, em 2007, foi comprada pela Nokia. Yahoo!Maps e BingMaps utilizam as soluções da Navteq; o Google Maps usava o serviço da empresa até 2008.

A Navteq, como o próprio Google, estimula a colaboração dos usuários na indicação e correção de erros, prática conhecida como *crowdsourcing*.

#### **1.2.2 Google Maps**

Líder do segmento, com 65 milhões de usuários (23). Criado por dois irmãos dinamar-

queses trabalhando numa empresa de tecnologia na Austrália, o que é hoje conhecido como Google Maps foi comprado pela Google em 2004. Em sua fase inicial, o conjunto de mapas navegáveis deveria ser importado para dentro dos computadores, mas logo passou a ser usado no próprio ambiente da *web*. A possibilidade de combinar os mapas e imagens de satélite tornou-se disponível em 2005, mas a cobertura ainda estava restrita a Porto Rico, Estados Unidos, Canadá, Reino Unido, Japão e algumas cidades da Irlanda. No final de 2007, praticamente todo o globo podia ser visto no Google Maps.

Em agosto daquele mesmo ano, a empresa passava a permitir e a ensinar como usar seus mapas incorporados a outros *websites*. A prática, conhecida como *mashup*, tornou-se um dos princípios da chamada *Web 2.0*: conteúdos de *sites* diversos podem ser combinados pelo compartilhamento de ferramentas de terceiros. Ao instalar a API (*application programming interface*, em inglês) do Google Maps, um designer pode criar um *site* de busca de restaurantes na cidade, sem que seja preciso desenvolver uma base própria de mapas (como será visto mais detalhadamente adiante).

Ainda em 2007, em novembro, o Google Maps para celulares era lançado, e tornava possível navegar e se orientar usando um dispositivo móvel. Hoje, praticamente todos os sistemas operacionais de telefones celulares e tablets são com-

Figura 22. Veículo com câmeras que fotografam para o Google Street View.

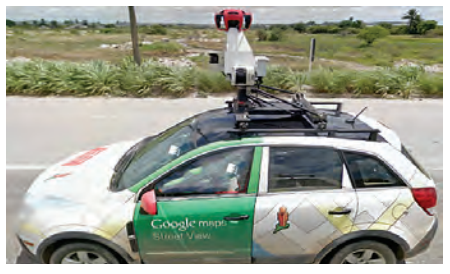

Figuras 23. Vista do Street View da esquina das avenidas Rio Branco e Presidente Vargas, Rio de Janeiro

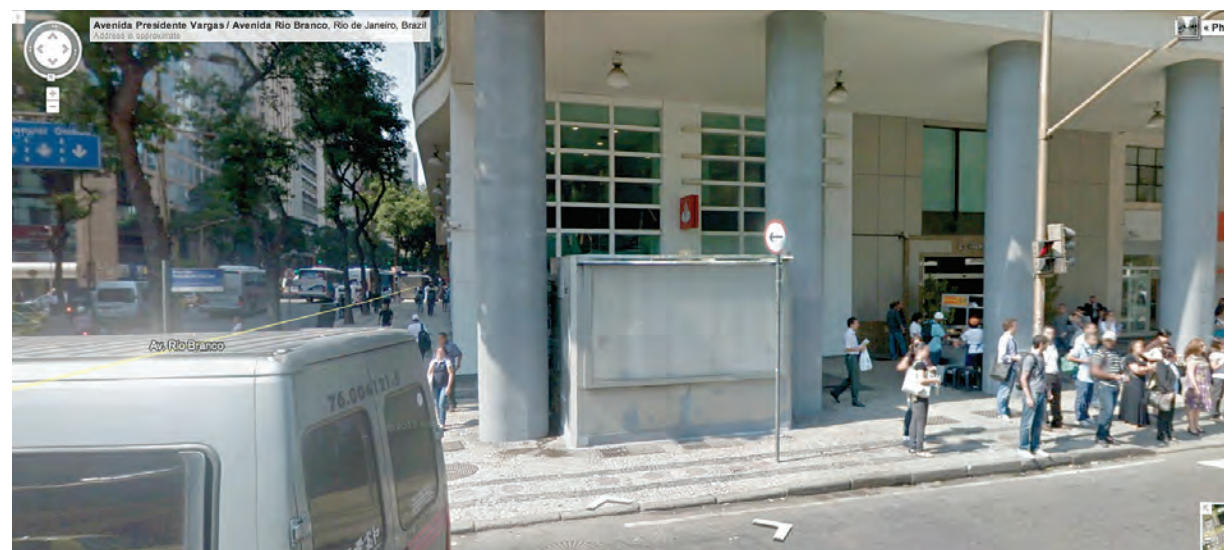

Fontes: Wikimedia Commons e Google

patíveis com o Google Maps. O Street View (figuras 22 e 23), ferramenta adicional, permite que o usuário se desloque virtualmente por ruas de centenas de cidades do mundo, resultado de um levantamento fotográfico impressionante. Câmeras especiais instaladas no alto de veículos percorrem as cidade fotografando todo o trajeto ininterruptamente.

As imagens de satélite usadas para a construção dos mapas do Google são fornecidos pelas americanas Digital Globe e Geo Eye e pelo Centro de Nacional de Estudos Espaciais da França.

#### **1.2.3 Guerra comercial: Apple Maps**

A concorrência entre Google e Apple fez com que a parceria de meia década começasse a ser desfeita. O sistema operacional para iPhone iO6, disponível em setembro de 2012, aboliu os mapas do Google e passou a utilizar uma ferramenta própria, o Apple Maps (figura 24). Em fase de implantação, o novo serviço ainda apresentava

inúmeros erros: uma página no tumblr.com (http://theamazingios6maps. tumblr.com/) exibia uma galeria de imagens com as falhas nos mapas. A guerra, no entanto, estava apenas no começo. A Apple vinha recrutando funcionários do Google que trabalharam no desenvolvimento da ferramenta de mapas desta empresa. Segundo o *site* de notícias sobre tecnologia Techcrunch, os empregados estavam sendo procurados pela Apple e pareciam receptivos com a ideia de mudar, principalmente pela oportunidade de começar um novo projeto, que parecia ter chegado ao fim no Google (24).

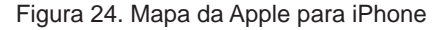

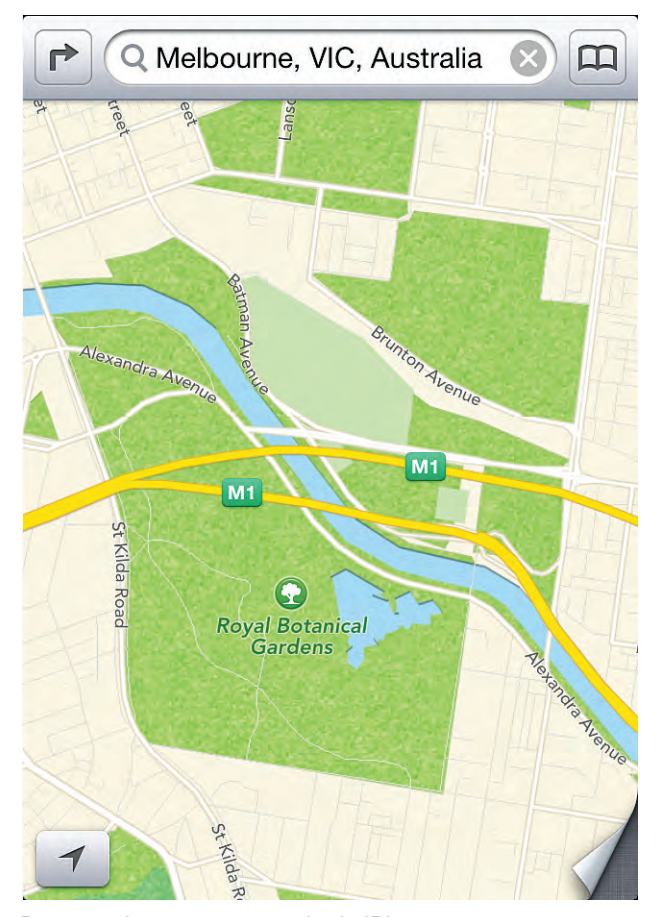

Do autor, Imagem capturada de iPhone

A concorrência, no entanto, não seria a única justificativa para a busca de soluções próprias pela Apple: depois de anos como plataforma aberta ao uso, em outubro de 2011 o Google Maps anunciava o início de cobrança para utilização do serviço de mapas. A principal mudança estabelecia que, para cada 1.000 visitas a um site utilizando o Google Maps API, uma taxa de US\$ 4 seria cobrada, com o valor aumentando progressivamente a partir de 25.000 visitas. A data limite para a adaptação às novas regras seria o início de 2012, quando o valor passou a ser efetivamente cobrado (25). A retirada de algumas companhias importantes, como o Foursquare, que passaram a usar o OpenStreetMap, levou o Google a baixar o valor inicial de US\$ 4 para US\$ 0,50 para cada 1.000 visitas (23).

#### **1.2.4 OpenStreetMap**

Uma ferramenta aberta e colaborativa, que nasce no espírito *wiki* da web – expressão que virou sinônimo de *websites* cujo conteúdo pode ser alterado ou melhorado por usuários (também chamado de *crowdsourcing*). Embora tenha surgido mais ou menos na mesma época que o GoogleMaps, em 2004, ganhou notoriedade (e cada vez mais colaboradores) com os primeiros boatos sobre a pretensão do Google de cobrar por seu serviço de mapas. Em 2006 transformou-se numa fundação, e passou a receber contribuições importantes para sua base cartográfica. Em 2007, foi autorizada a importar toda a coleção do sistema TIGER, do Censo americano; no mesmo ano, a empresa holandesa AND doaria uma série de mapas da Holanda, da Índia e da China.

São quatro possibilidades de visualização no OpenStreetMap: na *Standart*, o traçado das ruas é diferenciado para corredores de circulação mais importantes, como grandes avenidas (figura 25); lojas, delegacias, hotéis, e outros estabelecimentos, comerciais ou não, aparecem marcados nos mapas nos níveis de aproximação (zoom) maiores. Em *Transport Map*, as rotas das linhas de ônibus, do metrô e dos trens, assim como as estações, são vistas; *Cycle Map* mostra as ciclovias; *MapQuest Open*  é a quarta opção de visualização, e abre aos usuários a visualização da versão mais simples do MapQuest. Não existem mapas com visão de satélite ou fotos aéreas no OpenStreetMap.

Para editar os mapas (figura 26), o usuário deve ser cadastrado. O processo de edi-

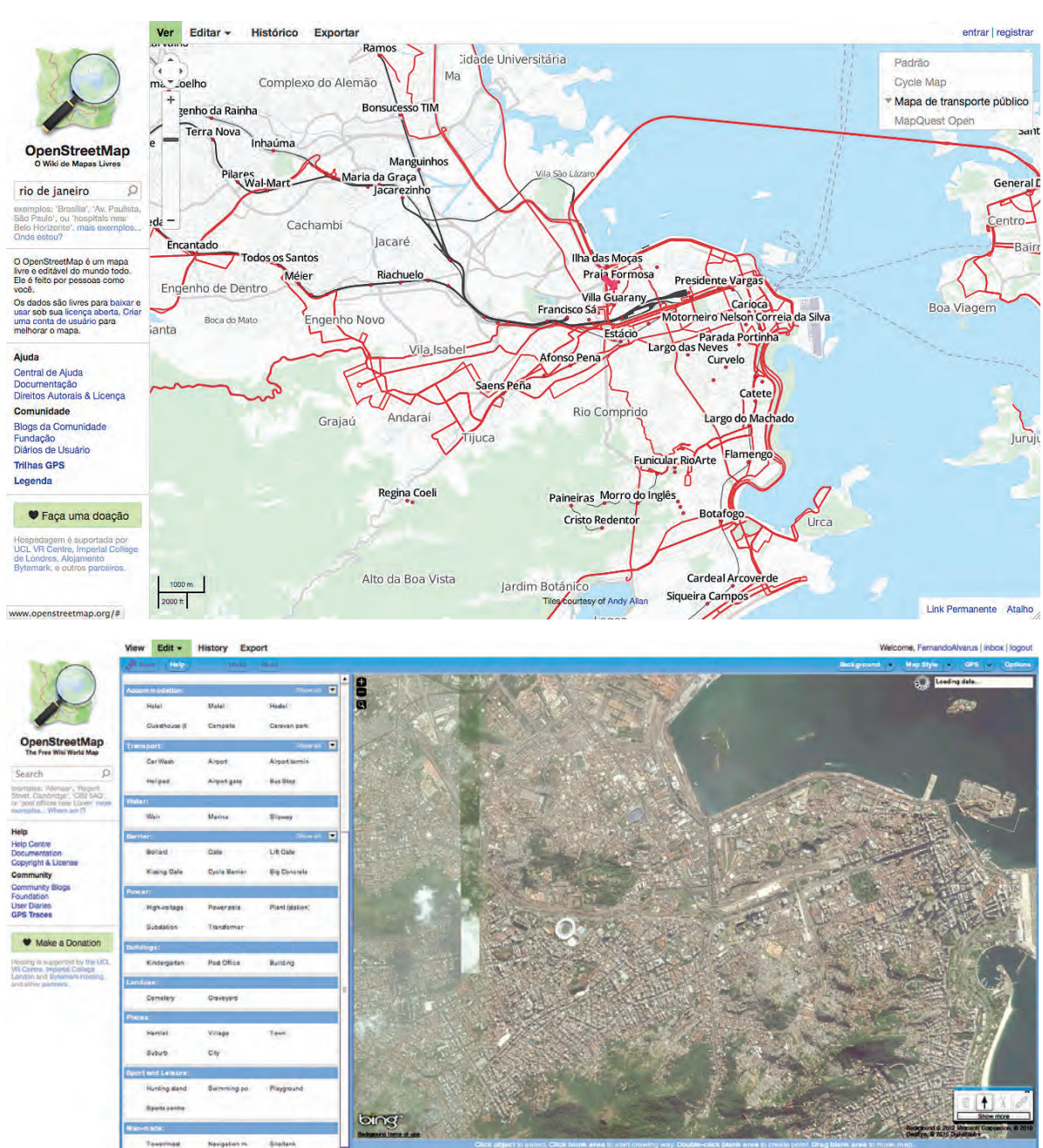

Figuras 25 e 26. Versões Standard (no alto) e para edição dos usuários (embaixo) do OpenStreetMap

Fonte: www.openstreetmap.com

ção é bastante simples, e, por isso mesmo, os administradores do site pedem que as mudanças e acréscimos sejam feitos com responsabilidade. Embora haja uma curadoria para analisar as mudanças e colaborações aos mapas, os erros exigem algum tempo para correção. Como ajuda à localização de pontos ou áreas durante a edição, o BingMaps, da Microsoft, empresta, como cortesia, suas aerofotografias ao OpenStreetMap.

O OpenStreetMap conta com cerca de 500 mil colaboradores regulares em todo o mun-
do, além dos usuários que acrescentam e corrigem informações nos mapas, reforçando o aspecto de *crowdsourcing* da ferramenta. De acordo com informações da fundação, mais de 1,3 milhão de usuários se registraram até 14 de outubro de 2013 (26).

## **1.2.5 Como funcionam os serviços de mapeamento digital –** *map tiling*

Para dispor dos mapas em vários níveis de aproximação (zoom), os serviços de mapas armazenam quadrados de imagens (ou *tiles*, azulejos em inglês), geralmente medindo 256 pixels de lado – que vão sendo mostrados na tela à medida em que são solicitados. O mapa múndi, por exemplo, equivale ao nível 1 de aproximação; à solicitação para ver este mapa, o serviço de mapeamento busca no seu servidor de dados o arquivo contendo esta imagem única e a apresenta na tela. No nível seguinte de aproximação, a imagem do mapa original é dividida em outras quatro, cada uma correspondente a 256 pixels de lado quatro, aumentando, assim o tamanho da imagem. No nível seguinte serão 16 imagens do mesmo tamanho da primeira; e assim por diante. A cada vez que se comanda a visualização de um trecho de imagem, novo conjunto de *tiles* é importado do servidor e, quanto maior o nível de aproximação, maior o número de imagens armazenadas (figura 27). Segundo o GoogleMaps, para apresentar os mapas de todo o mundo em 20 diferentes níveis de zoom, são armazenados 360 bilhões de *tiles* em seu servidor (27).

Além das diferentes magnitudes, os mapas do Google podem ser vistos como imagens aéreas, mapas desenhados ou a sobreposição dos dois. Essa disponibilidade é traduzida em um número ainda maior de *tiles*. No caso do OpenStreetMaps, com menos opções de visualização, para o nível máximo (18 – escala de 1:4.000, aproximadamente), são 68 bilhões de *tiles*; no total, são 91 bilhões de imagens (28).

Acervos de mapas como esses também têm que ser atualizados regularmente, para evitar que se forneçam informações ultrapassadas ou erradas. O OpenStreetMaps conta com mais de 500 mil voluntários ajudando na manutenção e na atualização de sua base de mapas. Segundo o *site* de análise de tecnologia Asymco, o GoogleMaps gastaria US\$ 1 bilhão anualmente para manter seus mapas (29). Outra evidência do alto custo deste tipo de serviço pode ser representada pela empresa Navteq: 7.000 funcionários em 53 países (30).

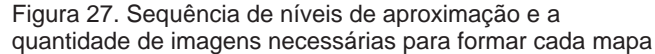

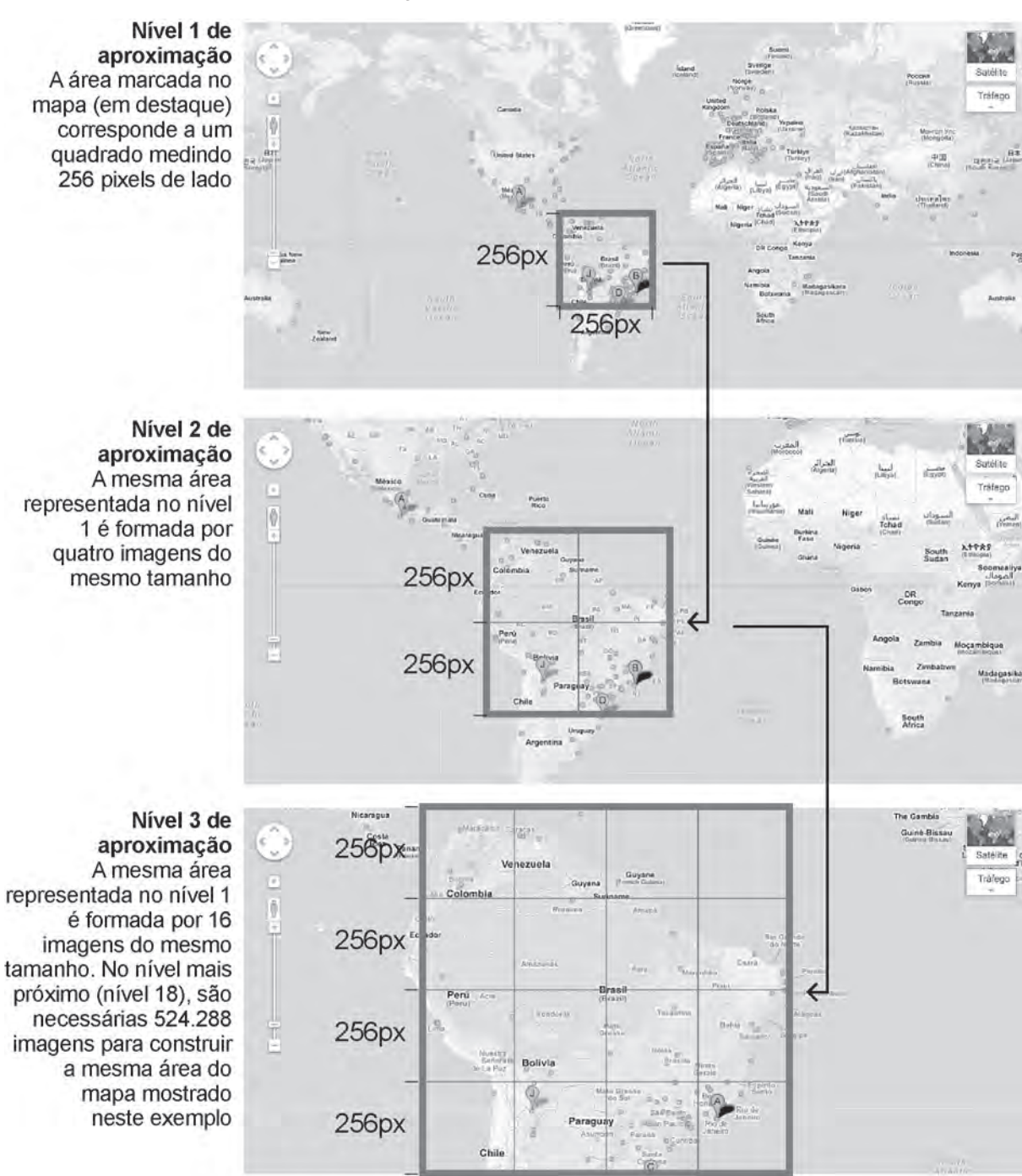

Do autor, sobre imagens de Google Maps

# **1.2.6 APIs**

Como compensação à dificuldade para criar uma coleção de mapas própria, empresas com Google e OpenStreetMaps permitem que seus aplicativos sejam utilizados por terceiros. Isso é feito através de uma interface compartilhada, os chamados APIs, ou *application programming interface*, na sigla em inglês. Os APIs são protocolos de programação que possibilitam que se incorpore uma solução tecnológica de outros

num *site* ou aplicativo. Um exemplo pode ser visto na página brasileira de busca de serviços Apontador (apontador.com.br). Utilizando o API do fornecedor de mapas digitais MapLink, é sobreposta ao traçado das ruas a locali-

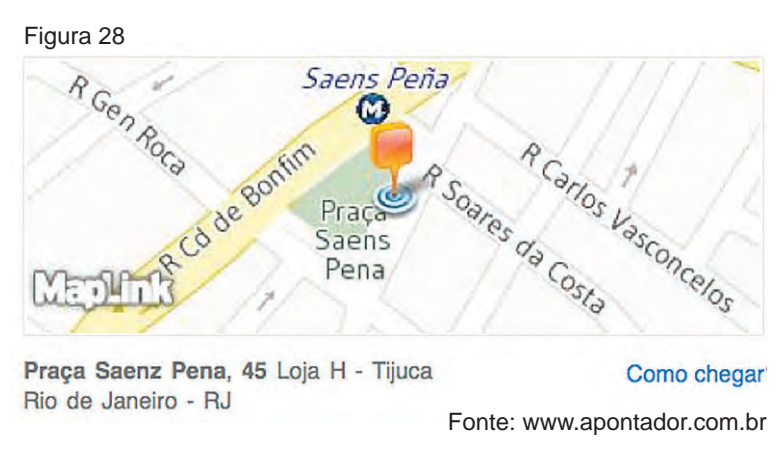

zação do serviço procurado dentro do *site* (figura 28).

Como citado anteriormente, este é um exemplo de *mashup* (31). O *mashup* é o resultado da combinação de tecnologias desenvolvidas por diversas fontes, que, somadas, resultam num aplicativo ou serviço original, com benefício mútuo. Outra aplicação de *mashup* é o *site* housingmaps.com que, sobre o API de mapas do Google, indica imóveis para compra, venda e aluguel em cidades dos EUA (figura 29).

Essa simbiose permite que iniciativas com poucos recursos financeiros sejam concretizadas, mas, ao mesmo tempo, cria algumas limitações. No terceiro capítulo desta dissertação será visto que, na definição de um sistema gráfico, deve-se considerar as

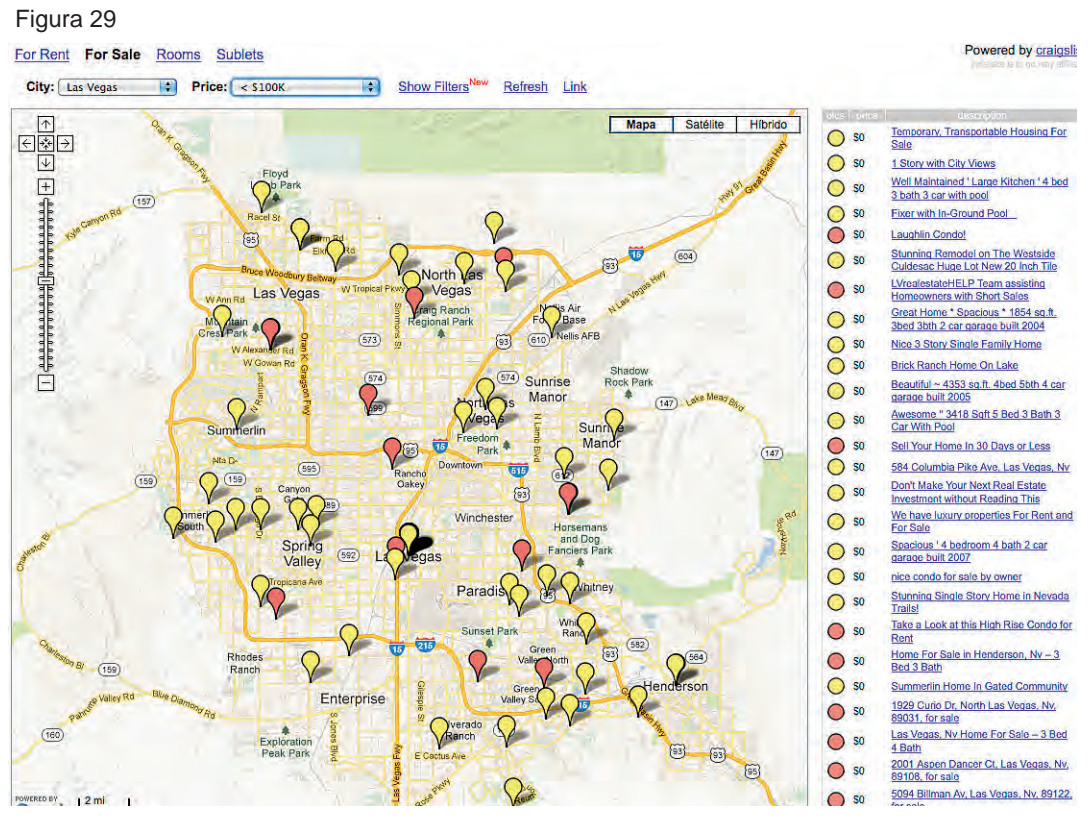

Fonte: http://www.housingmaps.com/

características formais já existentes em APIs de mapas – cor, tipografia, textura –, o que interfere decisivamente no design das interfaces.

# **1.2.7 Neogeografia**

As inovações na tecnologia do mapeamento digital transformaram o uso dos mapas em dispositivos eletrônicos em operações rotineiras para os usuários: desde 2005, cerca de 350 milhões de pessoas já haviam baixado o programa Google Earth para seus computadores (32). Essa familiaridade estimulou um comportamento que vem sendo chamado de Neogeografia, onde os usuários, partindo de uma base geográfica estabelecida, acrescentam informações próprias, como fotos, etiquetas de informação (*geotags*) e pontos de interesse. O termo foi citado pela primeira vez em 2006, por Di -Ann Eisnor, americano criador do Platial (terminado em 2010), *site* especializado em *geotags* (figura 30). Ao voltar de uma longa estada em Amsterdã, ele se viu rodeado de fotos, bilhetes, folhas com anotações e outras peças reunidas depois de uma viagem. Com a ajuda do amigo Jake Olsen, arquiteto, eles criaram o *site*, que utilizava a base do Google Maps para acrescentar informações pessoais a locais escolhidos pelos usuários (33). No entanto, é preciso fazer uma distinção entre a Neogeografia – no sentido em que a expressão foi criada – e a ferramenta de colaboração para criação de mapas, onde o OpenStreetMap surge como principal exemplo. Enquanto no se-

> near Portland, OR I'm looking for Search... search **Platial** TERUSIC CEPTURDEX My Platial Logout Explore Make a Map Extras Map Items: **Your Search Results: Brush Praire** On This Man Former Location of Pizza Plus<br>Here's where Pizza Plus used to be!<br>Iason's yo...<br>cameron Salm<br>Cree Slidechow **679** Lake Shore Dell North ortland, oregon. the place that<br>aved my life.<br>moved to portland in a hurry wher Walnut View<sup>-</sup>  $\overline{1}$ Witches' Castle - Stone Map Hybrid  $\bullet$   $\vee$ weatshop on Belmont and 34th 28 West U te lis cold. Not much heat P West Union<br>Rockcreek<br>Oak Hills G in.  $+$   $-$ **Portland** Nest H Elmonica wn (zoom in satellite view) Cedar Hills Zoomtol 28 Aloha  $C(x)$   $\approx x + \sqrt{10}$ Beaverton **Oregon Charter** tches' Castle - Stone House at old stone house ruins. It is aducation Tigan ng 1 to 20 of 4974 x 1 2 3 P Tuglatin Ads by Google  $\frac{1}{\sqrt{2}}$ Google Map data @2010 Google reservant Use About Help Privacy Terms of Use Feedback @ 2010 Platial, Inc. | Where I've been: Platial Recommends show

> Figura 30. Site do Platial. Comentários (à esquerda) sobre acontecimentos em determinados locais podem ser apontados no mapa com um balão (à direita)

Fonte: ReadWrite

gundo os acréscimos de informação têm por objetivo principal delinear corretamente um mapa geográfico (ação que é chamada de *Volunteered Geographical Information*  - VGI), a Neogeografia pretende acrescentar aos locais impressões e significados relativos à pessoas, cujo principal objetivo é compartilhar experiências. Graças à facilidade de acesso a mapas, como foi visto anteriormente, é possível acrescentar às informações cartográficas o conhecimento regional que apenas as pessoas com o convívio diário podem oferecer (Goodchild, 2009).

Este novo comportamento em relação à geografia é base fundamental para esta pesquisa, e será tratado mais aprofundadamente no capítulo 4.

## **2. REDES SOCIAIS**

A importância das redes sociais *online* (OSN, sigla em inglês) pode ser medida pelos números do Facebook, principal representante do segmento com cerca de um bilhão de usuários por mês (34). Cada vez mais presentes no cotidiano da comunicação, até mesmo as trocas de mensagens passaram a ser feitas através destes *sites*, substituindo, aos poucos, o tradicional correio eletrônico – principalmente quando se trata de enviar mensagens para mais de uma pessoa ao mesmo tempo.

Além da disseminação, o crescimento das OSN tem trazido para o universo da comunicação hábitos e soluções de engenharia, de interatividade e de design que vêm sendo incorporadas às versões mais recentes e a novos produtos. A forma de apresentação dos *blogs*, por exemplo, surgiu de uma adaptação dos antigos serviços de trocas de mensagens (entre eles o BBS e o ICQ, detalhados adiante) e foi incorporada, mais tarde, por redes sociais como o Orkut e o Facebook. Com a entrada em cena dos serviços baseados em localização (*Location Based Services* – LBS), surgem aplicativos que combinam a possibilidade de saber onde uma pessoa está simultaneamente com informações disponíveis sobre ela nas redes sociais. Esta categoria de OSN traz uma nova forma de uso, principalmente quando se considera que os LBS são quase inseparáveis dos dispositivos móveis.

O resumo histórico, apresentado a seguir, ajuda a compreender os passos que levaram a configuração atual das redes sociais. Essas transformações e soluções de programação visual não devem ser desprezadas pelos designers, mesmo que, muitas vezes, tenham sido desenvolvidas por profissionais de tecnologia. Através delas, foram consagrados conceitos de comunicação, como os símbolos para o conceito de busca (uma lupa), a localização num mapa (uma gota invertida) ou a página inicial de um *site* (uma casa), entre outros.

Na segunda seção deste capítulo, a estrutura e o funcionamento das redes sociais mostra que a geografia, traduzida como proximidade física entre pessoas, é fator determinante nas relações entre os componentes das redes sociais. Embora existam amizades *online* entre pessoas de países diferentes, por exemplo, na maioria dos casos as afinidades criadas no mundo físico se confirmam nas redes *online*, ou seja, a proximidade geográfica tem peso importante nas ligações entre estas pessoas.

### **2.1 Histórico da internet e das redes sociais**

O início das redes sociais *online* remonta ao surgimento da comunicação de pessoas por intermédio de computadores, e, por extensão, à história da própria internet. O setor de pesquisas do Departamento de Defesa dos EUA, conhecido como Arpa, é responsável pelos primeiros rudimentos de uma rede de computadores. Chamada de Arpanet, estava limitada a algumas poucas organizações acadêmicas. Por isso, outros núcleos de ensino e ciências criaram suas próprias redes de troca de dados. No início de 1983, movidos pela necessidade de interligar estas diferentes redes, o Departamento de Defesa e a Arpanet estabelecem um protocolo de comunicação que pudesse ser usado por todas elas. Batizado de TCP/IP (Protocolo de controle de transferência/Protocolo de inter-rede), viria a se transformar na linguagem padrão e universal entre computadores, dando origem à internet.

Disponível ao grande público no início da década de 1990, a internet começa a se integrar à vida das pessoas comuns, fora dos círculos acadêmicos e militares. Inicia-se também o hábito da correspondência por via eletrônica. Em 1993, surge a *World Wide Web.*Trabalhando sobre a malha de computadores que formam a internet, a www utiliza linguagens que dão suporte ao uso de hipertexto (HTML e HTTP). Passou a ser padrão, e deu origem aos *browsers* gráficos como conhecemos hoje.

### **2.1.1 BBS**

*Bulletin Board System* (sigla em inglês). Tem seu nome inspirado nos quadros de cortiça instalados em áreas comunitárias, como pátios de escolas e igrejas, onde eram pregados anúncios e avisos usando tachinhas. Os usuários pré-cadastrados se conectavam ao sistema e podiam trocar mensagens, participar de salas de bate-papo ou até mesmo de jogos *online* com outros usuários. Começou a ser usado no final da década de 1970. Embora possa parecer semelhante aos atuais programas de trocas de mensagem e arquivos, era utilizado sobre linha telefônicas discadas, o que os tornava muito lentos. Além disso, os custos com equipamento, computadores e *modems*, era alto e inacessível para a maioria. Em depoimento num documentário sobre o BBS ("BBS: the Documentary, 2005"), Tom Jennings – criador do FidoNet, primeiro sistema a permitir troca de mensagens e arquivos via BBS –, fala em espera de meses

entre as primeiras e as últimas mensagens que formavam uma conversação (35). Como não havia a rede de computadores como conhecemos hoje, a ligação entre os usuários se dava diretamente, era preciso conhecer o telefone de quem participaria do grupo para estabelecer uma conexão. Operava em modo texto; quando

Figura 31. Tela de um grupo de BBS

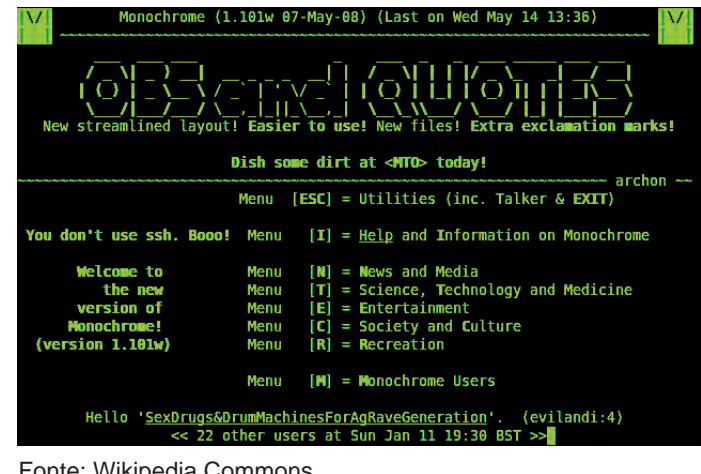

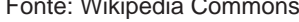

aplicado algum recurso visual, devia ser muito simples de modo a não comprometer ainda mais a velocidade de transmissão (figura 31).

Uma consequência interessante da dificuldade decorrente do uso de linhas telefônicas é que os BBS acabaram se tornando fenômenos locais, já que a comunicação para lugares distantes significava ligações mais caras. Isto deu origem a grupos como os *BBS meets* ou *Get Together,* onde usuários combinavam encontros onde podiam se ver pessoalmente (35). O Talkomatic, criado em 1974, portanto, antes do BBS, funcionava de forma semelhante mas não alcançou a mesma popularidade. Usenet e Fidonet são alguns exemplos posteriores de trocas de mensagens via internet (36).

### **2.1.2 ICQ**

A sigla é um acrônimo para a expressão "I seek You", ou *Eu procuro por você*, em português. Lançado em 1996 pela companhia israelense Mirabilis, tornou-se a primeira ferramenta de mensagens instantâneas da internet (figura 32). Comprada pela America Online, em 1998, foi vendida

Figura 32. Tela do ICQ

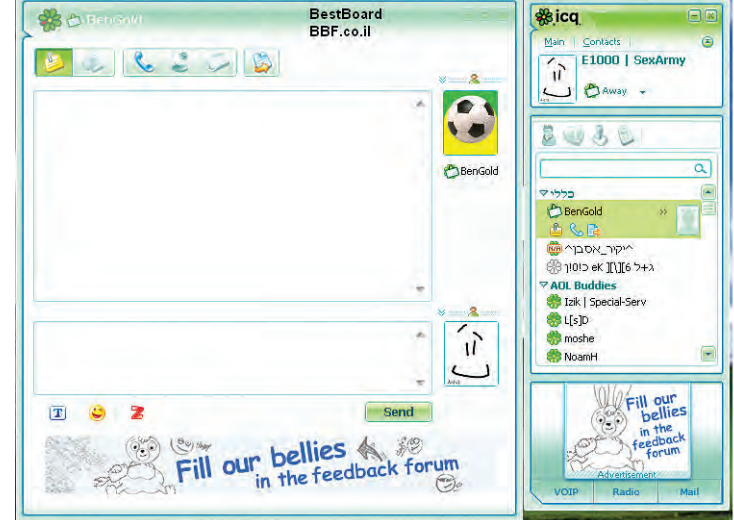

Fonte: Reprodução - Blog World of Softwares

em 2010, para a russa Digital Sky Technologies (DST) por menos da metade do valor pago pela AOL, o que mostra o declínio do ICQ. Naquele ano, contava com cerca de 32 milhões de usuários únicos mensais, 25% deles na Rússia.

No ICQ, cada usuário recebia um número identificador quando se inscrevia, e desta forma, trocava informações com outros, ainda sobre o ambiente puro da internet (sem a *www*) (37).

# **2.1.3 Hotmail**

Lançado em 1996. A ideia do Hotmail teria surgido da proibição da troca de mensagens particulares usando o correio eletrônico de uma empresa (38). Dois colegas desenvolveram, então, um *email* que funcionava diretamente na *Web*, um dos primeiros do gênero (figura 33).

A ideia – muito simples, mas

Figura 33. MSN Hotmail

| Look for:                                              | Search In > Inbox                    |                                  |                   | Find Now Elean                                           |                                                                                    |       | Dptions * X       |  |      |  |
|--------------------------------------------------------|--------------------------------------|----------------------------------|-------------------|----------------------------------------------------------|------------------------------------------------------------------------------------|-------|-------------------|--|------|--|
| <b>Maximidity</b> Hotmail <sup>®</sup>                 | <b>MSN Home</b><br><b>Hotmail</b>    |                                  |                   | Web Search<br><b>Shopping</b>                            |                                                                                    | Money | People & Ch       |  |      |  |
|                                                        | 10日マ9From                            |                                  | Subject           |                                                          |                                                                                    |       | Received          |  | Size |  |
| Send a                                                 | $\triangleright$                     |                                  |                   | TheCount Weekly statistics for account: 313061           |                                                                                    |       | Mon 2/19/2 6 KB   |  |      |  |
| Greeting Card<br>Gift Certificate                      | A<br>$\sim$                          | U of W                           | <b>UNIVERSITY</b> |                                                          |                                                                                    |       | Mon 2/19/2 10 KB  |  |      |  |
| Interact using                                         | De<br>Σ                              |                                  |                   | mikee65 I LOVE YOU AND I DON'T WANT YOU TO DIE!!!!!      |                                                                                    |       | Sun 2/18/2 8 KB   |  |      |  |
| Instant Messaging                                      | <b>B</b><br>⊝                        | debtfixers SAY NO MORE BILLS !!! |                   |                                                          |                                                                                    |       | Sun 2/18/200 2 KB |  |      |  |
| Chat                                                   | $\overline{\mathbf{M}}$<br>D,        |                                  |                   |                                                          | refreshed VACATION GIVEAWAY !!! Caribbean. Hawaii. Florida &                       |       | Sun 2/18/2 1 KB   |  |      |  |
| Personals                                              | $\overline{\mathbf{v}}$<br><b>B</b>  | David                            |                   | David has sent you a music greeting card!                |                                                                                    |       | Sun 2/18/2 2KB    |  |      |  |
|                                                        | $\overline{\mathsf{M}}$              |                                  |                   |                                                          | Hotmail  This month - Bill Gates has a challenge for you                           |       | Sun 2/18/2 3 KB   |  |      |  |
| <b>FREE Newsletters</b>                                | $\overline{\mathbf{M}}$<br>G.        |                                  |                   |                                                          | free-onlin WE HAVE THE EXACT CAR YOU'RE LOOKING FOR!                               |       | Sat 2/17/20 2KB   |  |      |  |
| News                                                   | Σ                                    |                                  |                   | @msn.com Out of the closet yet?                          |                                                                                    |       | Sat 2/17/20 1 KB  |  |      |  |
| <b>Chet CNET News</b>                                  | $\overline{\mathbf{M}}$              |                                  |                   | MSN Sale President's Day Sale Extravaganza!              |                                                                                    |       | Sat 2/17/20 27 KB |  |      |  |
| Finance                                                | $\overline{\mathbf{M}}$<br><b>B</b>  | rooy                             |                   | porex, Amy is ready for XXX fun                          |                                                                                    |       | Sat 2/17/20 7KB   |  |      |  |
|                                                        | $\mathbb{R}$<br>ζ                    | inaus                            |                   | porep, Hey, you wanna go out!                            |                                                                                    |       | Sat 2/17/20 7KB   |  |      |  |
|                                                        | Σ<br>$\Box$                          |                                  |                   |                                                          | MSN Pro Compete for \$5,000 and support Big Brothers Big Sist                      |       | Sat 2/17/20 2KB   |  |      |  |
| Women                                                  | Σ<br>$\mathbb{R}$                    |                                  |                   |                                                          | M5N Esse Challenge Bill Gates for a chance at \$5,000. Get the Gr Fri 2/16/20 3 KB |       |                   |  |      |  |
|                                                        | D.<br>Σ                              |                                  |                   | TheCount Weekly statistics for account: 313016           |                                                                                    |       | Thu 2/15/2 5 KB   |  |      |  |
| w<br>mencem                                            | G<br>$\overline{\mathbf{M}}$         |                                  |                   |                                                          | CounterP TheCounter.com Professional Edition - February 14, 2                      |       | Thu 2/15/2 12 KB  |  |      |  |
| or choose from over 150                                | D,<br>Σ                              |                                  |                   | Salj@ms Increase Sales, Accept Credit Cards! [cyr53]     |                                                                                    |       | Thu $2/15/2$ 1 KB |  |      |  |
| more newsletters worldwide                             | K<br>盾                               |                                  |                   |                                                          | ydsjh@m Your Business, Make It The Best You Can!! [7mzh4]                          |       | Wed 2/14/2 1 KB   |  |      |  |
|                                                        | $\overline{\mathbf{M}}$<br><b>Fx</b> |                                  |                   |                                                          | internet.c Attend Search Engine Strategies * Boston, MA * Marc                     |       | Wed 2/14/2 4 KB   |  |      |  |
| <b>Special Offers</b><br>Savings builetins on products | G<br>Σ                               |                                  |                   | TheCount Weekly statistics for account: 313105           |                                                                                    |       | Wed 2/14/2 5KB    |  |      |  |
| in over 20 interest categories                         | D,<br>Σ                              |                                  |                   | cericksen BEST DEALS FOR HOT WHEELS.                     |                                                                                    |       | Wed 2/14/2 2KB    |  |      |  |
| like those from                                        | Σ<br>G                               |                                  |                   | cericksen BEST DEALS FOR HOT WHEELS.                     |                                                                                    |       | Wed 2/14/2 2KB    |  |      |  |
| Aashford.com                                           | Σ<br>De                              |                                  |                   | illva44@c I LOVE YOU AND I DON'T WANT YOU TO DIE!!!!!!!! |                                                                                    |       | Wed 2/14/2 8KB    |  |      |  |
|                                                        | $\sim$                               |                                  |                   | news@m eFax: January/February Newsletter                 |                                                                                    |       | Wed 2/14/2 22 KB  |  |      |  |
| for Jewelry or Health and                              | $\overline{\mathcal{M}}$<br>D,       |                                  |                   |                                                          | grantsilver Tired of having bad credit!! (emaishype207382)                         |       | Tue 2/13/2 16 KB  |  |      |  |
| Wellness from                                          | D.<br>K                              |                                  |                   |                                                          | vince rus FWD: this is some crazy NAKED stuff!!! (eexuphust195                     |       | Tue 2/13/2 6 KB   |  |      |  |
| <b>DISCOVERY</b>                                       | <b>M</b>                             |                                  |                   | selectaca SUPER DEALS ON YOUR NEW WHEELS!                |                                                                                    |       | Tue 2/13/2 2KB    |  |      |  |
|                                                        | D.<br>Σ                              | elet                             |                   | porep, I'll show you mine if you                         |                                                                                    |       | Mon 2/12/2 6 KB   |  |      |  |
| All FREE to Hotmail members.                           | $\Box$<br>Σ                          | @msn.com It it you?              |                   |                                                          |                                                                                    |       | Mon 2/12/2 1 KB   |  |      |  |
|                                                        | 盾<br>$\overline{\mathbf{M}}$         | grav51                           |                   | porep, Hi, just thought you'd like to see me :)          |                                                                                    |       | Mon 2/12/2 6 KB   |  |      |  |
|                                                        | <b>MR</b>                            |                                  |                   | <b>Online In INTERNET INVESTIGATOR SOFTWARE</b>          |                                                                                    |       | Mon $2/12/2 4 KB$ |  |      |  |

Fonte: Wikimedia Commons

revolucionária – atraiu a atenção da gigante Microsoft, que comprou o serviço no ano seguinte do seu lançamento e o rebatizou como MSN Hotmail. Hoje, o Hotmail é parte de um pacote de serviços baseados em *Web* da Microsoft, o Windows Live; disputa, com o Yahoo!mail (cerca de 300 milhões de usuários), o segundo lugar do segmento, com pouco mais de 230 milhões de usuários (39); o Google, em julho de 2012, alcançava 425 milhões de usuários do Gmail, o que o tornava o líder dos serviços de email baseados na *Web* (40).

# **2.1.4 MSN Messenger**

Versão da Microsoft para a ferramenta de mensagens instantâneas. Lançado em 1999, passou por cerca de sete versões, ficando conhecido depois como Windows Live Messenger. Segundo a empresa, contava com 330 milhões de usuários em 2009. Em 8 de novembro de 2012, a Microsoft anunciava o encerramento do programa previsto para março de 2013. Um dos motivos seria a compra do Skype, que substituiria o MSN (41).

# **2.1.5 Geocities**

Foi um dos grandes fenômeno da era *Web*. Embora o conteúdo não fosse comum a um grupo de pessoas, como no Facebook – onde na mesma página diferentes usuários produzem conteúdo (textos, fotos) –, a possibilidade de expor ideias e material próprio atingiu níveis inéditos. No seu auge, chegou a hospedar 38 milhões de páginas de usuários. Fundada em 1994, chamava-se Beverly Hills Internet, mas foi rebatizada como Geocities cerca de um ano depois.

Funcionava como um grande hospedeiro de *webpages*, onde os usuários faziam seu primeiro registro escolhendo uma das seis vizinhanças oferecidas (Colosseum, Hollywood, RodeoDrive, SunsetStrip, WallStreet e WestHollywood). A ideia inicial era estimular os usuários a criarem suas páginas tematicamente: uma página sobre finanças se hospedaria em WallStreet, uma outra, sobre tecnologia, em SiliconValley, e assim por diante; mas não havia nenhum tipo de restrição caso não fosse seguida esta regra. Ao longo do tempo, novas vizinhanças foram sendo adicionadas e, no final de 1995, já havia 14 delas, que representavam mais de seis milhões de visitas às páginas do Geocities. Em 1998, eram 29 vizinhanças, entre elas NapaValley, para temas ligados ao vinho; Nashville, música country; ou Area51, se a página versava sobre ficção científica. Dona de seu próprio diretório na rede, a inscrição na comunidade digital carregava com ela um endereço atribuído de acordo com a vizinhança ou cidade escolhida – www.geocities.com/WallStreet/7143, por exemplo.

Uma característica marcante das páginas hospedadas no Geocities era a legibilidade comprometida pelo excesso de elementos e de animações, que, além disso, atrasavam o carregamento das páginas (figura 34). A partir de 1997, começam a ser inseridos anúncios, na forma de *banners*, nas páginas dos usuários, o que gerou protestos mas não afetou o crescimento do Geocities.

A dificuldade em reverter o grande número de páginas hospedadas em lucro, em

plena era da chamada bolha da internet, levou ao fechamento da comunidade em 2009, depois de vário anos de declínio.

Segundo o *site* noticioso do jornal americano Los Angeles Times, o fechamento do Geocities encerrava "o museu virtual mais significativo da história recente". E afirmava que, ao permitir Figura 34. Página no Geocities do guitarrista americano Ace Frehlaey. Os botões correspondentes aos links na página (*news, shok me*, etc) eram animados e giravam quando a página era carregada.

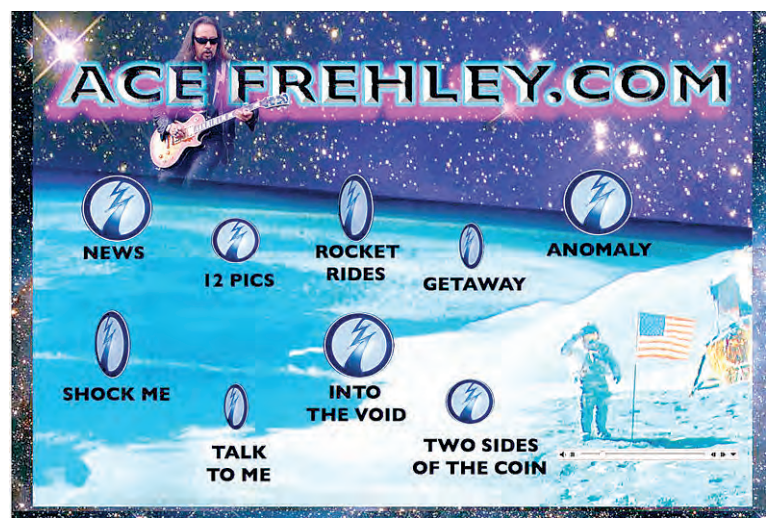

Fonte: Reprodução - www.metalsucks.net

que qualquer pessoa montasse uma *webpage* de graça e incluísse fotos e outros documentos "talvez tenha sido o primeiro exemplo de uma internet massificada aberta, participativa e pessoal. (...) Pais criaram páginas sobre suas famílias; crianças criaram sites sobre Pokemons; garotas adolescentes criaram sites sobre os Backstreet Boys. Praticamente todas os aspectos da cultura estavam documentados" (42).

## **2.1.6 SixDegrees.com**

O nome foi inspirado num conto de 1929 do escritor húngaro Frigyes Karinthy em que ele afirma que, com a modernidade, as ligações humanas cresceriam de forma exponencial, e bastariam não mais do que seis conexões, ou graus, para se ligar a qualquer pessoa no planeta (43). Curiosamente, estaria antecipando a dinâmica das atuais redes sociais em mais de 80 anos.

Considerada a primeira rede social baseada na Web, a SixDegrees.com foi lançada em 1997. Como nas redes sociais atuais, podiam-se criar perfis, listas de amigos, e, posteriormente, ver os amigos dos amigos. Alguns destes recursos já haviam sido usados antes, em *sites* comunitários, mas não era permitido o contato com amigos indiretos.

Apesar de ter atingido, no seu auge, 1 milhão de usuários, não foi capaz de dar lucro, e encerrou suas atividades em 2001. De acordo com o fundador Andrew Weinreich, o SixDegrees estava simplesmente à frente do seu tempo (Boyd et al, 2007).

# **2.1.7 Friendster**

Fundado em 2002, funcionava de modo semelhante ao do Facebook, que surgiu dois anos mais tarde. Seus usuários criavam um perfil e, através desta página, convidavam amigos e podiam compartilhar fotos, vídeos e trocar mensagens e comentários. Foi a primeira rede social online a atingir a marca de 1 milhão de usuários. Até o aparecimento do MySpace, em 2003, era a principal OSN (figura 35).

Figura 35. Tela do Friendster

Ao longo dos anos perdeu audiência também para o Facebook, e, do alto da 40ª posição entre os sites mais visitados, despencou para a 15.000ª em julho de 2012 (44). Sua popularidade cresceu em países da Ásia, notadamente na Malásia, o que levou à compra por uma empresa do país – a MOL Global –, no final de 2009. Em maio de 2011, o site anunciava mudanças e convidava seus usuários a copiarem suas informações hospedadas no Friendster, terminando as atividades como rede social *online*. Hoje, o Friendster é um site de jogos pela rede (45).

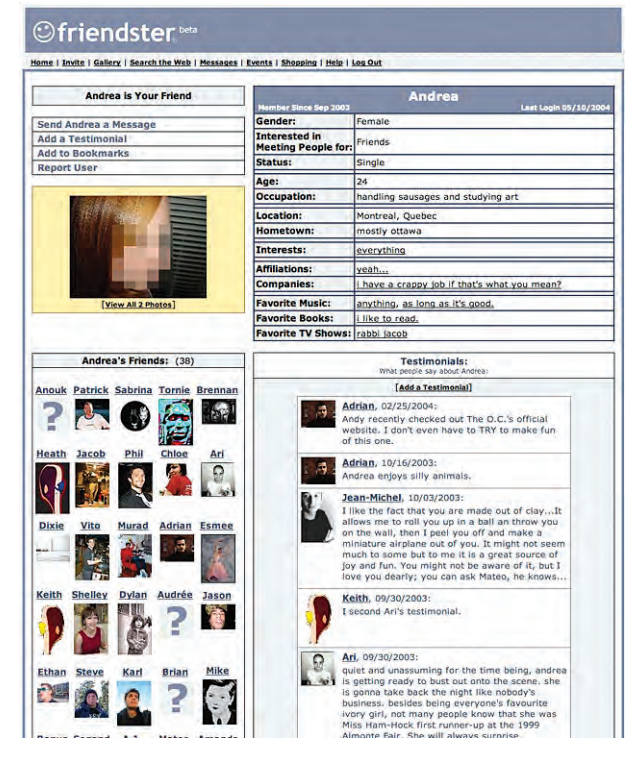

Fonte:Reprodução - http://bopuc.levendis.com

### **2.1.8 MySpace**

Surgiu em 2003, e, de 2005 a 2008, era a rede social mais visitada do mundo (figura 36). Sua ideia básica não é diferente das do Friendster ou do Facebook: criar um perfil, conectar-se com amigos e compartilhar textos, comentários, fotos e vídeos. Seu grande sucesso, e que o tornou mais popular que os concorrentes, foi a grande adesão de grupos de música, o que levou à criação do MySpace Music em 2004, espaço destinado especificamente a novas e velhas bandas, atraindo ainda mais visitantes. Isso, de alguma forma, acabou posicionado o MySpace como uma rede social onde o assunto dominante é a música: a página de abertura do *site* mostra fotos e *links* de músicos;

um *link* discreto, no canto superior direito, leva à rede de amigos propriamente dita.

Em abril de 2008, o Facebook tomava a frente do MySpace, passando a ocupar a 5ª posição. Em 24 de outubro de 2013, o MySpace é o site número 718 do mundo, e 39% de sua audiência estão nos Estados Unidos (46).

Figura 36. MySpace.com: destaque para a música

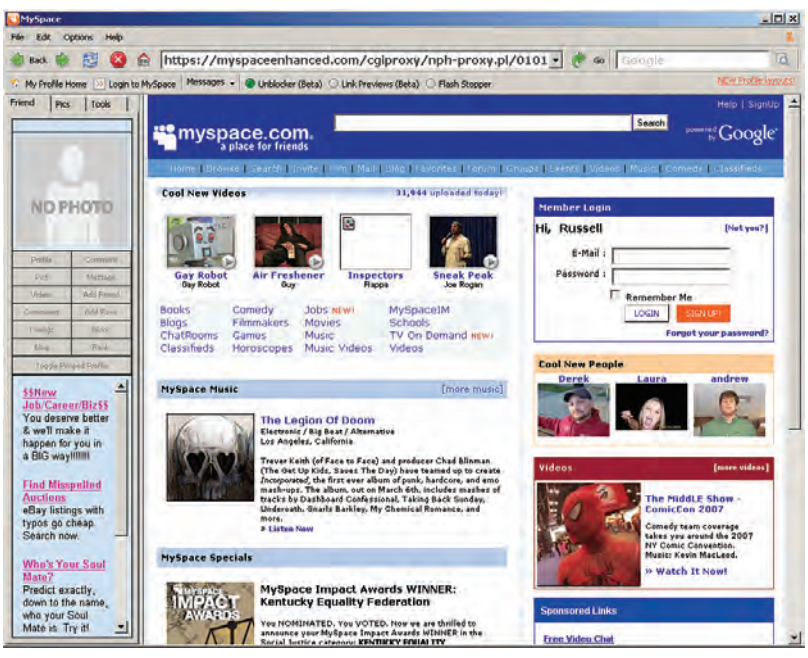

Fonte: Reprodução - http://faqsocial.org

### **2.1.9 Linkedin**

Começou a funcionar no início de 2003 (figura 37). Sua principal característica, e que o difere das demais redes sociais, é que seus relacionamentos se baseiam em afinidades profissionais. Depois de se inscrever e preencher o perfil no *site*, que inclui um currículo acadêmico e profissional, o usuário pode convidar e receber convites de amigos ou de pessoas que, mesmo desconhecidas, preencham seus interesses de trabalho. O sistema de recomendações do *site* sugere nomes ou grupos. Um serviço pago

de de procurar trabalho através do Linkedin.

oferece a oportunida-

Segundo a própria empresa, o Linkedin tem hoje cerca de 238 milhões usuários em 200 países, mais de 13 milhões no Brasil (47).

Figura 37. Página inicial do Linkedin

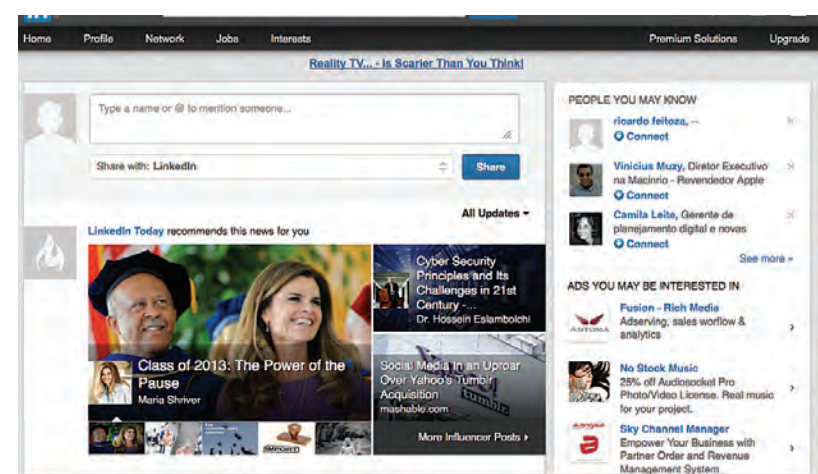

Fonte: Reprodução - www.linkedin.com

### **2.1.10** *Blogs*

São o equivalente das páginas pessoais. Uma página de construção muito simples, em forma de diário, permite que as atualizações sejam feitas quase imediatamente. Em geral, os fornecedores da hospedagem do *blog* oferecem formatos prontos, onde operações como digitar um texto, estabelecer um *link* ou acrescentar uma foto

podem ser feitas por qualquer pessoa com relativa facilidade – diferentemente das *webpages* tradicionais (figura 38). Em alguns casos, possibilita que os leitores façam comentários sobre os *posts* – os textos inseridos periodicamente pelo autor do *blog* –, aproximando-se muito da estrutura existente hoje nas redes sociais. Cada novo *post* aparece acima do anterior, mantendo a atualidade e, ao mesmo tempo, estabelecendo uma cronologia. Uma dos primeiros serviços disponíveis para a criação e publicação de *blogs* foi o Blogger.com, lançado em 1999 e comprado pelo grupo Google em 2003.

Caso exemplar no uso do *blog* é o de Justin Hall, considerado pioneiro: o americano manteve seu diário no ar por 11 anos (de 1994 a 2005), acumulando 4.800 páginas de texto sobre

Figura 38. Blog Surfe Deluxe, do jornalista Túlio Brandão. Os *posts* (com o título em negrito sobre um campo branco) mais recentes aparecem acima dos mais antigos

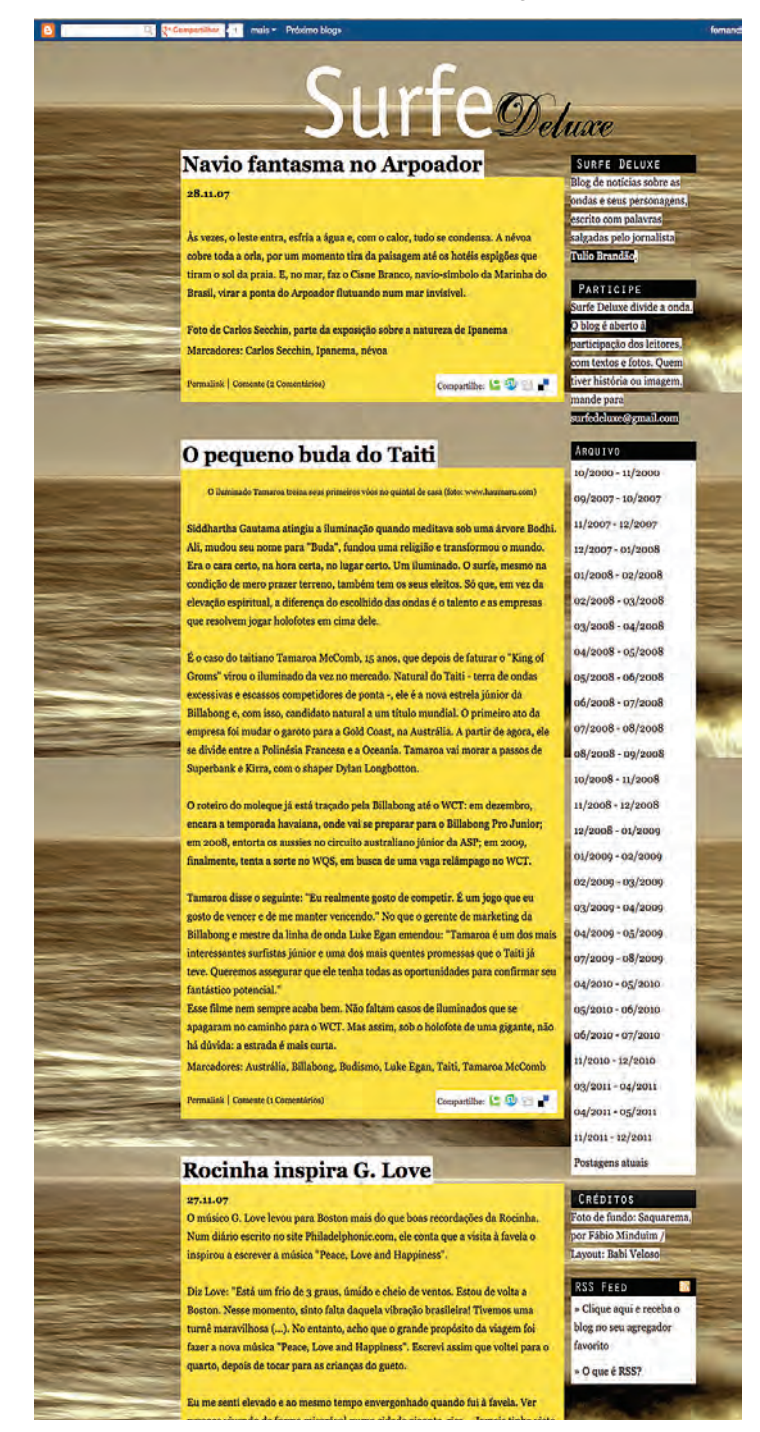

Fonte: Reprodução - http://surfedeluxe.blogspot.com. br/2007\_11\_01\_archive.html

sua intimidade. Encerrou o *blog* quando tinha 31 anos (48).

Ao longo do tempo, às páginas pessoais foram se somando aquelas baseadas em algum tema, como a Blue's News (1995) e a Ritual Entertainment (1997), sobre jogos. No Brasil, blogs como o diHITT e o NãoSalvo (variedades); e o Kibe Loco (humor), estão entre os blogs temáticos mais procurados. Posteriormente o formato foi adotado por grandes empresas de notícias, como o jornal "The New York Times" e a rede de TV CNN. E também por colunistas como Thomas L. Friedman e Paul Krugman ("The New York Times"); e Ricardo Noblat e Ancelmo Gois (jornal "O Globo", Brasil). Políticos, esportistas e empresas comerciais também se utilizam dos *blogs* para divulgar suas atividades.

Hoje, o formato de *posts* criado a partir dos *blogs*, por cronologia, é padrão para páginas como o Facebook, o Linkedin e o Twitter – chamado de *microblog*.

# **2.1.11 Compartilhamento de fotos**

A popularização das fotos digitais e o acesso massificado à internet levaram ao surgimento dos álbuns fotográficos *online*. As imagens são enviadas aos *sites* e organizadas pelos usuários, que posteriormente compartilham o *link* entre amigos, que podem acompanhar os álbuns. Hoje, existem dezenas de *sites* que oferecem este tipo de serviço. Alguns dos mais populares são o Picasa (2002, comprado pelo Google em 2004); o Flikr (2004, comprado pelo Yahoo! em 2005); o Panoramio (2005, comprado pelo Google em 2007); e o Photobucket (2003, comprado pela Fox em 2007 e revendido em 2009).

Em outubro de 2010, surge o Instagram, especialmente desenvolvido para dispositivos móveis (figura 39). O usuário tira uma foto com a câmera de seu celular, aplica filtros e cortes na imagem, e a compartilha com seus amigos nas redes sociais. Em abril de 2012 o Facebook comprou o Instagram por US\$ 1 bilhão (49), que atingiu os 20 milhões de usuários diários em agosto de 2012.

Com a criação da rede social Google+, em 2011, todos os álbuns do Picasa foram transferidos compulsoriamente para este último, embora ainda seja possível ver os álbuns dentro do *site* do Picasa.

### **2.1.12 Compartilhamento de vídeos**

Assim como com fotos, o aumento da velocidade de transmissão da internet e a facilidade do registro de imagens em movimento, graças às câmeras digitais, tornou possível o armazenamento de vídeos em *sites*. Já em 1997, o ShareYourWorld.com,

oferecia hospedagem de vídeos *online*, embora o verdadeiro objetivo fosse a venda de filmes amadores. O cinegrafista que registrava alguma cena inusitada ou engraçada enviava o vídeo para o *site*, que exibia a filmagem para eventuais compradores (50). O serviço, precursor dos *sites* de compartilhamento de vídeos – ou *video sharing* –, terminou em 2001, por problemas financeiros (atribuídos a lentidão da internet na época) (51).

Em 2005, surgia o Youtube, hoje o terceiro *site* mais visitado do mundo. Tem quase 400 milhões usuários diários, 30 milhões deles no Brasil (Google Trends). Categorizado como *video sharing*, acabou por se tornar uma rede social com características próprias. Filmes amadores ou caseiros são hospedados ali e compartilhados com amigos ou familiares, com recomendação direta (por email, por exemplo) ou através de outras redes sociais, como o Twitter, que permitem que se crie um *link* remetendo ao conteúdo do YouTube. Feito um cadastro, pode-se hospedar um número quase ilimitado de vídeos. Havia um limite tanto para o tamanho dos arquivos quanto para o tempo de cada vídeo, que não devia ultrapassar dez minutos. Hoje, podem ser vistas reproduções inteiras de longas-metragens no YouTube (figura 40).

Fundado pelos colegas de trabalho Chad Hurley, Steve Chen e Jawed Karim, foi comprado pelo Google em novembro de 2006 (52).

Figura 39. Sequência de imagens registradas no Instagram a partir de um dispositivo móvel (iPhone). No alto, a tela com a foto feita pela câmera do aplicativo (os balões, abaixo da imagem, são os filtros aplicáveis para alterar a foto). Embaixo, a tela para escrever comentários e as opções de compartilhamento pelas redes sociais ou por email.

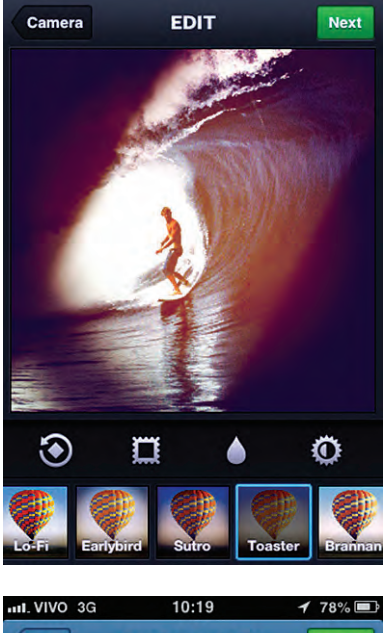

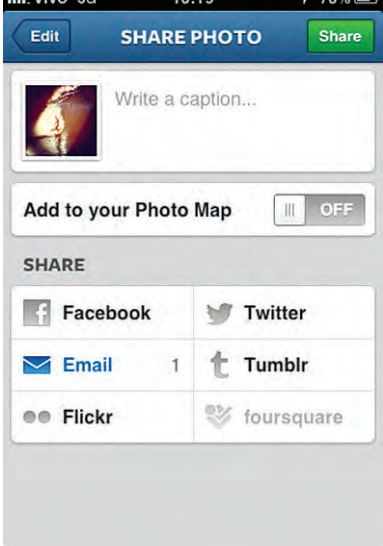

Do autor: reprodução de telas do iPhone

Figura 40. Página do site de vídeos pessoais YouTube. Maior, do lado esquerdo, a tela com o filme exibido naquele momento; à direita, anúncio e vídeos recomendados pelo site, de acordo com o que está em exibição

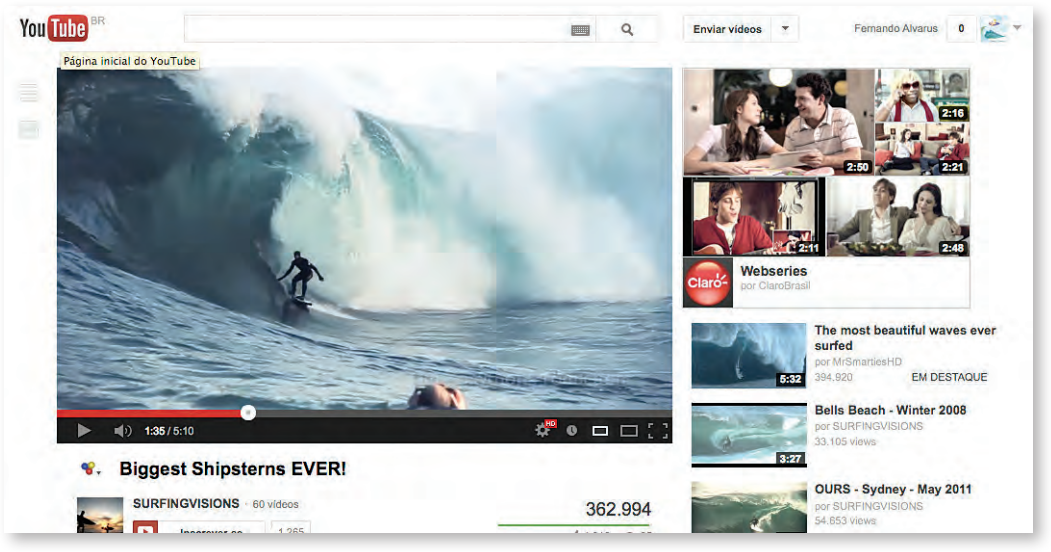

Fonte: Reprodução - www.youtube.com

# **2.1.13 Orkut**

Foi lançado no início de 2004 pelo Google. O predomínio de usuários brasileiros levou a empresa a transferir o gerenciamento da rede social para a cidade de Belo Horizonte, em 2008. Ainda assim, em agosto de 2011, o Facebook, com 31 milhões de usuários, passaria o Orkut (30,9 milhões) como a maior rede social no país – seriam 66 milhões no mundo todo (53).

Através de uma conta de email no Google, é possível criar uma página no Orkut. Na primeira vez que se acessa o site, o usuário deve preencher um perfil com nome, gênero, data de nascimento, por exemplo. A partir daí, como nas outras redes sociais, pode-se compartilhar mensagens, vídeos e fotos. A ideia inicial por trás do Orkut era a construção de uma teia de amigos. Ao longo do tempo, no entanto, as páginas passaram a ser usadas para reunir pessoas em torno de um assunto, de personagens fictícios ou mesmo de desagravo ou ataque a alguém – perfis falsos foram criados com o objetivo de desonrar pessoas (54).

As páginas chegaram a ser usadas para apologia ao crime, a ponto de a Justiça do Rio pedir a intervenção dos administradores do *site* (55). A associação com atividades ilícitas poderia explicar, em parte, o declínio no tráfego dentro do site. Na página inicial do Orkut em português, os administradores falam sobre o problema: "Ultimamente, o Orkut tem sido grande foco de atenção da mídia brasileira, dando a impressão de que nossa comunidade está impregnada de atividades ilegais e usuários insatisfeitos. (....) Na realidade, as 50 principais comunidades do Orkut, com o total de mais de 37 milhões de membros e aproximadamente 1,3 milhão de visitantes por dia, não têm nenhum tipo de conteúdo ilegal." (56).

# **2.1.14 Facebook**

Maior sucesso na história das redes sociais e da internet, até o momento, conta com quase 1 bilhão de usuários registrados (57). Fundado em 2004, tem 700 milhões de visitantes por dia, a maior parte nos EUA (160 milhões), seguido por Brasil (56 milhões), Índia (53 milhões), Indonésia (44 milhões) e Reino Unido (40 milhões). A rede social está presente em mais de 200 países, inclusive o Vaticano, onde tem 20 usuários diários (58). Segundo o próprio Facebook, cerca de 500 milhões de pessoas acessam suas páginas de algum dispositivo móvel (59).

Fala-se das semelhanças com a fase anterior do MySpace, mas a característica mais original do Facebook é o chamado *wall*, que pode ser traduzido como painel, onde os *posts* de amigos relacionados (ou aceitos ou convidados) por um usuário aparecem empilhados cronologicamente. Por comparação, poderia ser definido como um grande *blog* coletivo.

O usuário registra-se no Facebook, e, em seguida, pode convidar ou ser convidado por amigos ou conhecidos, por mensagem, para compartilhar *posts*, fotos e vídeos. Os *posts* e o material adicionado são individuais, mas pode-se comentar sobre eles e até mesmo passá-los adiante para outros amigos. Nas páginas com o perfil do usuário estão seus dados pessoais, as fotos e vídeos que já tenha postado e sua lista de amigos. Um sistema automático sugere conexões, indicando pessoas que são conhecidas de seus amigos (figura 41).

Uma vez dentro do universo do Facebook, qualquer usuário pode entrar nas páginas dos amigos e de seus amigos. Apontado por alguns como um mecanismo que facilita o crescimento da rede de amizades, é considerado por outros uma exposição da privacidade. Apesar de o *site* contar com mecanismo de controle e restrição dos acessos, estes não são fáceis de encontrar e de usar.

Figura 41. Comparação entre as páginas do Orkut e do Facebook. É possível ver como suas estruturas se parecem: à direita, foto, acesso ao perfil e outras inforações relativas ao usuário; área central destinada a exibir postagem recentes de amigos, com comentários; anunciantes, amostra de amigos, comunidades e grupos, do lado direito. As duas imagens são apresentadas do mesmo tamanho relativo em que aparecem num navegador da internet. Apesar da semelhança, no Facebook, a diminuição de algumas imagens e a eliminação de elementos (como as fotos de usuários nos posts), melhora a orientação e cria um efeito geral de mais clareza

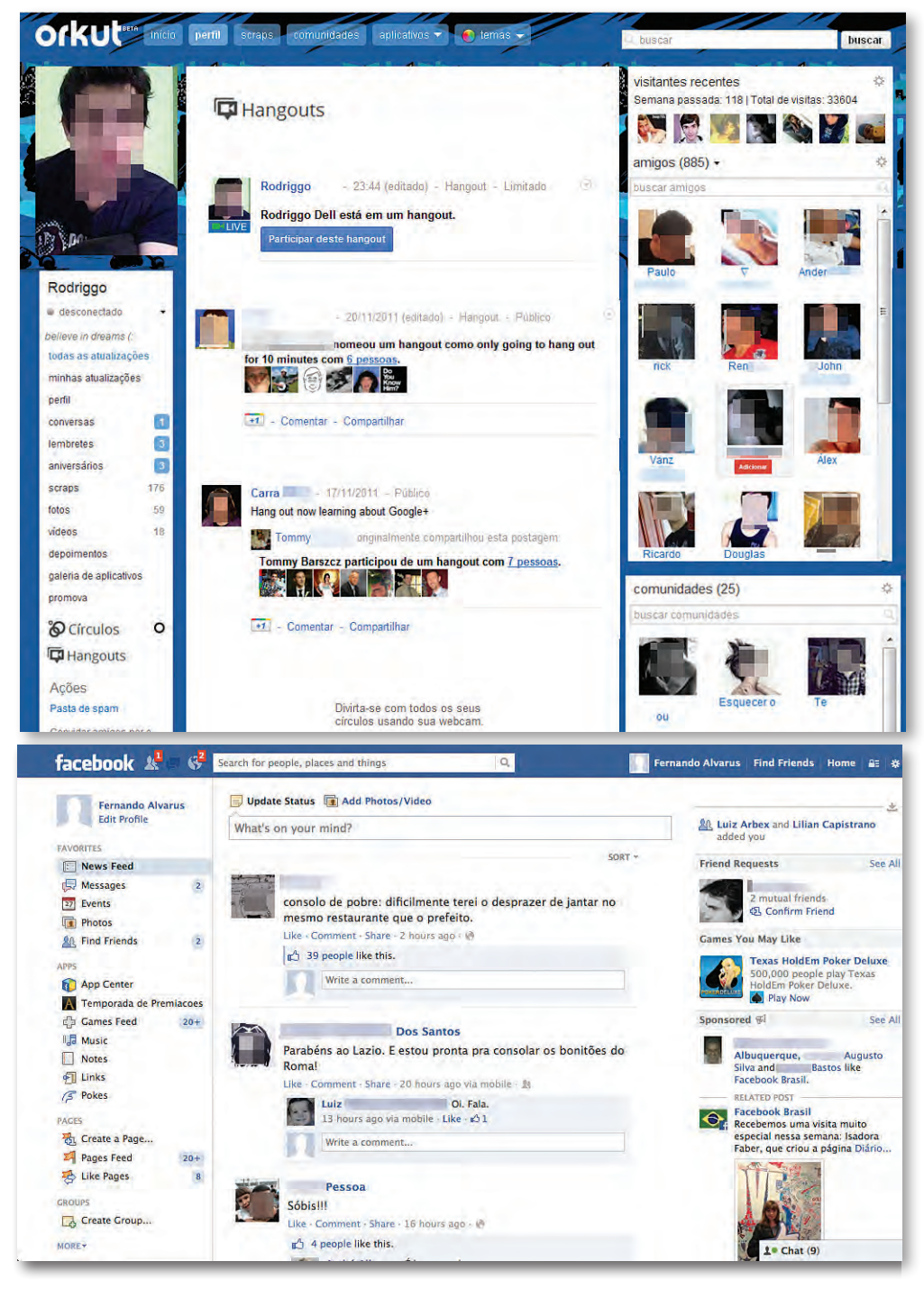

Fonte: reproduções - www.orkut.com.br e www.facebook.com

A partir de setembro de 2011, as páginas com os perfis passaram a ser configuradas como uma linha do tempo, onde pode-se ver, por data, as atividades feitas pelo usuário – mensagens enviadas e recebidas, posts, fotos adicionadas – além de qualquer outra ação em que tenha sido citado por um amigo.

### **2.1.15 Twitter**

Também classificado como *microblog*, o serviço foi fundado em 2006, nos EUA, por Jack Dorsey e Biz Stone, engenheiro de software e especialistas em redes sociais, respectivamente (figura 42). O usuário publica em sua página mensagens curtas (*posts*), com o máximo de 140 caracteres, onde podem ser incluídos *links* para imagens, vídeos ou textos maiores. A formação da rede de relacionamentos se dá através de pessoas que são seguidas (*following*) e que seguem (*followers*). Se alguém ou algum assunto que pertença a rede do *microblog* for de interesse do usuário, ele pode escolher seguir aquele Twitter, passa a ser então um seguidor, ou *following*, daquele assunto; nesse caso, na página do usuário serão sempre vistas as postagens de quem ele segue, ordenadas cronologicamente. No sentido inverso, um usuário pode ser escolhido para ser seguido, sendo assim, tem um ou mais seguidores ou *followers*. Neste caso, os *posts* destas pessoas não são vistos.

Outro mecanismo é o chamado *retweet*, onde o usuário compartilha – ou repassa (já existe, inclusive, o anglicismo retuitar) – *posts* que tenha achado interessante.

Embora, em geral, aqueles que fazem a opção por uma rede social costumem ser fiéis a ela, o Twitter parece ser uma rede social usada junto com outras, onde o interesse maior é a difusão de alguma informação rápida, em tempo curto, o que reforça seu caráter utilitário.

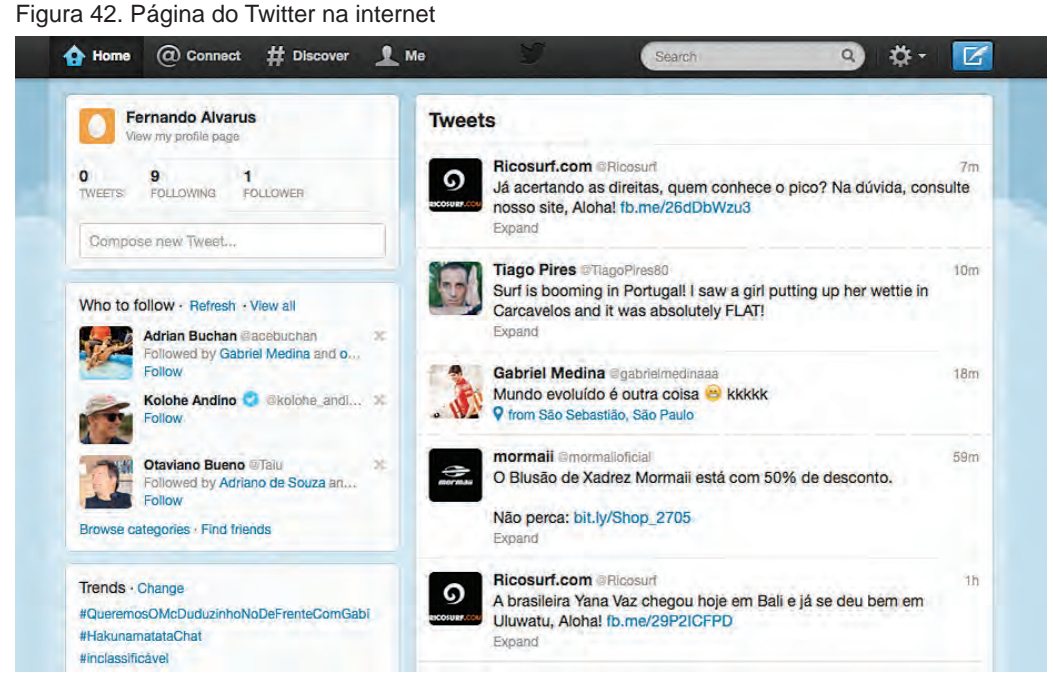

Fonte: reprodução - www.twitter.com

A Companhia de Engenharia de Tráfego do Rio de Janeiro (CET-Rio), por exemplo, fornece informações sobre o trânsito na cidade a intervalos regulares em seu Twitter (https://Twitter.com/CETRIO\_ONLINE). O site Ricosurf.com, do surfista Rico de Souza, descreve as condições diárias das praias cariocas para a prática do esporte, adicionando fotos e vídeos.

Durante as chuvas de março de 2010, que paralisaram o Rio de Janeiro durante mais de 12 horas, o Twitter LeiSecaRJ (https://Twitter.com/LeiSecaRJ) forneceu ininterruptamente boletins sobre o estado das vias da cidade. Milhares de pessoas estavam presas dentro de ônibus e carros, a caminho de casa, ou dentro de escritórios. Usando principalmente *retweets*, uma rede informal de centenas de informantes foi construída, ajudando aqueles que aguardavam o melhor momento e o caminho mais seguro para se deslocar pelas ruas. Nem mesmo a CET-Rio, citada acima, teve acesso a informações de tantos pontos diferentes da cidade, e em intervalos de tempo tão pequenos. Irônico é que o LeiSecaRJ foi criado para apontar onde acontecem operações de trânsito que fiscalizam motoristas dirigindo alcoolizados: ao verificar a página do LeiSecaRJ, o usuário fica sabendo onde estão montados os pontos de fiscalização, e toma outro caminho para evitá-los. Até setembro de 2012, eram 370 mil seguidores e 250 mil seguidos, números que dão a dimensão da rede.

Políticos como Barak Obama – o sexto Twitter mais seguido, com quase 20 milhões de seguidores (http://it.Twitter.com/BarackObama), a presidente Dilma Rousseff (que deixou de usá-lo depois de eleita, em 2010), e o ex-presidente Lula (http://it.Twitter.com/presidente\_lula), renderam-se ao poder do Twitter, seja em campanha, seja como divulgador do trabalho na própria presidência.

# **2.1.16 Google+**

Lançado em junho de 2011, um ano depois já era citado por especialistas como a maior ameaça à liderança do Facebook (60).

Embora siga a fórmula de várias outras redes sociais, os desenvolvedores do Google+ adotaram a possibilidade da separação dos amigos por grupos, os círculos de amizades. Funcionam como compartimentos para separar, por exemplo, familiares, amigos próximos, colegas de trabalho, contatos profissionais ou praticantes de esporte. A classificação é simples e extremamente intuitiva, muito diferente do Facebook. Tirando proveito do Google Mail, ou Gmail, os contatos da conta do correio eletrônico podem ser importados e separados em cada um dos círculos. A circulação entre as abas de ferramentas (página inicial, fotos, círculos, entre outros) também é apresentada de maneira mais clara do que no Facebook.

Uma das principais funcionalidades é chamada de *hangout*, onde um usuário pode participar de um *vídeo chat* com um ou vários amigos simultaneamente. Logo que um *vídeo chat* é iniciado, os amigos de dentro daquele círculo são avisados, e podem participar também.

Em abril de 2012, a empresa assegurava que cerca de 170 milhões de usuários do Gmail haviam feito a passagem para o Google+, mas não divulgava o número de usuários efetivos do serviço (61).

## **2.2 Categorização**

Baseado no histórico apresentado nas páginas anteriores, podemos estabelecer uma evolução e um amadurecimento no uso da internet. Numa fase inicial, os empecilhos tecnológicos limitavam a experiência da comunicação intermediada pelo computador; no entanto, observava-se um comportamento que, de certa forma, reproduzia dispositivos do mundo físico – como os BBS, a versão digital para os quadros de recados. Descendentes diretos seriam os sistemas de mensagens instantâneas, como o MSN ou o GoogleTalk. Esta categoria pode ser classificada como de troca de mensagens direta, de usuário para usuário, onde o email surgiria como a versão com textos maiores.

O aparecimento do Geocities cria a internet autoral: a facilidade para tornar público – publicar – ideias, preferências e opiniões. Apesar dos exageros, era a democratização da informação em níveis inéditos. Todos que quisessem e tivessem um mínimo de conhecimento, podiam tornar disponível para milhões de pessoas sua visão própria de mundo. O tempo eliminou os exageros, já citados antes, que acompanhavam páginas como as do Geocities. Numa linha evolutiva, o Geocities, passando por outros hospedeiros de *sites* pessoais, daria origem aos *blogs*, mais simples mas, ainda assim, predominantemente com temas pessoais. Alguns filmes postados no YouTube e Vimeo, por exemplo, muitas vezes estão ligados a *posts* de *blogs*, o que acrescentaria aos depositários de vídeos uma nova característica.

Uma terceira categoria culminaria em *sites* como o Facebook, considerado exemplar no universo das redes sociais. Ocupado em parte pelo email – quando da possibilidade de anexar fotos e outras imagens, ou mesmo *links* –, a fórmula de um *site* coletivo para amizades foi se aprimorando. Experiências de segmentação, como os bairros, ainda com o Geocities, apontavam para o formato usado por redes concorrentes hoje. Se a oportunidade de compartilhar informações simultaneamente com muitas pessoas pode ser considerada devassável de mais, a intensidade da troca entre amigos aumentou expressivamente. A velocidade de conexão à internet, o aumento das bandas de transmissão e as ferramentas de compressão de imagens e de vídeos, tornam possível trocar muito mais que apenas textos, enriquecendo o compartilhamento.

O Twitter induz a uma categorização própria, onde a troca de pequenas mensagens – por isso, *miniblog* – acontece de um (seguido) para muitos (seguidores),

Mais uma vez, o aperfeiçoamento de uma tecnologia introduz um novo paradigma à comunicação via internet: a geolocalização. A possibilidade de encontrar e determinar a posição de uma pessoa em qualquer lugar do planeta, em velocidade e acuidade cada vez maiores, acrescenta às redes sociais um ingrediente novo e determinante na maneira como as pessoas passam se relacionar *online*, o que na interpretação deste trabalho, apontaria para uma nova categoria de ligações.

### **2.3 As OSN e os designers**

O site WebDesignShock, em artigo publicado em maio de 2011 (62), sobre 20 anos de *web design*, relembra as dificuldades para os projetos iniciais de páginas e os resultados, muitas vezes ruins. Em tom irônico, pergunta: "Você se lembra das cores (as cores!) e toda aquela informação bagunçada? a tipografia (loucura) e os tamanhos de imagens que não se ajustavam?". Ao mesmo tempo, redimindo os designers, afirma que, sem exemplos anteriores, os profissionais tinham à sua frente o equivalente a uma página em branco. Não havia pistas de como dispor ícones, caixas, que cores usar e de que maneira uma *webpage* deveria ser diagramada para facilitar a navegação e a localização de seus elementos principais.

Além de melhoras sensíveis, a constante atualização dos produtos digitais permitiu a

correção de problemas e o aprimoramento de soluções anteriores, como, por exemplo, o símbolo de voltar à página anterior, convertido a um triângulo com um vértice apontando para a esquerda (figura 43). Este e outros símbolos – como o de recarregar uma página ou voltar ao início (home) – acabaram por se transformar em metáforas visuais, constituindo sinais de uma linguagem praticamente universal. Por isso a importância de conhecer o processo de evolução apresentado neste resumo histórico. No capítulo final desta dissertação, o estudo do método vienense Isotype, de 1936, mostra a importância da apreensão e universalização dos símbolos pictóricos, ou pictogramas, exatamente como nos exemplos citados nesta seção.

Figura 43. Exemplos de barra de ferramentas de diferentes navegadores ao longo do tempo

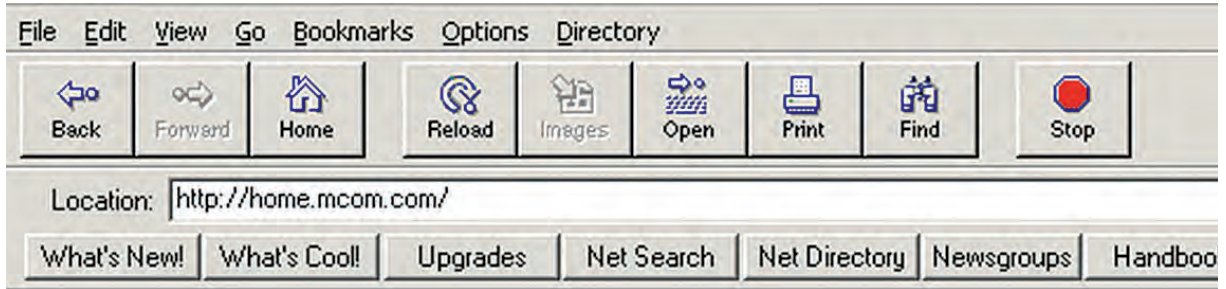

**Netscape, 1994**

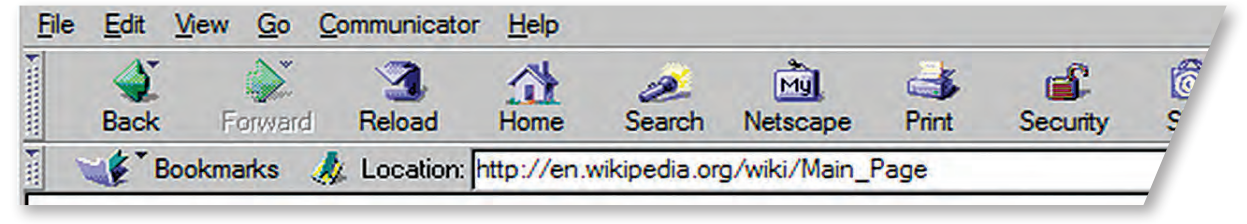

**Netscape, 1997**

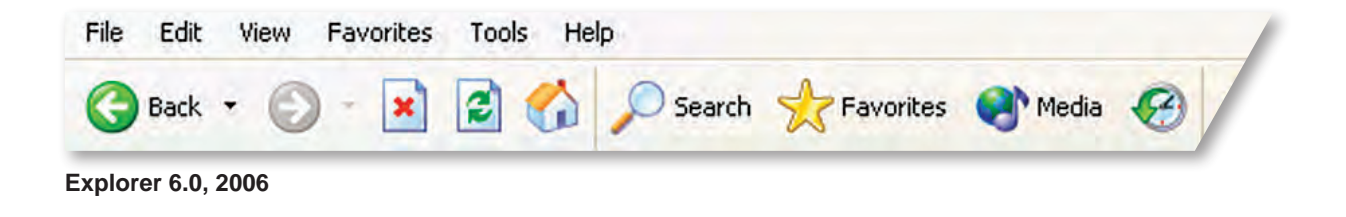

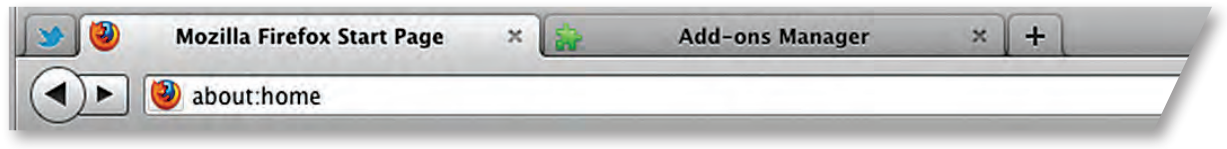

#### **Mozilla Firefox, 2013**

Fonte: Reproduções da internet

### **2.4 Como funcionam as redes**

Considerando o objetivo do presente trabalho, importam pouco os aspectos psicológicos ou cognitivos que permeiam as redes sociais. O mais relevante são, sim, a mecânica e a estrutura destas formas de relacionamento – sendo assim, nas páginas a seguir são mencionados trabalhos que se alinham com o enfoque deste texto. No capítulo final desta dissertação, a importância dos participantes das redes sociais, bem como sua interelação, será abordada novamente e usada como justificativa para o projeto proposto.

# **2.4.1 Definição**

Redes sociais podem ser definidas como um sistema com conjuntos de atores e relações e a maneira como estes atores estão ligados (Wasserman e Faust, 1994). Com a comunicação eletrônica, as redes sociais passaram a ser mediadas por computadores, dando origem as redes sociais *online*. A diferença principal entre as redes sociais do mundo físico e as OSN estaria na exposição constante e pela possibilidade de medi-las, o que seria facilitado pelo registro das atividades que acontecem dentro delas. Devan et al (2010) afirmam que a ciência da análise das redes sociais evoluiu com o desenvolvimento dos ambientes *online* e da comunicação mediada por computadores.

# **2.4.2 Analogias entre redes sociais** *online* **e tradicionais**

Ainda que existam exceções, as pesquisas disponíveis sugerem que a maioria das OSN se apoiam sobre relações sociais preexistentes. Ellison, Steinfield, e Lampe (2007) sugerem que o Facebook é usado para manter relações tradicionais, ou *offline,* existentes ou consolidar este tipo de conexão, em oposição a encontrar novas pessoas. Estas relações podem ter laços fracos, mas em geral há algum elemento de ligação fora da internet, como frequentar a mesma turma da escola. Esta é uma das dimensões que diferenciariam as OSN das formas iniciais de comunicação pessoal via computador, como os grupos de notícias (Ellison et al, 2007). Os pesquisadores concluíram que usuários do Facebook procuram por amigos com quem já tenham uma amizade fora da rede social mais do que buscam contato com pessoas completamente estranhas (Elison et al, 2007). Da mesma forma, uma pesquisa nos EUA mostrou que 91% dos adolescentes que usam as OSN conectam-se com amigos (Lenhart et al, 2007)

### **2.4.3 Estrutura**

Levantamento de Lewis et al (2012), realizado numa escola dos EUA, mostra que a amizade nas redes sociais *online* não difere em absoluto das relações cotidianas ou daquelas que aconteciam na era pré-internet. Os pesquisadores acompanharam a atividade dos alunos no Facebook desde a entrada na escola, em 2006, até março de 2009, anualmente. Usando fatores de identificação – música, cinema e literatura –, os autores traçam pontos interessantes. As amizades são reforçadas por afinidades: como por estudantes que moravam no mesmo prédio, frequentavam as mesmas aulas ou tinham amigos em comum. Existia, na pesquisa, uma tendência a auto segregação, sobretudo entre as minorias, relacionadas ao gênero, à etnia, à região de origem e ao nível socioeconômico. Concluem, afinal, que as amizades estabelecidas *online* "influenciam menos nossos vizinhos e fortalecem mais os laços sociais

entre pessoas que já se aproximariam por semelhança" (figura 44). Os pesquisadores concluem que os amigos tendem a compartilhar algumas preferências não pela influência de uns sobre os outros, mas porque esta similaridade no gosto seria parte da razão pela qual ficaram amigos, em primeiro lugar (Lewis et al, 2012).

No que tange à estrutura das redes, Kumar et al (2006), identificam componentes que atuariam na formação e incremento na atividade. O mais proeminente, já que é considerado o formador dos grupos, é o que os autores

Figura 44. Diagrama simplificado de ligação social por afinidade

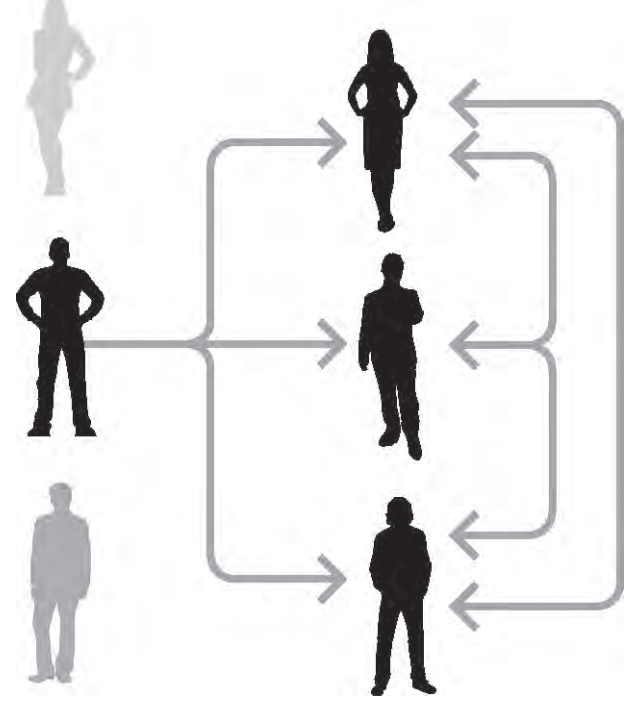

Do autor

chamam de estrela. As estrelas seriam pessoas conectadas a várias outras (que teriam poucas conexões diferentes), formando, deste modo, uma espécie de nódulo dentro da rede (figura 20). Atuariam como centralizadoras daquele grupo, e preferencial-

mente, transfeririam para a rede social amizades já existentes fora da internet. No modelo proposto, Kumar et al. identificam três atores principais: os usuários passivos, que se conectam por curiosidade ou aceitando um convite, mas têm pouca atividade nas redes; os convidadores, cujo papel pode ser traduzido como estrela, já citada; e os conectadores, que se ligam ativamente a outros membros, e seriam participantes importantes no crescimento das redes. A intervalos regulares, novos nódulos surgiriam, repetindo a estrutura e o modelo dos três atores. Na figura 45, uma interpretação

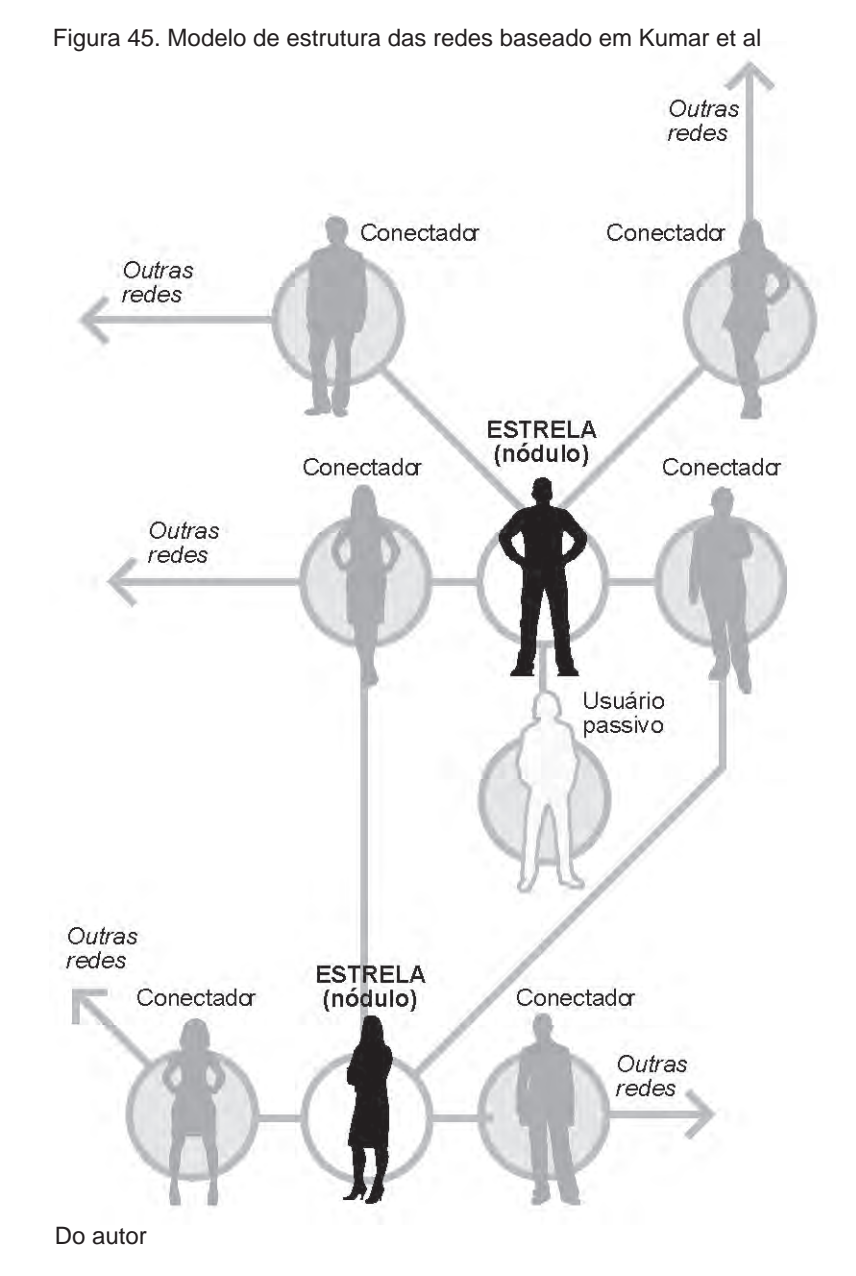

gráfica mostra parte de uma rede social segundo este modelo.

Em publicação de 2011, pesquisadores da Universidade de Toronto, no Canadá, reforçam a noção de que a proximidade geográfica tem importância nas relações de redes sociais (Takhteyev Y. et al, 2011), mais predominantemente como fator impeditivo do que de aproximação. A conclusão reforça a noção de que, como nas redes sociais convencionais, a dificuldade de encontros pessoais diminui o interesse de se conectar com determinada pessoa e o tempo médio da duração destas relações tende a ser menor. As ligações entre pessoas distantes até 100km representam 39% do total. As afinidades linguísticas teriam, também, peso importante nas ligações, mas, acreditam os autores, perderiam força com o uso universalizado do inglês. O levantamento foi feito com base no Twitter, que, em fevereiro de 2013, contava com cerca de 200 milhões de usuários (63). Embora mais da metade dos usuários estejam nos EUA, os autores citam Austrália, Brasil, Japão e Reino Unido como países importantes no uso do *microblog*.

# **2.4.4 Amizades convencionais**

Os estudos apresentados apontam para o fato de que as redes sociais *online* refletiriam em grande parte as redes de amizades convencionais. Imagine-se que pudéssemos acompanhar grupos de amigos tomando nota de todas as suas inter-relações: A é amigo de B, de C e de D; B, além dos outros três amigos, é amigo de E, F e G. Repetindo, para os primeiros quatro amigos, esta combinação de amizades secundárias, chegaríamos a 16 pessoas. Caso fosse possível promover uma festa em que cada um dos amigos secundários pudesse levar um outro amigo, o número chegaria a 20. As redes sociais *online* repetem em parte esta mecânica, mas contam, também, com o fator de adesão passiva, como sugerem Kumar et al. (2006). Por extensão, os relacionamentos sociais refletem o comportamento no mundo físico, onde a proximidade geográfica reforçaria os laços sociais nas OSN, como sugerido por Lewis et al. (2012) e Takhteyev Y. et al (2011).

# **2.4.5 A importância da geografia**

Halavais (2000) investigou o padrão dos *links* entre 4 mil *websites* e concluiu que a maioria fazia remissões a *sites* dentro do próprio país; nos casos em que isso não acontecia, os EUA eram o destino mais recomendado, principalmente pelo fato do país concentrar a maioria dos domínios da rede mundial de computadores (restrições tecnológicas fazem com que grande parte dos *links* passe por provedores dentro dos EUA) (Halavais, 2000, apud Rosen et al, 2010). Reforçando esta noção, em estudo feito entre 1999 e 2001 no Google, Bharat K et al (2001) observaram que quando as

ligações entre os países centrais (que concentram o maior número de domínios, como os EUA, já citado, o Brasil e a Alemanha) foram removidas da pesquisa, a geografia, a língua e os fatores políticos tinham forte impacto na estrutura da *Web*. Ou seja, mais uma vez, as afinidades geográficas aparecem como fator preponderante nas relações.

A professora Lucia Santaella, em artigo publicado em janeiro de 2012, fala das potenciais mudanças provocadas pela geolocalização nas relações sociais, e também reforça a importância da geografia nessas relações: "(...) as mídias locativas estão criando oportunidades para repensar e re-imaginar o espaço cotidiano. Embora conectados à imaterialidade das redes virtuais de informação, não poderia haver nada mais físico do que GPS e sinais de *Wi-Fi* que trazem consigo outras maneiras de pensar o espaço e o que se pode fazer nele. Uma nova especialidade de acesso, presença e interação se anuncia: especialidades alternativas em que as extensões, as fronteiras, as capacidades do espaço se tornam legíveis, compreensíveis, práticas e navegáveis, possibilitando, sobretudo, práticas coletivas que reconstituem os modos como nossos encontros com lugares específicos, suas bordas e suas respostas a eles estão fundadas social e culturalmente." (Santaella, L. 2012)

### **2.5 Redes sociais baseadas em geolocalização**

Na esteira da melhoria nos serviçoes de geolocalização combinados com mobilidade e velocidade de processamento de dados, foram criadas ferramentas de redes sociais baseadas na localização do usuário em tempo real. Entre os aplicativos baseadas em localização, o mais popular, com 30 milhões de usuários, é o Foursquare.

### **2.5.1 O exemplo do Foursquare**

Em linhas gerais, o Foursquare (figura 46) é um aplicativo com características de jogo. Os usuários são estimulados a frequentar locais (estabelecimentos comerciais cadastrados na rede do aplicativo) onde fazem *check-in*, ou seja, registram sua entrada. Com o auxílio da geolocalização, a posição é confirmada e a visita é contabilizada. Quanto maior o número de visitas, mais vantagens, que vão desde a premiação por distintivos – símbolos que o usuário vai colecionando virtualmente –, até a prefeitura (*mayorship*) do estabelecimento, que é dada ao usuário com mais *check-ins*. Em alguns casos, a empresa visitada promove recompensas para os prefeitos, como um produto grátis.

## **2.5.2 Como funciona**

É possível ver uma lista de recomendações, do próprio Foursquare, de locais próximos (Figura 47). A lista tem uma foto de cada local com nome, atividade comercial, distância do usuário e um comentário. Dois toques no mapa, ampliam sua visualização (Figura 48); a partir daí, indicadores azuis, em forma de gota, mostram os estabelecimentos próximos. A ampliação ou diminuição do mapa muda a quantidade de estabelecimentos mostrados. Em versões anteriores, era possível controlar o alcance da busca – um raio de 2 quilômetros, por exemplo –, o que não existe mais.

.vivo କ 10:43 90%国 foursquare  $\left( \bigcap \right)$ 

Figura 46. Foursquare

Do autor: reprodução de telas do iPhone

11:33

**Top Picks** 

Beijo & Beijo

Araxi

 $Q$ <br>Exploi

 $\Box$ 

 $4100\%$  E3

**Clos** 

Rua Aray

Fernand

Ao tocar num dos símbolos azuis, um balão mostra o nome do lugar; caso seja escolhido, uma nova tela detalha características do estabelecimento e mostra comentários e fotos de ou-

tros visitantes. Nos mapas, a pequena esfera azul representa a posição do usuário (o círculo em torno dela é a margem de erro da geolocalização, e pode aumentar ou diminuir de acordo com o lugar e a qualidade do sinal). Pode-se também procurar numa lista

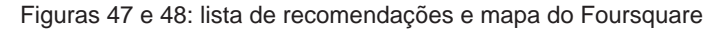

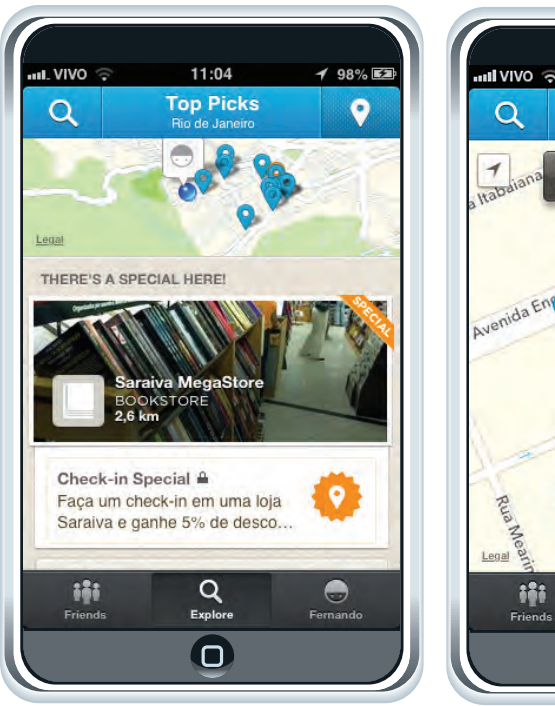

Do autor: reproduções de telas do iPhone

com recomendações (Figura 49).

Os estabelecimentos comerciais que fazem parte da rede – chamados de *venues* – devem estar cadastrados; para isso, os administradores do Foursquare colocam à disposição dos interessados ferramentas que permitem incluí-lo. Desde agosto de 2012 a empresa cobra US\$ 10 para cada cadastro ou atualização.

Na tela de informações do local – no exemplo, uma pizzaria/sorveteria (figura 50), são visíveis o nome e o endereço, junto ao símbolo que representa a atividade da empresa; o mapa de localização; e os comentários (chamados de "dicas"), com ou sem fotos, de pessoas que estiveram no local. Na mesma tela, pode-se adicionar os próprios comentários; ver fotos adicionadas pelos usuários; adicionar fotos ao seu comentário; acompanhar o número de *check-ins* feitos. Também é possível compartilhar o local via email, twitter ou mensagem SMS. Ao final do texto desta pesquisa, um anexo detalha as funcionalidades e analisa os aspectos gráficos do Foursquare.

# **2.5.3 Recompensas**

O aspecto de jogo do aplicativo é demonstrado quando da entrega de recompensas. Basicamente, são oferecidas duas: as prefeituras (*mayorship*) e os distintivos (*badges*). As prefeituras se referem aos usuários com maior número de check-ins em determinado local. Alguns locais Figura 49: lista do Fousrsquare

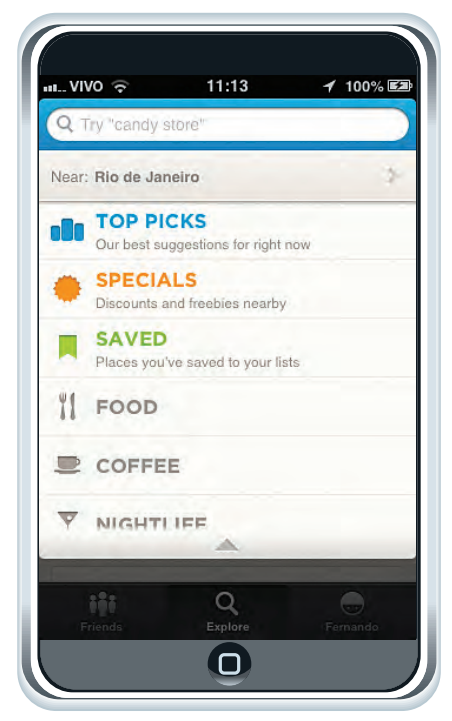

Do autor: reprodução de tela do iPhone

Figura 50: informações sobre estabelecimento no Foursquare

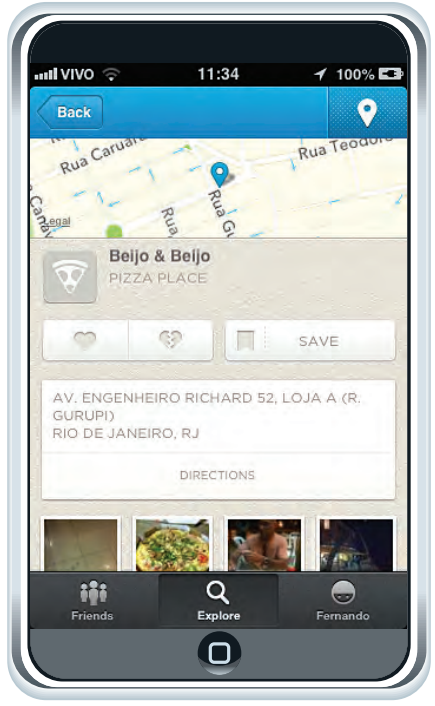

Do autor: reprodução de tela do iPhone

oferecem promoções para os clientes e visitadores mais fiéis, como refeições grátis ou descontos em produtos. O restaurante Spoleto, no Rio de Janeiro e em São Paulo, por exemplo, dá aos prefeitos um prato de massa às sextas-feiras (válido para algumas lojas). No caso dos *badges,* o reconhecimento pela fidelidade é traduzido em distintivos virtuais que podem ter significados diversos. O primeiro *check-in* no Fousquare, por exemplo, já dá ao usuário um *badge* (figura 51). O Foursquare oferece diversos *badges* diferentes aos

Figura 51. Página de badges do Foursquare: em destaque, o *badge* de quem faz o primeiro *check-in* pelo aplicativo. Os espaços adicionais vão sendo preenchidos e categorizados à medida em que novos distintivos são conquistados

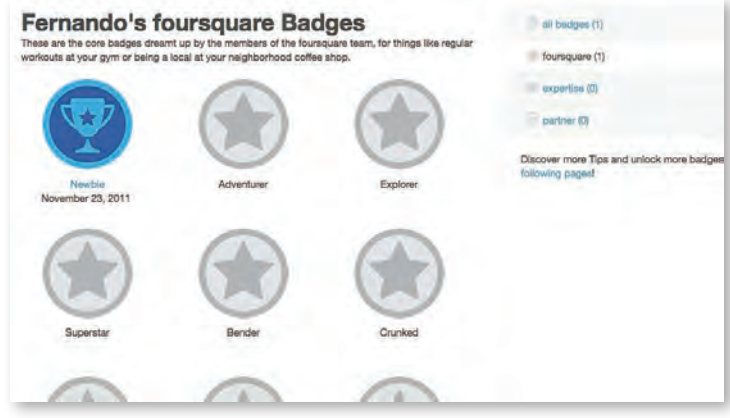

Fonte: reprodução www.foursquare.com

usuários, grande parte como recompensa ao número crescente de *check-ins*. Alguns locais têm seus próprios *badges*, que podem estar relacionados às visitas ou a eventos especiais.

# **2.5.4 Aplicativos semelhantes**

### **2.5.4.1 Gowalla**

O aplicativo americano, lançado, como o Fousquare, em 2009, era praticamente igual ao concorrente, a principal diferença estava na precisão da geolocalização. Enquanto no Foursquare pode-se fazer *check-in* de qualquer ponto, o Gowalla comparava a posição real e podia impedir o *check-in* caso não coincidisse com o local.

O Gowalla também oferecia distintivos (batizados de *stamps*), mas não havia a figura do prefeito. Diferentemente do Foursquare, o usuário poderia trocar um *venue* de lugar, caso julgasse que sua posição estava incorreta; e criar uma recompensa para determinada tarefa, como percorrer os principais restaurantes de um bairro.

Até 2010, o Gowalla e o Fousquare competiam igualmente pelo mercado das redes sociais baseadas em geolocalização, mas, no ano seguinte, o Foursquare dispararia na frente: em fevereiro de 2011 o Gowalla atingia a marca de 1 milhão de usuários, 10% dos números do Foursquare. No dia 2 de dezembro de 2011, a gigante da mídia americana CNN anunciava a venda do aplicativo para o Facebook. Em março de 2012 a compradora terminaria as atividades do Gowalla, abrindo espaço para o produto similar da empresa, o Facebook Places (64).

## **2.5.4.2 Plyce**

Lançado em 2010, na França, o aplicativo mostra no celular do usuário lojas com promoções em cidades francesas. Embora seja um serviço com objetivos comerciais, é um bom exemplo de combinação da geolocalização com uma rede integrada de informação. Além disso, tem uma navegação fácil e intuitiva. Na página inicial, um mapa aparece com círculos ou nomes de lojas indicando as ofertas em regiões próximas. Quando há aglomeração de lojas num mesmo ponto, os círculos são preenchidos com o número de estabelecimentos naquela região. Ao clicar no círculo ou aproximar o mapa com o zoom, os círculos se subdividem até mostrarem balões com nomes de lojas e sua localização ou outros círculos com números menores. O clique no símbolo da loja abre um balão com detalhes como endereço e ofertas. É possível escolher a categoria de lojas no botão "filtrer les promos" (filtrar as promoções). São 19 categorias, que incluem floristas, restaurantes, lojas de animais e de decoração, entre outras. Funciona, até o momento, apenas na França.

## **2.5.4.3 Brightkite**

Pioneiro entre as redes sociais baseadas em geolocalização, foi criado em 2007. Em 2009, foi comprado pela rede social Limbo. Em dezembro de 2011, deixou de funcionar (65). Basicamente o aplicativo funcionava como o Foursquare e o Gowalla. O objetivo principal era localizar pessoas próximas e obter informações sobre locais, disponíveis nos comentários e fotos adicionados por visitantes anteriores. Um filtro de abrangência restringia ou aumentava a área de busca por amigos. Seguindo os passos de seus principais concorrentes, o Brightkite adotou o sistema de badges e firmou convênios com empresas como a rede de cafeterias Starbucks, dos EUA, para promoções. Disputava o mercado com o Foursquare e o Gowalla.

# **2.5.4.4 LocalMind**

Começou a ser desenvolvido em 2010, mas o lançamento considerado oficial aconteceu em fevereiro de 2012, com a versão 2.0. A proposta do programa é responder a qualquer pergunta referente a um lugar, em tempo real. Para isso, é preciso que outro usuário esteja no lugar desejado e conectado ao Foursquare ou ao próprio LocalMind. Para saber, antes de sair de casa para ir a um restaurante, se há vagas no estacionamento, o usuário dirige uma pergunta a alguém no local e recebe uma resposta (66).

Ao carregar o programa no iPhone, por exemplo, a localização do usuário é indicada num mapa, e pequenos símbolos mostram outros usuários nos arredores (figura 52). Se houver acúmulo de pessoas numa mesma área, os balões mostram números indicando quantos eles são, à semelhança do francês Plyce. Aproximar o mapa permite determinar, com precisão, onde está cada símbolo. Se um local for de interesse, a tela deve ser tocada e um balão aparece, com o local, uma foto de quem está lá e um convite (Ask!) a perguntar alguma coisa.

Ao fazer *check-in* em algum lugar, o usuário é alçado à categoria de especialista, e passa a ser alvo de perguntas de outros.

Com o objetivo de testar o aplicativo para esta dissertação, o LocalMind foi instalado num telefone celular iPhone 3GS e testado durante cerca de uma semana. Oito perguntas foram enviadas para diferentes locais, como mostrado na figura 53. Como pode ser visto no canto inferior direito de cada pergunta, nenhuma delas foi respondida; até o dia 9 de novembro de 2012, cerca de quatro semanas desde que a primeira pergunta foi feita, ainda não havia resposta. Usar a rede já estabelecida do Foursquare pode ser a saída para compensar a base ainda pequena, o que explicaria o desempenho incipiente no Brasil.

### Figura 52. Mapa do Localmind

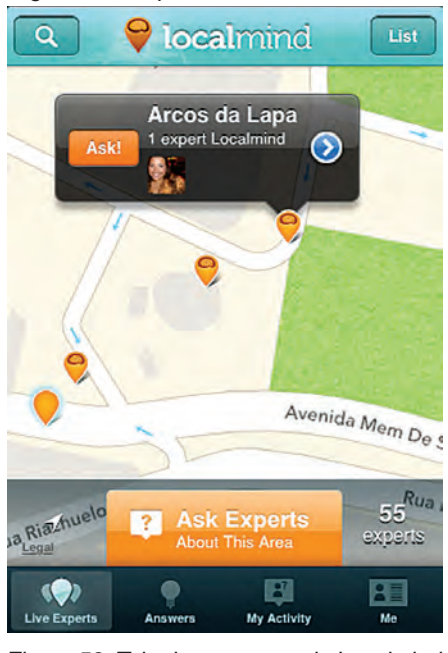

Figura 53. Tela de perguntas do Localmind

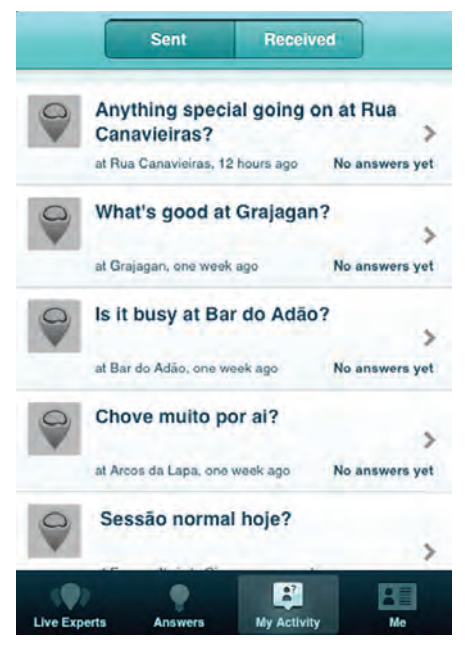

# **2.5.4.5 Sonar**

Lançado em maio de 2011. Como o nome sugere, o aplicativo funciona como um radar, procurando, nas proximidades, pessoas com conexões comuns no Foursquare, Facebook, Twitter e Linkedin; o resultado é disposto numa lista. Numa cafeteria, por exemplo, é possível saber o nome e as preferências do vizinho de mesa, mesmo que não seja conhecido. Para isto, basta que os eventuais futuros amigos (como são chamados pelos criadores da empresa) estejam com o Sonar funcionando ou tenham feito *check-in* no Foursquare ou no FacebookPlaces.

Ao acionar o programa, uma lista de pessoas nas proximidades, é mostrada (Figura 54). Ao escolher uma delas (no exemplo, Loretta Tong), surge um perfil da pessoa escolhida, com detalhes profissionais ou pessoais, conforme a rede social cadastrada no Sonar. No exemplo mostrado, o Linkedin (figura 55).

Na conferência sobre tecnologia Disrupt, em maio de 2011, realizada em Nova York, o fundador do Sonar Bret Martin descreveu assim o aplicativo: "É simples: você abre o Sonar e nós dizemos que o cara sentado na fileira perto da sua é amigo, no Facebook, de seu colega de quarto; que o camarada no jukebox é um VC (investidor) que você segue no Twitter; e que a garota bonita no bar gosta de games e Hemingway" (67). Se o contato interessar, pode-se enviar uma mensagem pelo Twitter ou pelo próprio Sonar.

A ferramenta, apesar da inquestionável utilidade, praticamente acaba com a privacidade. Artigo da

revista TimeTech, segmento de tecnologia da americana Time Magazine, questiona a vulnerabilidade que se tem com o uso do aplicativo: "Cool or Creepy?" (Legal ou assustador?) (68).

# **2.5.4.6 Outros aplicativos**

Além dos aplicativos já citados, outros como o Loopt, Where, Booyah, Yelp, MyPlace, UrbanSpoon funcionam de maneira semelhante.

Figuras 54 e 55. Telas do Sonar

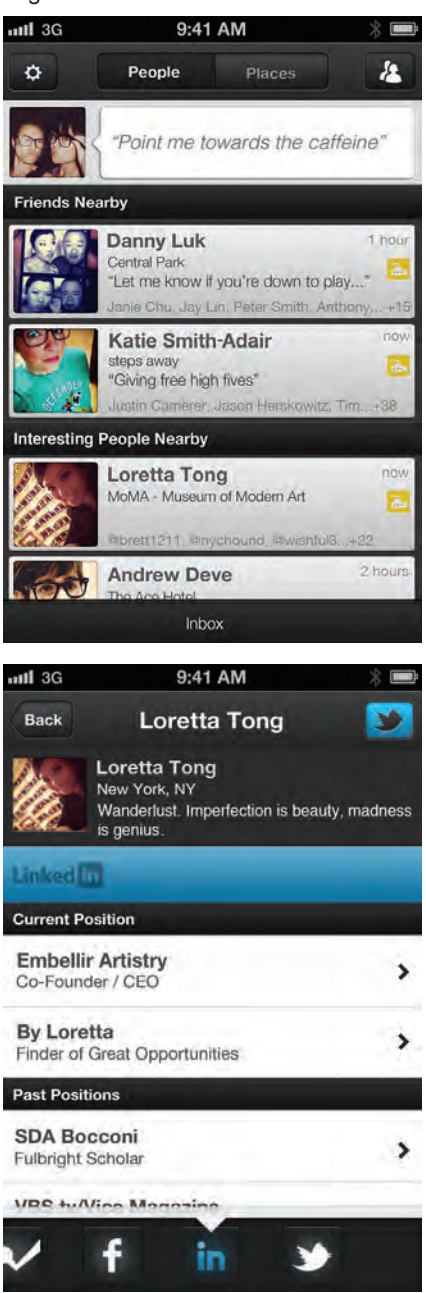

Do autor: reproduções do iPhone

### **2.6 Redes sociais e geografia**

Para o objetivo da presente dissertação, a afinidade geográfica deve ser entendida como o processo em que há compartilhamento de experiências ligadas a lugares da cidade. Embora a internet tenha contribuído para o aumento do número de relacionamentos entre pessoas de países e lugares diferentes, os estudos apresentados neste capítulo mostram que a maior parte das relações sociais *online* se baseia na proximidade, como já acontece nas relações tradicionais. A rápida popularidade de novos aplicativos baseados em geolocalização, e que podem ser acionados a partir de dispositivos móveis, oferece a oportunidade de uma experiência ainda mais sofisticada nas relações sociais intermediadas por meios eletrônicos.

Apresentar o resumo histórico das redes socias, auxilia o designer a compreender as mudanças nas formas de apresentação, nas soluções gráficas e na dinâmica de uso das OSN. O conhecimento da estrutura das redes deve ser incorporado como uma ferramenta para a construção da interatividade, ao levar em conta o papel de cada ator na teia social, e de que forma pode-se tirar proveito dessa hierarquia ao projetar.

Uma nova maneira de pensar deve ser somada com as redes baseadas em geolocalização, que leve em consideração o uso de mapas, a mudança constante de cenário e as telas de tamanho menor dos dispositivos móveis.
# **3.** *WAYFINDING*

Na análise do mapeamento digital do planeta, vista no capítulo anterior, foi abordado o aspecto de *representação* da localização. No entanto, quando se considera o aspecto da *orientação*, deve-se levar em conta um processo conhecido como *wayfinding*.

Datam do início do século XX os primeiros estudos sobre a cognição envolvida no deslocamento por ambientes, tanto em espaços menores quanto por ruas de uma cidade. C.C.Trowbridge, em artigo publicado na revista Science (EUA), em 1913, usava a expressão mapas imaginários ao se referir à construção mental empregada no processo de orientação (Trowbridge, C. C., 1913).

O termo wayfinding, foi cunhado pelo arquiteto americano Kevin Andrew Lynch em seu livro "A imagem da cidade", de 1960. O livro descreve o resultado do estudo em três cidades dos EUA (Boston, Jersey City e Los Angeles) durante cinco anos (Kevin Lynch, 1960). No levantamento, Lynch mostra que o cérebro constrói configurações do ambiente (que podem ser consideradas semelhantes à mapas) usando cinco classes principais de elementos:

# **Caminhos**

São aqueles usados para a movimentação através do ambiente, como estradas, calçadas, ruas, ferrovias, corredores;

# **Limites**

Podem ser divisas, paredes, montanhas, a orla e outras formas que configurem um bloqueio ou restrição na movimentação;

# **Regiões**

Se caracterizam por algum tipo de afinidade dentro de uma área, como um centro de comércio;

#### **Interseções**

São os encontros de caminhos;

# **Marcos**

São elementos arquitetônicos, geográficos ou artificiais, que servem como referência ao longo do deslocamento, como morros, edifícios ou obeliscos, entre outros. Uma

característica desejável para um marco é a visibilidade, que seja possível vê-lo de diferentes pontos. Além de referenciais, os marcos são pontos memoráveis, que ajudam na identificação de uma região já conhecida. Essa mecânica torna-se mais evidente quando um marco está associado a algum tipo de decisão, como escolher um entre vários caminhos. Ao retornar ao mesmo ponto em outro momento, a visualização do marco trás de volta a escolha feita da primeira vez.

Em muitos casos, elementos de diferentes classes podem ter mais de uma funcionalidade: uma montanha serviria tanto como limite quanto como marco. Uma avenida litorânea poderia cumprir o papel de caminho, limite e marco, sem modificar o entendimento do mapa mental. Importante ressaltar que recorremos todo tempo a alguns destes elementos como forma de orientação: ao longo do caminho procuramos identificar elementos que nos permitam continuar, voltar a algum ponto ou mesmo avaliar se foi cometido algum erro ou se é preciso realizar algum desvio (figura 56).

Lynch acreditava que a mente divide o ambiente em partes menores (as classes) para conectá-las mais claramente e facilitar o trabalho de manuseá-las, o que permitiria atribuir a cada uma um nível de hierarquia no reconhecimento do espaço. Como um subconceito de *wayfinding*, o arquiteto usa a expressão *imageability*, que poderia ser traduzida livremente como poder imagético, para avaliar a qualidade de um ambiente no sentido de mais ou menos favorável ao reconhecimento e à memorização. Quanto maior o poder imagético, ou quanto mais elementos distinguíveis dentro de, por exemplo, uma cidade, mais eficiente e próximo da realidade será o mapa mental elaborado (figura 57). Kevin Lynch considera que mapas impressos, placas de sinalização, números de prédios, entre outros, podem ser considerados dispositivos de *wayfinding*.

Numa tese de mestrado para o Massachusetts Institute of Technology (MIT) sobre navegabilidade em ambientes de informação, Mark A. Foltz (FOLTZ, 1998) faz recomendações para o *wayfinding* eficiente:

• Uso de marcos fornece pistas para a navegação (deslocamento) e ajuda na memorização de locais;

- Criação de caminhos bem estruturados, sem formas ambíguas;
- Criação de regiões com características distintas das outras;
- Evitar oferecer muitas opções de deslocamento;

Figura 56. Exemplo de *wayfinding* com base em Kevin Lynch. No deslocamento entre duas regiões – Bairro Peixoto e Arpoador –, uma série de elementos de *wayfinding* é utilizada, mesmo que o trajeto seja familiar. O Morro dos Cabritos vai ficando para trás à medida em que a praia se aproxima; encontrar a Praça Serzedelo Corrêa significa erro no percurso, já que ela está do lado oposto ao da direção correta; chegar à orla é alcançar um limite (que também pode ser um marco), e obriga a uma mudança de direção. O Hotel Othon, um prédio alto e com estrutura peculiar, confirma que se está no caminho certo

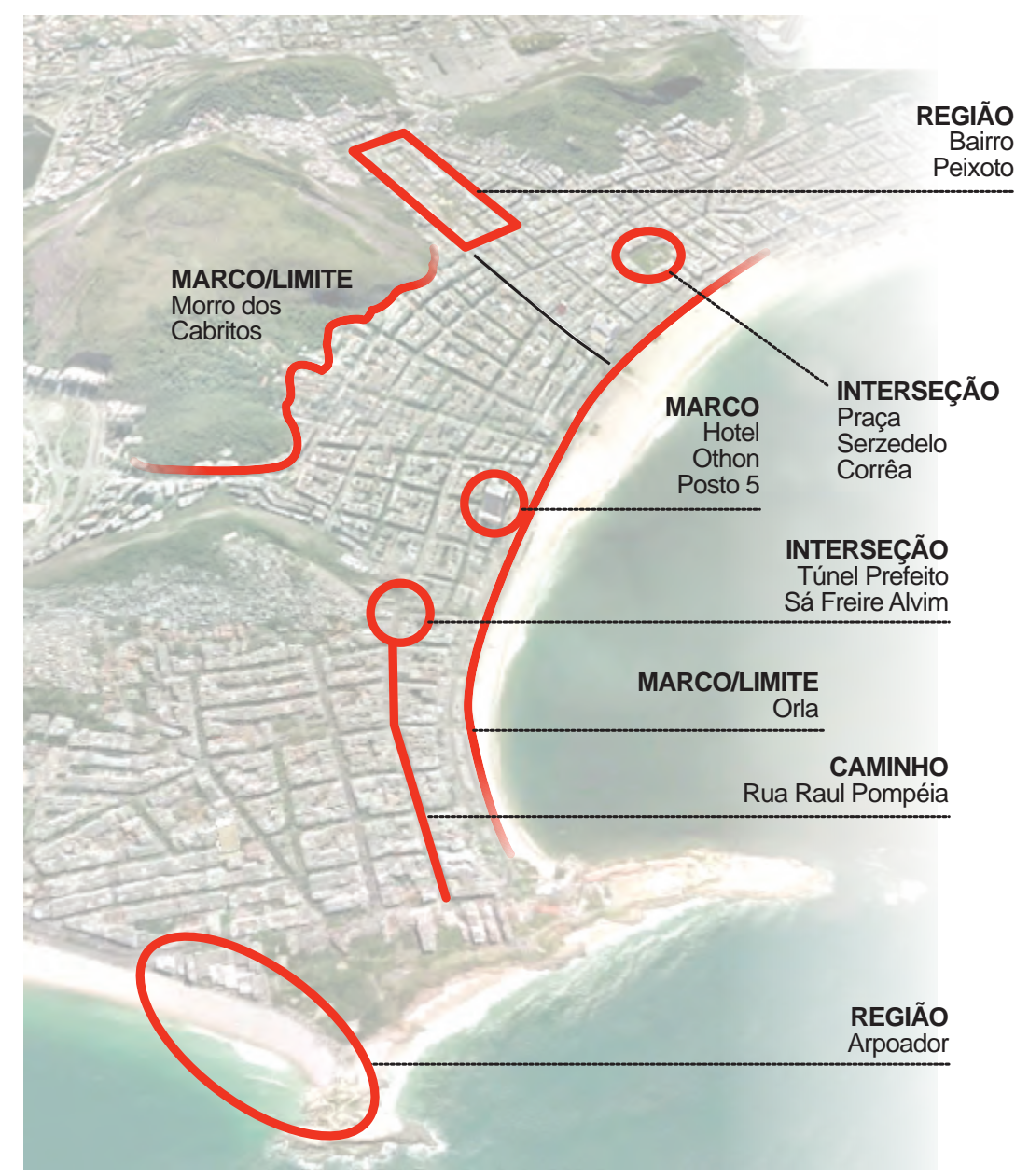

Do autor, baseado em Lynch K. A. (1960)

- Oferecer mapas de visão geral;
- Sinalização clara em pontos onde deve ser feita uma escolha.

Folz (1998) cria uma sexta classe de elementos, quando fala de *sight lines*, que ele descreve como sendo a possibilidade de o navegador (a pessoa que vai se deslocar no espaço em questão) enxergar algo atraente e que está à frente, e, dessa forma ser estimulado a prosseguir ou não. O princípio teve origem num encontro da Associação Figura 57. Ilustração do Livro "A imagem da cidade", de Arthur K. Lynch (1960). A imagem é legendada, no livro, como "problemas de imagem de Boston", e mostra, do lado direito, as dificuldades e ambiguidades encontradas pelo autor ao percorrer a região pesquisada

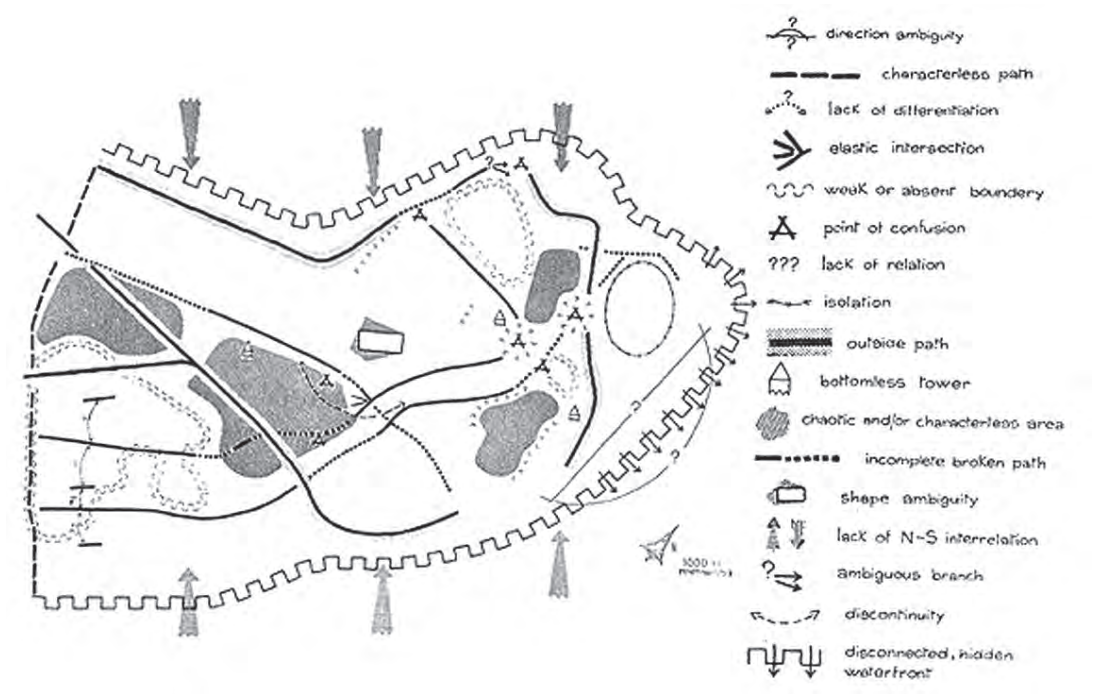

Fonte: Reprodução de "A imagem da cidade", de Arthur K. Lynch (1960)

Americana de Museus, quando um alto funcionário da Disney mostrou que nos parques da empresa, algumas estruturas, além de funcionarem como marcos, atraem o navegador e fazem com que continue por aquele caminho até que alcance o ponto em questão. Ele usou o exemplo do Castelo da Cinderela, em Orlando, que além de ser visto de todo o parque (marco), acaba criando um destino. O navegador se desloca pelo parque, mas seu objetivo é alcançar o castelo. Lembrando que, de outra forma, um marco pode ser apenas acompanhado à distância, sem que o navegador chegue a alcançá-lo (Foltz, 1998).

#### **3.1 Cognição no deslocamento**

Caminhar de casa até um mercado próximo parece uma ação inconsciente, quase automática. Na verdade, um complexo processo mental está sendo posto em prática, que mobiliza uma parte significativa do cérebro (Kettunen, P. et al, 2012). O trajeto simples mencionado antes, é resultado de aprendizado que, apesar de se tornar familiar com o tempo, ainda emprega, todos os dias, uma rotina de *wayfinding*, ou de um mapa imaginário, como sugerido por Trowbridge (1913). Além disso, dispositivos de apoio, como um mapa impresso, ajudam na compreensão dos caminhos.

No exemplo do trajeto casa-mercado: ao sair pela primeira vez para fazer compras, algum tipo de estratégia é empregada – as informações iniciais podem ser dadas por um mapa, uma informação verbal ou por escrito, por exemplo. É possível, também, sair à procura do mercado sem qualquer referência prévia; esta possibilidade, além de estar sujeita ao fracasso, demandará um estudo constante do ambiente, que também se apoiará em referências como placas com nomes de ruas ou com números de prédios. Seja qual for o método usado, o processo de *wayfinding* já se inicia ao sair de casa, ao escolher virar à esquerda ou a direita. Caminhar ao longo da rua levará a um cruzamento, uma interseção, segundo a classificação de Lynch (1960); as placas dispostas no encontro das ruas também são memorizadas, mesmo que os nomes não sejam lembrados corretamente. Uma banca de jornal, um prédio de determinada cor, um muro, uma árvore especialmente frondosa, cada um destes aspectos contribui para a construção do mapa mental. E, mesmo quando se tornam rotineiras, estas caminhadas recorrem a todos estes elementos, buscando na memória o apoio para confirmar que se está no rumo certo e corrigir eventuais erros.

Essa comparação sistemática do mapa mental com o ambiente é chamado de *spatial updating* (Klatzky, R et al, 1998), e é descrita como a atualização no entendimento da mudança de posição relativa a elementos de *wayfinding*: "já cheguei à banca de jornais", "o prédio vermelho ficou para trás", ou "estou vendo a esquina ali adiante", por exemplo. Embora descrito aqui como um processo verbal, é preciso lembrar que, na maioria dos casos, as comparações acontecem inconscientemente.

Outros fatores podem influenciar a tarefa de chegar ao destino pretendido. Kettunen, P. et al (2012) lembram que o período do dia e a estação do ano são fatores que alteram a percepção do ambiente, e por isso demandam um esforço cognitivo maior. Assim como Lynch (1960), os autores pontuam elementos importantes na construção dos mapas mentais:

#### **• Reconhecimento de marcos**

Seria, segundo eles, o primeiro elemento de reconhecimento espacial apreendido por adultos num ambiente desconhecido e por crianças. Utilizaria a memória visual;

# **• Reconhecimento de caminhos**

Capacidade de compreender a sequência de marcos numa trajetória e os caminhos que ligam estes marcos;

# **• Reconhecimento de configuração**

Permite que sejam compreendidos os elementos de determinado ambiente uns em relação aos outros, de tal modo que torna-se possível compreender o todo e traçar novas rotas. É o conhecimento que se constrói depois de tornar familiares ambientes que antes não o eram, e que permitem que o reconhecimento de rotas diferentes passe a ser inter-relacionado (Kettunen, P et al, 2012).

Como auxílio à orientação e ao deslocamento, os mapas oferecem um reforço importante. Serviriam, principalmente, como um guia inicial, em situações em que o conhecimento do percurso é insuficiente ou não existe. Com a digitalização dos mapas da maioria do lugares do mundo, a disponibilidade deste recurso tornou-se praticamente universal.

# **3.2 Ângulos de visão**

Kettunen, P. et al (2012) criaram classes de mapas de acordo com a visibilidade maior ou menor destes elementos (figura 58). Para isso, eles propõem diferentes ângulos de visão do usuário em relação ao plano representado: vertical (visto de cima), oblíquo (em ângulo de cerca de 45 graus) e horizontal (visto do chão).

A representação de uma região como se fosse vista do alto tem registros que datam de alguns milênios antes de Cristo. Afirma-se que este tipo representação estaria relacionada a uma capacidade humana inerente, uma interpretação abstrata do mundo ao redor (Spelke E., 2010). Pode-se considerar como uma representação consagrada, compreensível para todos. A estimativa de distâncias obtém melhores resultados neste tipo de representação. Ainda assim, não há visibilidade dos marcos; fachadas e outras estruturas verticais estão ocultas.

Na visão oblíqua, uma combinação entre os mapas em duas dimensões e a elevação de estruturas possibilitaria identificar, ao mesmo tempo, o conjunto de rotas e quarteirões e os marcos. Dependendo da altura dos marcos e da complexidade da trama de traçados, pode haver oclusão de informações: a imagem de um edifício eventualmen-

Visão vertical Visão oblíqua Visão horizontal

Figura 58. Tipos de representação segundo o ângulo de visão, baseado em Kettunen, P. et al (2012)

Do autor, baseado em Kettunen, P. et al

te se sobreporia a um cruzamento de ruas, por exemplo.

No ângulo horizontal – a maneira como vemos o ambiente ao nosso redor todos os dias – a identificação de marcos e sinalizadores verticais é completa, mas o caminho vai se descortinando à medida em que nos deslocamos. Se o caminho não é familiar, é impossível prever por onde se passará em seguida.

Numa outra proposta, combinar-se-ia os mapas planos com a escolha de apenas alguns marcos, os considerados mais úteis ou importantes. Assim os problemas de visualização de fachadas e marcos, por um lado, e de oclusão de elementos, por outro, poderiam ser minimizados.

# **3.3 Orientação no universo digital**

Ao considerar os princípios de *wayfinding* como válidos para qualquer tipo de movimentação realizada ao longo de um espaço, podemos, por extensão, aplicá-los ao universo digital ou em experiências de leitura de peças gráficas que combinam outros elementos além do texto. Numa página de jornal, por exemplo, a relação pode ser empregada: manchetes e fotos serviriam como marcos; as colunas de texto determinam uma ordem de leitura; títulos menores corresponderiam a limites.

Nos videogames que simulam ambientes reais e que são jogados em primeira pessoa, como o "Doom", é mais fácil perceber a aplicação do *wayfinding* (Figura 59). Lançado em 1993, popularizou este tipo de visualização, em que existe a imersão do jogador no ambiente do jogo. É comum que se ofereça aos jogadores a opção de visualizar um mapa geral como auxílio à estratégia.

Na navegação de *webpages*, ocorre uma mecânica de leitura semelhante à das páginas de jornais. E o fato de parte dos sites permanecer oculto durante a leitura (quando é preciso rolar a tela para ler todo o conteúdo), faz com que o surgimento de quebras de texto, imagens e outros elementos gráficos ajudem na orientação (figura 60).

# **3.4** *Wayfinding* **e marcos afetivos**

Ao relacionar os elementos presentes nos deslocamentos diários, os autores mostrados nesta seção falam da crescente familiarização que adquirimos com nossa cidade. Figura 59. Tela do jogo Doom (1993)

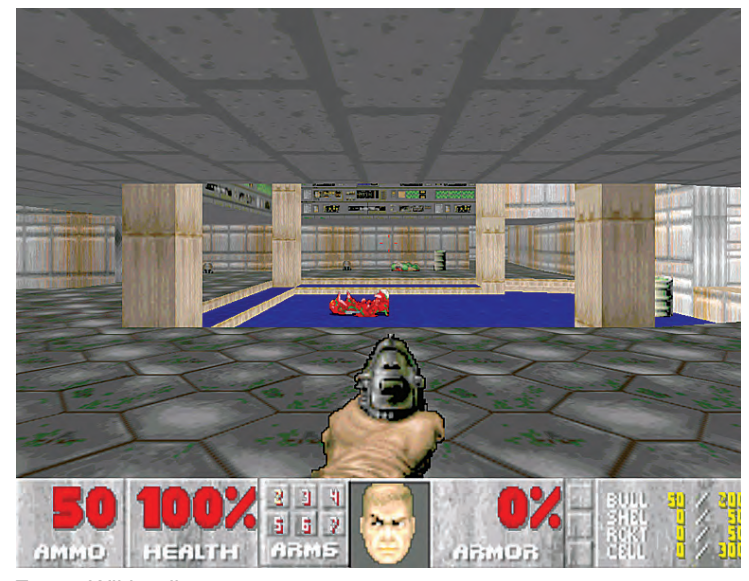

Fonte: Wikipedia.com

Figura 60. Página de notícias na internet da British Broadcasting Corporation – BBC, da Inglaterra

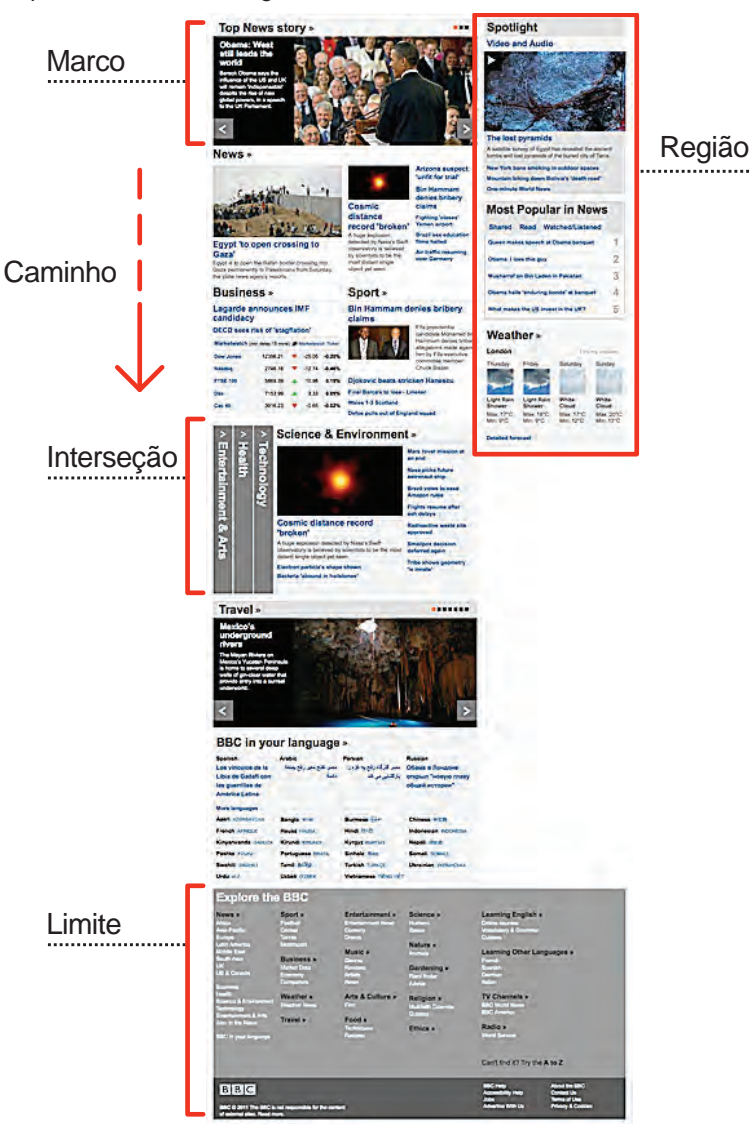

Do autor, sobre reprodução BBC

Entre as classes propostas por Lynch (1960), os marcos podem ser considerados os mais importantes quando começamos a caracterizar mentalmente nosso entorno. Por extensão, poderíamos imaginar um tipo de valor atribuído aos marcos e outros elementos construtivos da região onde vivemos. Ou seja, a geografia de nossa cidade carrega reconhecimentos positivos ou negativos, dependendo do tipo de relação que estabelecemos com diferentes lugares.

Para o interesse desta dissertação, esta característica do *wayfinding* permitiria vincular pontos da cidade a pessoas, estabelecendo *Marcos Afetivos*: pontos da nossa geografia ligados a amigos, familiares ou colegas, como será demonstrado no capítulo 4.

# **4 - GEOAMIGOS – SISTEMA GRÁFICO PARA UM TRAJETO AFETIVO**

#### **4.1 Marcos afetivos**

Como visto na seção sobre *wayfinding*, nos deslocamentos cotidianos são utilizados marcos físicos para a construção dos chamados mapas cognitivos, fundamentais na orientação. Pode-se afirmar, assim, que o mapa mental que fazemos da cidade se apoia em marcos e outras classes de elementos definidos por Kevin Lynch (1960). Em adição aos elementos físicos, a geografia da cidade é pontuada por marcos relacionados às memórias de indivíduos ou de grupos. Um bairro passa a ser familiar não apenas pela repetição de trajetos que se faz ao longo de suas ruas, mas também por lembranças relacionadas a seus lugares. Ao andar por uma avenida da cidade, passa-se pelo restaurante preferido de um primo, pelo lugar onde nasceu um colega de escola, pela praia onde os pais de alguém se conheceram ou pelo bar que um amigo do Facebook marcou como o melhor das redondezas. Este tipo de atividade, que praticamos todos os dias – assim como no caso do *wayfinding*, quase involuntariamente – acrescenta uma camada de informação à geografia tradicional, e tem como principal componente as relações afetivas.

No entanto, estes *marcos afetivos* são invisíveis para a maioria, constituindo uma experiência restrita ou individual; mesmo quando dizem respeito a outras pessoas, estes pontos são compartilhados por poucos. O que se propõe a seguir é um sistema gráfico que, incorporado a geolocalização, torne visíveis estas referências emocionais.

#### **4.2 Os amigos e a cidade**

Com as redes sociais *online*, grupos de amigos passaram a ser identificados e registrados, documentando tanto os atores destas teias de relações, como seu número. Na seção sobre a estrutura das redes, viu-se que a proximidade e a familiaridade com locais são fatores importantes na formação de grupos sociais, o que tem sido explorado por aplicativos que fazem uso da tecnologia de geolocalização, como o Foursquare. Uma outra possibilidade surge da combinação das redes com a geolocalização: a de sistematizar os marcos afetivos. Os registros de lembranças atreladas a pontos da cidade, moldam sobre a geografia das ruas e das praças um novo mapa, que pode ser visto e compartilhado por grupos com afinidades em comum.

É possível prever ainda, que, da mesma maneira como acontece na estrutura das

OSN, os atores principais destes grupo, chamados de estrelas (Kumar et al., 2006), ocupem posição de destaque no mapa afetivo, provavelmente atuando como referência para os demais componentes do grupo.

# **4.3 GeoAmigos**

O projeto pretende transformar o potencial dos marcos afetivos em um sistema (também chamado aqui de GeoAmigos) que dê visibilidade e operacionalidade a grupos de amigos. Para isso, um conjunto de sinais e marcadores gráficos será adotado,

tendo como base aplicativos de mapas já existentes.

#### **4.4 Localização**

São propostas duas possibilidades para a aplicação do sistema:

**• Rotas** 

# **estabelecidas**

Através de um aplicativo de mapas, estabeleço meu ponto inicial e

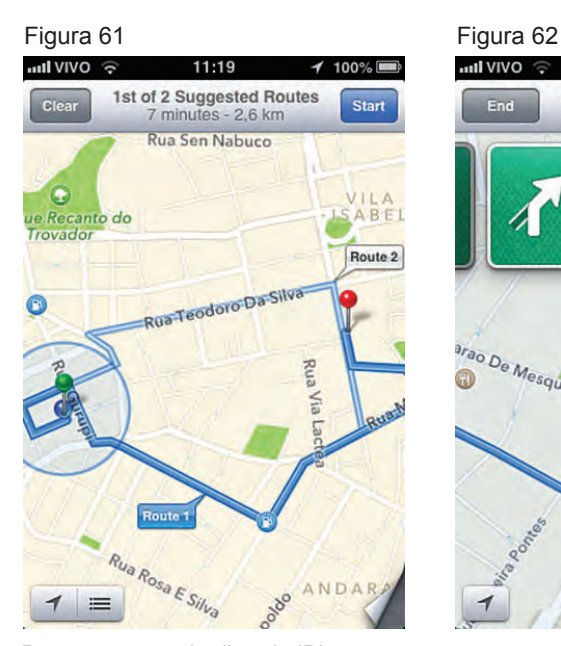

Do autor: reproduções do iPhone

um ponto de destino. Como regra geral, o aplicativo oferece a rota preferencial e uma ou duas alternativas (figura 61). Ao clicar em iniciar, partes ampliadas do trajeto vão sendo mostradas, indicando o caminho que devo fazer. Na medida em que avanço, novas partes da rota são apresentadas, até a chegada ao destino (figura 62).

#### **• Trajeto livre**

Solicito minha localização naquele momento; na medida em que minha posição muda, o símbolo que me representa no mapa também tem a posição alterada. Ou seja, meu trajeto é acompanhado (figura 63).

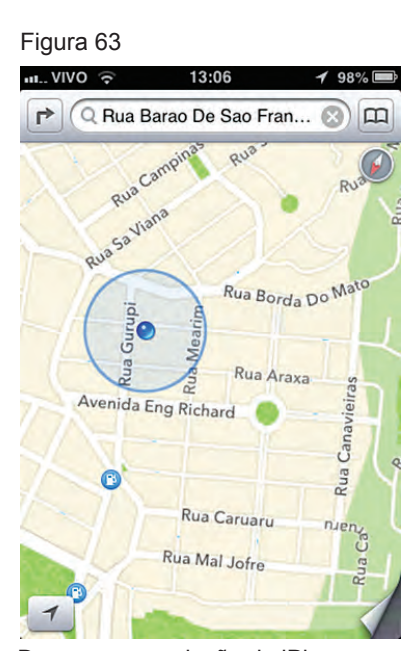

Do autor: reprodução do iPhone

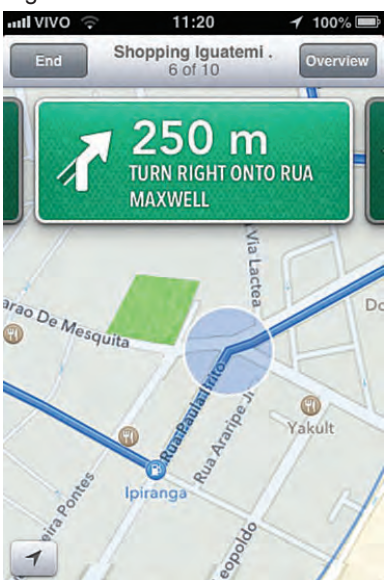

O objetivo do projeto, nos dois casos, é acrescentar uma camada de informação que mostre, de acordo com a movimentação, pontos relacionados a amigos, ou *pistas afetivas* (figura 64). O sistema gráfico proposto deve mostrar estes pontos e, por exemplo, categorizá-los por grupos ou sinalizar a concentração de pistas afetivas em determinado local.

#### **4.5 Dispositivo adotado e análise gráfica**

Para explorar com eficácia o potencial da tecnologia de geolocalização, as diretrizes do projeto foram determinadas para um dispositivo móvel. Análises e recomendações foram feitas para o aparelho iPhooviv li<sub>ti</sub> Shopping Iguatemi O m **TURN RIGHT ONTO RUA MAXWELL M**<br><sup>30</sup> De Mesquita **M3 M2**  Ipiranga

Figura 64

Do autor: reprodução do iPhone

ne, da Apple, e se aplicam nos modelos 3G, 3GS (figura 65), 4 e 4S, com sistema operacional iOS 6.1.3, atualizado em março de 2013. Os mapas, ponto de partida

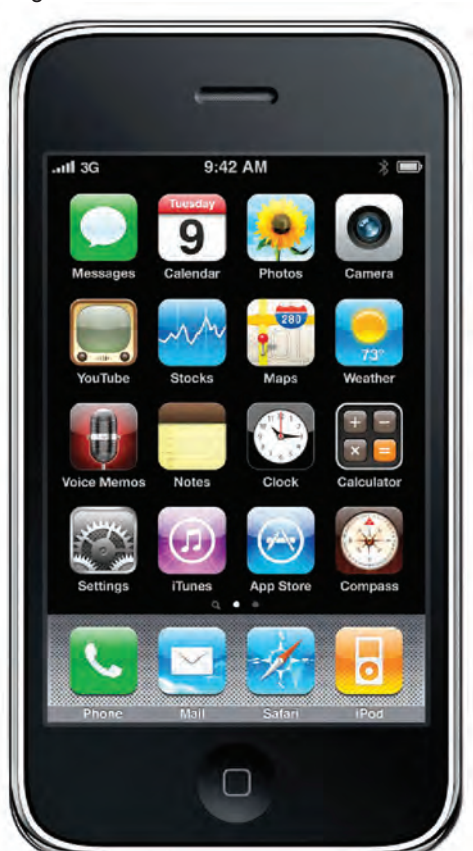

Figura 65. iPhone 3GS em tamanho real

para o projeto, são da coleção AppleMaps, nativos do iPhone. As funcionalidades adicionais, como mostradas na seção 3.3, também são extraídas do aplicativo de mapas pré-instalado no dispositivo Apple. As características do modelo de dispositivo adotado, como suas dimensões e a maneira de controlá-lo são apresentados no Apêndice B desta dissertação. A análise gráfica e funcional do Foursquare – manual de identidade visual, tipografia e malha construtiva, entre outros aspectos –, estão contidos no Apêndice A, estudados sob a luz das regras recomendadas para aplicativos do iPhone.

Fonte: Wikimedia Commons

# **4.6 Etapas para a implantação de um sistema gráfico para GeoAmigos**

Para orientar a construção do sistema gráfico, foi adotada uma simplificação dos procedimentos de dois métodos para projetos de aplicativos hipermídia. Os dois métodos são orientados ao objeto, o que, na linguagem da informática, refere-se a uma pequena parte de um programa ou aplicativo. Imagine-se o projeto de uma página na internet: cada pequena rotina seria um objeto – como a ação de digitar nome e senha para entrar no site. Este tipo de método permite resolver problemas ou eliminar partes de um programa sem que se comprometa sua integridade .

# **• OOHDM (Object-Oriented Hypermedia Design Method)**

Desenvolvido no Departamento de Informática da PUC-Rio (Rossi, 1996 e Schwabe, 1996) é utilizado em projetos de aplicativos hipermídia. Uma adaptação do método (NG Barroso, D Schwabe, RMS Vicente, 1998), também é utilizada.

# **• UML (Unified Modeling Language) - modelo de Casos de Uso**

Desenvolvido na empresa de programas de computadores Rational Software em 1990, tem sido usado por empresas como a IBM. (http://www.ibm.com/ developerworks/rational/library/content/RationalEdge/sep04/bell/).

A primeira recomendação, nos dois métodos, é que se faça uma descrição do funcionamento do sistema. O texto deve ser livre mas suficientemente detalhado para que se compreenda as atividades de forma completa. No manual da Apple para desenvolvimento de aplicativos para os sistemas iOS (iOS Human Interface Guidelines), presente nos produtos da empresa, é sugerido que a definição do objetivo do novo sistema seja descrita em poucas palavras, para que não aconteçam desvios que descaracterizem o projeto.

# **4.6.1 Etapa 1 - Objetivo do sistema**

#### Nome: **GeoAmigos**

Definição: **Sistema gráfico, apoiado em mapas e em geolocalização, que torne visíveis** *marcos afetivos* **deixados pela rede de amigos ao longo da cidade**

 Objetivo: **Permitir ao usuário localizar num mapa, em locais próximos e naquele momento, registros de experiências afetivas deixados por amigos.**

# **4.6.2 Etapa 2 - Descrição do sistema**

Em termos gerais, o funcionamento do sistema é dividido em duas partes: uma, em que o usuário procura por marcos afetivos no mapa, e outra, em que um ou mais marcos são assinalados pelo próprio usuário. Na primeira parte, há ainda uma subdivisão pertinente ao tipo de busca. As duas situações são detalhadas a seguir.

# **4.6.2.1 Encontrar pistas**

Ao acionar o sistema, o usuário é levado diretamente a um mapa.

#### **Ao procurar por uma rota**

No mapa fornecido pelo sistema iOS, existe uma função que auxilia na busca por um caminho entre dois pontos determinados. Basta determinar o ponto inicial, que pode ser aquele em que o usuário está, e um destino; são apresentadas, então, três rotas: uma principal (ou recomendada) e duas alternativas. Em seguida, o GeoAmigos é acionado, e mostra os marcos afetivos distribuídos ao longo das rotas disponíveis.

# **Trajeto livre**

A localização do usuário naquele momento é representada por uma esfera azul circundada por um círculo em tom mais claro. Ao acionar o GeoAmigos, os marcos afetivos próximos (dentro da área visível do mapa) são assinalados. À medida em que há deslocamento, a esfera muda de posição. Ao sair da área do mapa, uma nova tela é mostrada, e os marcos para aquela nova região são apresentados. Em escalas maiores, os marcos podem aparecer sobrepostos (numa área visualmente pequena, os marcos estão muito próximos); nestes casos, são adicionados números sobre os sinais que representam os marcos, informando quantos marcos existem naquela área do mapa.

# **4.6.2.2 Deixar pistas**

Esta funcionalidade deve ser utilizada apenas no trajeto livre. O usuário registra um marco afetivo na posição do mapa em que está naquele momento, ou *deixa uma pista*. Com o GeoAmigos acionado, é escolhida a opção "Marcar". Um formulário surge na tela; nele, indica-se a qual categoria aquele marco pertence – família, amigos, trabalho. Em seguida, descreve-se, em no máximo 140 caracteres (como no Twitter) o que aquele marco representa para o usuário – a ideia de usar a configuração do Twitter sugere uma remissão ao *miniblog* a cada vez que é

assinalado um novo marco afetivo. Confirmada a operação, o mapa volta a ser apresentado. Nele, os marcos deixados pelo usuário e por seus amigos têm cores ou formas diferentes, por exemplo, de tal maneira que se possa distingui-los.

# **4.6.2.3 Uso de redes sociais existentes**

O desejável é que o sistema use redes sociais (foram escolhidas, para o projeto, o Facebook, o Linkedin, o Google+ e o Twitter) para convidar amigos a participarem do GeoAmigos. A preferência é que os convites sejam feitos individualmente e que o usuário determine a qual grupo a pessoa convidada deve fazer parte. Se envio um convite à minha mãe, devo incluí-la no grupo família; um colega de trabalho deve pertencer ao grupo trabalho e assim por diante. Esse procedimento deve estar incluido no sistema GeoAmigos.

O Twitter deve estar ligado aos usuário de tal forma que, quando aplicado o marco afetivo em algum ponto, seus amigos no *miniblog* recebam um post reproduzindo a mensagem deixada naquele local determinado.

# **4.6.2.4 Criando perfis de personagens**

Uma aplicação para o sistema, que acrescentaria caráter de jogo à sua dinâmica, é a possibilidade de registrar marcos afetivos referentes à pessoas conhecidas popularmente, como escritores, artistas e outras personalidades. Tal função apareceria como a quarta opção (personagens) entre os grupos citados. Um usuário cria um perfil para o personagens e os marcos vão sendo registrados por ele. Se fosse criado um perfil Noel Rosa, por exemplo, o usuário marcaria o lugar onde nasceu, escolas em que estudou, bares que frequentava, entre outros, e, à medida em que encontrasse outras referências geográficas para Noel Rosa, faria os acréscimos. Tais marcações seriam vistas pelos grupos de sua rede de convidados do GeoAmigos.

# **4.7.2.5 Filtros de visualização**

A prerrogativa de escolher que menos ou mais marcos apareçam no mapa também é importante. Para evitar excesso de marcações, o usuário deve ter acesso a um filtro que determine que grupo de amigos quer ver apresentado na tela; de preferência que possa ser feita por nome. Uma tela de configuração permite a

escolha entre um ou outro grupo ou mesmo que possam ser vistos mais de um ao mesmo tempo. Até os marcos registrados pelo próprio usuário podem ou não ser visíveis no mapa de acordo com a configuração empregada.

# **4.6.3 Etapa 3 - Aplicação dos métodos**

No modelo de Casos de Uso, é aplicada o conceito de ator, que é a entidade que interage com o sistema em estudo. Diz-se entidade porque não apenas pessoas aparecem nas interações (um *email* automático, entre outros, pode cumprir este papel). Cada um destes atores têm um objetivo específico a ser alcançado naquela parte do sistema.

Para o GeoAmigos, foram identificados dois atores: um que usa o sistema para procurar os marcos afetivos e o outro que registra estes marcos. O primeiro será chamado de GeoBusca e o segundo de GeoRegistro. É preciso entender que o mesmo usuário pode representar os dois papéis, mas, para o método de Casos de Uso, as duas ações correspondem a atores diferentes.

A construção de cenários é recomendada nos dois métodos citados. Neles são descritos, ainda textualmente, a sequência de ações de um ator para atingir determinado objetivo. Um esboço gráfico correspondente a cada um destes cenários é mostrado sob a forma de um fluxograma. Os cenários e os esboços ajudam o designer apresentando as primeiras noções do *layout* que uma tela do sistema deverá ter para que atenda aos requisitos estudados.

# **4.6.3.1 Atores, cenários e esboços gráficos para GeoAmigos**

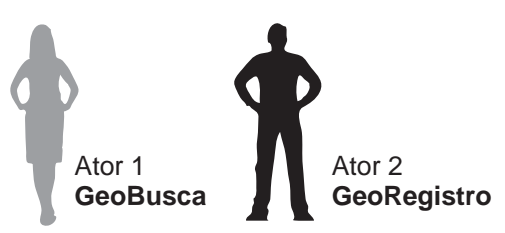

GeoBusca e GeoRegistro cumprem papéis como aqueles sugeridos por Kumar et al. (2006) nos estudos sobre a estrutura das redes sociais, o primeiro seria um *conectador*, o segundo, uma *estrela*. Nos esquemas a seguir, as figuras humanas do lado esquerdo de cada esboço representam a presença destes atores num dado cenário. Foram identificados oito cenários para o funcionamento do sistema GeoAmigos, que vão de A a H.

#### **CENÁRIO A - Escolher funcionalidade Rotas**

Ator

GeoBusca **Tarefa** 

Selecionar a funcionalidade Rotas entre as duas disponíveis

#### Acões

- 1. Observar a opcão que interessa e selecioná-la, tocando na opcão/botão da tela correspondente.
- 2. Chegar à tela com o mapa desejado.
- 3. Voltar ao início, intencionalmente ou se foi feita uma opção erradamente.

#### ESBOÇO GRÁFICO A - FUNCIONALIDADE ROTAS

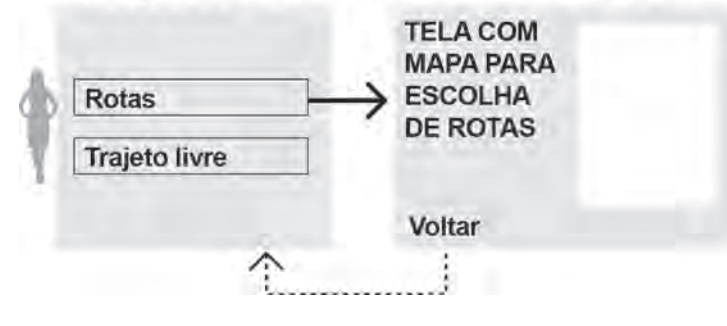

**CENÁRIO B - Estabelecer rotas** 

Ator

# GeoBusca

# **Tarefa**

Determinar, nos campos disponíveis, os ponto de partida (start) e chegada (end)

#### Ações

- 1. Observar os campos disponíveis.
- 2. Tocar na tela no campo partida.
- 3. Digitar o endereco de partida.
- 4. Tocar na tela no campo chegada.
- 5. Digitar o endereço de chegada.
- 6. Escolher, tocando no botão correspondente, entre os três tipos de transporte oferecidos carro, a pé ou de ônibus.
- 7. Confirmar as escolhas, tocando no botão Route.
- 8. Observar a tela onde aparece o mapa com as rotas solicitadas,
- 9. Voltar ao início, intencionalmente ou se foi feita uma opção erradamente.

# ESBOÇO GRÁFICO B - ESTABELECER ROTAS

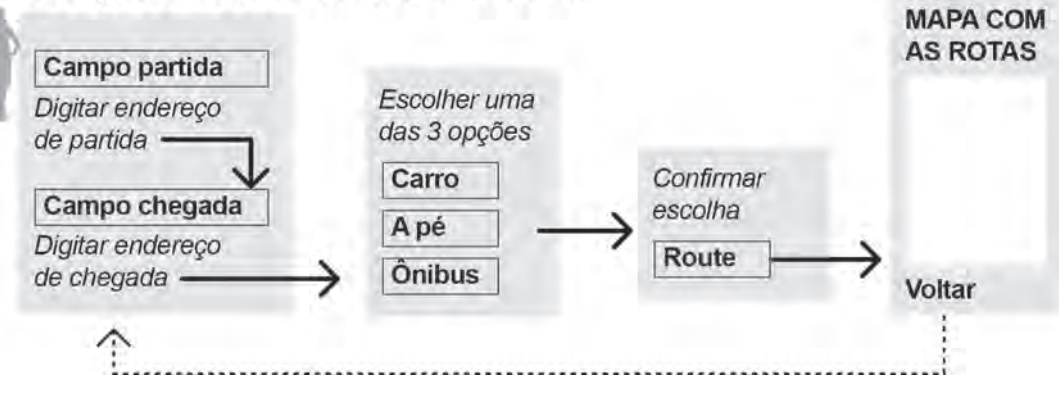

#### CENÁRIO C - Escolher funcionalidade Trajeto livre

**Atores** 

GeoBusca e GeoRegistro

**Tarefa** 

Selecionar a funcionalidade Trajeto livre entre as duas disponíveis

#### Acões

- 1. Observar a opcão que interessa e selecioná-la, tocando na área da tela correspondente.
- 2. Chegar à tela com o mapa desejado.
- 3. Voltar ao início, intencionalmente ou se foi feita uma opção erradamente.

#### ESBOÇO GRÁFICO C - FUNCIONALIDADE TRAJETO LIVRE

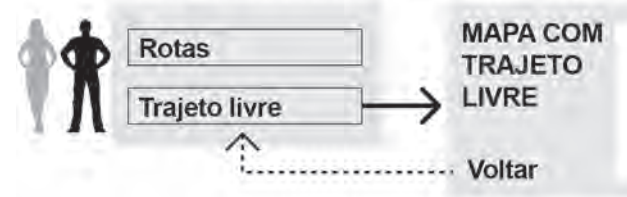

#### CENÁRIO D - Visualização dos Marcos Afetivos no mapa

#### **Atores**

GeoBusca e GeoRegistro

**Tarefa** 

Visualizar os Marcos Afetivos no mapa, nas funcionalidade Rotas e/ou Trajeto Livre

#### Ações

Feita a escolha entre as duas funcionalidades:

- 1. Observar o mapa com o resultado.
- 2. Se confirmado que o mapa tem o resultado esperado, passar à próxima ação; se não, clicar em
- voltar para refazer a solicitação.
- 3. Clicar o campo/botão Marcos Afetivos
- 4. Observar o resultado sobre o mapa
- 3. Voltar ao início, intencionalmente ou se foi feita uma opção erradamente.

# **ESBOCO GRÁFICO D**

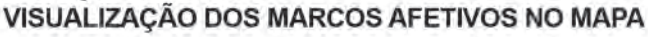

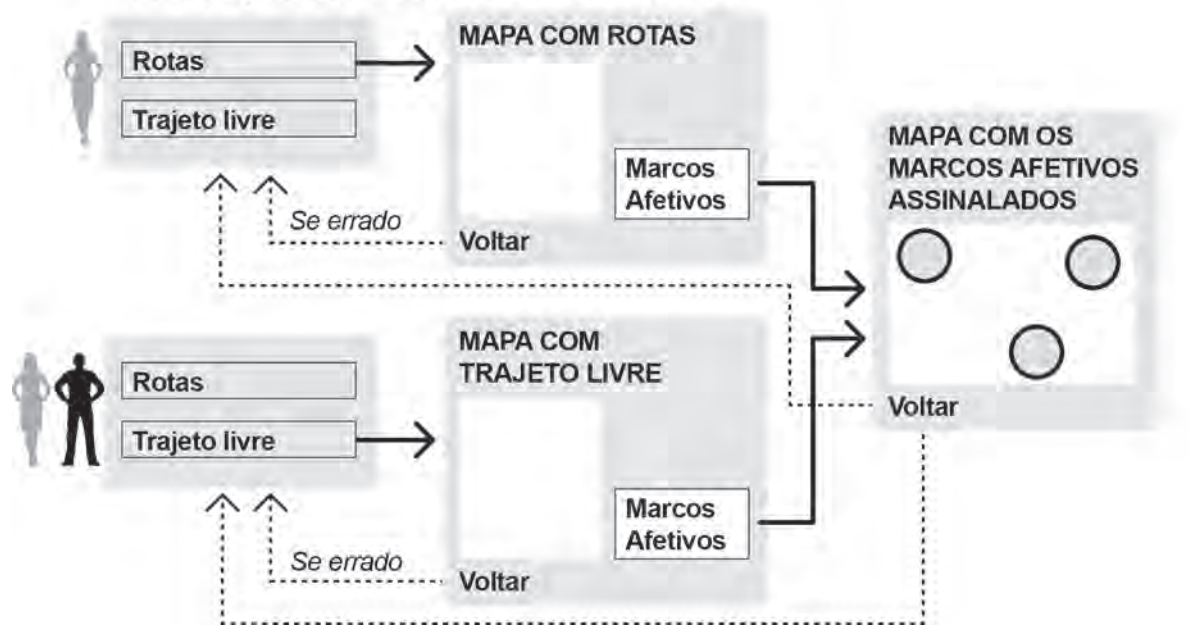

#### CENÁRIO E - Visualização do conteúdo dos Marcos Afetivos

#### **Atores**

GeoBusca e GeoRegistro

**Tarefa** 

Acessar o conteúdo de um Marco Afetivo na região do mapa apresentada

#### Ações

- 1. Observar o mapa com os Marcos Afetivos assinalados.
- 2. Escolher um dos pontos.
- 3. Tocar na tela sobre o ponto escolhido.
- 4. Ler o texto registrado no Marco.
- 3. Sair/voltar à tela do mapa.

#### **ESBOCO GRÁFICO E** VISUALIZAÇÃO DO CONTEÚDO DOS MARCOS AFETIVOS

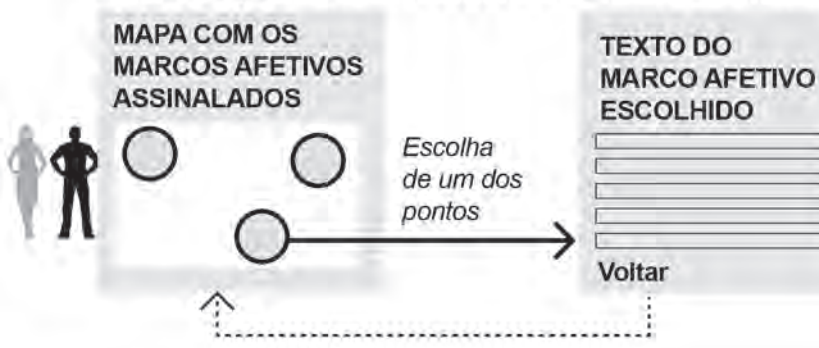

#### CENÁRIO F - Aplicar um Marco Afetivo em um mapa

#### **Atores**

GeoRegistro

#### Tarefa

Registrar um Marco Afetivo em ponto escolhido do mapa

#### Acões

- 1. Observar o mapa com os Marcos Afetivos assinalados.
- 2. Tocar na tela na opção/botão Registrar Marco Afetivo.
- 3. Tocar na tela sobre o ponto escolhido.
- 4. Observar formulário para preenchimento.
- 3. Preencher formulário: atribuir um nome ao Marco Afetivo e escrever comentário.
- 6. Ao terminar, tocar na tela na opção/botão Fim.
- 7. Observar o Marco registrado pelo próprio usuário no mapa.

#### **ESBOÇO GRÁFICO F** APLICAR UM MARCO AFETIVO EM UM MAPA

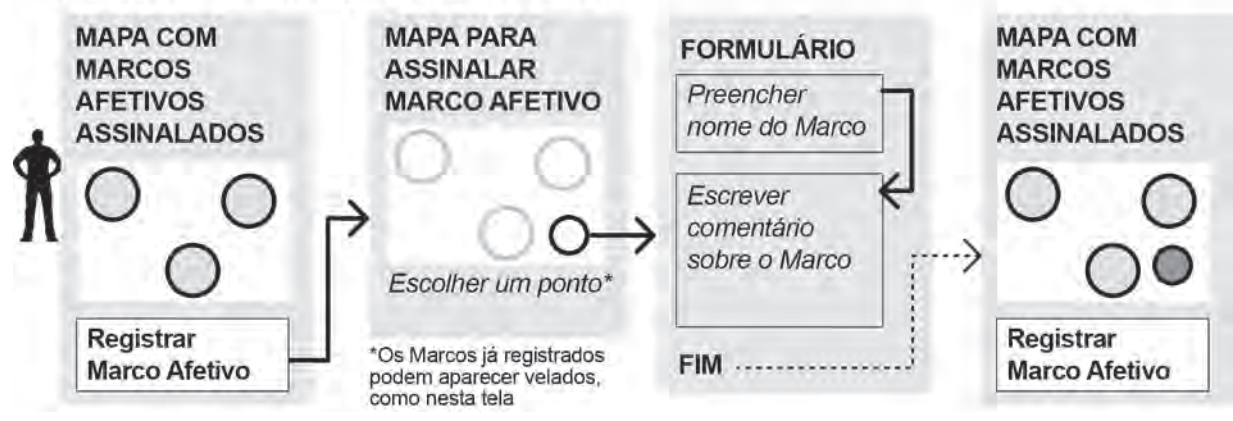

#### CENÁRIO G - Cadastro e convite de amigos

**Atores** 

GeoBusca e GeoRegistro

Tarefa

Convidar e relacionar, numa tela de configurações, os amigos participantes do sistema GeoAmigos classificando-os de acordo com um dos grupos existentes, a saber: Família, Amigos e Trabalho

93

#### Acões

1. Na tela com o mapa inicial, tocar na opção/botão que leva às configurações.

2. Escolher Convidar amigos.

3. Escolher uma entre as três opções disponíveis - Família, Amigos e Trabalho.

4. Tocar na opcão/botão escolhida.

5. Escolher uma entre as opções de redes sociais (Facebook, Twitter, Linkedin ou Google+).

6. Observar a lista nominal de amigos.

7. Marcar os nomes desejados tocando na caixa correspondente do lado esquerdo de cada nome; se preciso, rolar a tela para ver mais da lista (os nomes podem ser marcados e desmarcados tocando na caixa: a cada toque corresponde uma mudança de estado, como um botão liga/desliga).

8. Se desejar convidar amigos de outra rede, escolher Voltar para redes; se não, escolher Fim.

9. Se escolheu convidar novos amigos, repetir procedimentos 5 a 8. Se escolher Voltar, voltar a tela de configurações.

10. Se quiser refazer ou proceder com uma nova configuração, repetir passos anteriores; se não, tocar na opção/botão Fim.

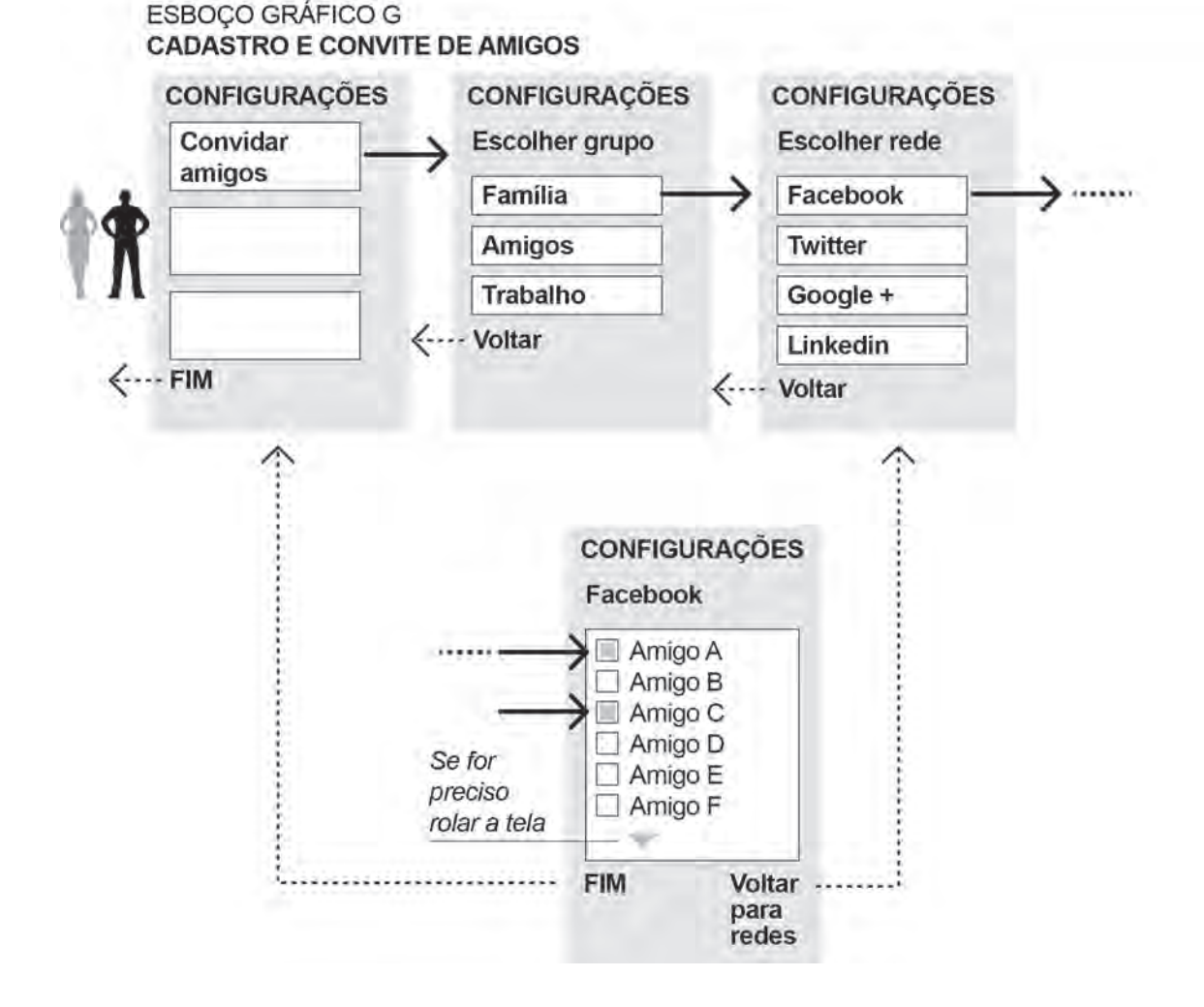

#### CENÁRIO H - Filtrar grupo de amigos que devem aparecer no mapa

#### **Atores**

GeoBusca e GeoRegistro

#### Tarefa

Escolher, entre os grupos de amigos, Família, Amigos e Trabalho, quais devem ser mostrados no mapa

#### Acões

1. Observar o mapa com os Marcos Afetivos.

2. Tocar na tela na opção/botão Mostrar....

3. Observar a tela com os grupos que devem ser mostrados no mapa. Como são apenas três opções, a tela de escolha pode ser pequena, sem que haja necessidade da remissão a uma outra página para escolher esta configuração.

4. Tocar na tela em uma ou mais opções/botões para escolher os grupos de amigos - Família, Amigos, Trabalho e Meus Marcos - que devem ter os Marcos Afetivos mostrados no mapa (as opções podem ser marcadas e desmarcadas tocando na caixa: a cada toque corresponde uma mudança de estado, como um botão liga/desliga).

5. Tocar na opção FIM se estiver satisfeito com a escolha.

6. Verificar o resultado no mapa.

#### ESBOÇO GRÁFICO H FILTRAR GRUPO DE AMIGOS QUE APARECEM NO MAPA

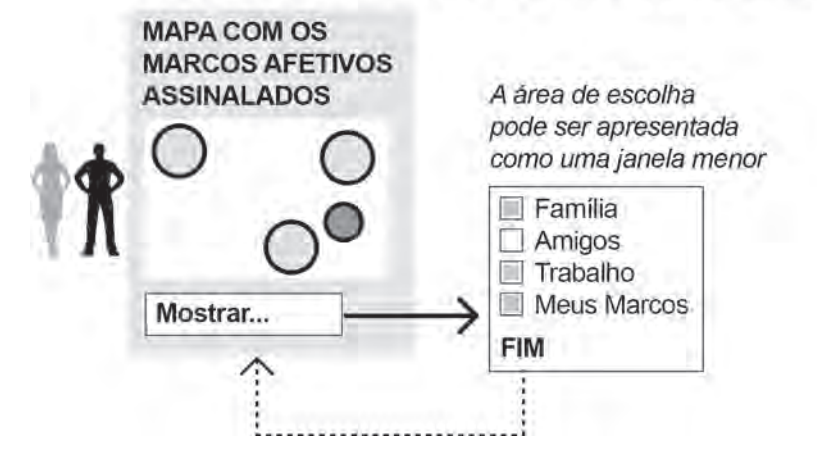

# **4.6.3.2 Identificando os principais elementos do sistema**

A aplicação da metodologia de cenários e atores permite que se pré-visualizem elementos funcionais e gráficos do sistema, como botões, campos clicáveis, telas maiores ou menores e formulários, entre outros.

É importante observar que as funcionalidades Rotas e Trajeto Livre e seus respectivos mapas são nativas do sistema operacional do iPhone, portanto a configuração de seus elementos já é pré-definida.

# **Telas**

- Tela de abertura;
- Tela inicial para escolha entre Rotas e Trajeto Livre;
- Tela Rotas;
- Tela Trajeto Livre;
- Tela Marcos Afetivos;
- Tela para registro de Marcos Afetivos;
- Tela para assinalar ponto do Marco Afetivo;
- Telas de Configurações.

# **Campos para preenchimento e leitura**

- Texto deixado por amigo no ponto do Marco Afetivo mostrado;
- Formulário a ser preenchido com texto sorbe o Marco Afetivo do usuário.

# **Janelas**

A distinção entre as janelas e as telas está no espaço que ocupam. As janelas

devem ser menores e, de preferência, permitir que se veja a tela subposta a elas.

- Janela para escolha de grupos de amigos (cadastro);
- Janela para escolha de grupos de amigos (visualização);
- Janela para escolha de redes sociais;
- Janela para escolha de nomes numa lista de amigos.

# **Elementos clicáveis**

- Campos clicáveis Rotas e Trajeto Livre;
- Botão Voltar;
- Botão Fim;
- Botão Ver Marcos Afetivos;
- Botão Registrar Marco Afetivo;
- Símbolos Marcos Afetivos (que aparecem sobreopostos aos mapas);
- Símbolos redes sociais

# **4.7 Áreas de conhecimento no desenvolvimento do GeoAmigos**

Como guia para o design dos elementos definidos anteriormente, são utilizados os conceitos de Jacques Bertin (Semiology of Graphics, 1967) e Otto Neurath, em conjunto com o designer Gerd Arntz (International Picture Language, 1936). As heurísticas contidas no guia iOS Human Interface Guidelines, da Apple, são aplicadas para definição de grids e dimensões de elementos, bem como as obrigações (elementos e telas básicos do sistema) para publicação no ambiente iOS do iPhone, contidas no mesmo manual.

# **4.7.1 Semiologia gráfica**

O cartógrafo francês Jacques Bertin, em seu livro Semiologia Gráfica (1967), sintetiza as técnicas e conhecimentos adquiridos ao longo de sua carreira para apontar uma série de regras que devem permear a construção de diagramas e gráficos para traduzir dados, principal objeto de seus estudos. Ao citar o que chama de variáveis retinais, Bertin faz recomendações para aplicação de informações sobre mapas, parte de seu trabalho que mais se aproxima do tema desta dissertação.

# **4.7.1.1 Marcadores e suas variáveis**

Os estudos de Bertin consideram apenas imagens estáticas. O autor faz um contraponto às imagens em movimento, notadamente a cinematografia, que, para ele, obedecem a leis próprias. Dentro destes limites, o designer deve trabalhar com os marcadores, que, segundo a conceituação de Bertin, são as unidades mínimas da imagem. Para que seja visível, um marcador deve refletir a luz diferentemente da luz refletida pela superfície do papel – ou, por extensão, da superfície onde está aplicado (como uma tela). Quanto maior o marcador, menos pronunciada a diferença precisa ser. Um marcador preto precisa ter no mínimo 0,2mm para ser visível numa base clara, embora uma constelação de marcadores menores também seja visível. Bertin considera que os marcadores podem variar de oito maneiras diferentes (figura 66), o que ele chama de **variáveis visuais**:

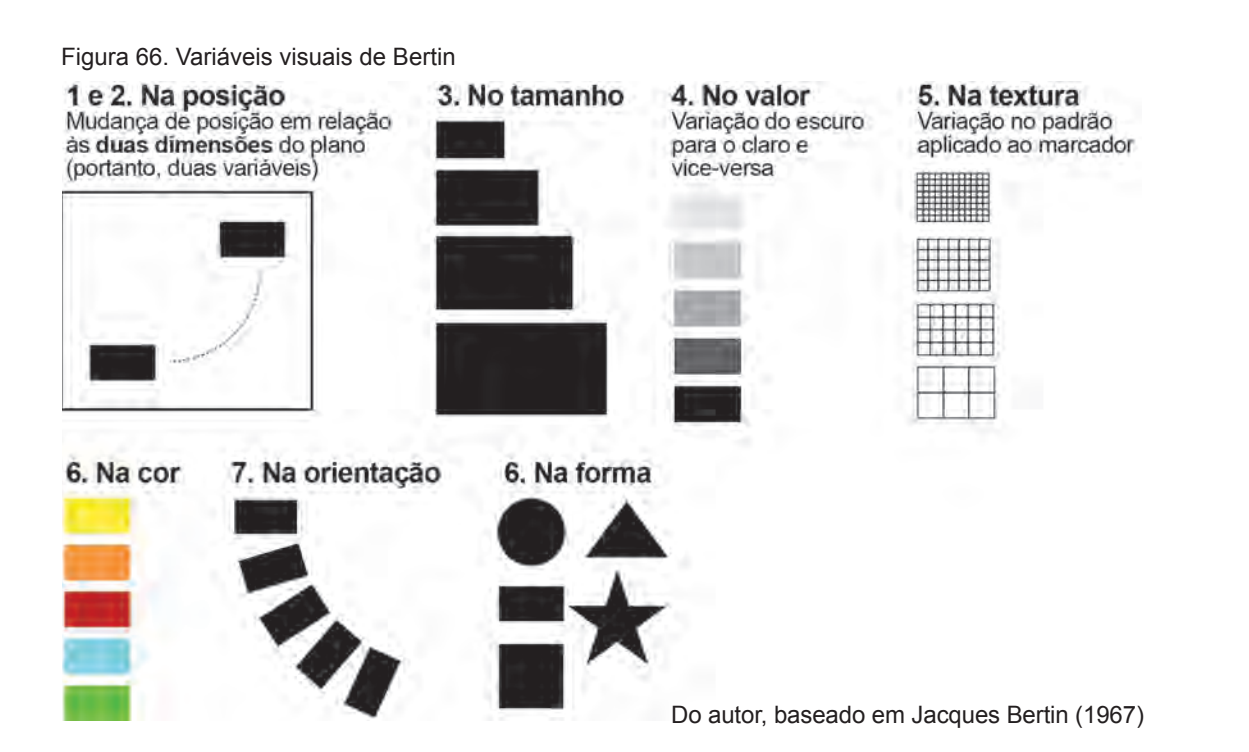

#### **4.7.1.2 Mapas e variáveis retinais**

Ainda segundo Bertin, uma informação eficiente só é possível quando são utilizados três componentes de informação. No caso dos mapas, dois componentes fixos, representados pelo desenho que define regiões ou territórios, ocupam as duas dimensões do plano. Sendo assim, o autor recomenda que "quando dois componentes ocupam o plano, devese procurar por novas variáveis para representar componentes adicionais. Estas são as variáveis elevadas (porque acima do plano) ou retinais" (Figura 67).

As variáveis retinais não são usadas apenas na cartografia, mas todas as vezes em que as duas dimensões do plano já estão sendo utilizadas pela informação, constituindo uma imagem onde a organização e a forma básica não podem ser mudadas. Definem, também, o campo de visão.

As variáveis retinais estão inscritas acima do plano e são independentes dele. "Os olhos percebem suas variações sem precisar de esforço dos olhos" (Bertin, 1967).

**4.7.1.3 Nível de organização das variáveis retinais**

Figura 67. Os dois componentes de informação ocupados pelo mapa (no alto) e três das variáveis retinais aplicadas acima do plano (continuação na página seguinte)

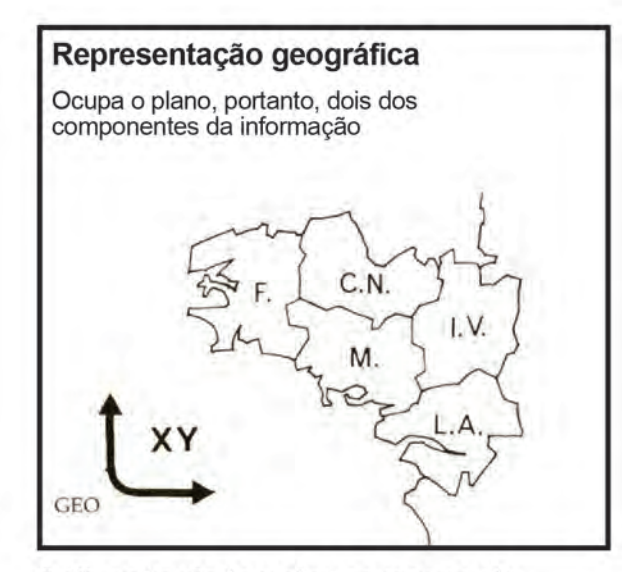

Aplicação do terceiro componente através das variáveis retinais

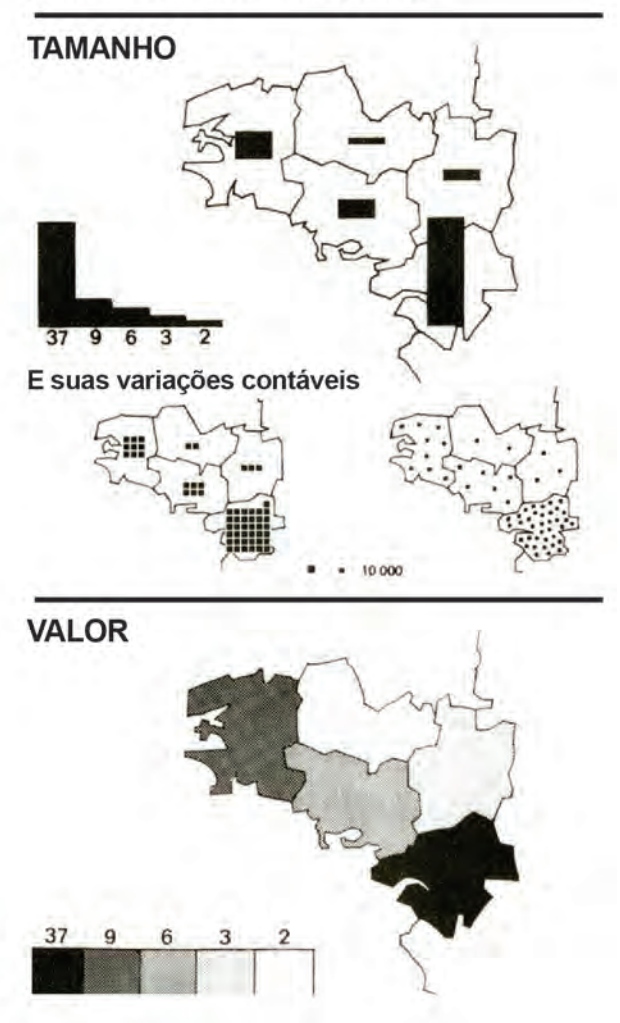

Do autor, baseado em Jacques Bertin (1967)

As propriedades perceptivas de uma variável retinal determinam seu nível de organização, ou o tipo de inferência que é possível fazer através destas propriedades. Por exemplo, quando quero atribuir uma *diferença de quantidade* a marcadores sobre um mapa posso usar a *variável tamanho*, mas não a *variável orientação*. Para usar a segunda seria preciso arbitrar uma correspondência, como na figura 68. Bertin considera que existem quatro níveis de organização: seletivo, associativo, ordenado e quantitativo. **Nível ou percepção associativa** Permite agrupar imediatamente as correspondências que pertençam à mesma categoria.

**Nível ou percepção seletiva**

Permite separar imediatamente as correspondências que pertençam à mesma categoria. Formam famílias que permitem classificá-las. A posição de marcadores no plano permite uma seleção por proximidade, por exemplo **Nível ou percepção ordenada**

Deve ser usada quando comparadas duas ou mais ordens. É possível ver como o valor, por exemplo, é uma variável visual ordenável, seja de trás para frente como o inverso; no entanto, não é possível criar uma ordem para diferentes formas (a não ser que sejam Figura 68 Variáveis visuais acima do plano ou retinais

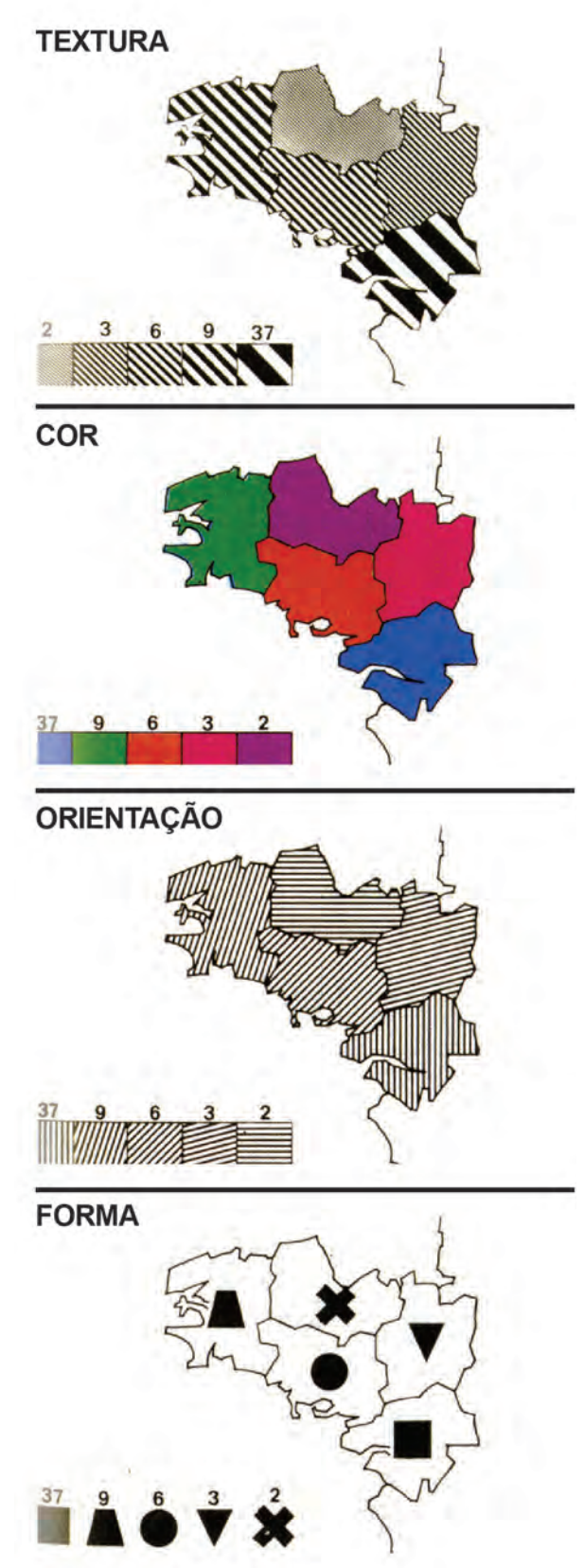

Do autor, baseado em Jacques Bertin (1967)

atribuídos, numa legenda, valores que permitam essa classificação). Visualmente, a forma não é ordenável. Para testar a proporção ordenada: não é necessário consultar a legenda para conseguir ordenar as categorias visualmente; fica claro que uma coisa vem antes de determinada coisa e depois de uma outra.

# **Nível ou percepção quantitativa**

Na percepção quantiativa, a razão numérica entre dois marcadores é imediata e não é preciso recorrer a legendas para perceber que tal coisa é o dobro ou oito vezes uma outra. Uma maneira de testar a percepção quantitativa é indagar o valor de um marcador maior depois de se atribuir o valor 1 a um menor.

# **4.7.1.4 Bertin e GeoAmigos**

O uso dos preceitos de Jacques Bertin para o sistema gráfico desta dissertação será limitado aos níveis de organização das variáveis visuais, já que será usada uma coleção de mapas existente (nativa do sistema iOS do iPhone). A avaliação da aplicabilidade dos níveis de percepção de Bertin ao sistema gráfico GeoAmigos leva a inclusão de dois deles: associativo e seletivo – quando é preciso fazer distinções entre grupos de amigos aplicados sobre o mapa.

Sendo assim, o autor recomenda as seguintes variáveis visuais para cada nível:

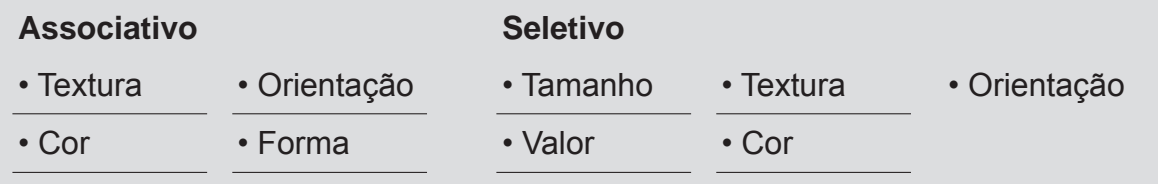

# **3.7.2 Isotype**

Desenvolvido por Otto Neurath (sociólogo, matemático e filósofo) e o artista Gerd Arntz, o Método de Viena propunha, em seus primórdios, o uso de símbolos e pictogramas como auxiliar a visualização de estatísticas. Mais tarde, rebatizado como International System of Typographic Picture Education, ou Isotype, pretendia a criação de uma linguagem baseada em pictogramas, um idioma internacional que adotaria sinais – símbolos estilizados – como base. "As 'palavras' e 'afirmações' da linguagem pictórica – os sinais e sua ordem – não são as mesmas das figuras de um livro ou em imagens numa parede. Uma organização especial é necessária

para tornar claras certas relações entre elas com o menor número possível de palavras. Este tipo de ajuste para propósitos especiais deve ser feito em qualquer linguagem" (Otto Neurath, 1936). Sobre a construção dos sinais do Isotype, Neurath afirmava que "Construir uma imagem é um trabalho de mais responsabilidade do que escrever uma frase, porque as imagens têm um efeito mais forte e existência mais longa".

Estes sinais seriam utilizados para representar conceitos simples, como homem, mulher, indústria, carros; ou um pouco mais complexos, como etnias (figuras 69 e 70). Mas uma condição primordial para o método era a simplicidade "um imagem simples apreendida pela memória é melhor

Figura 69. P ictogramas da coleção Isotype

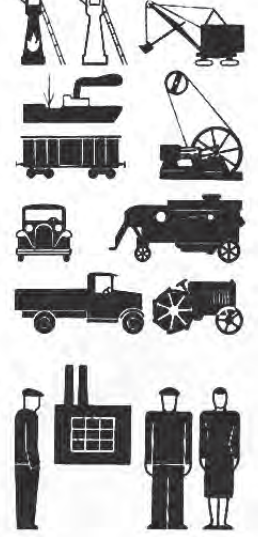

Fonte: Isotype, 1936

Figura 70. Pictogramas do Isotype representando diferentes etnias

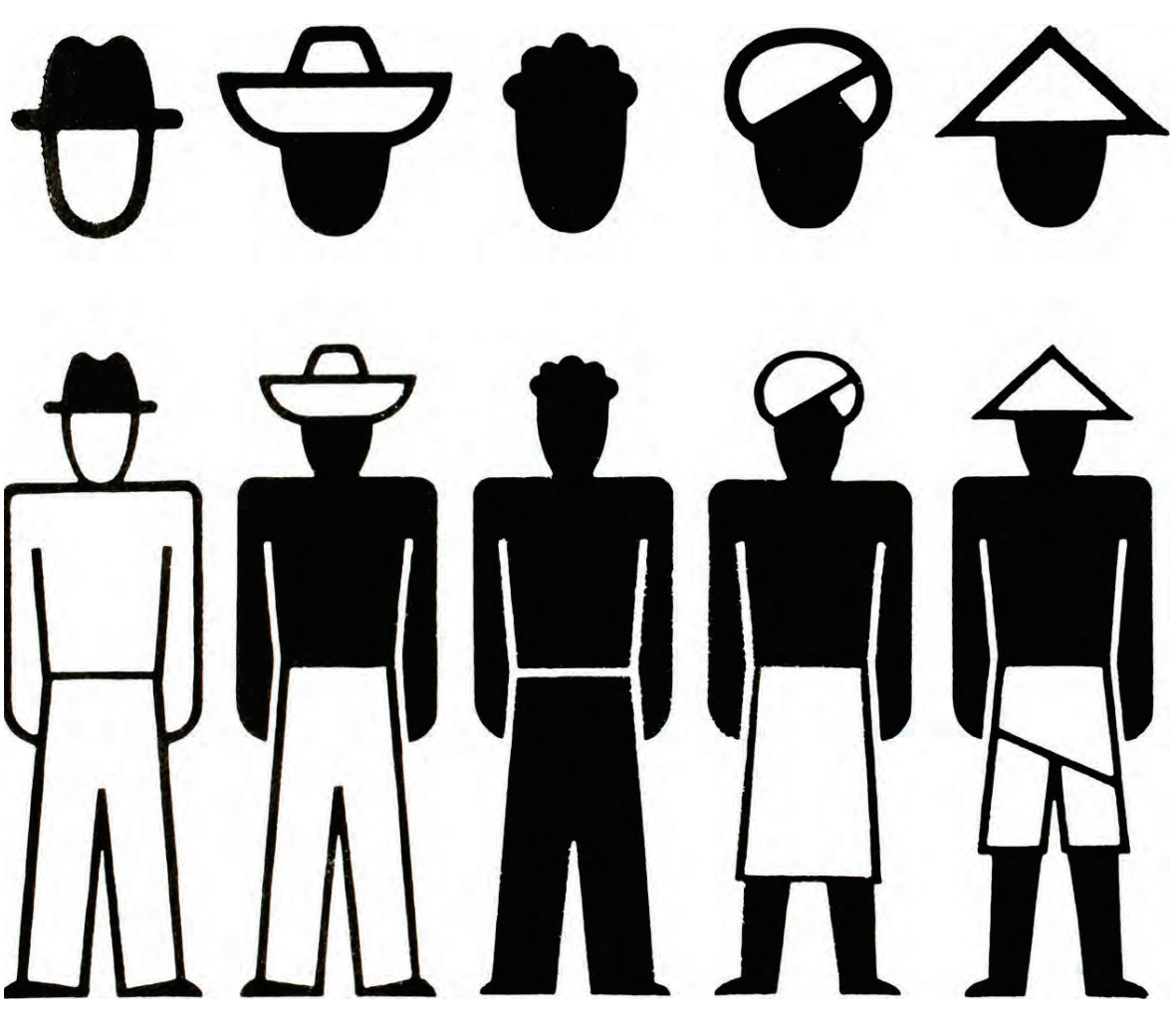

Fonte: Isotype, 1936

que qualquer número de outras mais complexas, que se vão" Otto Neurath (1936). Entre outros princípios, o Isotype pregava que para um mesmo conceito fossem usados signos iguais, como para representar um homem: usar um boneco de corpo inteiro transmitiria um conceito diferente de vê-lo representado como um busto. Da mesma forma, ao comparar quantidades, os autores determinavam que se

Men Getting Married in Germany in a Year  $1911 - 14$ 1915 - 18 1919 - 22 1923-26 Af I sign for 100,000 a year

Figura 71. Gráfico de casamentos na Alemanha em cada período

Fonte: Isotype, 1936

repetissem os símbolos tantas vezes quantas fossem necessárias, e nunca mudar suas dimensões (figura 71).

Os sinais deveriam, sempre que possível, permitir um leitura direta de seu significado, sem o auxílio de textos. O uso de cores se limitava a sete – branco, azul, verde, vermelho, marrom e preto), e era desejável que estivessem associadas a significados familiares, como verde para agricultura vermelho para força e assim por diante (Jansen W., 2009). Como resumo das propriedades de um sinal elaborado de acordo com seu método, Otto Neurath (1936) afirmava: "Uma imagem produzida de acordo com as regras do Método de Viena mostra os detalhes mais importantes do objeto no primeiro olhar; diferenças visíveis devem atingir o olho imediatamente. Num segundo olhar, outros detalhes importantes, e num terceiro olhar, detalhes que faltam ser vistos. Se uma imagem fornecer mais detalhes quando olhadas uma quarta ou quinta vezes, deve ser rejeitada como ineficiente pedagogicamente de acordo com o método vienense".

Para além do método em si, o legado do Isotype está na proposta de uma linguagem através dos sinais gráficos, que permitiu que conceitos visuais fossem consolidados e hoje tenham significados universais – como o exemplo do símbolo de masculino e feminino. Sob a influência do Isotype, o americano AIGA (fundado como American Institute of Graphic

Figura 72. Exemplos de pictogramas do sistema desenvolvido pelo AIGA

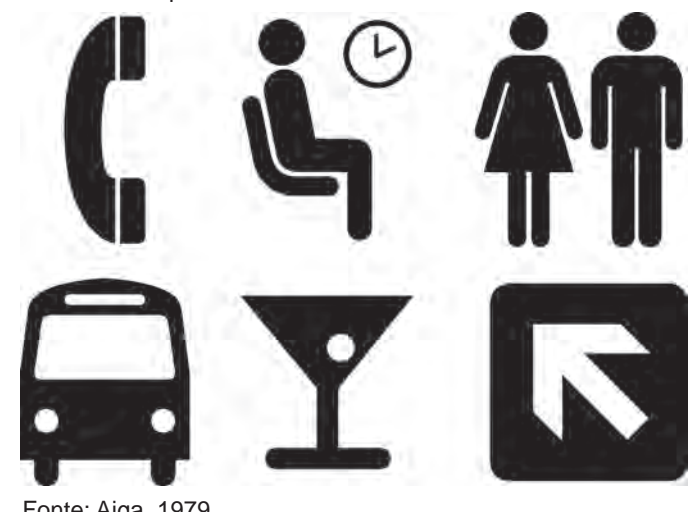

Fonte: Aiga, 1979

Arts) elaborou 50 pictogramas em conjunto com o Departamento de Transporte dos EUA (Figura 72). Completado em 1979, o sistema de símbolos passou a ser usado em aeroportos, áreas de tráfego de veículos e em grande eventos internacionais. Segundo o próprio instituto, a estilização e a atemporalidade dos símblos do Isotype se coadunavam perfeitamente com as famílias tipográficas modernas, sem serifa, e com os conceitos de eficiência e alcance global. (http://www.aiga.org/neurath- blissand-the-language-of-the-pictogram/)

Os pictogramas representando os esportes usados em grandes eventos esportivos, mais notadamente nas Olimpíadas, são também amostras da continuação da proposta do Isotype (Figura 73). Nos Jogos Olímpicos de Tóquio, em 1964, foi

> Figura 73. Pictogramas Olímpicos para os Jogos de Tóquio, 1964 (no alto); Munique, 1972 (meio); e Pequim, 2008 (embaixo)

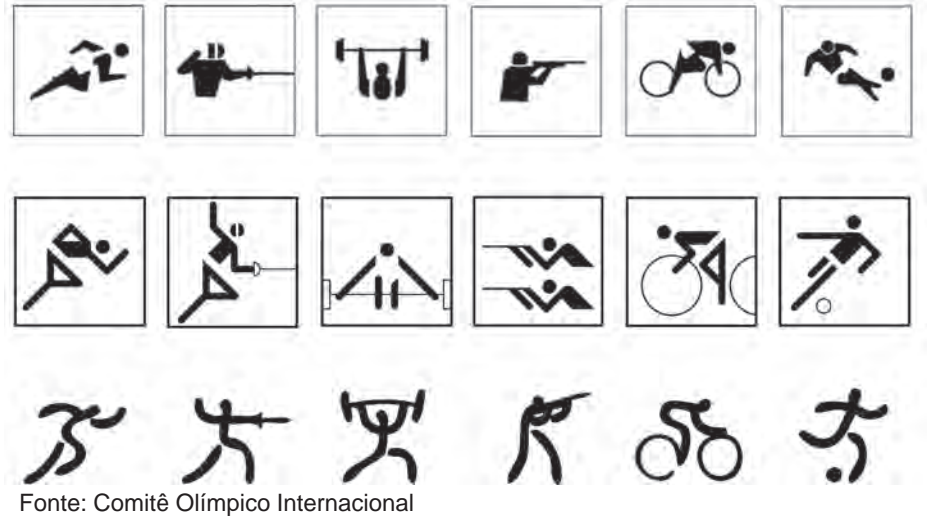

utilizada a primeira concepção completa dos pictogramas para as modalidades desportivas olímpicas (Katsumi Masaru), que combinavam tipografia, cores e símbolos em sua aplicação. Em 1972, o designer Otl Aicher aprimorou a iniciativa para os Jogos de Munique, na Alemanha, e sistematizou a aplicação do Isotype, construindo seus pictogramas sobre uma grade de linhas ortogonais e oblíquas (sempre a 45º). O resultado de seu trabalho pode ser visto em muitas das outras edições de Olimpíadas, consagrando soluções de representação, algumas já usadas em Tóquio (Traganou, J. 2009), que mais se aproximam do ideal de uma linguagem universal expressa através de imagens.

# **4.8 Bertin + Isotype**

Para pequenas telas e visualização rápida, em dispositivos móveis – como no sistema GeoAmigos –, os princípios do Isotype parecem se aplicar perfeitamente. A simplificação e, por consequência, o reconhecimento rápido do significado de cada sinal, são fundamentais para o tipo de uso que se faz de um aparelho como o iPhone e seus similares. A supressão de textos de apoio, sempre que possível, é também desejável.

Desta forma, a construção do sistema gráfico GeoAmigo se baseará nas indicações de Jacques Bertin para lidar com a informação sobreposta a mapas e no Isotype para reaplicar elementos pictóricos já consagrados ou desenvolver novos dentro dos princípios do método vienense.

#### **4.9 Análise dos mapas base**

Como visto no capítulo 2, os custos e a estrutura operacional necessária inviabilizam a montagem de uma coleção original de mapas, com projeto gráfico próprio. Sendo assim, o sistema gráfico GeoAmigos tem como primeiro limite projetual as características dos mapas nativos do iPhone – AppleMaps. Tais mapas, portanto, devem ser tratados como o plano fixo sobre o qual serão adicionadas informações, como descreve Jacques Bertin ao falar de variáveis retinais (Bertin, 1967). Além das configurações de traçado e cor do próprio mapa, as versões mais recentes do AppleMaps incluem pictogramas que localizam pontos de interesse em cada região, o que também deve ser considerado na construção do sistema GeoAmigos.

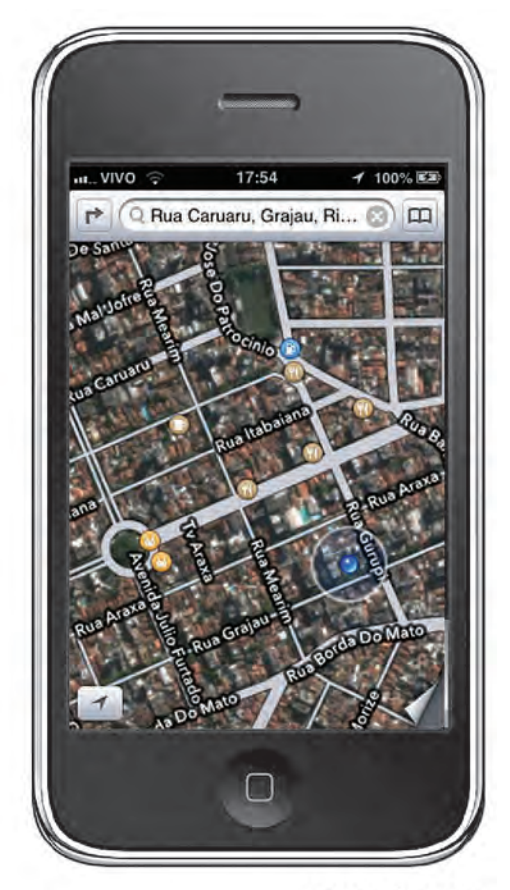

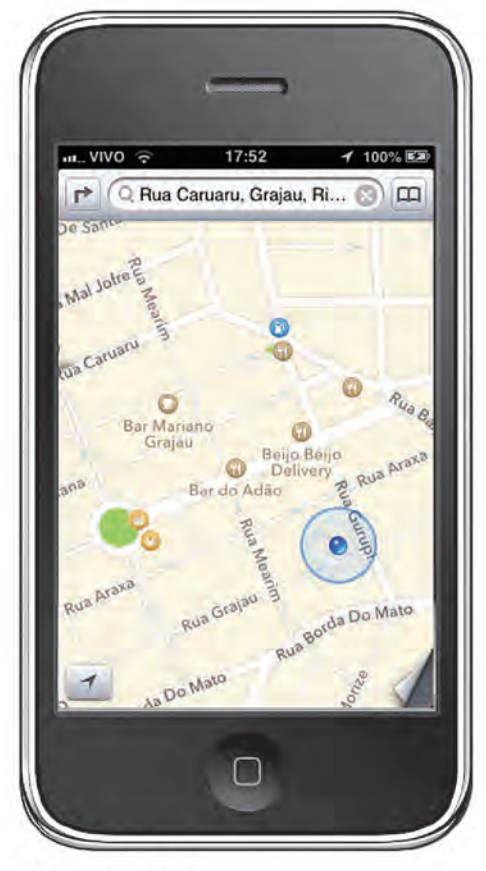

**MAPA PADRÃO** É o mapa mostrado na primeira vez em que o aplicativo de mapas do dispositivo iPhone é iniciado **MAPA HÍBRIDO** 

Uma das opções de apresentação do mapa. Mistura o traçado das ruas com as imagens aéreas das regiões. A visualização do traçado das ruas e seus nomes é menos clara que na versão padrão

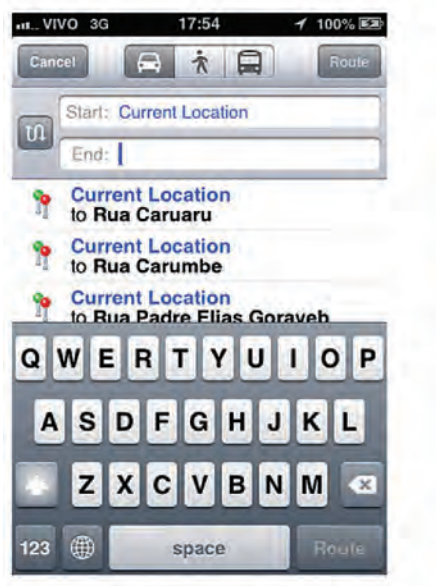

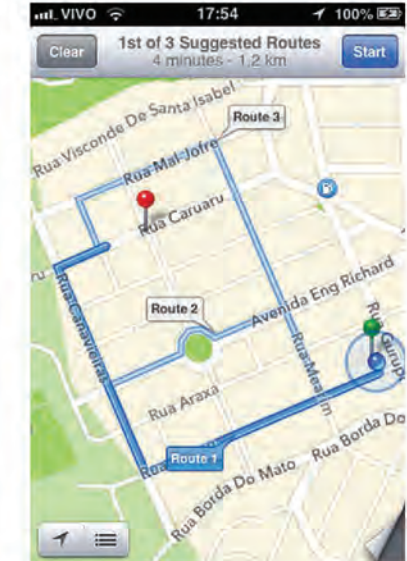

TELA DE BUSCA POR ROTA

Como descrito anteriormente, o usuário escolhe um ponto de partida (start) e chegada (end) digitando os enderecos no teclado na parte de baixo da tela; escolhe uma das forma de locomoção entre as três possíveis e toca no botão Route. À direita, as três sugestões de rota apontadas pelo aplicativo. As quatro imagens apresentadas nesta página são de telas do iPhone, e constituem o ponto de partida para o projeto do sistema gráfico para GeoAmigos.

#### CORES DAS TELAS DOS MAPAS APPLE

Os valores foram apurados medindo-se diretamente pela tela (já que não há manual de cores disponível), e podem apresentar pequenas variações. São mostrados nas versões impressão (CMYK) e tela (RGB).

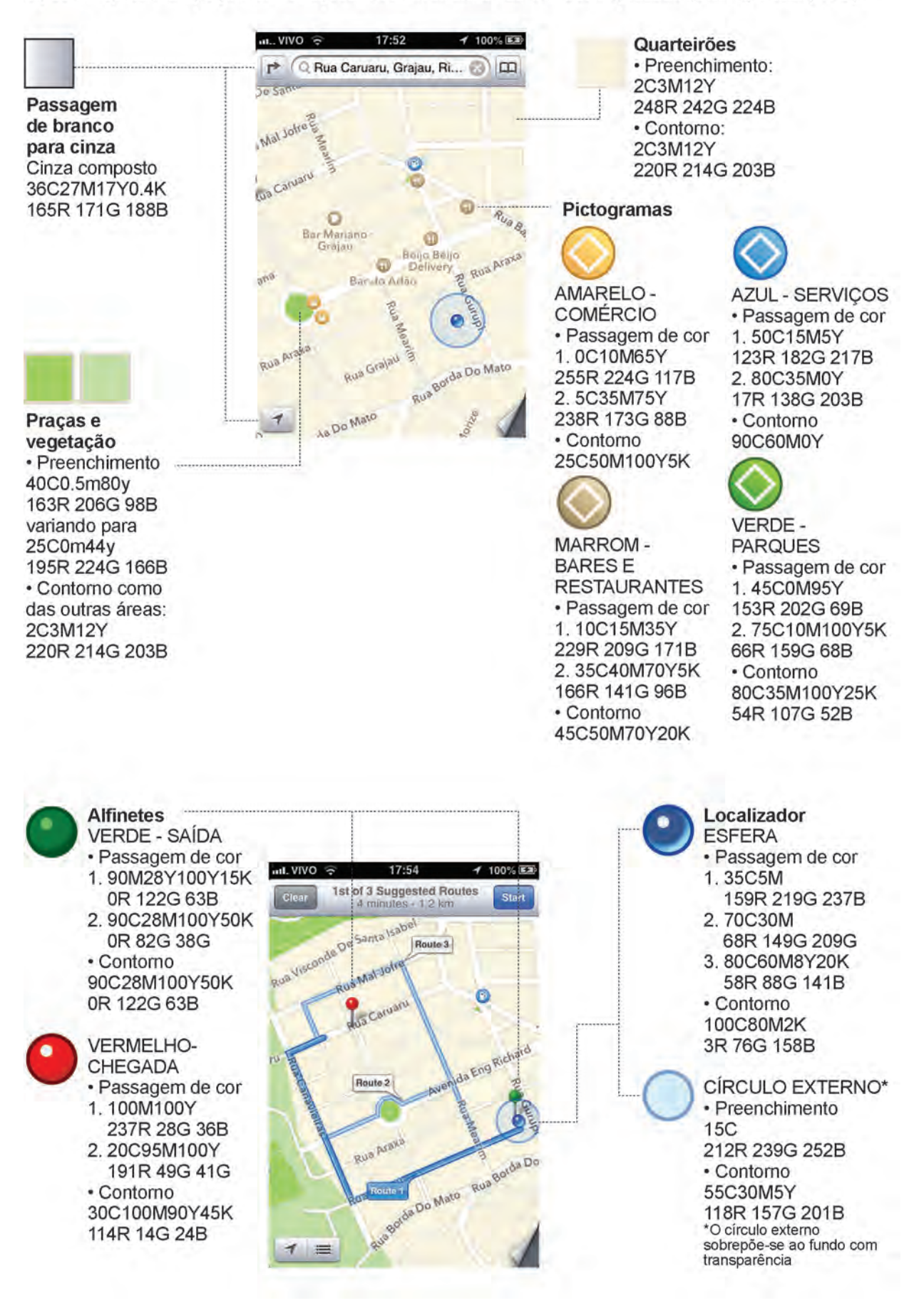

#### DETERMINAÇÃO DAS CORES DO SISTEMA GEOAMIGOS

Partindo da princípio de que o sistema gráfico para GeoAmigos deve sobrepor-se ao plano do mapa, a opção deve ser por um grupo de cores que se oponha ou que contraste com as cores já utilizadas.

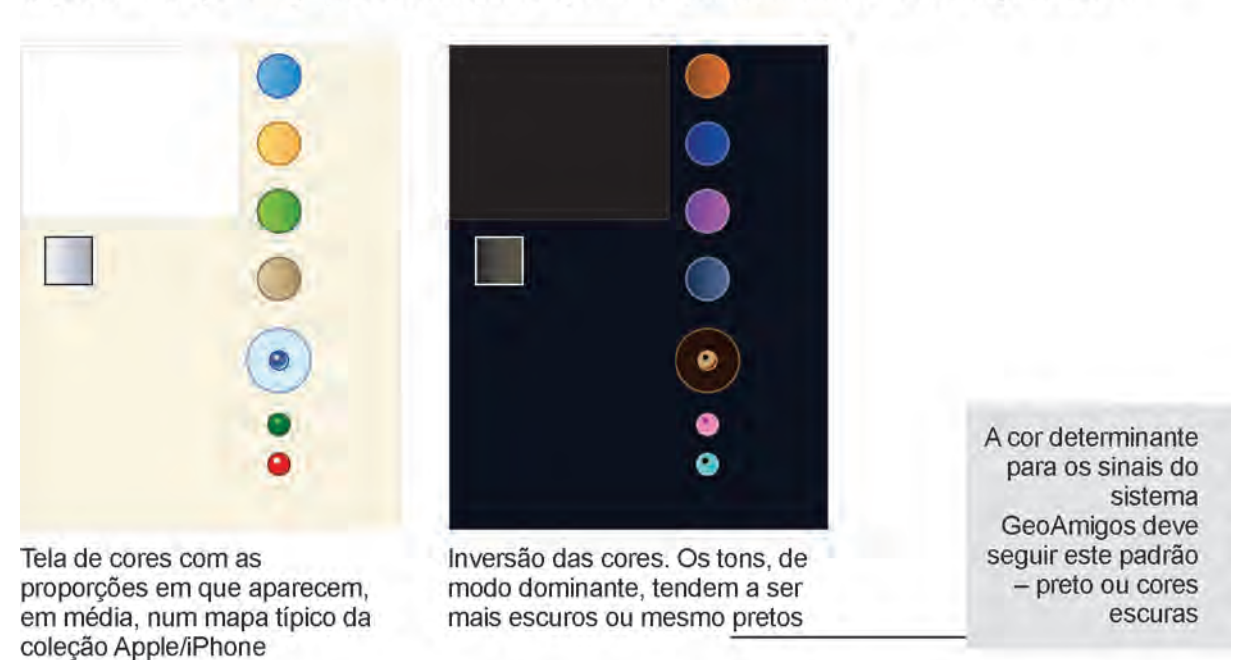

#### COR, FORMA E TAMANHO COMO DIFERENCIADORES

Usando os preceitos de Bertin, a cor, o tamanho e a forma são variáveis retinais que ajudam a determinar a seletividade dos pontos – para que seja feita distinção entre os sinais do sistema GeoAmigos e os que são utilizados no AppleMaps - e a associação destes com outros semelhantes.

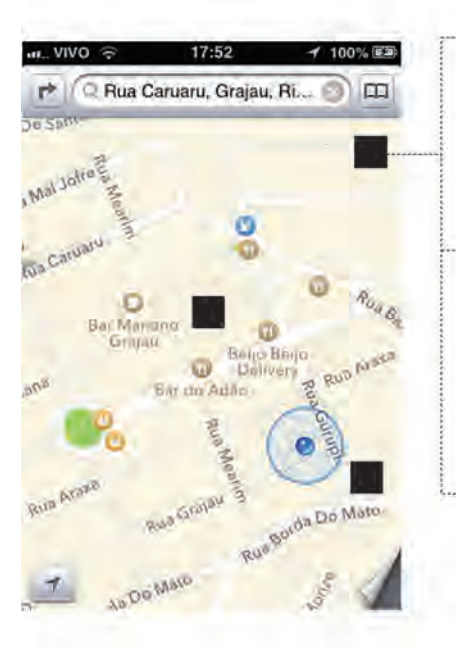

#### COR

Como na inversão de cores já apresentada, cores escuras - como o preto - devem ser usadas como contraste às cores claras dos mapas

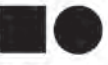

#### **FORMA**

Dos botões aos símbolos de serviços, os sinais já utilizados nos mapas são circulares ou têm componente circular, como uma aresta arredondada. Para diferenciação, o quadrado é a opção preferível

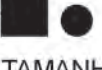

# **TAMANHO**

Uma relação onde atribui-se um valor 1 para os sinais presentes nos mapas, e 1,5 para os sinais de GeoAmigos é suficiente para indicar uma diferença de grandeza visível

Os sinais gráficos para GeoAmigos, quando relacionados com os símbolos e outras características formais dos mapas Apple são, portanto, maiores, de cor diferente e de forma diferente, formando um grupo de sinais distinto

#### **FAMÍLIA TIPOGRÁFICA**

A fonte tipográfica utilizada nos mapas dos dispositivos iPhone é a Avenir. Sem serifa, foi desenhada em 1988 por Adrian Frutiger. Para efeito de análise, são comparadas as fontes Helvetica (também sem serifa) e Times (com serifa).

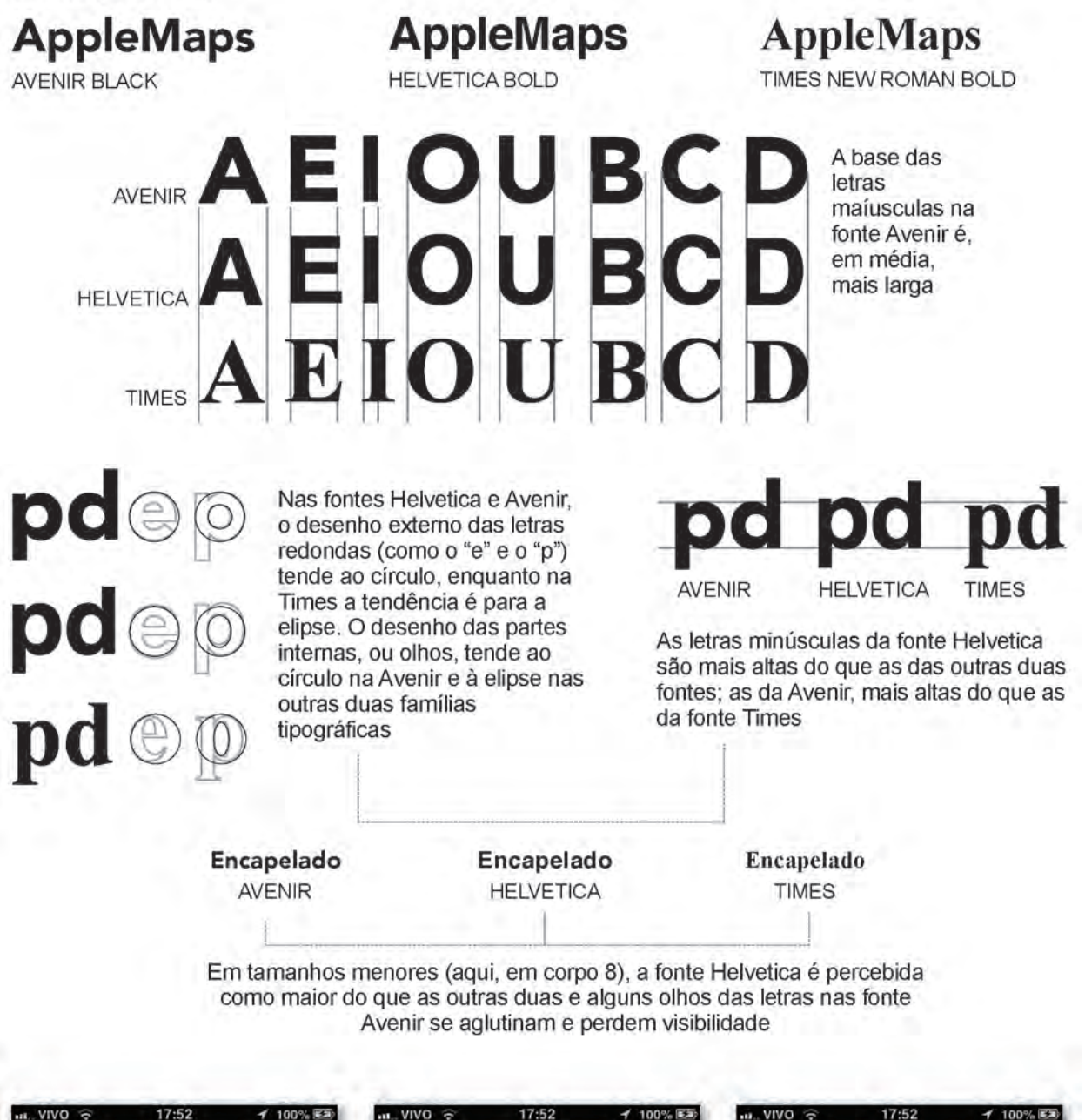

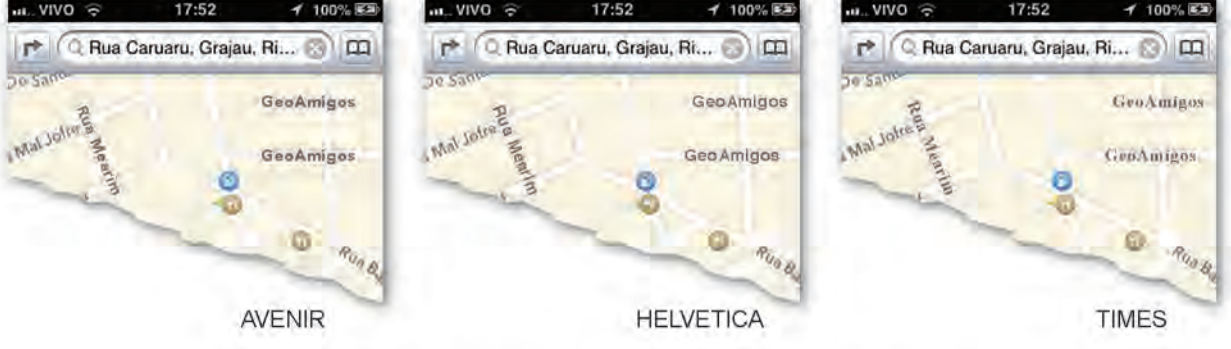

Nas aplicação das famílias sobre os mapas, o melhor resultado é o da fonte Helvetica, que será usada para o projeto GeoAmigos

# **4.10 Definição da malha construtiva**

Baseada na tela de ícones do sistema operacional do próprio iPhone

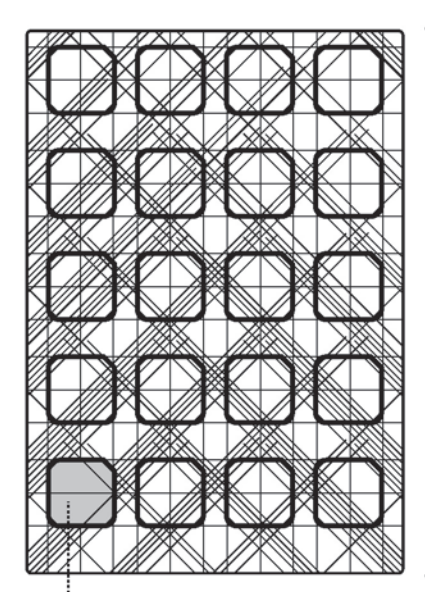

MALHA<sub>1</sub> Tentativa de uma malha considerando as linhas diagonais formadas pelas arestas arredondadas do ícones. Abandonada pelo número muito grande de módulos com dimensões próximas à unidade mínima da imagem (como mostrado na seção  $3.6.2$ ).

Marcação das áreas ocupadas pelos ícones

# all 3G 9-42 AM

#### MALHA<sub>2</sub>

Ao dividir os ícones em 16 quadrados iguais e traçar segmentos que tangenciam seus limites, é delimitada uma malha construtiva irregular, com módulos de 6 tamanhos diferentes

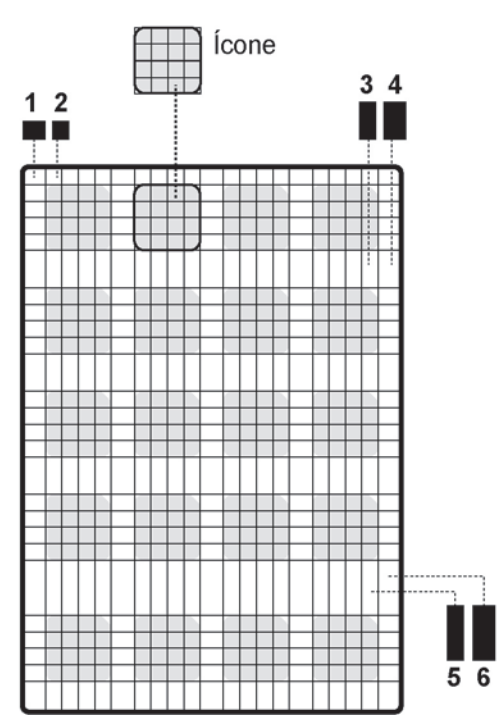

#### MALHA<sub>3</sub>

Além de resultar numa malha fracionada, os elementos da tela não se acomodam dentro dela

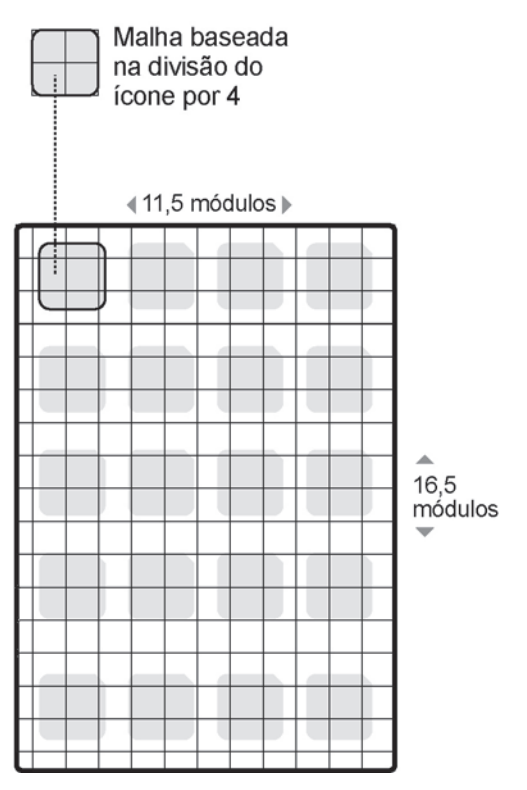
#### *109*

#### MALHA ESCOLHIDA PARA O SISTEMA GEOAMIGOS

Malha baseada na divisão do ícone por 16, formando um conjunto de 759 módulos quadrados do mesmo tamanho (2,175mm de lado).

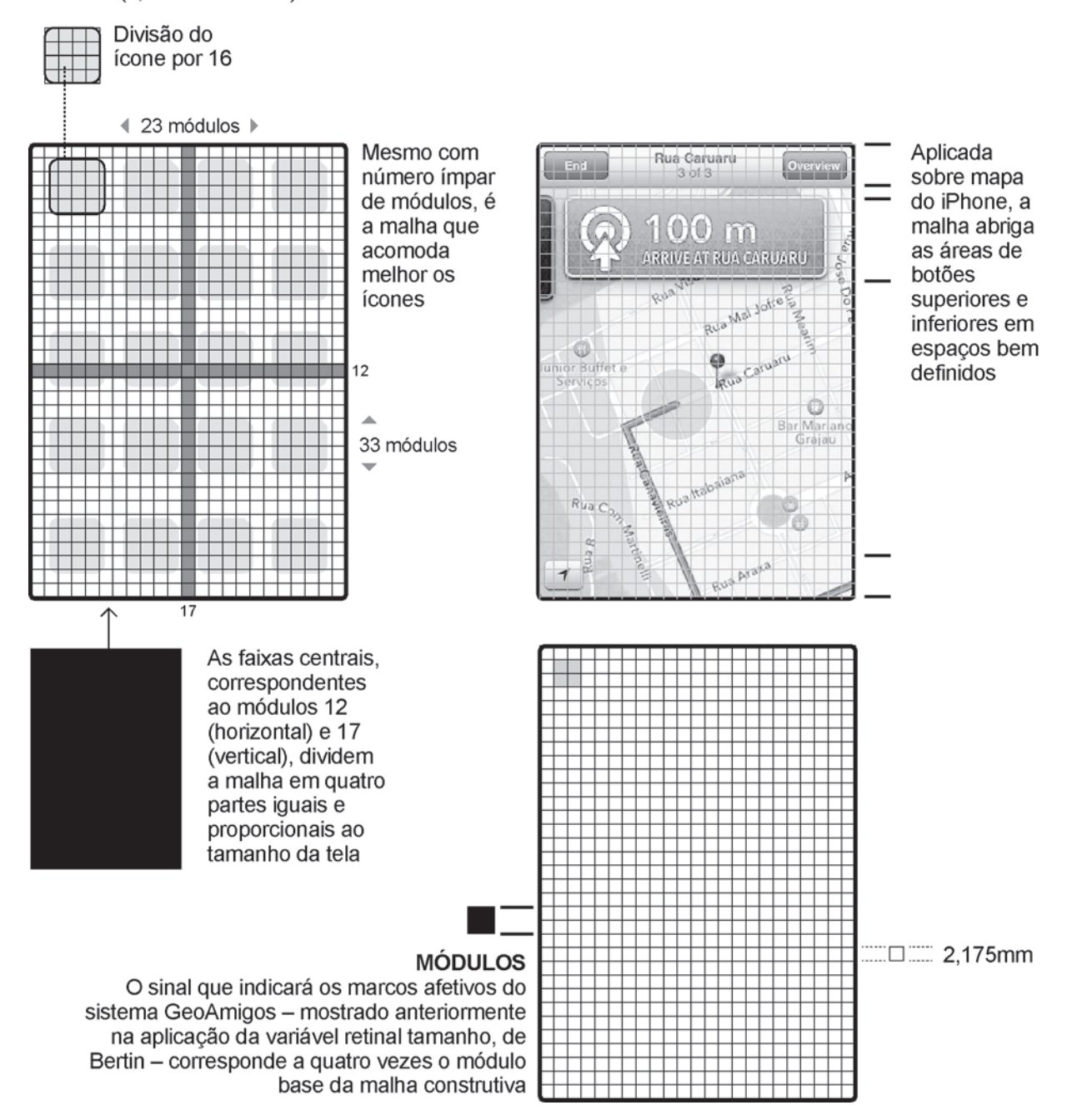

# **4.11 Identidade visual de GeoAmigos**

Para construir os elementos do sistema gráfico GeoAmigos, foi determinada sua identidade visual, consideradas as obrigações projetuais para dispositivos iPhone.

#### Símbolo e logotipo

Inspirado no conceito de geografia, como o nome sugere. A simplificação das linhas de meridianos e de paralelos e do desenho do mapa múndi mostra o globo terrestre, que representa a letra "O" quando aparece no logotipo. A versão compacta, para aplicação em ícones e outros elementos menores, mantém a incorporação do globo e apresenta a característica mais distinta do logotipo - as letras "G" e "e", que foram redesenhadas e têm espacejamento e corte especiais -, o que confere personalidade à marca e atua como símbolo do sistema GeoAmigos.

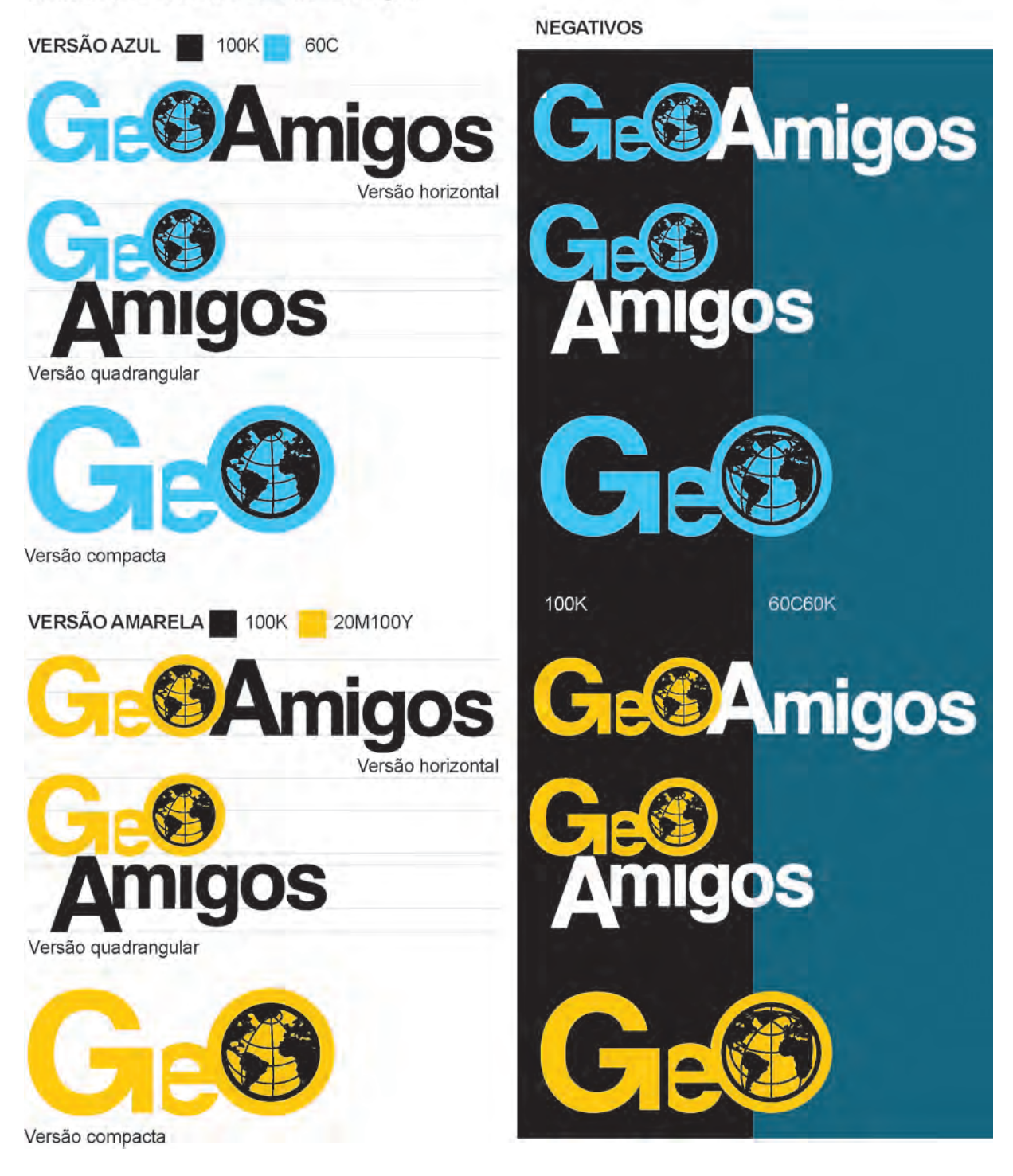

#### CONSTRUÇÃO DOS ELEMENTOS GRÁFICOS DO SISTEMA

Definidos segundo a escolha da família tipográfica e da identidade visual de GeoAmigos. Os princípios do Isotype foram utilizados quando foi necessário aplicar símbolos e pictogramas ao elementos - estilização, simplificação e uso de símbolos consagrados para conceitos conhecidos, como ser humano, setas de direção e assim por diante. A ordem das telas mostradas a seguir acompanha a seguência em que elas aparecem ao acionar e navegar pelo sistema. Em seguida, detalhe construtivo dos pictogramas usados.

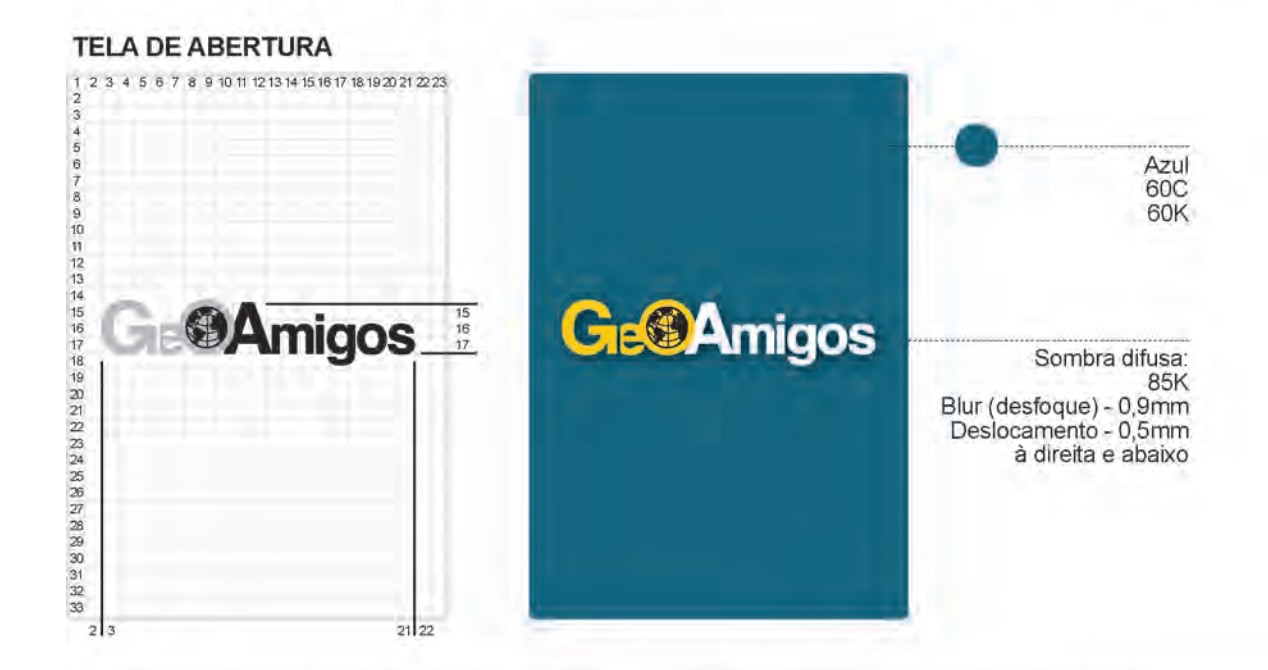

#### TELA INICIAL PARA ESCOLHA ENTRE ROTAS, TRAJETO LIVRE E CONFIGURAÇÕES. Ao tocar no campo correspondente, o usuário é direcionado para a tela correspondente

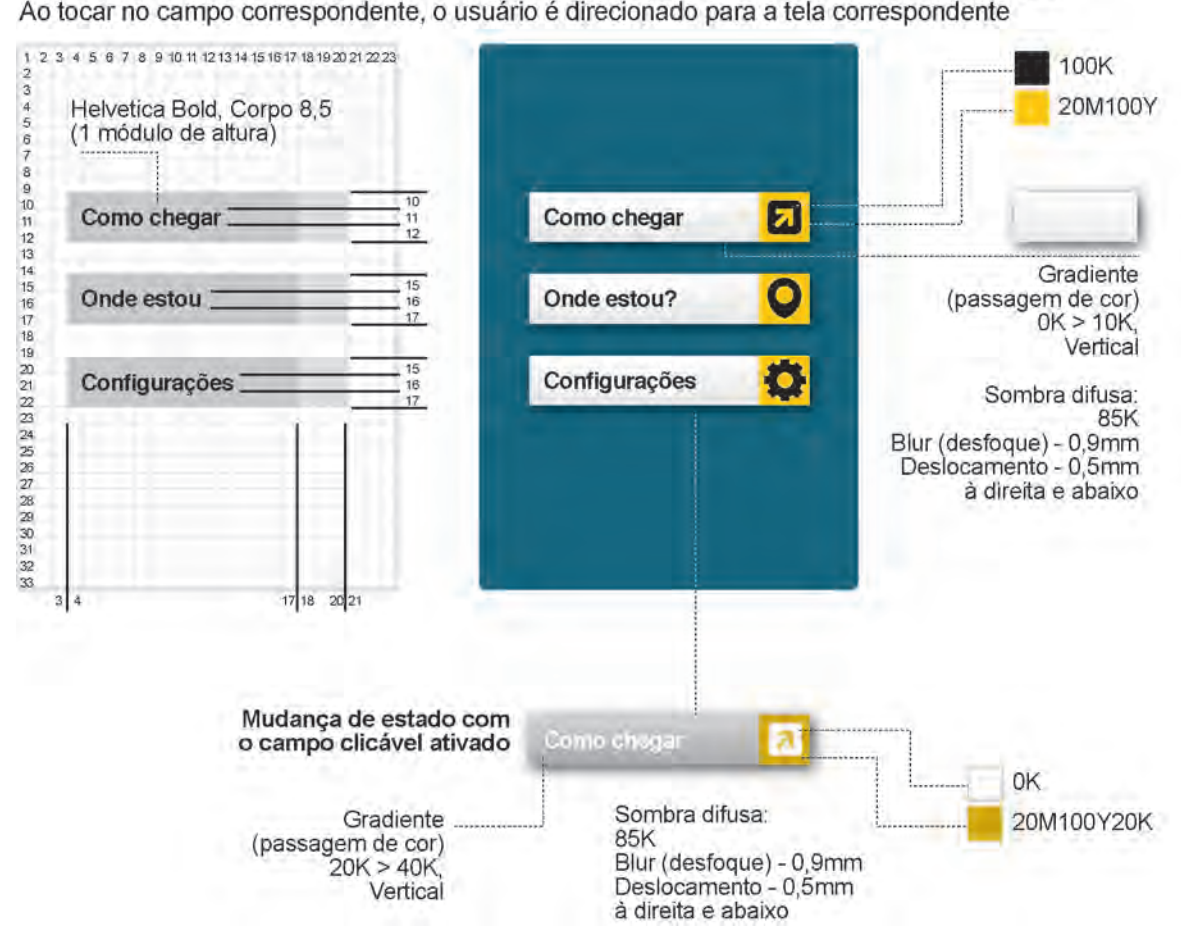

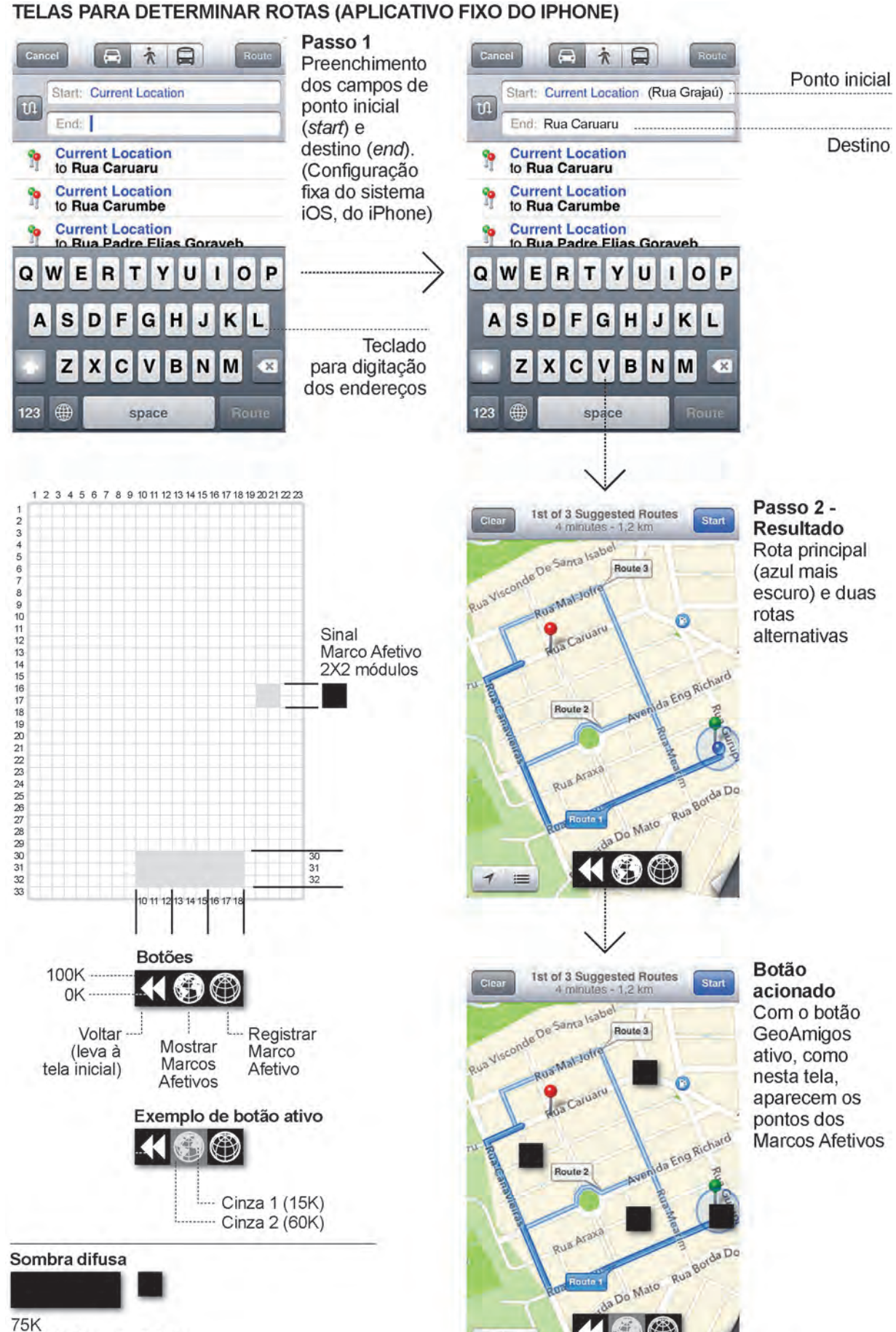

 $\overline{1}$  $\equiv$ 

Blur (desfoque) - 0.4mm Deslocamento - 0,5mm à direita e abaixo *112*

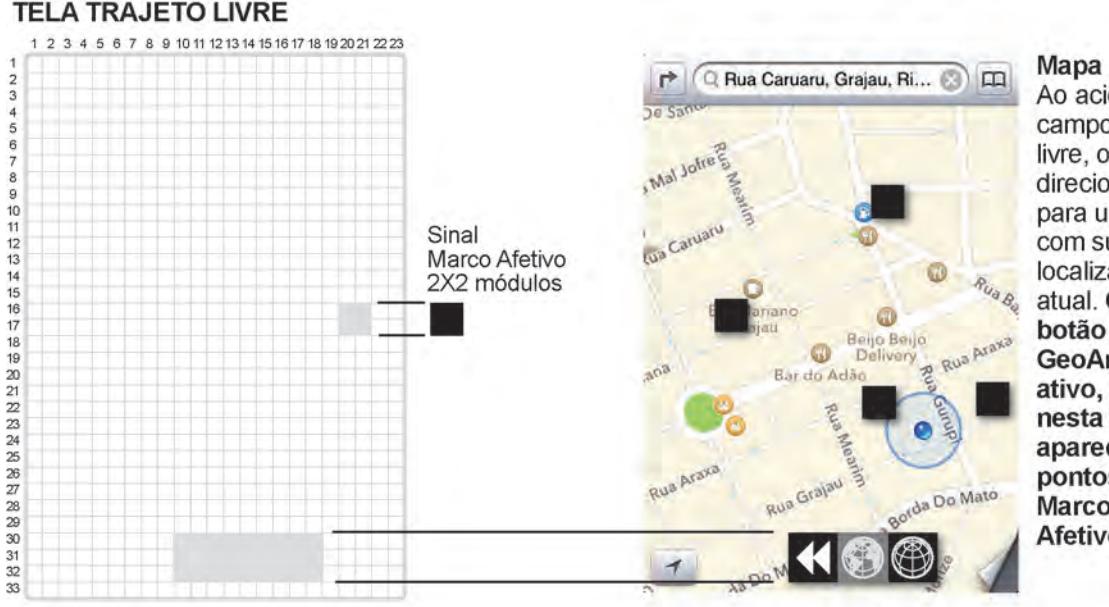

Ao acionar o campo trajeto livre, o usuário é direcionado para um mapa com sua localização atual. Com o botão **GeoAmigos** ativo, como nesta tela, aparecem os pontos dos **Marcos Afetivos** 

#### **TELA REGISTRAR MARCO AFETIVO** Passo 1  $\rightarrow$ Rua Caruaru, Grajau, Ri... (3) [1]  $\rightarrow$ Na tela Trajeto  $50.53$ Livre, o usuário ativa o botão Mal Jofre Mal Jofre **Registrar Marco** Afetivo. Jua Carua O símbolo para  $\sqrt{2}$ posicionar o Marco é mostrado na Beijo Bei<br>Deliven  $\circledcirc$  $\bullet$ localização atual **RI** 习 Bar.do Ada do usuário. Os Marcos já existentes também Rua Ar Rua Grajau orda Do Mato aparecem Botão ativo Sinalizador do registro Passo 3 Ri... Q Rua Caruaru, Grajau, Ri...  $\mathbb{R}$ Ri... (Q Rua Caruaru, Grajau, Ri... (C) O usuário toca  $20.53$ duas vezes no **ANTÔNIO E MARIA** Mal Jolre símbolo para LMal J Os dois se confirmar a encontraram pela posição e abrir a **LUB** Ca janela para Lua Ca primeira vez aqui, em ANTÔNIO E MARIA escrever o 1943, a II Guer Rua Be Os dois se comentário encontraram pela relativo ao primeira vez aqui, em Marco: título em  $23$  $4 \overline{5}$  6  $|7|$ 890  $1$ 1943, a Il Guerra maiúsculas e o estava no auge e os QWERTYU OP texto com no T. bondes, em greve. máximo 130 SDFGHJKL A caracteres Rua Grajau  $|c|$ VBNM ♦ z  $\mathbf{x}$  $\overline{\mathbf{z}}$ Teclado nativo ⊕  $123$ return space

do iPhone

Q Rua Caruaru, Grajau, Ri...  $\overline{m}$ ā Beijo Be<br>Deliver Bar do Adã Rua Grajau orda Do Mato

Passo 2 O usuário arrasta o símbolo até a posicão desejada

Mudança de posição do sinalizador

Passo 4 Ao tocar no botão return do teclado, o usuário vê a janela aplicada no mapa com o texto que escreveu.

**BB** 

da Do Mato

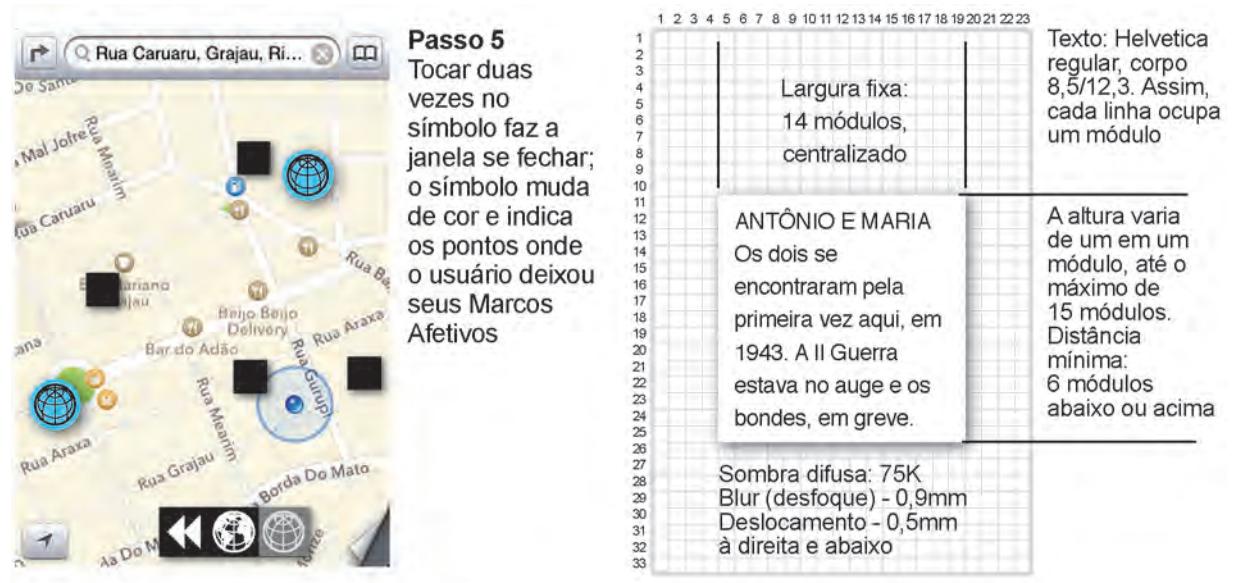

#### LER MARCO AFETIVO DEIXADO POR AMIGO

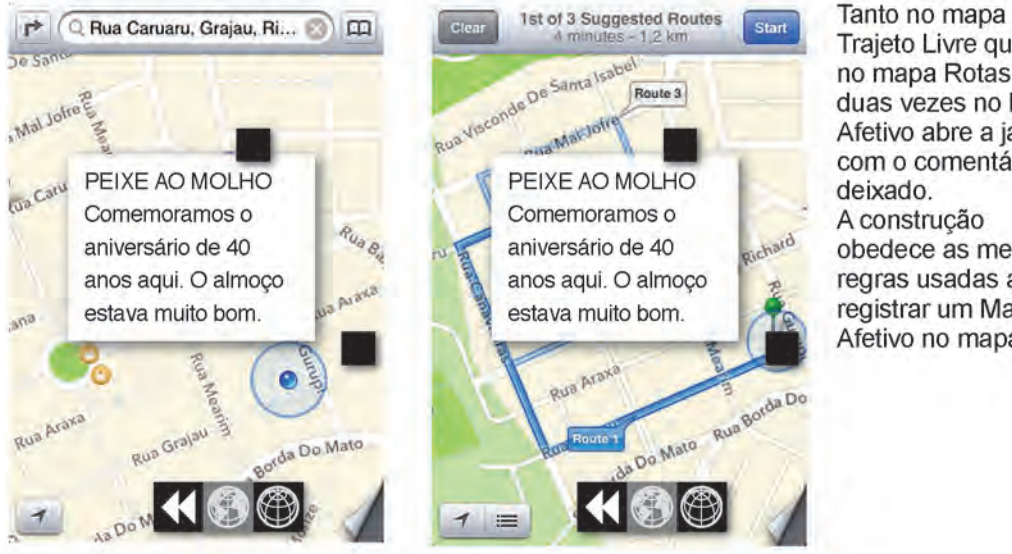

Trajeto Livre quanto no mapa Rotas, tocar duas vezes no Marco Afetivo abre a janela com o comentário deixado. A construção obedece as mesmas regras usadas ao registrar um Marco Afetivo no mapa

### **TELA CONFIGURAÇÕES**

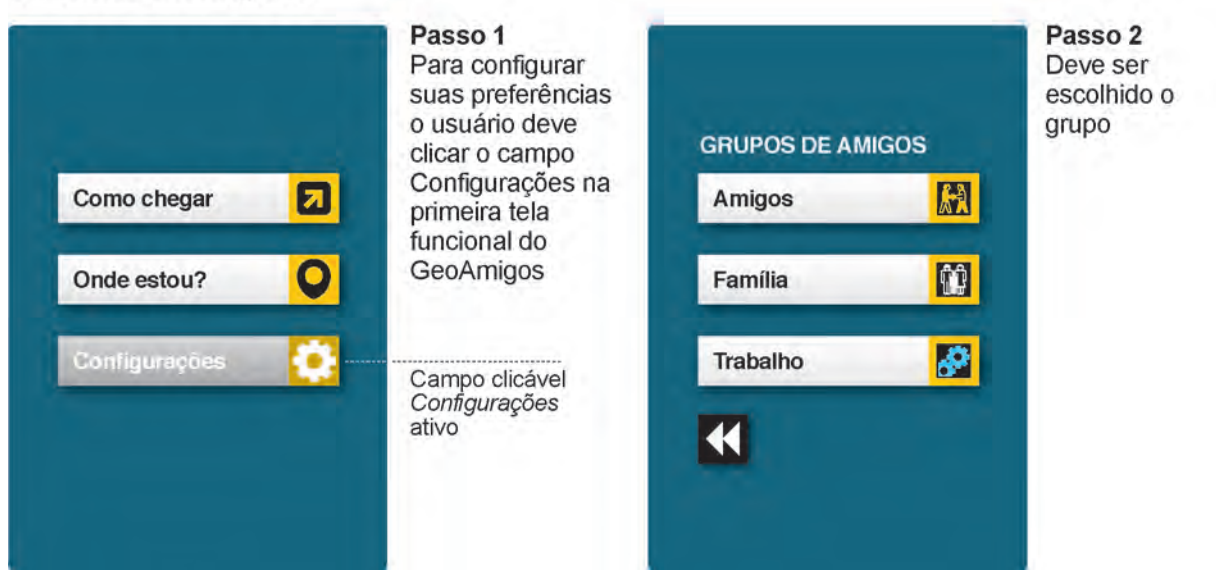

*114*

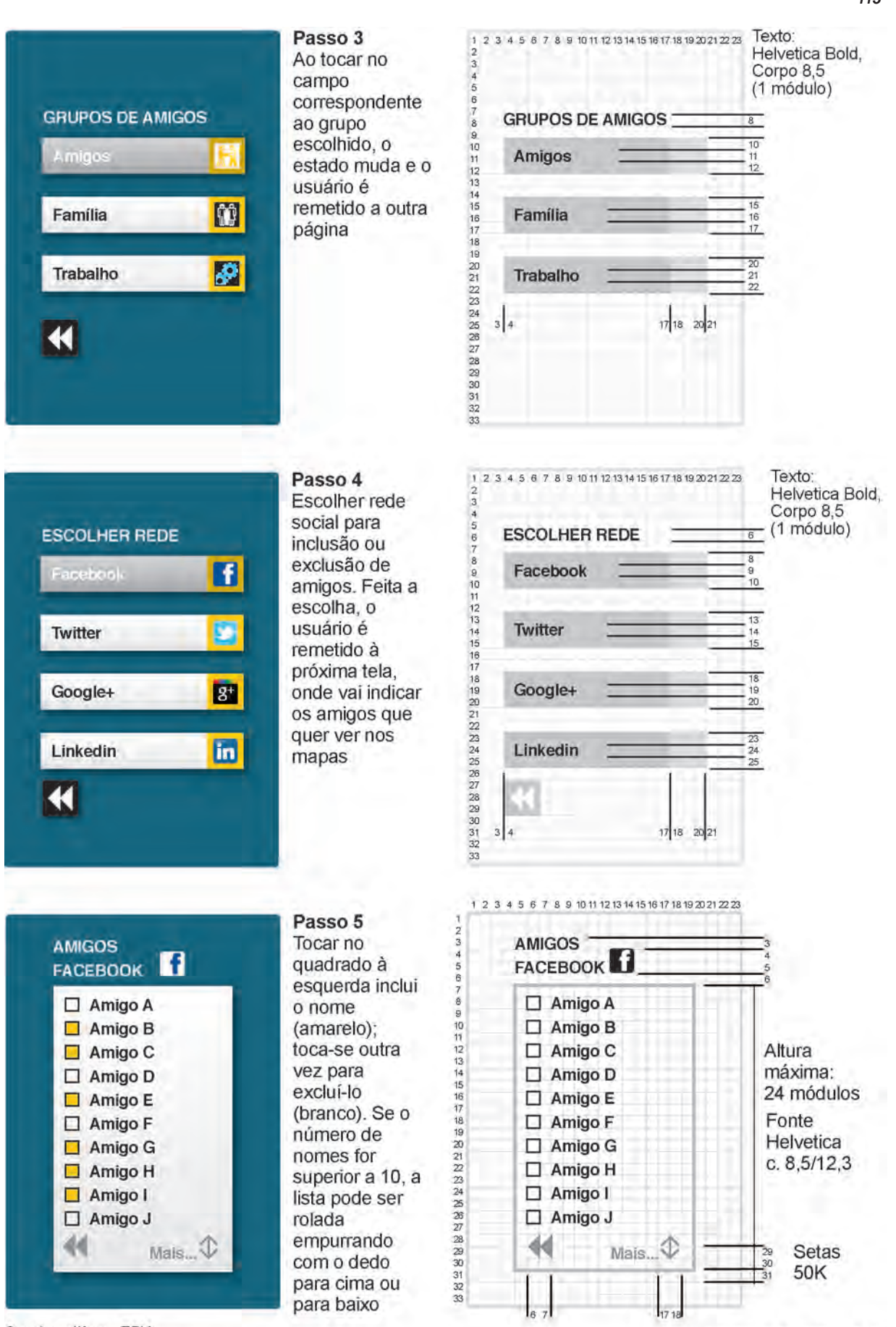

Sombra difusa: 75K Blur (desfoque) - 0,9mm Deslocamento - 0,5mm à direita e abaixo

Fonte Helvetica - 50K  $c. 8, 5/12, 3$ 

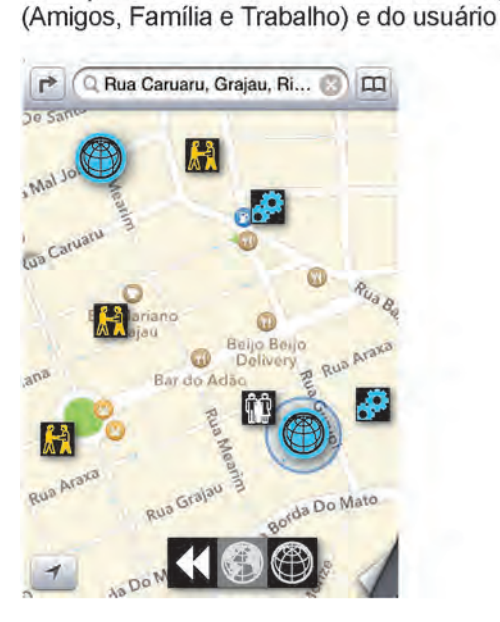

TELA COM MARCOS ASSINALADOS

Exemplo de Marcos Afetivos das três categorias

 $n\mathbf{I}$  3G 9:42 AM GeoAmigos ⊓ iPhone 3GS Tamanho real

APLICAÇÃO DO SÍMBOLO NOS<br>ÍCONES DE INICIALIZAÇÃO

## DIAGRAMA DE CONSTRUÇÃO DOS PICTOGRAMAS

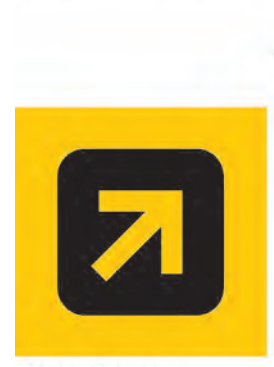

Como chegar

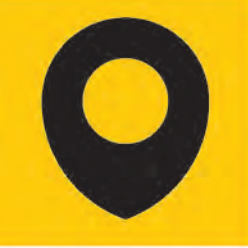

Onde estou?

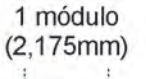

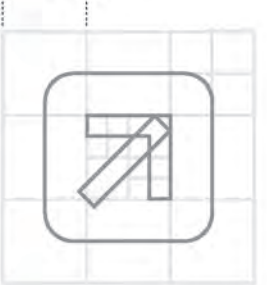

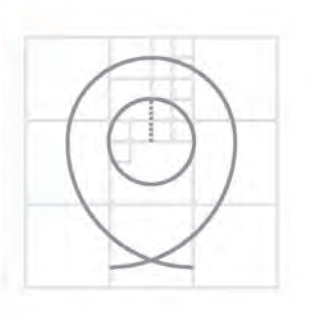

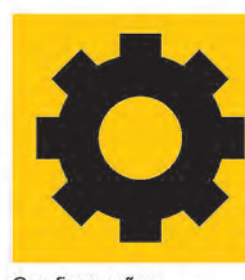

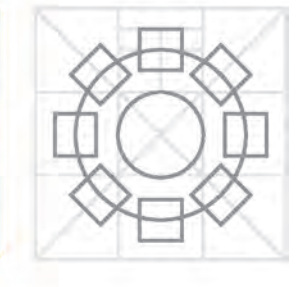

Configurações

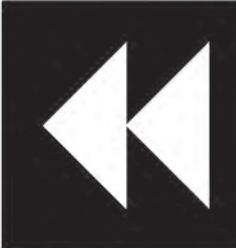

Voltar ao início

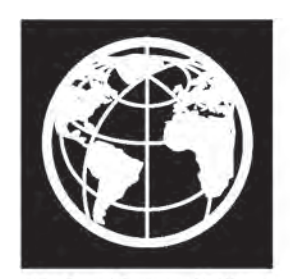

Mostrar Marcos Afetivos

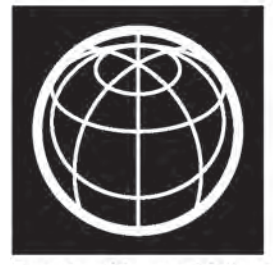

Registrar Marcos Afetivos

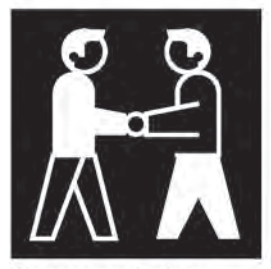

Pictograma Amigos

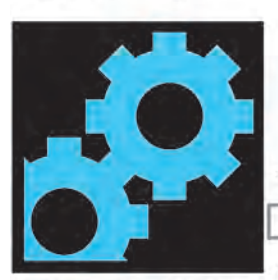

Pictograma Trabalho

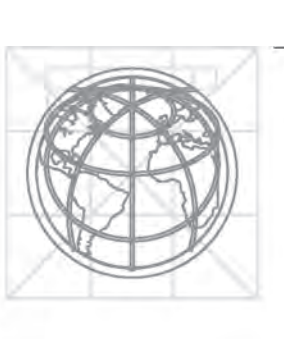

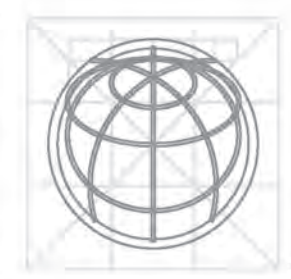

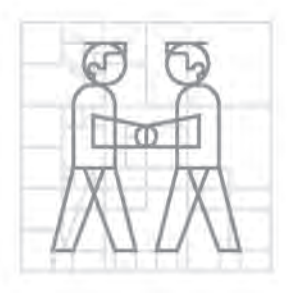

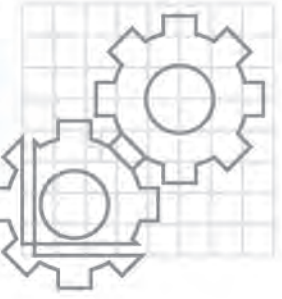

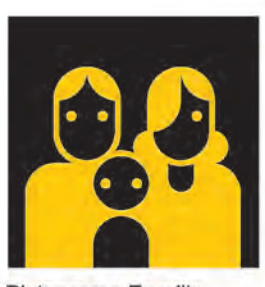

CONSTRUÇÃO DO GLOBO

Pictograma Família

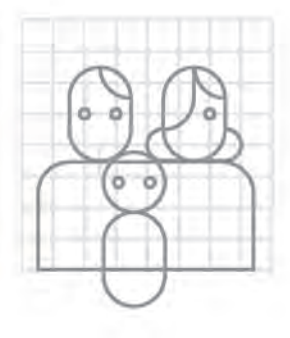

ÍCONES DAS REDES SOCIAIS USADAS NO SISTEMA GEOAMIGOS

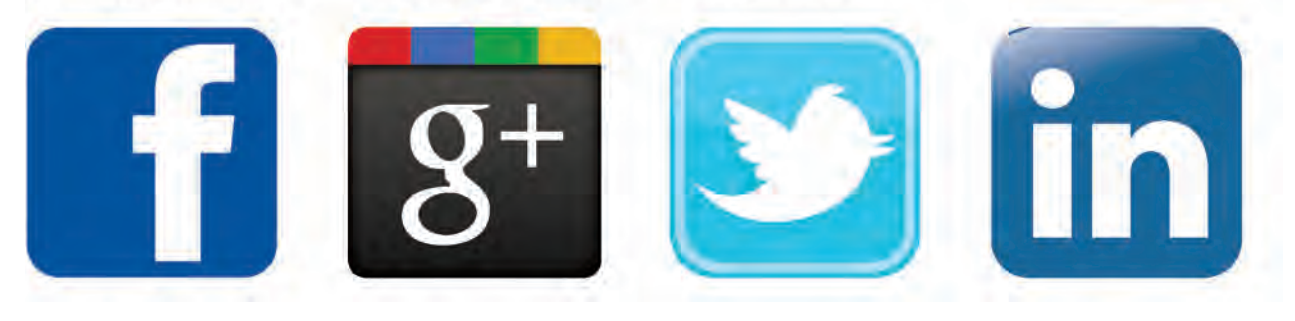

# **5. CONCLUSÃO**

analisar tantos dados?

Todos os dias são criados 9,5 Petabytes de dados – equivalentes a cerca de 475 trilhões de páginas de texto . Fotos e vídeos colocados na internet, registros de compras *online*, informações sobre o clima e *posts* de redes sociais, estão entre as fontes desta profusão de informações – 90% delas, reunidos desde 2011 (69). Como organizar e

Nos últimos 15 anos, a melhora na capacidade de guardar, e, mais importante, de processar tanta informação, deu origem ao termo *Big Data*. O movimento de vendas de uma loja de departamentos nos últimos 20 anos é um bom exemplo – tão grandes e complexos em suas variações, os números de tal movimentação tornamse impossíveis de interpretar

Figura 74. Imagem gerada a partir de Big Data durante o Fórum Econômico Mundial (WEF) de 2012, em Davos, na Suíça. Nela são vistas as relações dos termos WEF e Davos mencionados no Twitter e seus cruzamentos. O nome do escrito brasileiro Paulo Coelho aparece em destaque, à esquerda

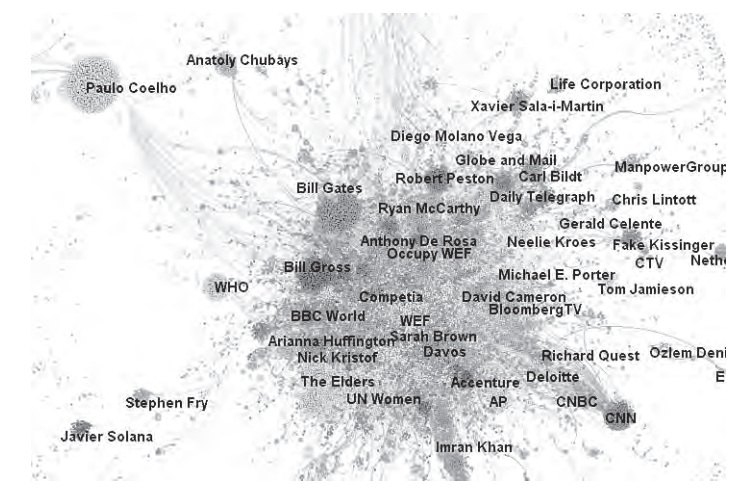

Fonte: http://beautifuldata.net

quando vistos em suas representações tradicionais. Um livro-caixa escrito a mão, ou mesmo uma planilha eletrônica comum, como o Microsoft Excell, tem capacidade limitada para lidar com grandezas como esta.

Com o conceito de Big Data, surgem as ferramentas de visualização de dados, usadas para identificar padrões, tendências e às vezes até prever o comportamento de determinado fenômeno. Graças às novas possibilidades, previsões meteorológicas têm sido aprimoradas: quando uma grande quantidade de fatores se juntam, é possível prever se haverá chuva ou sol com grau de acerto considerável (70).

Em artigo publicado na revista Wired, em 2008 (71), Chris Anderson fala do fim da teoria graças ao Big Data. Se a ciência se baseava em modelos teóricos para validar descobertas, segundo Anderson, com o grande volume de dados, os modelos se tornariam desnecessários. Ele explica que, com a manipulação dos dados e sua visualização, apenas a observação e a análise destas informações já permite tirar conclusões, sem que seja preciso aplicar um modelo anterior. Ou seja, os cientistas transformam-se, assim, em meros observadores de padrões. Embora o autor, ao final do texto, tente apontar os aspectos positivos destas mudanças, não há como ocultar a impessoalidade imposta pelo Big Data.

Ao mesmo tempo, as redes sociais vêm afirmando o valor do indivíduo e dos grupos, dando origem a uma espécie de *small data*, onde os pequenos círculos e as afinidades puramente pessoais são a tônica. Embora costume-se pensar na internet e nas redes sociais como experiências sem pátria e sem fronteiras, os estudos apresentados na presente dissertação apontam para uma outra visão. Passados quase dez anos desde o lançamento do Facebook – e a grande evolução em seu número de usuários – as pesquisas conseguem, agora, reunir dados suficientes e confiáveis para compreender como se relacionam as pessoas nas redes sociais.

Ao confirmar as relações nas redes como continuação das afinidades do mundo real, é possível falar das afinidades que aparecem com a proximidade física, as referências emocionais geográficas, traduzidas neste trabalho como Marcos Afetivos. Favorecidos pela tecnologia da geolocalização, os marcos podem ser registrados e identificados.

### **Designers**

Embora expressões como User Experience Design (UX Design) e User Centered Design (UCD) tenham se popularizado com a disseminação dos computadores pessoais, a construção de interfaces sempre fez parte da natureza do trabalho dos designers. O que faz a diferença não é aplicar a um aparato um botão com múltiplas funções, mas saber se ele é reconhecível, fácil de usar e que comportamento se espera ao tocá-lo. E este tipo de perspectiva só é possível quando abordada do ponto de vista do usuário, o que torna o estudo de seu comportamento, obrigatório.

O papel do designer, portanto, não é aplicar a tecnologia a um artefato, mas antes, tornar a experiência de usá-lo tão natural e prazerosa, que sua presença seja praticamente irrelevante, importante apenas para a finalidade para qual está sendo usado.

Entender a tecnologia como uma entidade que age de forma consciente e deliberada é subestimar o poder das pessoas de alterar sua trajetória. A linha filosófica SCOT (*Social Construction of Technology*) sugere uma linha oposta, que combate o determinismo tecnológico e reforça o caráter transformador dos grupos sociais em relação à tecnologia:

"O determinismo tecnológico considera (...) que a tecnologia se desenvolve autonomamente, seguindo uma lógica interna, independente de influências externas e molda a sociedade pelos impactos sociais e econômicos. (...) O determinismo tecnológico não é apenas politicamente

debilitante, é também empiricamente errado. (...)

"O modelo da construção social da tecnologia salienta que ela não segue seu próprio impulso, nem um caminho racional solucionador de problemas, mas, em vez disso, é moldada por fatores sociais. (...) Os artefatos técnicos são descritos através dos olhos dos membros de grupos sociais relevantes. A interação dentro destes grupos sociais e entre eles pode dar diferentes significados ao mesmo artefato. (...) Nem a identidade de um artefato, nem seu sucesso ou fracasso, são propriedades intrínsecas dele, mas sujeitas a variáveis sociais."

Wiebe E. Bijker (2006)

#### **Futuro**

Ao reunir o conhecimento da pesquisa que originou o texto desta dissertação, pode-se apontar alguns desdobramentos:

– Como continuação da pesquisa sobre os Marcos Afetivos:

Uma investigação da dinâmica dos marcos em outras regiões ou países poderia apontar diferenças – ou semelhanças –, e complementar o projeto do sistema gráfico. O modo de se deslocar ao longo de uma trajeto, por exemplo, alteraria a visão e apreensão dos marcos? Uma cidade onde o trem é o meio de transporte predominante seria diferente de outra em que o ônibus cumpre a mesma função?

– Do projeto gráfico:

Mudanças importantes na tecnologia dos dispositivos móveis têm acontecido. Os aparelhos, que até o início dos anos 2000 diminuiram, seguem agora tendência oposta, aproximando-se do tamanho dos *tablets*. Ainda assim, para o desginer, projetar para estes dispositivos pressupõe abordagens próprias, em telas, se não pequenas, com tamanhos limitados. Em manual (iOS Human Interface Guidelines), a Apple recomenda projetos específicos para os sistemas do iPhone e do iPad, evitando o reuso de soluções aplicadas a websites.

A adaptação dos métodos OOHMD e UML (capítulo 4) foi satisfatório, mas algumas melhorias podem ser feitas. A incorporação de símbolos convencionados (como um triângulo para representar "voltar"), entre outros, ajudaria a tornar os esboços mais gráficos, se o objetivo é conceber layouts com o mínimo de texto.

Outros aspectos também podem ser revistos, como a redução dos símbolos para os Marcos Afetivos, a coincidência de pontos e a possível inclusão de fotos nas janelas de textos. A utilização da tecnologia de reconhecimento de imagens permitiria fotografar determinado ponto e receber informaçõs sobre ele dentro do escopo do GeoAmigos.

#### **REFERÊNCIAS**

AKEMATSU, YUJI & TSUJI, MASATSUGU. **Empirical Analysis of 3G Mobile Phone Diffusion by Focusing on Three Major Carriers in Japan.** 2010. TPRC 2010. Disponível em SSRN: http://ssrn. com/abstract=1989637.

BERTIN J. **Semiology of graphics.** 1ªEd. 1967. Tradução para o inglês: 1983. EUA: University of Wisconsin Press, 1983.

BHARAT, K., CHANG, B., HENZINGER, M. R. & RUHL, M. **Who Links to Whom: Mining Linkage between Web Sites.** 2001. 1st International Conference on Data Mining (ICDM) fls. 51-58.

BIJKER, W. E. **Why and How Technology Matters**. 2006. In Goodin, R. E. & C. Tilly (Eds.), Oxford Handbook of Contextual Political Analysis (pp. 681-706). Oxford: Oxford University Press.: Bijker PoliticsOxfordHndb 2006.pdf.

COOPER, A., REIMANN R. & WILEY, D. C. - **About face 3: the essentials of interaction design.** 2007. John Wiley & Sons, Inc. New York, NY, USA.

DJUKNIC, GORAN M. & RICHTON, ROBERT E. **Geolocation and Assisted-GPS.** 2001. IEEE Computer Society Press Los Alamitos, CA, USA.

D. M. BOYD & N. B. ELLISON. **Social network sites: definition, history, and scholarship.** 2007. Journal of Computer Mediated Communication. 13 (1), 2007. Disponível em: http://jcmc.indiana.edu/ vol13/issue1/boyd.ellison.html.

FOLTZ, MARK A. **Designing Navigable Information Spaces**. 1998. Tese de Mestrado, Massachusetts Institute of Technology, Maio de 1998.

GOODCHILD, M. **NeoGeography and the nature of geographic expertise.** 2009. Journal of Location Based Services, 3:2, fls. 82-96. DOI: 10.1080/17489720902950374

JANSEN W. **Neurath, Arntz and ISOTYPE: The Legacy in Art, Design and Statistics.** 2009. Journal of Design History, Oxford University. 22 (3): fls, 227-242.

KETTUNEN, P. IRVANKOSKI, KATJA. KRAUSE, CHRISTINA M.. SARJAKOSKI, TAPANI SARJAKOSKI, TIINA. **Cognitive support in geospatial images for acquiring spatial wayfinding knowledge.** 2012. Journal of Spatial Information Science.

KEVIN LYNCH. **The Image of the City.** 1960. Cambridge, Mass.: Technology Press and Harvard University Press.

KLATZKY, R., LOOMIS, J., BEALL, A., CHANCE, S., AND GOLLEDGE, R. **Spatial updating of selfposition and orientation during real, imagined, and virtual locomotion.** 1998. Psychological science 9, 4 (1998).

KUMAR, R., NOVAK, J. & TOMKINS, A. **Structure and evolution of online social networks.** 2010. Link Mining: Models, Algorithms, and Applications, Parte 4, fls. 337-357.

LAMPE, C., ELLISON, N., & STEINFIELD, C. **A Face(book) in the crowd: Social searching vs. social browsing.** 2006. Proceedings of CSCW-2006 (fls. 167-170). New York: ACM Press.

LAMPE, C., ELLISON, N., & STEINFELD, C. **A familiar Face(book): Profile elements as signals in an online social network.** 2007. Proceedings of Conference on Human Factors in Computing Systems, p. 435-444. New York: ACM Press.

LENHART, A., & MADDEN, M.. **Teens, privacy, & online social networks.** 2007. Pew Internet and American Life Project Report. Retirado de http://www.pewinternet.org/pdfs/PIP\_Teens\_Privacy\_SNS\_ Report\_Final.pdf.

LEWIS K., KAUFMAN J., GONZALEZA M. **Social selection and peer influence in an online social network.** 2012. Publicado na internet antes de ser impresso em 19 de dezembro de 2011. PNAS January 3, 2012 vol. 109 nº 1 p. 68-72.

MARTINS, R. **A Fundamentação da Telefonia através da História. Parte 1: Da Invenção ao Início do Século XX.** 2002. Pesquisa realizada para a Fundação Telefônica.

NEURATH, O., ARNTZ, G. **International Picture Language; the First Rules of Isotype.** 1936. London: K. Paul, Trench, Trubner & co., ltd.

PACHAURI, A. K. & SINGH, O. **5G Technology–Redefining wireless Communication in upcoming years.** 2012. International Journal of Computer Science and Management Research. 1º de agosto de 2012.

ROSEN, D., BARNETT, G. A. & KIM, J. H. **Social networks and online environments: when science and practice co-evolve.** 2011. Social Network Analysis and Mining, 1(1), p. 27-42. doi: 10.1007/s13278-010-0011-7. Retirado de: http://escholarship.org/uc/item/2r48j39x

SANTAELLA, L. **A tecnocultura atual e suas tendências futuras.** 2012. Publicado em: Signo y Pensamiento 60 - Eje Temático. p. 30-43 - volume XXX - Janeiro a junho de 2012.

SPELKE, ELIZABETH ; LEE, SANG AH & IZARD, VÉRONIQUE. 2010. **Beyond Core Knowledge: Natural Geometry.** Cognitive Science 34 (5): p. 863-884.

TAKHTEYEV, Y., GRUZD, A. & WELLMAN, B. **Geography of Twitter Networks.** 2012. Social Networks, Special issue on Space and Networks. 34(1): p. 73-81.

TRAGANOU, J. (2009). **Olympic Design and National History: The Cases of Tokyo 1964 and Beijing 2008.** 2009. Hitotsubashi Journal of Arts and Sciences 50 (2009), p. 65-79. Hitotsubashi University.

TAYLOR, J., DEVLIN, J., & CURRAN, K. (2012). **Bringing location to IP Addresses withip Geolocation.** 2012. Journal of Emerging Technologies in Web Intelligence 4.3 (2012): p. 273-277.

TROWBRIDGE, C. C. **On fundamental methods of orientation and imaginary maps.** 1913. Revista Science, 38, p. 888–897.

TUFTE E. **Envisioning Information.** 1990. Graphics Press.

WASSERMAN, S. & FAUST, K.. **Social Network Analysis: Methods and Applications.** 1994. Cambridge University Press, New York.

(1) FOURSQUARE.

Disponível em https://foursquare.com/about/. Acesso em 23 de outubro de 2013.

### (2) TECHCRUNCH.

Disponível em http://techcrunch.com/2011/03/02/founder-stories-crowley-foursquare-origins. Acesso em 23 de outubro de 2013.

### (3) PR NEWSWIRE Association.

Disponível em http://www.prnewswire.com/news-releases/205652631.html. Acesso em 23 de outubro de 2013.

#### (4) REVISTA VEJA.

Disponível em http://veja.abril.com.br/noticia/vida-digital/facebook-alcanca-73-milhoes-de-usuarios-nobrasil. Acesso em 23 de outubro de 2013.

#### (5) LG SISTEMAS.

Disponível em http://www.lg.com.br/canais/mais-ti/entrevistas/dispositivos-moveis-revolucao-etendencia. Acesso em 23 de outubro de 2013.

#### (6) UX PIONEERS.

Disponível em http://www.adlininc.com/uxpioneers/original\_pioneers/interview\_alan\_cooper.html. Acesso em 23 de outubro de 2013.

#### (7) THE GUARDIAN.

Disponível em http://www.guardian.co.uk/advertising/display-audience-guardian-traffic-users. Acesso em 23 de outubro de 2013.

#### (8) THE GUARDIAN.

Disponível em http://www.guardian.co.uk/profile/alastair-dant. Acesso em 23 de outubro de 2013.

### (9) O GLOBO na internet.

Disponível em http://oglobo.globo.com/infograficos/copa-das-confederacoes-2013-estadios. Acesso em 23 de outubro de 2013.

#### (10) WHITE HOUSE.

Disponível em http://clinton4.nara.gov/WH/New/html/20000501\_2.html. Acesso em 23 de outubro de 2013.

### (11) WIRED.

Disponível em http://www.wired.com/politics/law/news/2000/05/36021. Acesso em 23 de outubro de 2013.

### (12) U.S. COAST GUARD Navigation Center.

Disponível em http://www.navcen.uscg.gov/?pageName=GPSmain. Acesso em 23 de outubro de 2013.

### (13) COMISSÃO EUROPEIA.

Disponível em http://ec.europa.eu/enterprise/policies/satnav/galileo/index\_en.htm. Acesso em 23 de outubro de 2013.

(14) RIA NOVOSTI, Agência Internacional Russa de Notícias. 22 de fevereiro de 2012. Russia to Launch 2 Glonass Satellites in 2012.

### (15) ENCYCLOPEDIA ASTRONAUTICA.

Disponível em http://www.astronautix.com/craft/glonass.htm. Acesso em 23 de outubro de 2013.

#### (16) COMITÊ GESTOR da Internet no Brasil.

Disponível em http://cgi.br/publicacoes/documentacao/regrasip.htm. Acesso em 23 de outubro de 2013.

# (17) RFID Journal.

Disponível em http://www.rfidjournal.com/article/articleview/1339/1/129. Acesso em 23 de outubro de 2013.

#### (18) THE GUARDIAN

Disponível em http://www.guardian.co.uk/technology/shortcuts/2013/apr/07/geolocation-technologysave-lives-developing-world. Acesso em 23 de outubro de 2013.

#### (19) THE ECONOMIST.

Disponível em http://www.economist.com/news/21567361-google-apple-facebook-and-amazon-areeach-others-throats-all-sorts-ways-another-game. Acesso em 23 de outubro de 2013.

### (20) TIGER Overviews.

Disponível em http://www.census.gov/geo/maps-data/data/tiger-line.html. Acesso em 23 de outubro de 2013.

### (21) ABOUT.COM GEOGRAPHY.

Disponível em http://geography.about.com/od/streetroadcitymaps/a/mapquest.htm. Acesso em 23 de outubro de 2013.

#### (22) NEW YORK TIMES.COM.

Disponível em http://www.nytimes.com/2012/03/20/technology/many-sites-chart-a-new-course-asgoogle-expands-fees.html?pagewanted=all&\_r=0. Acesso em 23 de outubro de 2013.

#### (23) NEW YORK TIMES.COM.

Disponível em http://bits.blogs.nytimes.com/2012/06/22/google-drops-prices-for-use-of-maps-by-siteowners. Acesso em 23 de outubro de 2013.

### (24) TECHCRUNCH.

Disponível em http://techcrunch.com/2012/09/23/source-apple-aggressively-recruiting-ex-googlemaps-staff-to-build-out-ios-maps. Acesso em 23 de outubro de 2013.

### (25) GOOGLE GeoDevelopers Blog.

Disponível em http://googlegeodevelopers.blogspot.com.br/2011/10/introduction-of-usage-limits-tomaps.html. Acesso em 23 de outubro de 2013.

(26) OPENSTREETMAP Foundation.

Disponível em http://www.openstreetmap.org/stats/data\_stats.html. Acesso em 14 de outubro de 2013.

(27) GOOGLE Mobile Blog.

Disponível em http://googlemobile.blogspot.com.br/2010/12/under-hood-of-google-maps-50-for.html. Acesso em 23 de outubro de 2013.

(28) OPEN STREETMAP - The Disk Usage.

Disponível em http://wiki.openstreetmap.org/wiki/Tile\_Disk\_Usage. Acesso em 23 de outubro de 2013.

(29) ASYMCO.

Disponível em http://www.asymco.com/2012/12/18/how-much-to-maps-cost-and-what-are-they-worth. Acesso em 23 de outubro de 2013.

(30) NAVTEQ Maps.

Disponível em http://corporate.navteq.com/careers.htm. Acesso em 15 de julho de 2013.

(31) IBM Developer Works.

Disponível em http://www.ibm.com/developerworks/web/library/x-mashups/index.html. Acesso em 23 de outubro de 2013.

(32) GOOGLE MAPS Blog.

Disponível em http://google-latlong.blogspot.com.br/2008/02/truly-global.html. cesso em 23 de outubro de 2013.

(33) NATIONAL GEOGRAPHY.

Disponível em http://news.nationalgeographic.com/news/2006/04/0425\_060425\_map\_blogs\_2.html. Acesso em 23 de outubro de 2013.

(34) FACEBOOK.

Disponível em http://www.facebook.com/photo.php?fbid=10151908376941729&set=a.1015190837663 6729.1073741825.20531316728&type=1&theater. Acesso em 23 de outubro de 2013.

(35) "BBS: THE DOCUMENTARY". Disponível em http://archive.org/details/BBS.The.Documentary. Acesso em 23 de outubro de 2013.

(36) WIKIPEDIA.

Disponível em http://en.wikipedia.org/wiki/Bulletin\_board\_system. Acesso em 23 de outubro de 2013.

(37) TECHCRUNCH.

Disponível em http://techcrunch.com/2010/04/28/aol-sells-instant-messaging-service-icq-to-dst-for-187-5-million. Acesso em 23 de outubro de 2013.

(38) BBC News.

Disponível em http://news.bbc.co.uk/2/hi/uk\_news/1402270.stm. Acesso em 23 de outubro de 2013.

### (39) GOOGLE TRENDS.

Disponível em http://trends.google.com. Acesso em 13 de fevereiro de 2013.

#### (40) THE VERGE.

Disponível em http://www.theverge.com/2012/6/28/3123643/gmail-425-million-total-users. Acesso em 30 de novembro de 2012.

#### (41) PC WORLD.

Disponível em http://pcworld.co.nz/pcworld/pcw.nsf/news/microsoft-to-ditch-windows-live-messengerfor-skype. Acesso em 23 de outubro de 2013.

#### (42) LOS ANGELES TIMES.

Disponível em http://latimesblogs.latimes.com/technology/2009/10/geocities-closing.html. Acesso em 23 de outubro de 2013.

#### (43) CITY COLLEGE OF SAN FRANCISCO Library.

Disponível em http://ccsfexhib.wordpress.com/2008/04/18/45. Acesso em 23 de outubro de 2013.

### (44) ALEXA TRENDS.

Disponível em http://www.alexa.com/siteinfo/friendster.com. Acesso em 23 de outubro de 2013.

### (45) TECHCRUNCH.

Disponível em http://techcrunch.com/2011/04/26/social-network-pioneer-friendster-to-erase-all-userphotos-blogs-and-more-on-may-31. Acesso em 23 de outubro de 2013.

(46) ALEXA TRENDS. Disponível em http://www.alexa.com/siteinfo/myspace.com. Acesso em 24 de outubro de 2013.

(47) LINKEDIN Press Center. Company Background. Disponível em http://press.linkedin.com/about. Acesso em 24 de outubro de 2013.

### (48) SAN FRANCISCO CHRONICLE.

Disponível em http://www.sfgate.com/news/article/Time-to-get-a-life-pioneer-blogger-Justin-Hall-2697359.php. Acesso em 24 de outubro de 2013.

#### (49) CNN MONEY

Disponível em http://money.cnn.com/2012/04/09/technology/facebook\_acquires\_instagram/. Acesso em 24 de outubro de 2013.

### (50) STREAMINGMEDIA.COM

Disponível em http://www.streamingmedia.com/Articles/Editorial/Featured-Articles/ShareYourWorld-

and-Make-Money-from-Your-Home-Videos-62098.aspx. Acesso em 24 de outubro de 2013.

(51) BEETTV.

Dsponível em http://www.beet.tv/2007/07/first-video-sha.html. Acesso em 24 de outubro de 2013.

(52) BBC NEWS.

Disponível em http://news.bbc.co.uk/2/hi/business/6034577.stm. Acesso em 24 de outubro de 2013.

(53) FORBES.

Disponível em http://www.forbes.com/sites/ricardogeromel/2011/09/14/facebook-surpasses-orkutowned-by-google-in-numbers-of-users-in-brazil. Acesso em 24 de outubro de 2013.

(54) O GLOBO. 20 de maio de 2012, página 27.

(55) O GLOBO. 30 de junho de 2011, página 22.

(56) ORKUT. Disponível em http://www.orkut.com/About?page=keep. Acesso em 20 de novembro de 2012.

#### (57) BUSINESS INSIDER.

Disponível em http://www.businessinsider.com/facebook-hits-1-billion-users-2012-10. 24 de outubro de 2013.

(58) WWW.SOCIALBAKERS.COM

Disponível em http://www.socialbakers.com/facebook-statistics/vatican. Acesso em 20 de novembro de 2012.

(59) TECHCRUNCH.

Disponível em http://techcrunch.com/2013/08/13/facebook-mobile-user-count/. Acesso em 24 de outubro de 2013.

(60) PC WORLD.

Disponível em http://www.pcworld.com/article/257261/why\_google\_can\_still\_beat\_facebook.html. Acesso em 24 de outubro de 2013.

#### (61) TECHCRUNCH.COM.

Disponível em http://techcrunch.com/2011/07/20/hitwise-google-plus-1-8-million. Acesso em 24 de outubro de 2013.

(62) WEBDESIGNSHOCK.COM.

Disponível em http://www.webdesignshock.com/web-design-history. Acesso em 24 de outubro de 2013.

### (63) TWITTER.

Disponível em https://blog.twitter.com/2013/new-compete-study-primary-mobile-users-twitter. Acesso em 24 de outubro de 2013.

### (64) G1.

Disponível em: http://g1.globo.com/tecnologia/noticia/2011/12/facebook-contrata-equipe-da-gowallamas-nao-compra-tecnologia.html. Acesso em 24 de outubro de 2013.

#### (65) TECHCRUNCH.

Disponível em http://techcrunch.com/2011/12/20/brightkite-winds-down-says-it-will-come-back-withsomething-better-again/. Acesso em 24 de outubro de 2013.

#### (66) TECHCRUNCH.

Disponível em: http://techcrunch.com/2012/02/15/with-localmind-2-0-its-about-expert-local-answersnot-just-immediate-ones/. Acesso em 24 de outubro de 2013.

#### (67) TECHCRUNCH.

Vídeo disponível em http://techcrunch.com/2012/05/15/from-disrupt-battlefield-runner-up-to-veteransof-proximity-based-social-sonar-tells-all/. Acesso em 24 de outubro de 2013.

#### (68) TIMETECH.

http://techland.time.com/2011/05/24/cool-or-creepy-sonar-app-introduces-you-to-nearby-peoplebefore-youve-actually-met/. Acesso em 24 de outubro de 2013.

#### (69) IBM.

Disponível em http://www-01.ibm.com/software/data/bigdata/. Acesso em 24 de outubro de 2013.

#### (70) COMPUTER SCIENCES CORPORATION (CSC)

Disponível em http://www.csc.com/cscworld/publications/81769/81773-supercomputing the climate nasa\_s\_big\_data\_mission. Disponível em 24 de outubro de 2013.

#### (71) WIRED.

Disponível em http://www.wired.com/science/discoveries/magazine/16-07/pb\_theory. Acesso em 24 de outubro de 2013.

# **APÊNDICE A -** Características dos dispositivos iPhone

1. Dimensões e obrigações: Apresentadas aqui para aplicativo a ser implantado em dispositivo iPhone (até o modelo 4G). Todas as imagens estão em tamanho real, medidas em milímetros\*, para que a análise gráfica fosse feita observando a tela do iPhone exatamente como ela aparece quando manipulada pelo usuário.

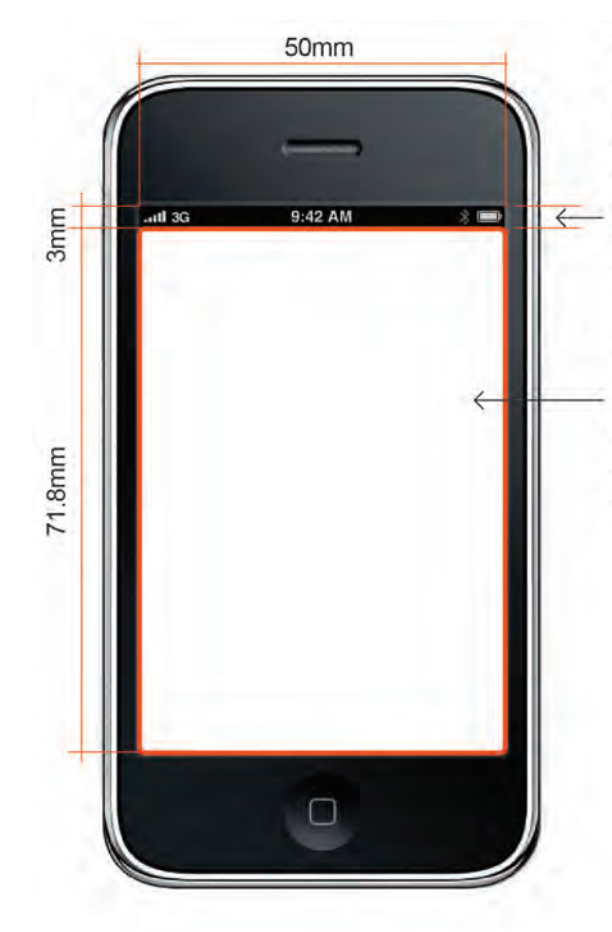

**BARRA FIXA DO IPHONE** Área usada para informações do aparelho como sinal, operadora, tipo de conexão e relógio,

entre outros

ÁREA ÚTIL PARA **OS APLICATIVOS** Medidas: 50mm X 72mm. e arestas arredondadas com 0.8mm de raio

\*PIXELS E MILÍMETROS Para implantar um aplicativo para iPhone, as medidas devem ser fornecidas em pixels. A tela do iPhone 3GS, por exemplo, é apresentada aqui com 74.8mm X 50mm; em pixels, para uma resolução de 163ppi (iPhone 3GS), seriam 320px X 480px. Já o modelo 4S tem, para o mesmo tamanho de tela observável (74.8mm X 50mm), 640px X 960px, em 326 ppi

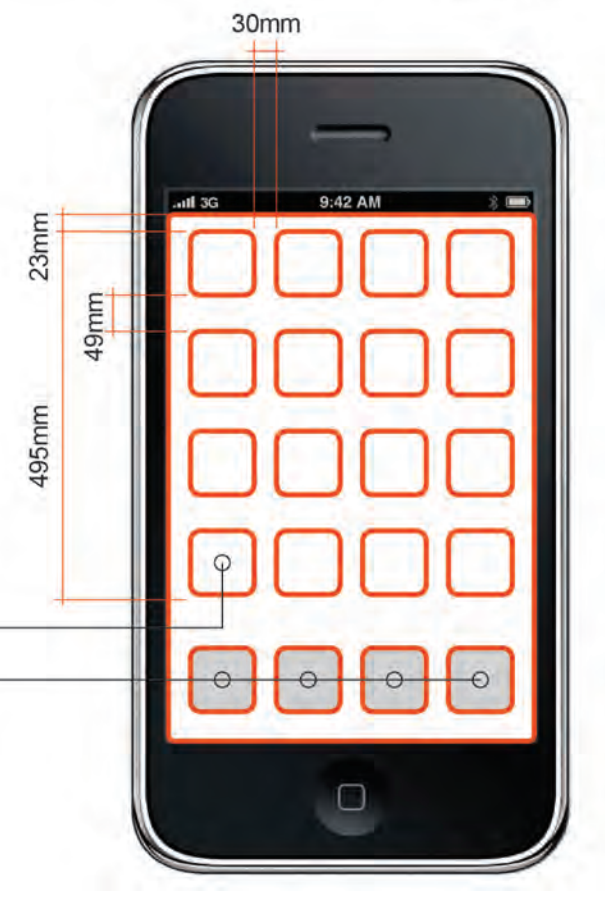

#### Ícone

Imagem representando o aplicativo na área de trabalho do aparelho. Quando tocada, inicia o aplicativo. Medidas: 87mm X 87mm, arestas arredondadas com 14mm de raio

#### **Ícones** fixos

Ocupados pelas funções residentes do iPhone, como telefone, email

# 2. Comandos com toque na tela *(touchscreen)*

Uma das principais caracterítsicas dos aparelhos iPhone é a quantidade mínima de botões externos acoplados ao equipamento. Praticamente todas as funções são operadas tocando na tela. No manual para projetos em dispositivos da Apple (xx), o fabricante enfatiza o uso de gestos, e não de cliques (página 12). A seguir, a lista dos principais gestos e seus resultados.

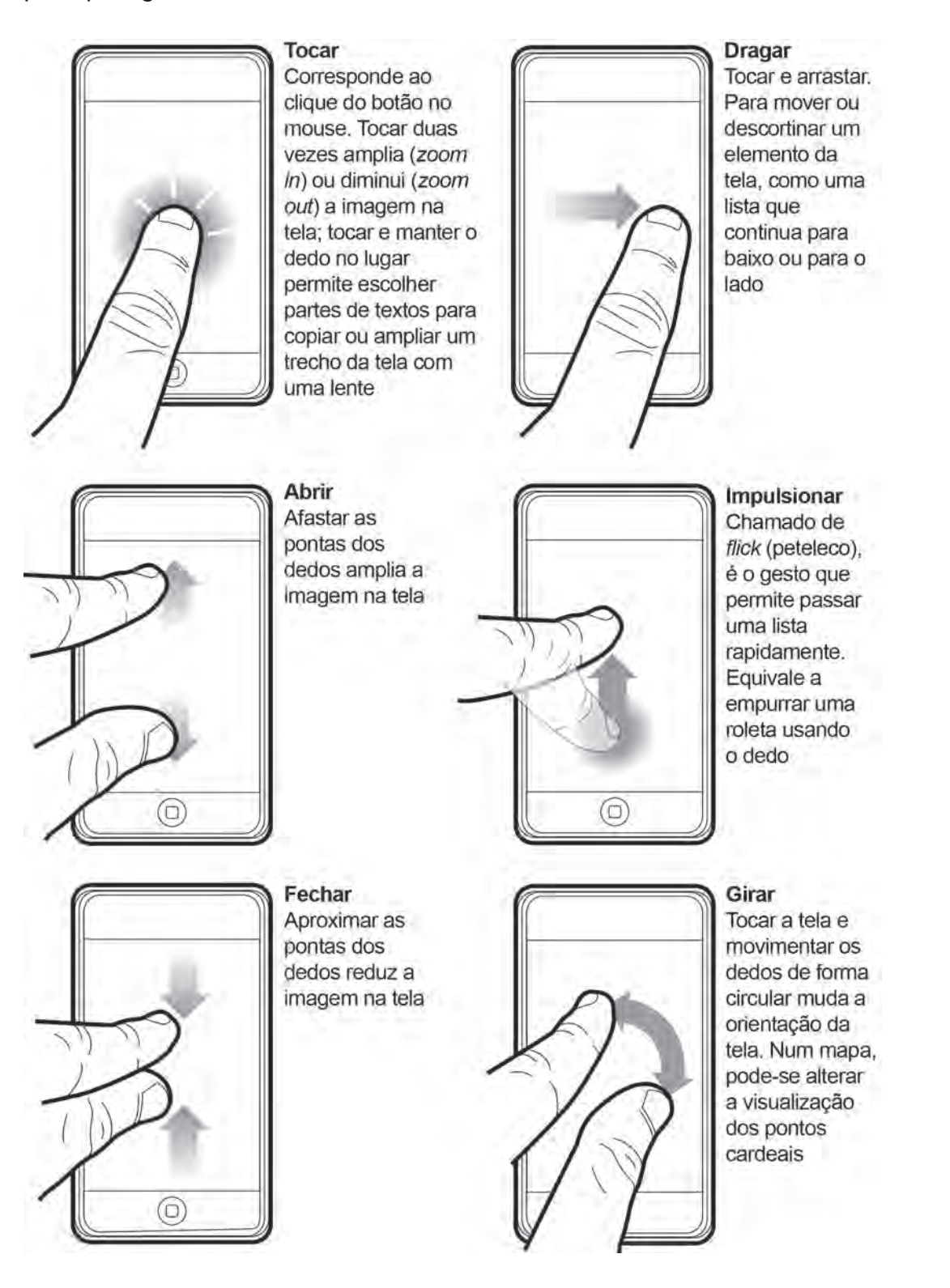

**APÊNDICE B -** Foursquare: análise gráfica

1. Logotipo e ícones obrigatórios. O programa utliza uma tela inicial (figura XX), com o logotipo e a coroa, um dos símbolos do programa. Em manual, a Apple recomenda a construção do ícone que será usado para iniciar o aplicativo, assim como um título para o serviço; o mesmo ícone deverá aparecer na tela de configurações do sistema operacional do aparelho (figura XX).

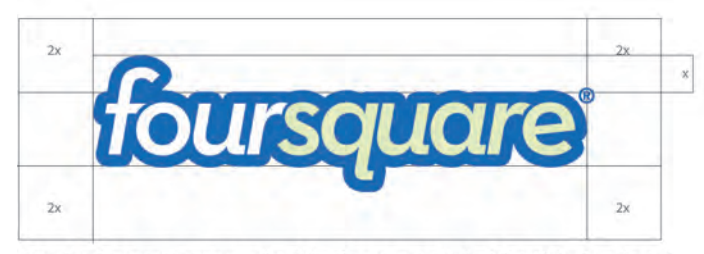

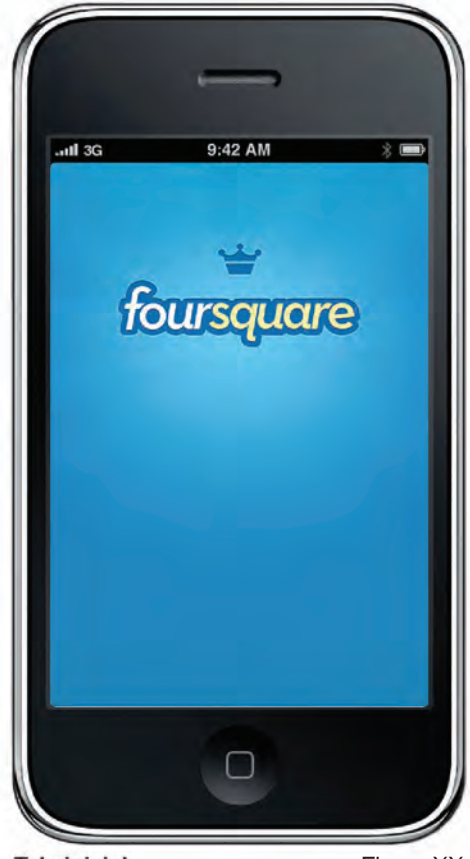

Grade da marca reproduzida do manual de identidade visual

**Tela inicial** 

Figura XX

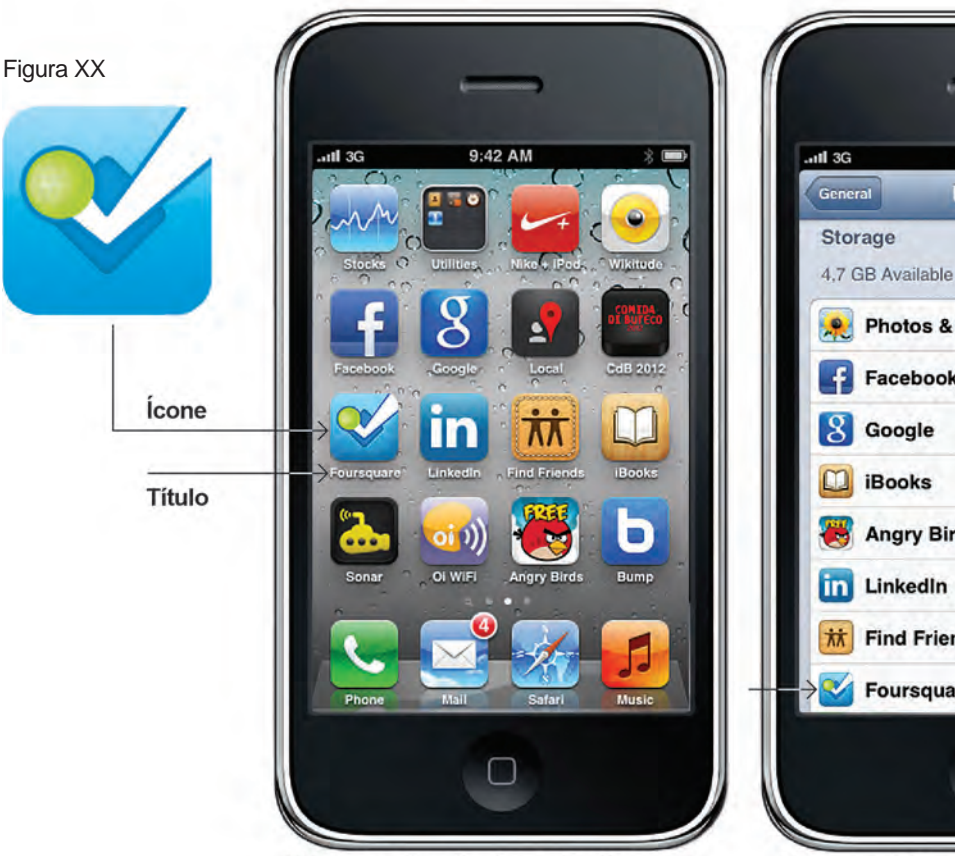

Tela para ativação dos aplicativos

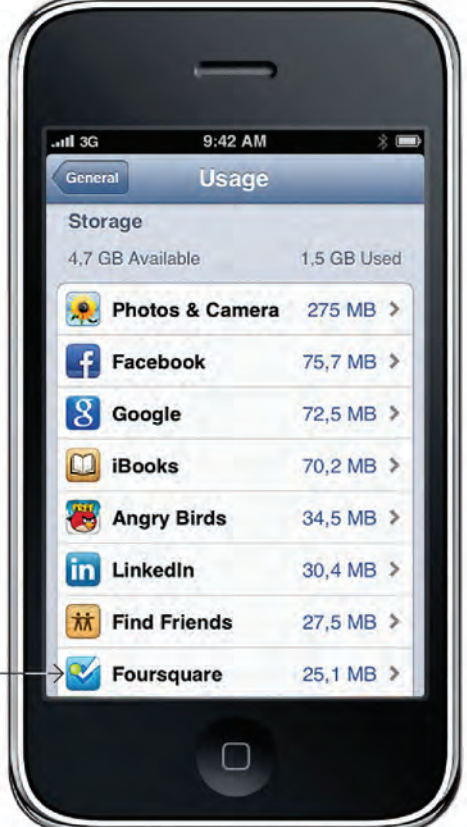

Tela com informações sobre os aplicativos instalados

# **Malha construtiva**

Foram medidos os componentes das janelas principais do aplicativo, mas não foi possível encontrar um valor comum para as dimensões; o passo seguinte foi tentar encontrar a malha por aproximação; o módulo mínimo encontrado – 0,8mm X 0,8mm (4 pixels, em 163 ppi), para uma grade com 60 x 88 módulos (figura XX) – é pouco maior que a unidade mínima da imagem (1 pixel). Embora exista alinhamento entre elementos, não existe malha considerável.

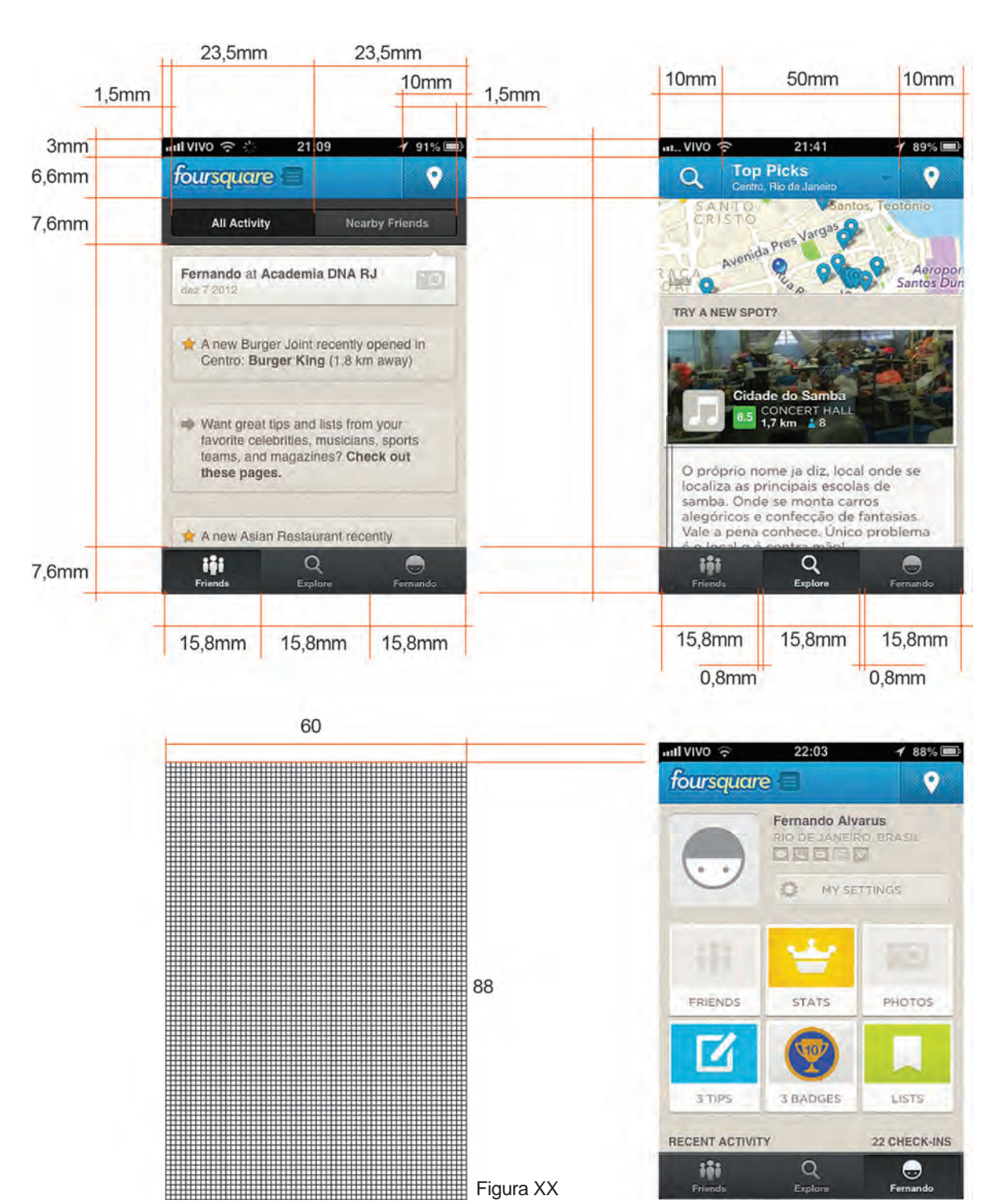

# **Manual de identidade visual e tipografia**

O manual faz referência a cores e aplicações para ícone e logotipo, pictogramas e tipografia. São sugeridas duas fontes tipográficas: Helvetica e Gothan, embora prevaleça a primeira em grande parte do aplicativo.

|                          |                   |                   | <b>LOGO USAGE</b>                                                                                                    |
|--------------------------|-------------------|-------------------|----------------------------------------------------------------------------------------------------|
| <i><b>foursquare</b></i> | foursquare        | foursquare        | Our logo is the touchstone of<br>our brand and one of our most<br>valuable assets. We must<br>ensure proper usage.                                       |
|                          |                   |                   | The preferred way to use the Foursquare<br>logo is over a white/light background or on<br>Foursquare blue. Every attempt must be made<br>to do this.     |
| foursquare               | <b>foursquare</b> | <b>foursquare</b> | If the logo must be placed on a dark<br>background or color options are limited then<br>the Foursquare logo can be knocked out and<br>used in one color. |
|                          |                   |                   | Please observe the clear space around the logo-                                                                                                    |
|                          |                   |                   | to maximize visual effectivenes. Nothing should<br>intrude into this specified clear space.                                                              |
| 2x                       |                   | つい                |                                                                                                    |
|                          | <i>foursquare</i> |                   |                                                                                                    |

Aplicação do logotipo

| foursettare          | 2<br>foursexiene                                                                                 | <b>ursquare</b> | <b>INCORRECT LOGO</b><br><b>USAGE</b><br>DON'T:<br>1. Change logo's orientation.                                                                                                    |
|----------------------|--------------------------------------------------------------------------------------------------|-----------------|----------------------------------------------------------------------------------------------------|
| 4                    | 5                                                                                                | 6               | 2. Add extraneous effects to the logo. This<br>Includes but is not limited to: bevel and<br>emboss, lighting effects and drop shadows.<br>3. Place the logo on busy photography.                         |
| <b>tour</b><br>quare | foursquare                                                                                       | foursquare      | 4. Change the logo colors.<br>5. Attempt to recreate the logo.<br>6. Scale the logo unproportionately.<br>7. Make alterations, additions or substitutions<br>to the words and or colors contained in the |
|                      | $\mathbf{B}$                                                                                     | $\bar{9}$       | logo.<br>8. Use the logo as a repeated pattern,<br>"wallpaper," or other decorative device:<br>9. Display the logo without the 8 or " symbol.                                                            |
| fourthere            | fourquare four frame<br>foursquare foursquare<br>foursquare foursquare<br>fourse vire foursquare | foursquare      |                                                                                                    |

Uso incorreto do logotipo

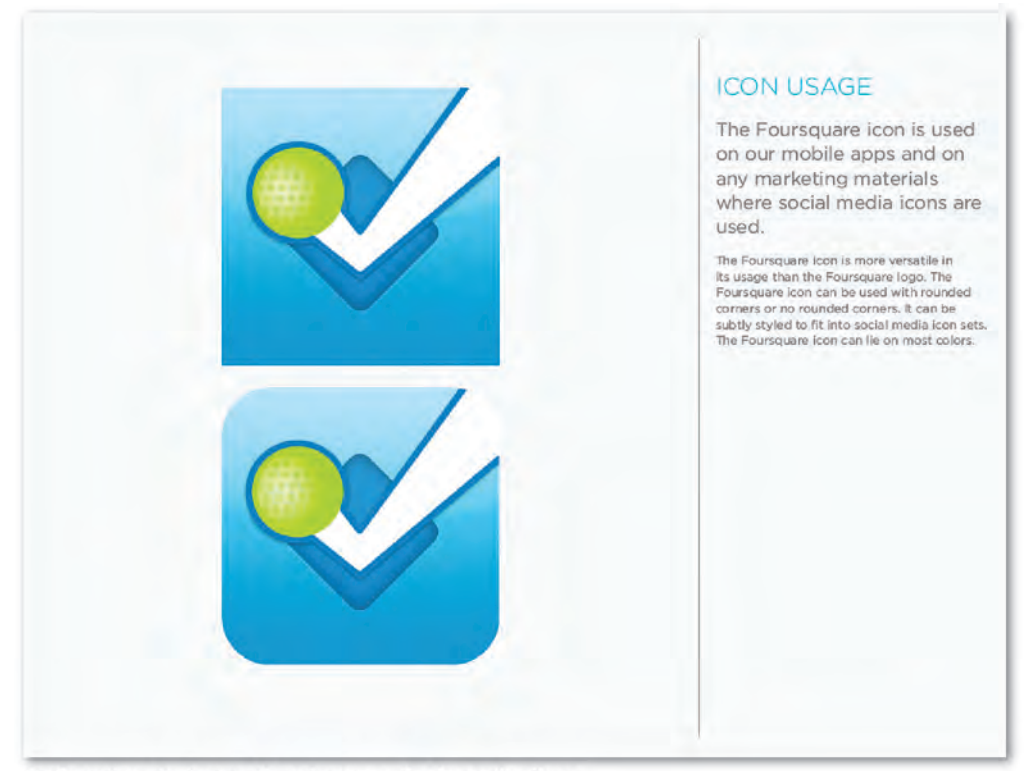

Aplicações do ícone de acionamento do aplicativo

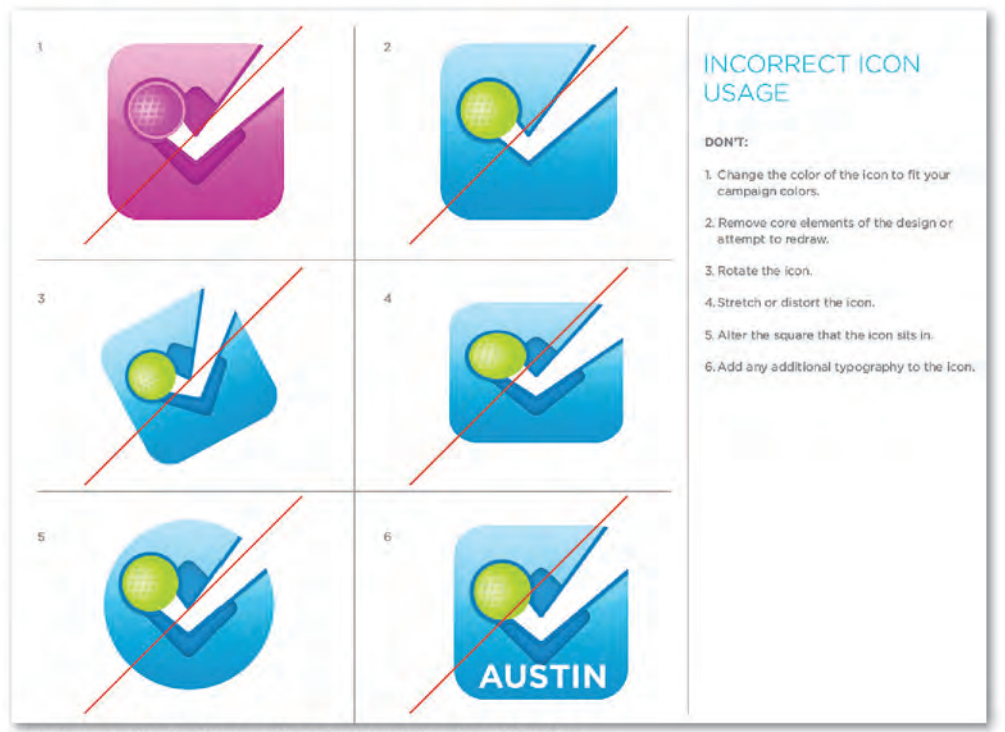

Uso incorreto do ícone de acionamento do aplicativo

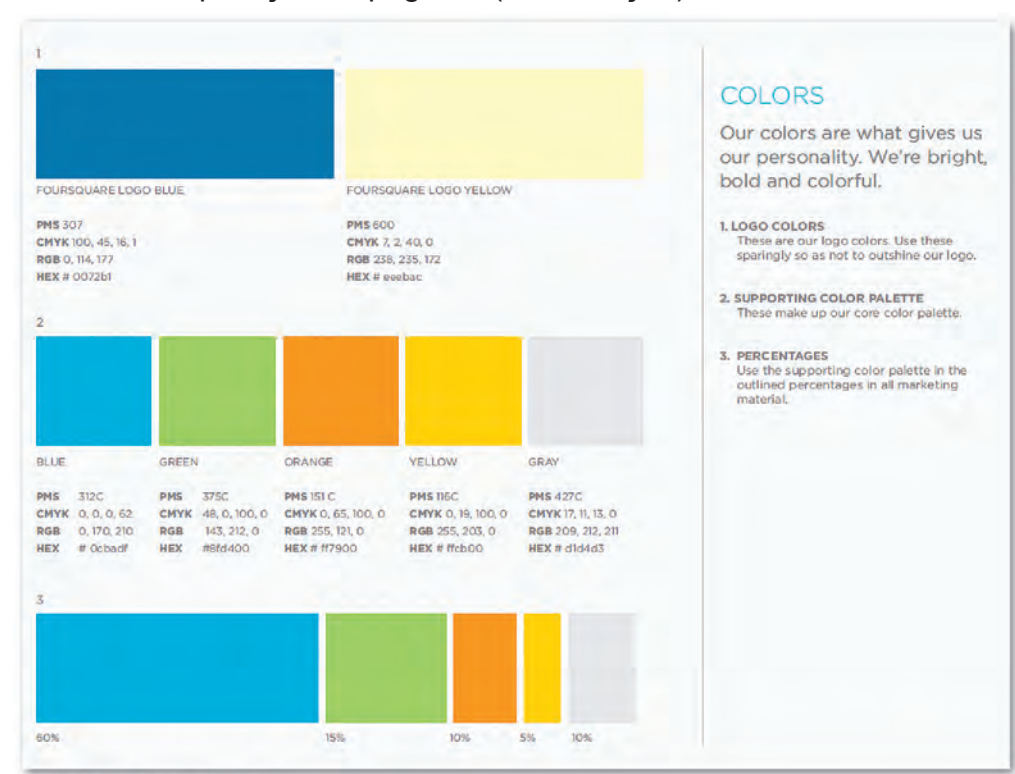

Aplicação das cores

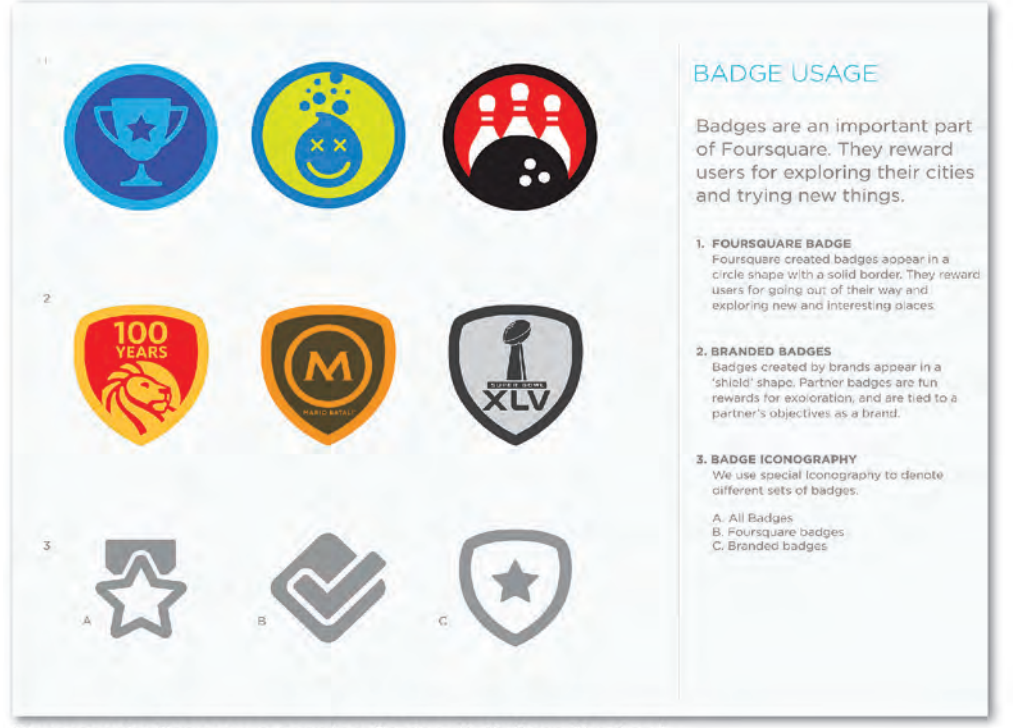

Recomendações para a construção dos distintivos (badges)

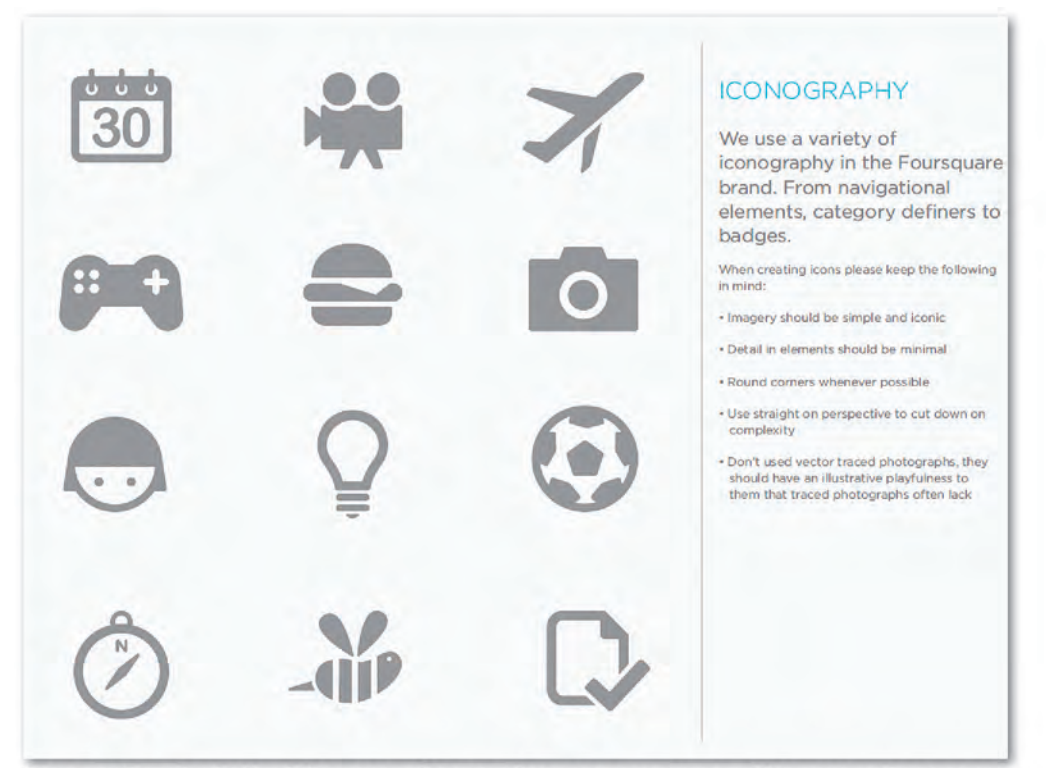

Iconografia, principais pictogramas. O manual sugere que novos pictogramas sigam a mesma linguagem

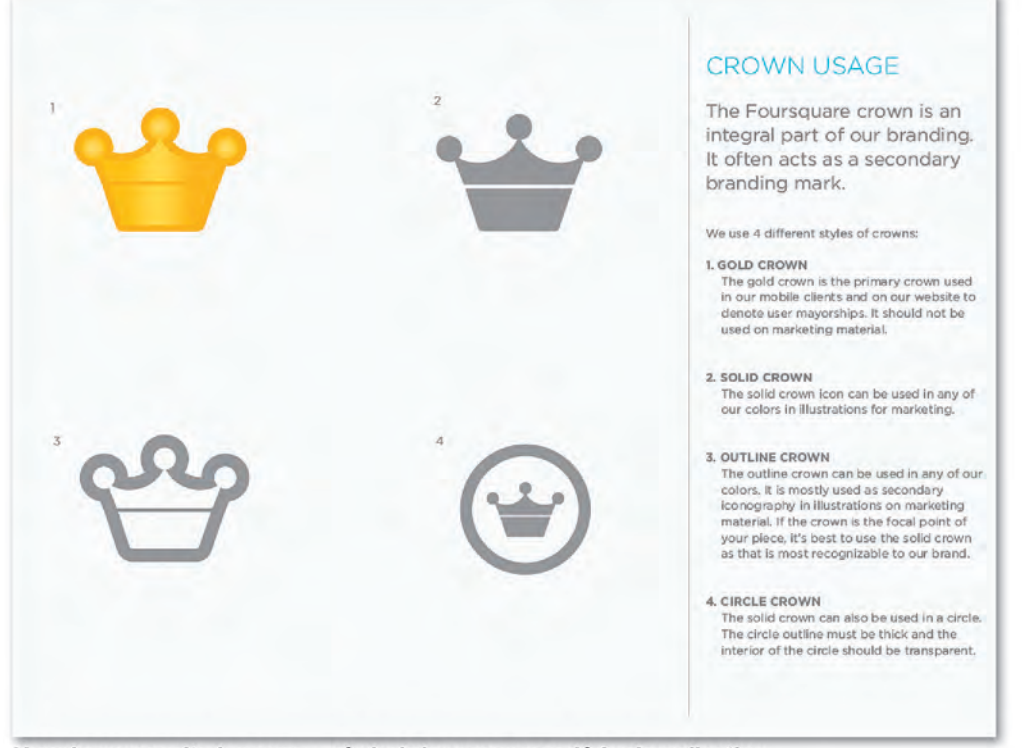

Uso da coroa, citado como o símbolo/marca secundário do aplicativo

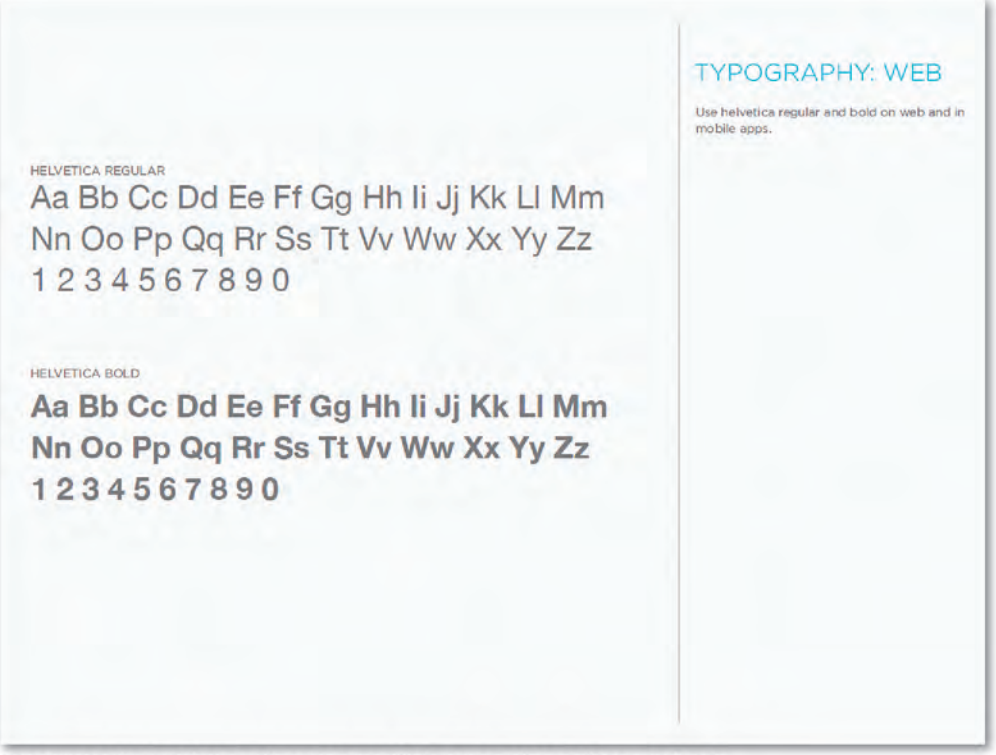

Tipografia 1, Helvética. Para uso na Web e nos dispositivos móveis

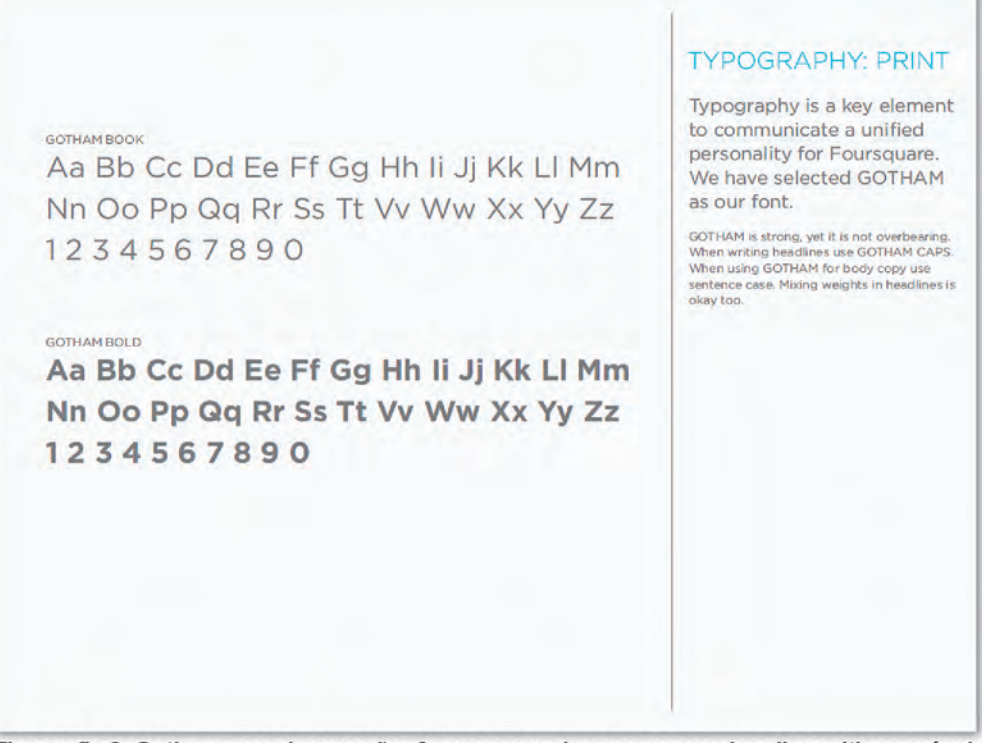

Tipografia 2, Gotham, para impressão. Aparece em algumas peças dos dispositivos móveis

Não estão no manual de identidade visual, mas apresentam coerência no uso (cores de fundo, por exemplo). TELAS

#### **TELA FRIENDS/ATIVIDADE**

Primeira tela funcional. Nela, estão as atividades executadas pelo usuário ou relacionadas a locais próximos. Deve-se rolar a tela para acessar todo o conteúdo. Volta-se a esta tela toda vez que os botões "Friends" e "All Activity" estão acionados

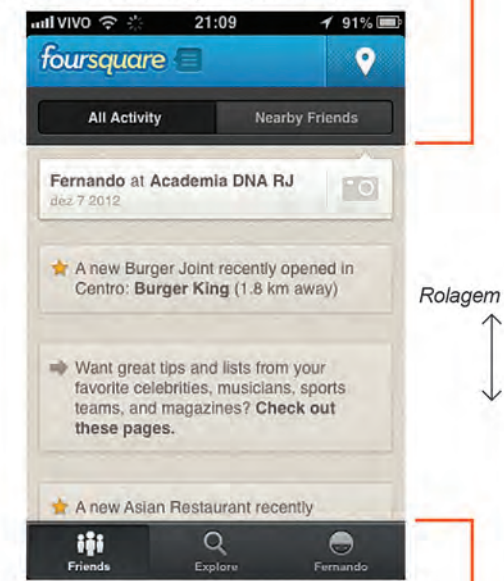

#### **TELA FRIENDS/AMIGOS PRÓXIMOS**

Botões "Friends" e "Nearby Friends" acionados.<br>Mostra a atividade de amigos próximos

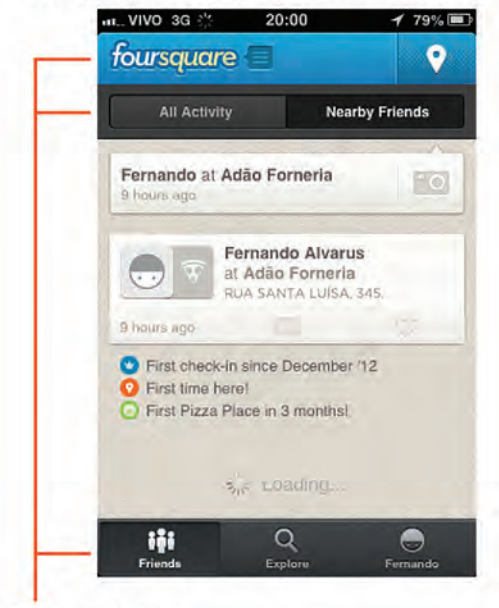

#### Barras de botões

A barra superior e inferior se repetem em todas as telas, com pequenas diferenças. A barra intermediária aparece apenas nestas duas telas

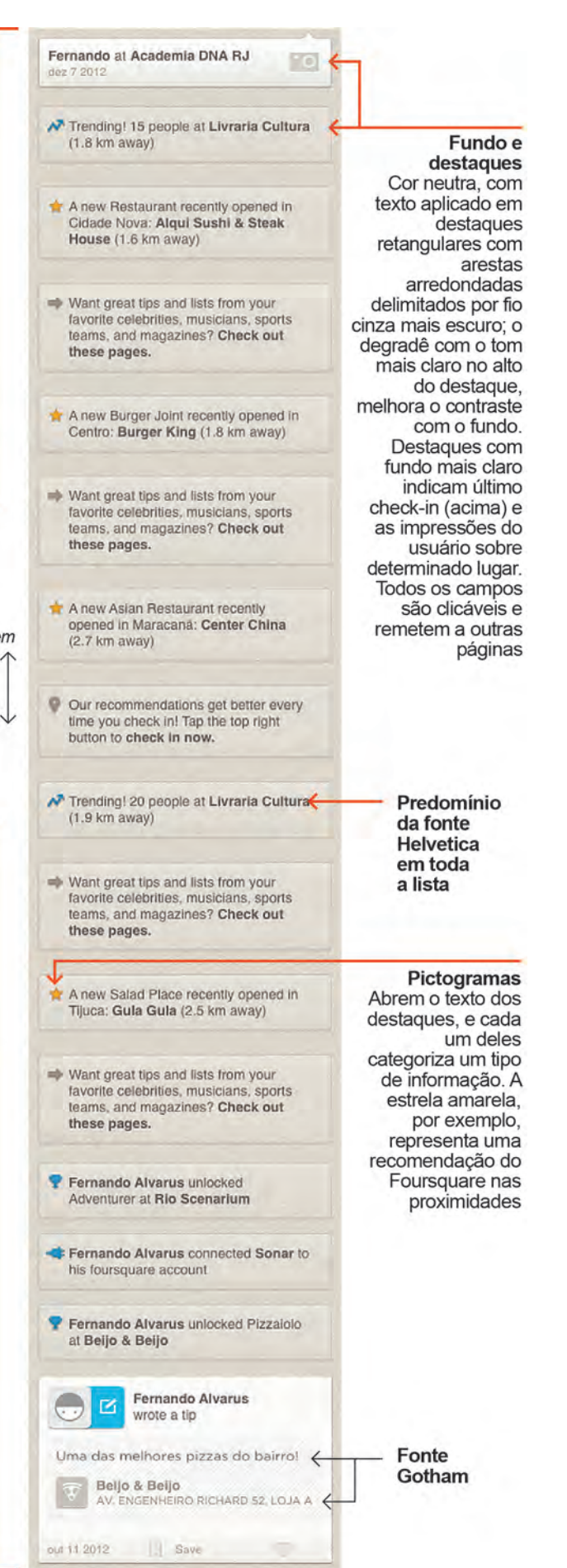

TELAS (continuação)

#### Imagem ilustrativa

Sobre a foto de cada estabelecimento, um pictograma fuciona como símbolo para o tipo de atividade, acompanhado do nome, a atividade por extenso (em inglês), a distância em quilômetros e uma nota atribuída aplicada em fonte Helvetica (em branco) sobre fundo verde

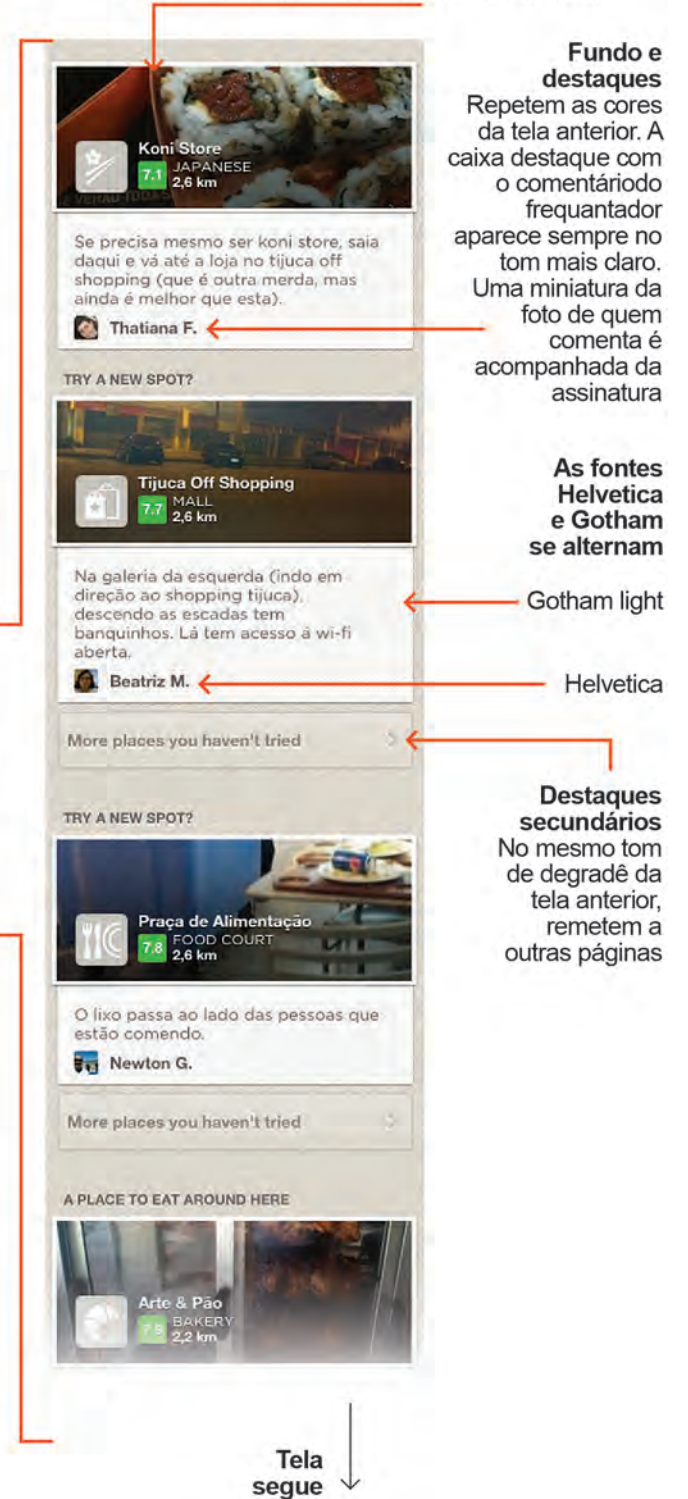

#### **TELA EXPLORE**

Mostrada quando o botão inferior central é acionado. Aqui as recomendações do Foursquare aparecem com uma foto e um texto com o comentário mais recente sobre o local. que não distam mais do que 3km do usuario. Nesta primeira tela, são mostradas 15 recomendações que podem ser vistas rolando a tela para baixo. Escolhida uma categoria (comida, por exemplo), o número de opções passa a ser praticamente ilimitado. O mapa aparece no alto da tela: a esfera azul, representa a localização atual do usuário; os símbolos em forma de gota, são os estabelecimentos próximos

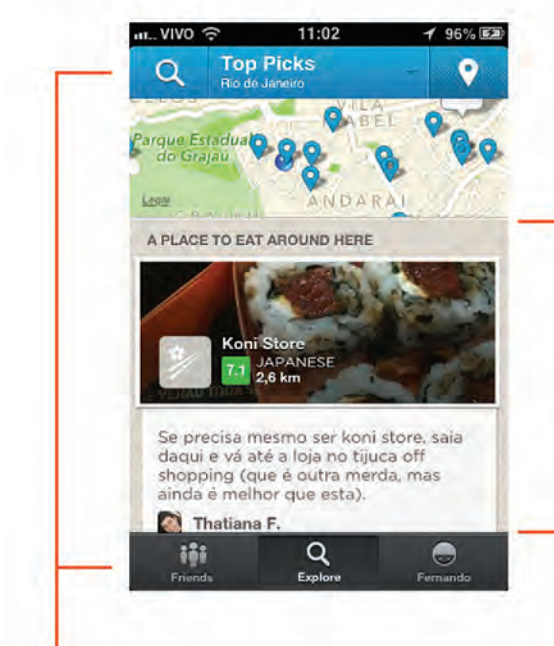

#### Barras de botões

O símbolo da lente remete a uma página onde a busca é feita por categoria pré-estabelecidas (cafés, por exemplo) ou digitada para a categoria desejada. A gota, no lado direito, leva ao check-in no local atual

TELAS (continuação)

 $\widehat{\mathcal{C}}$  OVIV...

FRIENDS

 $\overline{\phantom{a}}$ 

3 TIPS

RECENT ACTIVITY

A barra superior e inferior de repetem em todas as telas com pequenas diferenças. A

barra intermediária aparece apenas nestas

审

**Barras de botões** 

duas telas

 $f**oursquare** =$ 

 $22:02$ 

Fernando Alvarus

MY SETTINGS

**DIE ETE** 

**STATS** 

3 BADGES

 $\alpha$ 

 $E_{\text{max}}$ 

ö

 $169\sqrt{m}$ 

 $\bullet$ 

 $20.98$ 

PHOTOS

LISTS

23 CHECK-INS

 $\Theta$ 

Ŀ.

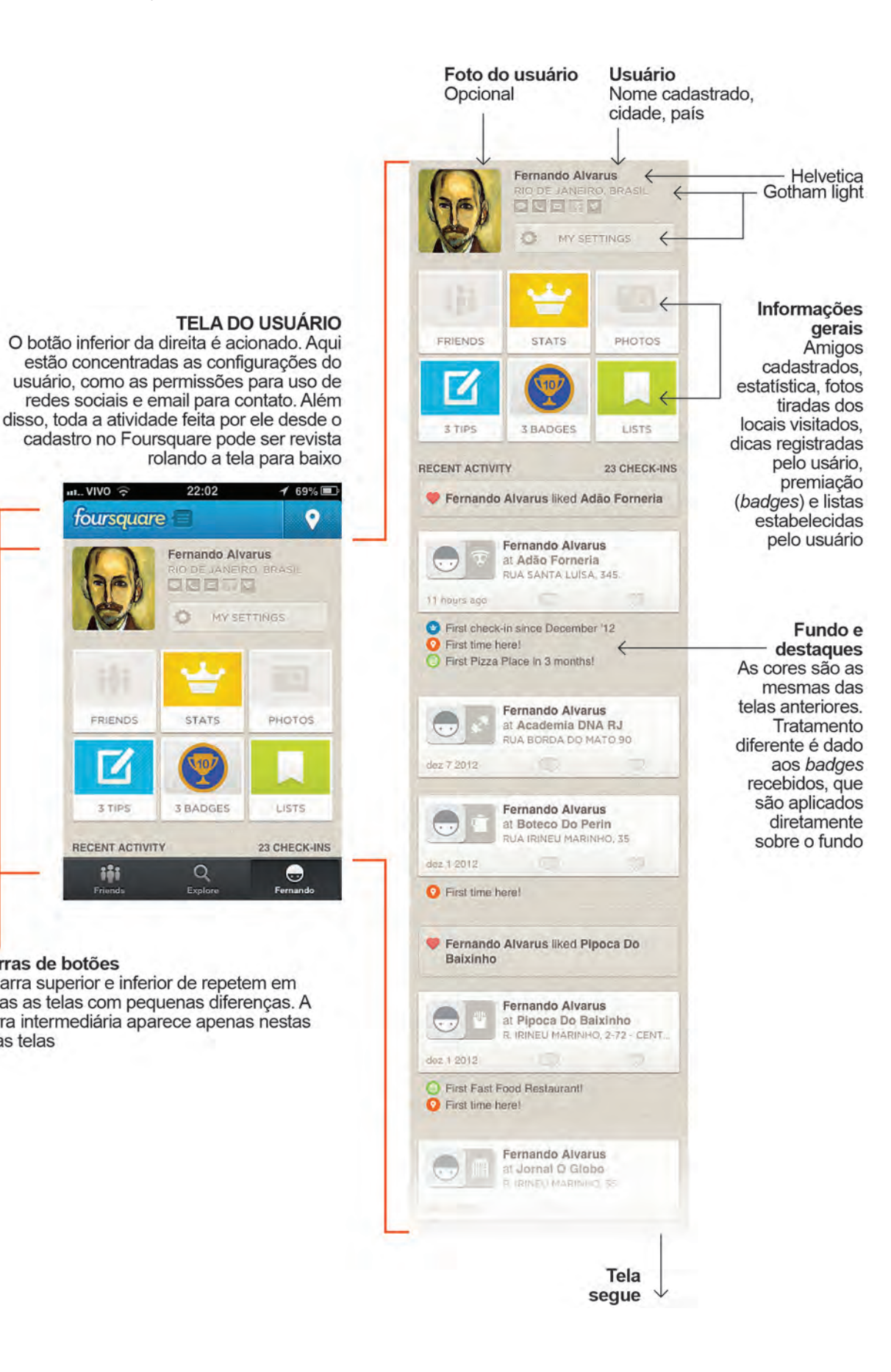

#### MAPA

Como visto na seção sobre mapas, os dispositivos com sistema operacional iOS 6, da Apple, contam com uma coleção própria de mapas desde 2012. Os aplicativos que fazem uso dos mapas, como o Foursquare, passaram então a adotar os mapas nativos do iPhone. O exemplo da tela com mapa, a seguir, utiliza a coleção da Apple.

#### Área visível do mapa

Quando ativado, o mapa preenche a tela do aplicativo. Pode-se percorrer as áreas próximas arrastando a tela com o dedo: ela funciona, neste caso, como uma janela sobre um mapa muito maior. As informações relativas ao aplicativo são sobrepostas ao mapa

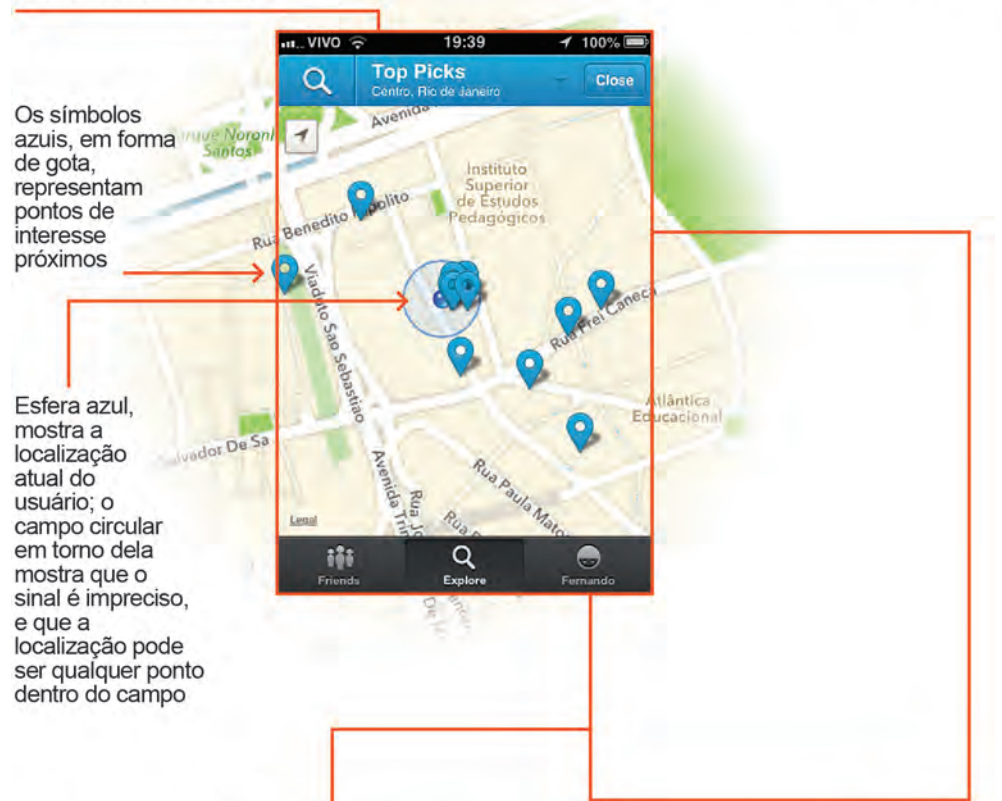

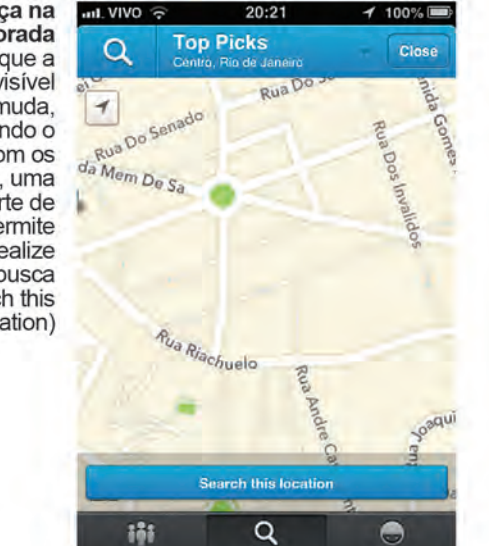

Novos pontos Feita a escolha pela nova busca, novos pontos de interesse são apresentados

ail. VIVO

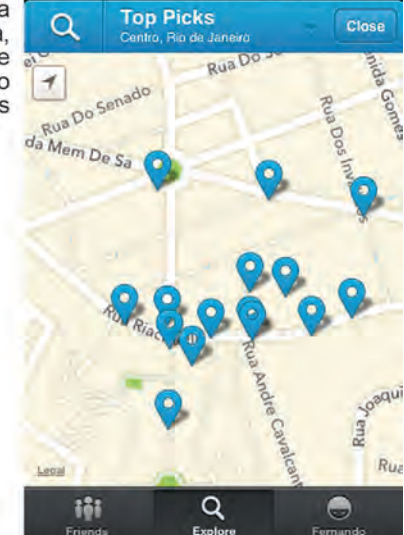

 $20:22$ 

100% E

#### Mudança na área explorada A cada vez que a área visível muda. movimentando o mapa com os dedos, uma barra na parte de baixo permite que se realize uma nova busca ali (Search this location)

# BOTÕES

Podem ser divididos em botões tradicionais e campos clicáveis. Na maior parte das vezes, para que o usuário compreenda quando aciona algum botão, ocorre o que é chamado de mudança de estado – a cor muda, por exemplo.

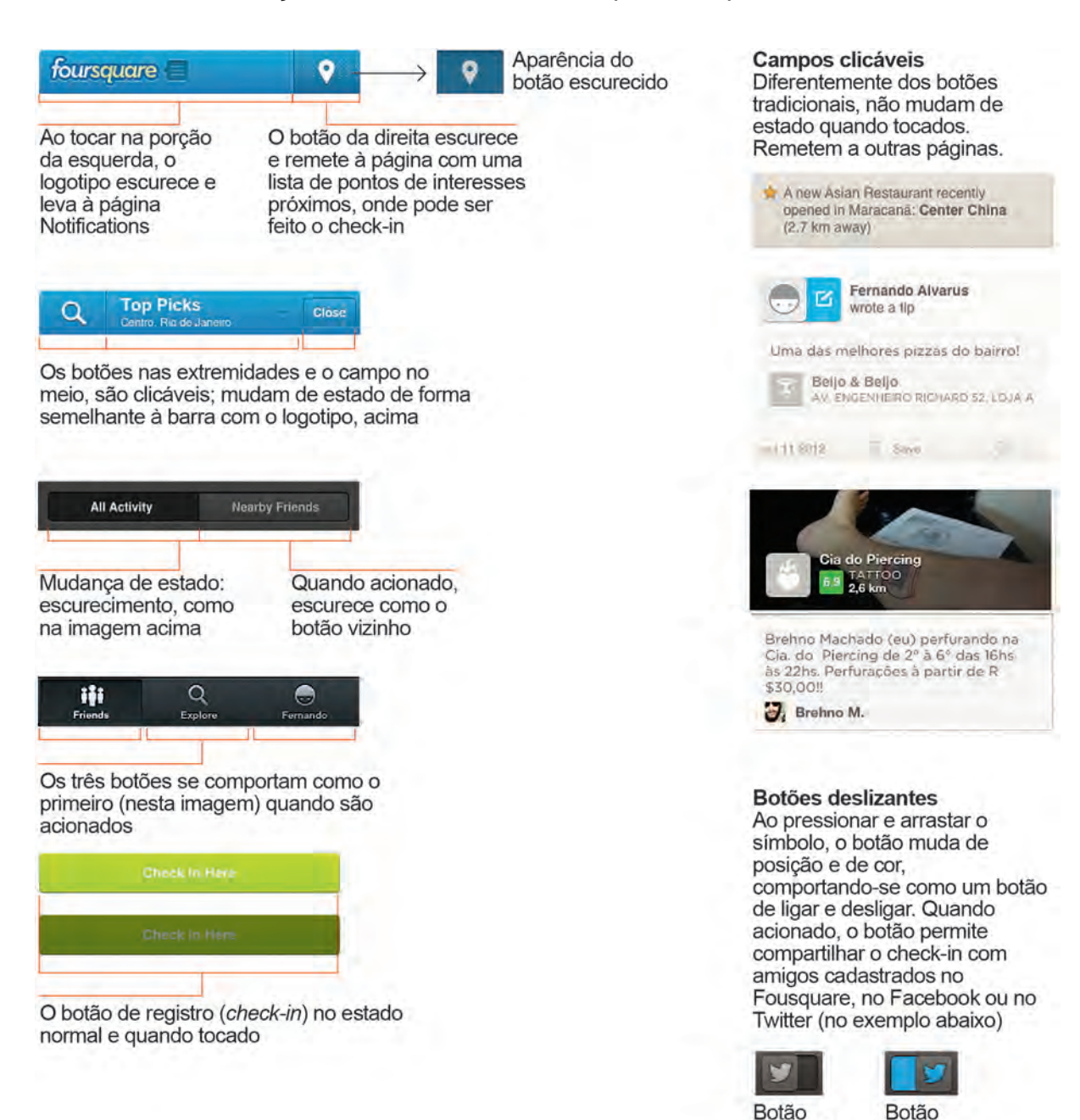

desligado

ligado

# PICTOGRAMAS

Aparecem em quase todas as telas do aplicativo. Os apontadores, ou pins, são analisados separadamente.

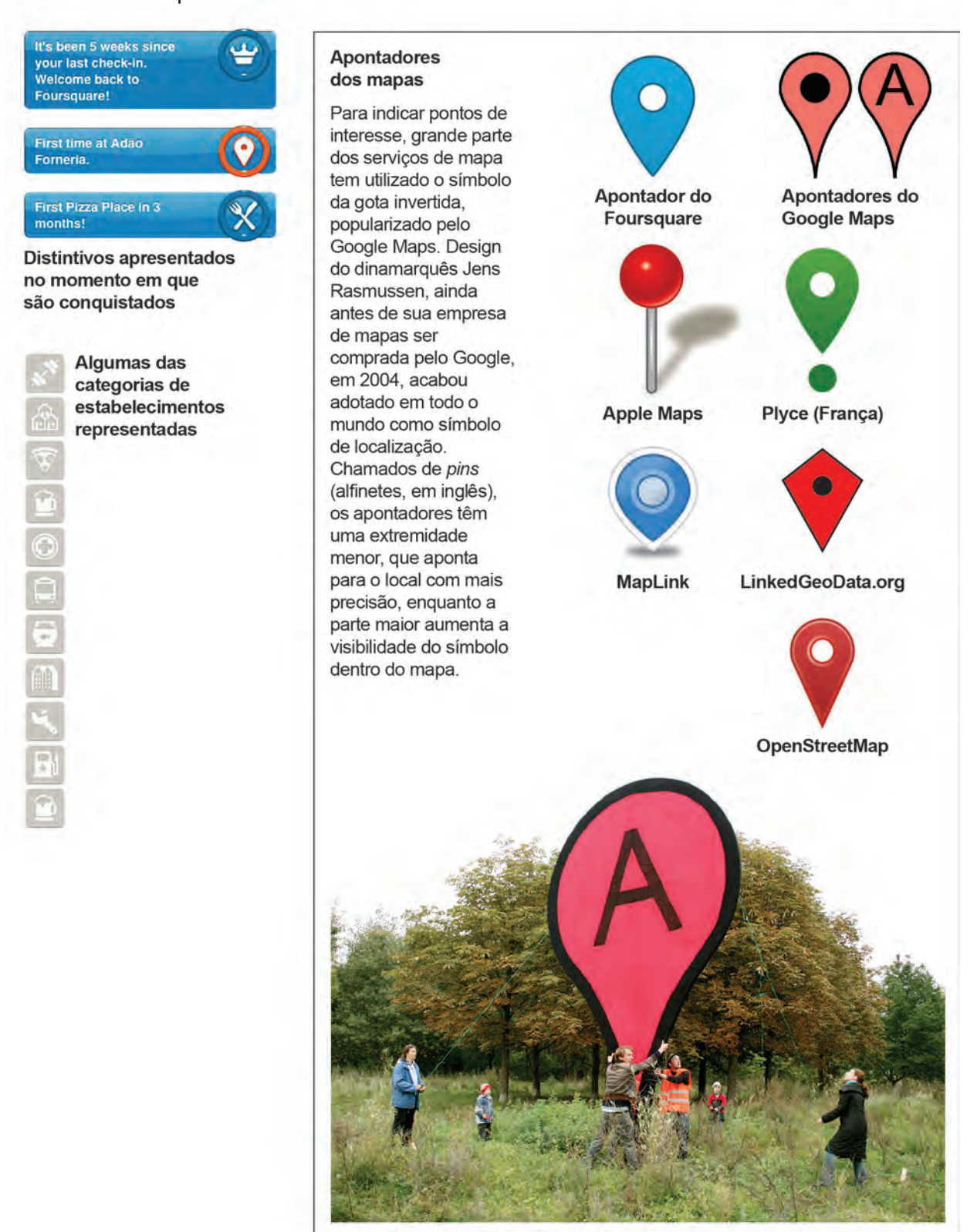

Instalação pública do artista plástico alemão Aram Bartholl, em Berlim, em 2007